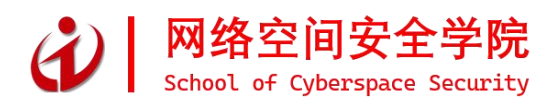

# 湖南信息职业技术学院 学生专业技能考核题库

- 专业: 大数据技术
- 部门: 网络空间安全学院
- 编制: 云计算与大数据教研室

## 2021 年 7 月

湖南信息职业技术学院

## 大数据技术专业学生专业技能考核题库

本专业技能考核以《湖南信息职业技术学院大数据技术专业学生专业技能考 核标准》为编制依据,通过设置大数据开发基础模块、数据采集模块、数据清洗 与挖掘应用模块、数据分析与可视化模块等 4 个技能考核模块,测试学生的编程 能力、数据采集能力、数据清洗能力、数据可视化能力、项目管理能力以及从事 大数据技术工作的团队协作、成本控制、质量效益、安全规范等职业素养。引导 学校加强专业教学基本条件建设,深化课程教学改革,强化实践教学环节,增强 学生创新创业能力,促进学生个性化发展,提高专业教学质量和专业办学水平, 培养适应信息时代发展需要的大数据技术高素质技术技能人才。

大数据开发基础和大数据平台部署与开发模块以企、事业单位应用项目为背 景,完成项目开发平台的配置与使用、项目模型的设计与建立、程序代码的编写 与运行等工作内容,基本涵盖了运维工程师、数据可视化工程师和数据分析师等 岗位从事项目设计与开发工作所需的基本技能。

数据采集模块主要以大数据采集技术和Python工具为背景,通过网络爬虫实 现对具体页面的数据进行采集。本模块基本涵盖了数据分析师岗位所需的数据采 集核心技能。

数据清洗与挖掘应用模块主要以大数据清洗技术和Spark等工具为背景,将 实际应用中采集到的数据进行清洗、挖掘与存储。本模块基本涵盖了数据分析工 程师岗位所需的数据清洗核心技能。

数据分析与可视化模块主要以大数据可视化技术和工具为背景,将实际应用 中的各种不同类型的数据形成图表进行展示。本模块基本涵盖了大数据可视化工 程师岗位所需的数据展示核心技能。

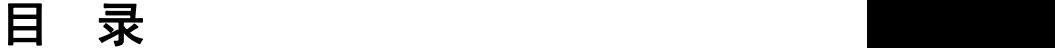

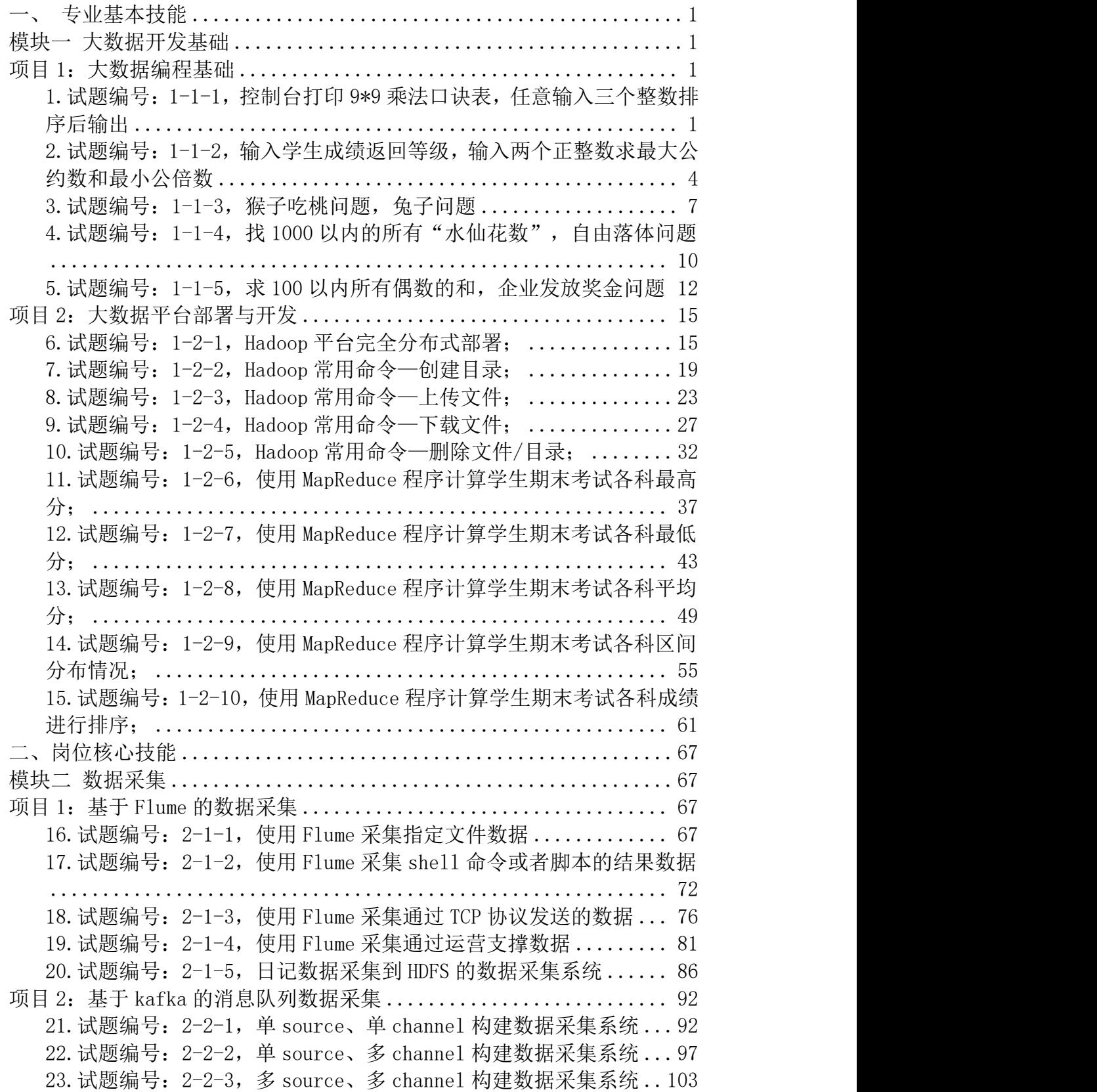

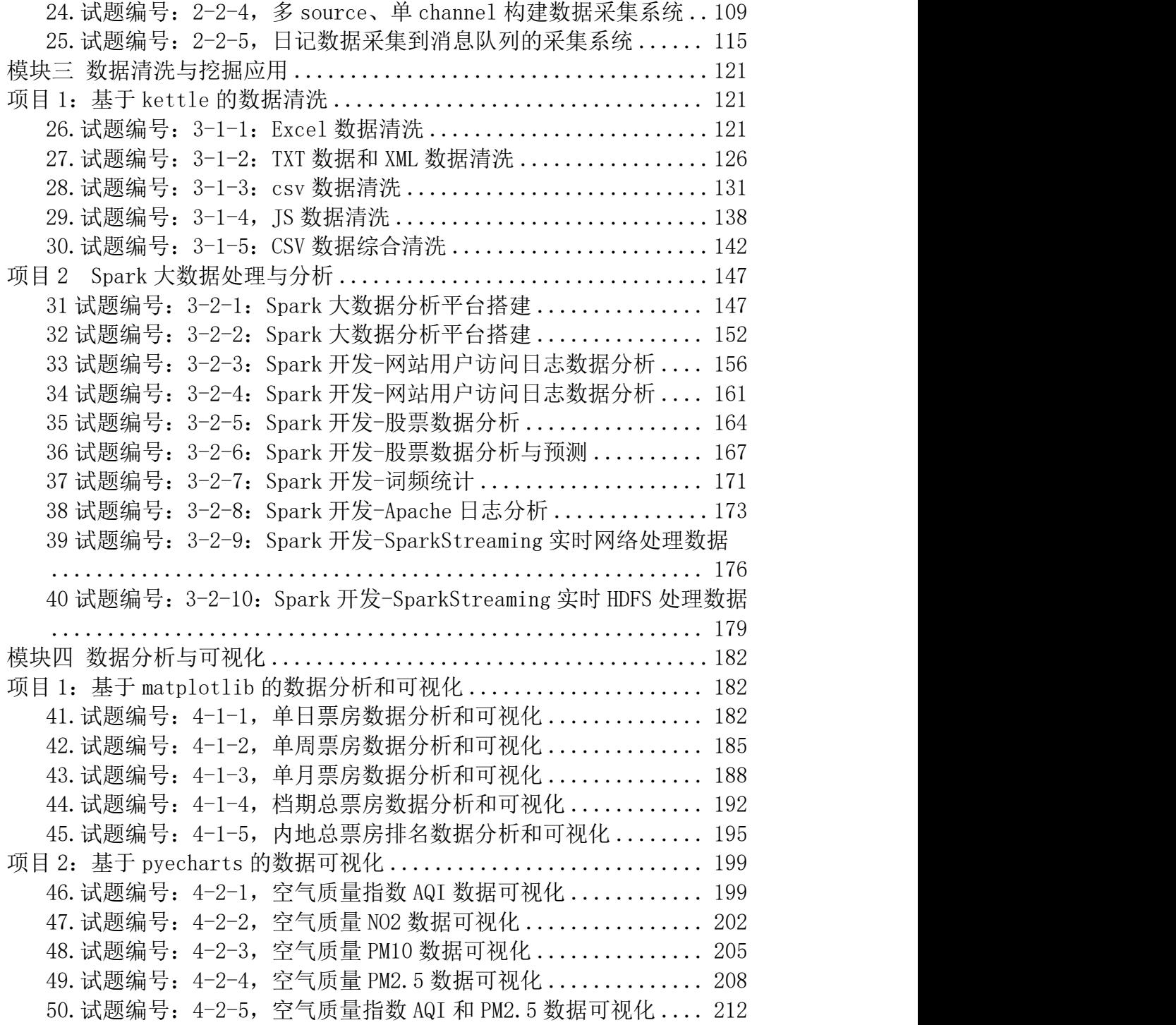

## <span id="page-4-0"></span>一、专业基本技能

## <span id="page-4-1"></span>模块一 大数据开发基础

## <span id="page-4-2"></span>项目 **1**:大数据编程基础

## <span id="page-4-3"></span>1.试题编号:1-1-1,控制台打印 9\*9 乘法口诀表,任意输入三个整数排序后输 出版 医无线性 医无线性 医心脏 医心脏 医心脏

### (1) 任务描述

任务一 控制台打印 9\*9 乘法口诀表(40分)

任务要求:

编程实现控制台打印 9\*9 乘法口诀。请分行与列考虑,共9 行 9 列, i 控制 行,j 控制列。

1.根据题目描述,编程程序。

2.程序执行示意图如下。

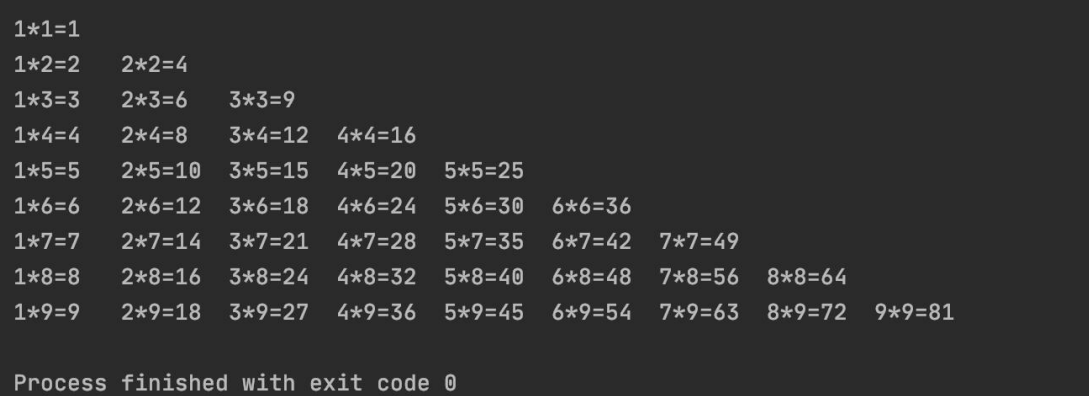

图 1-1 输出 9\*9 口诀图

任务二 任意输入三个整数排序后输出(40 分)

任务要求:

输入三个整数 x,y,z,请把这三个数由小到大输出。

任务分析, 我们想办法把最小的数放到 x 上, 先将 x 与 y 进行比较, 如果  $x > y$  则将  $x \leq y$  的值进行交换, 然后再用  $x \leq y$  进行比较, 如果  $x > z$  则将  $x \leq y$ 的值进行交换,这样能使 x 最小。

1.根据任务描述与分析,编写程序。

2.程序执行结果如图所示。

/Users/apple/anaconda3/bin/python.app /Users/apple/PycharmProjects/ur 请输入3个数字, 用逗号或者空格隔开: 22, 11, 33  $[11, 22, 33]$ 

Process finished with exit code 0

#### 图 1-2 从小到大输出三个整数

#### 提交要求:

1)在"e:\技能抽查提交资料\"文件夹内创建考生文件夹,考生文件夹的 命名规则:考生学校+考生号+考生姓名,示例:湖南信息职业技术学院 01 张三。

2)"技能抽查提交资料"文件夹内保存代码源文件及引用的相关素材文件, 代码源文件以"姓名 题号.py"命名,最终将考生文件夹进行压缩后提交。

#### (2)实施条件

| 项目       |                                                                                                    | 备注                |                  |
|----------|----------------------------------------------------------------------------------------------------|-------------------|------------------|
| 场地       |                                                                                                    | 能同时容纳 30 人以上现场考核  |                  |
|          |                                                                                                    | 用于程序设计,<br>每人一台。  |                  |
| 设备       |                                                                                                    | FTP 服务器 $1$ 台     | 用于保存测试<br>人员考试结果 |
| 工具       | 开发工具                                                                                                    | Pycharm2019 或更高版本 |                  |
| 测评<br>专家 | 现场测评专家: 在本行业具有3年以上的从业经验(工程师及以<br>上职称) 或从事本专业具有 5 年以上的教学经验(副高及以上职<br>称),或具有软件设计师、系统分析师、数据库设计师资格证书<br>(2人/场)。<br>结果测评专家: 在本行业具有3年以上的从业经验(工程师及以<br>上职称)或从事本专业具有 5 年以上的教学经验(副高及以上职<br>称),或具有软件设计师、系统分析师、数据库设计师资格证书<br>$(2 \text{ }\mathcal{N}/\mathcal{B})$ 。 | 测评专家满足<br>任一条件    |                  |

表 1-1 模块项目实施条件

#### (3)考核时量

考核时间为 120 分钟

### (4)评分标准

Python 程序设计模块的考核实行 100 分制,评价内容包括职业素养、工作任

务完成情况两个方面。其中,职业素养占该项目总分的 20%,工作任务完成质量 占该项目总分的 80%。具体评价标准见下表:

| 评价内容             |        | 分值  | 评分标准                                                |            | 备注                     |
|------------------|--------|-----|-----------------------------------------------------|------------|------------------------|
|                  |        |     | 输出的 9*9 口诀嵌套循环符合<br>要求                              | 10分        |                        |
|                  | 9*9 口诀 | 30分 | 循环次数设置符合要求                                          | 10分        |                        |
| 工作任务             |        |     | 输出格式顺序及形式符合要<br>求                                   | 10分        |                        |
|                  | 变量使用   | 5分  | 变量声明是否符合要求                                          | 5分         | 1、考试舞                  |
|                  | 空格     | 5分  | 换行及空格是否符合要求                                         | 5分         | 弊、抄袭、<br>没有按要求         |
|                  | 对输入的数据 |     | 比较大小是否符合逻辑                                          | 10分        | 填写相关信                  |
|                  | 是否排序   | 30分 | 变量转换是否正确                                            | 10分        | 息,本项目<br>记0分。          |
|                  |        |     | 返回结果形式是否正确                                          | 10分        |                        |
| 工作任务<br>$\equiv$ | 变量使用   | 5分  | 变量声明是否符合要求                                          | 5分         | 2、严重违反<br>考场纪律、        |
|                  | 循环和排序  | 5分  | 排序是否符合要求                                            | 5分         | 造成恶劣影<br>响的本项目<br>记0分。 |
|                  | 专业素养   | 10分 | 代码符合代码开发规范, 命名<br>规范, 能做到见名知意; 缩进<br>统一,方便阅读; 注释规范。 | $0 - 10$ 分 |                        |
| 职业素养             | 道德规范   | 10分 | 着装干净、整洁。举止文明,<br>遵守考场纪律, 按顺序进出考<br>场。               | $0 - 10$ 分 |                        |
|                  | 总计     |     | 100分                                                |            |                        |

表 1-2 考核评价标准

<span id="page-7-0"></span>2.试题编号:1-1-2,输入学生成绩返回等级,输入两个正整数求最大公约数和 最小公倍数

(1)任务描述

任务一 输入学生成绩返回等级

任务要求:

从键盘接收 100 分制成绩(1-100),要求输出其对应的成绩等级 A-E。

其中学习成绩>=90 分的同学用 A 表示, 80-89 分之间用 B 表示, 70-79 分之 间的用 C 表示,60-69 分之间的用 D 表示,60 分以下为 E。利用条件运算符的嵌 套来完成此题。

1.根据任务描述与分析,编写程序。

2.程序执行结果如图所示。

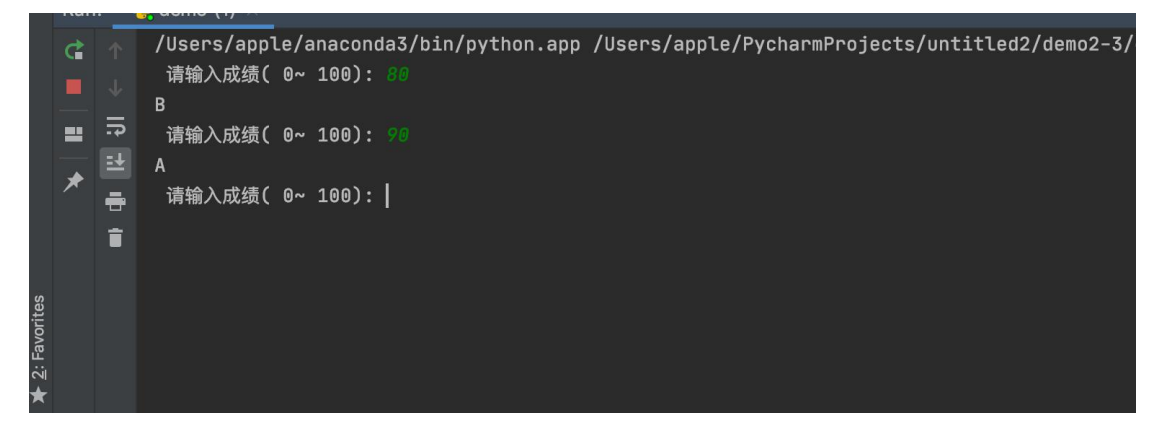

## 图 1-3 学生成绩分类结果图

任务二 输入两个正整数求最大公约数和最小公倍数

任务要求:

程序风格良好(使用自定义注释模板),辗转相除法算法解决最大公约数问题, 提供友好的输入输出。

1.根据任务分析程序,分析辗转相除法算法执行流程。

2.正确调试程序。

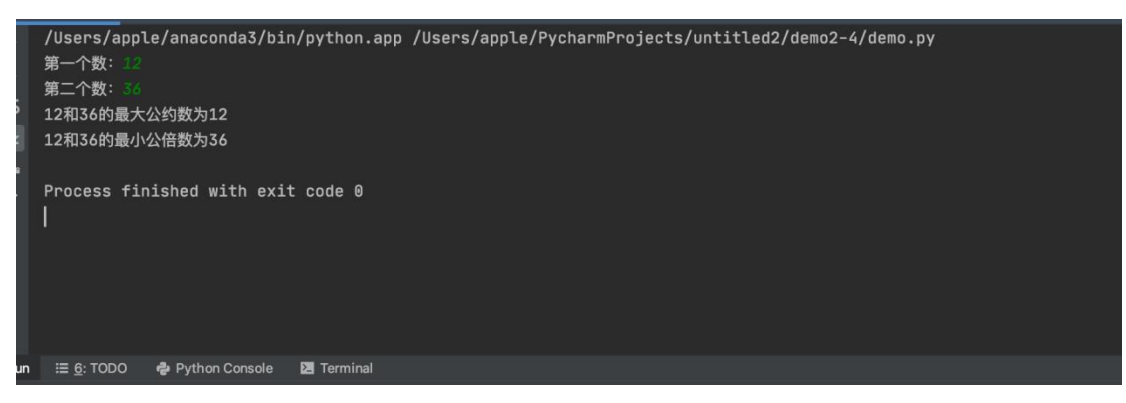

图 1-4 最大公约数和最小公倍数输出图

## 提交要求

1)在"e:\技能抽查提交资料\"文件夹内创建考生文件夹,考生文件夹的 命名规则:考生学校+考生号+考生姓名,示例:湖南信息职业技术学院 01 张三。

2)"技能抽查提交资料"文件夹内保存代码源文件及引用的相关素材文件, 代码源文件以"姓名\_题号.py"命名, 最终将考生文件夹进行压缩后提交。

## (2)实施条件

| 项目           |                                 | 备注                                                                                                    |                  |  |  |
|--------------|---------------------------------|----------------------------------------------------------------------------------------------------|------------------|--|--|
| 场地           |                                 | 能同时容纳 30 人以上现场考核                                                                                                    |                  |  |  |
| 设备           |                                 | 30 台以上的主流计算机<br>安装 Windows 7 或更高版本                                                                                                    |                  |  |  |
|              |                                 | FTP 服务器 $1$ 台                                                                                                    | 用于保存测试<br>人员考试结果 |  |  |
| 工具           | 开发工具                            | Pycharm2019 或更高版本                                                                                                    |                  |  |  |
| 测<br>评<br>专家 | (2人/场)。<br>$(2)(\frac{1}{2})$ 。 | 现场测评专家: 在本行业具有3年以上的从业经验(工程师及以<br>上职称) 或从事本专业具有 5 年以上的教学经验(副高及以上职<br>称), 或具有软件设计师、系统分析师、数据库设计师资格证书<br>结果测评专家: 在本行业具有3年以上的从业经验(工程师及以<br>上职称)或从事本专业具有 5 年以上的教学经验(副高及以上职<br>称), 或具有软件设计师、系统分析师、数据库设计师资格证书 | 测评专家满足<br>任一条件   |  |  |

表 1-3 项目实施条件

## (3)考核时量

考核时间为 120 分钟

(4)评分标准

Python 程序设计模块的考核实行 100 分制,评价内容包括职业素养、工作任 务完成情况两个方面。其中,职业素养占该项目总分的 20%,工作任务完成质量 占该项目总分的 80%。具体评价标准见下表:

表 1-4 考核评价标准

|          | 评价内容        | 配分  | 评分标准                                               |            | 备注                               |
|----------|-------------|-----|----------------------------------------------------|------------|----------------------------------|
|          |             |     | 正确使用多分支判定语句                                        | 10分        |                                  |
|          | 对输入的成绩      | 30分 | 成绩的判定范围正确                                          | 10分        |                                  |
|          | 是否分类        |     | 返回结果区间正确                                           | 10分        |                                  |
| 工作任务     | 变量使用        | 5分  | 变量声明是否符合要求                                         | 5分         | 考试舞<br>1 <sub>1</sub>            |
|          | 判断语句        | 5分  | 判断是否符合要求                                           | 5分         | 弊、抄袭、<br>没有按要求<br>填写相关信<br>息,本项目 |
|          | 最大公约数、      | 30分 | 正确定义变量                                             | 10分        | 记0分。                             |
|          | 最小公倍数计      |     | 正确执行逻辑判定语句                                         | 12         | 2、严重违反                           |
| 工作任务     | 算           |     | 结果输出正确                                             | 8分         | 考场纪律、                            |
| $\equiv$ | 辗转相除法       | 5分  | 辗转相除法                                              | 5分         | 造成恶劣影                            |
|          | 判断、循环语<br>句 | 5分  | 判断是否符合要求                                           | 5分         | 响的本项目<br>记0分。                    |
|          | 专业素养        | 10分 | 代码符合代码开发规范, 命名<br>规范, 能做到见名知意; 缩进<br>统一,方便阅读;注释规范。 | $0 - 10$ 分 |                                  |
| 职业素养     | 道德规范        | 10分 | 着装干净、整洁。举止文明,<br>遵守考场纪律, 按顺序进出考<br>场。              | $0 - 10$ 分 |                                  |
|          | 总计          |     | 100分                                               |            |                                  |

<span id="page-10-0"></span>3.试题编号:1-1-3,猴子吃桃问题,兔子问题

#### (1)任务描述

任务一 猴子吃桃问题(40 分)

任务要求:

猴子吃桃问题:猴子第一天摘下若干个桃子,当即吃了一半,还不瘾,又多 吃了一个第二天早上又将剩下的桃子吃掉一半,又多吃了一个。以后每天早上都 吃了前一天剩下的一半零一个。到第 10 天早上想再吃时,见只剩下一个桃子了, 求第一天共摘了多少。

1.正确分析猴子吃桃的规律。

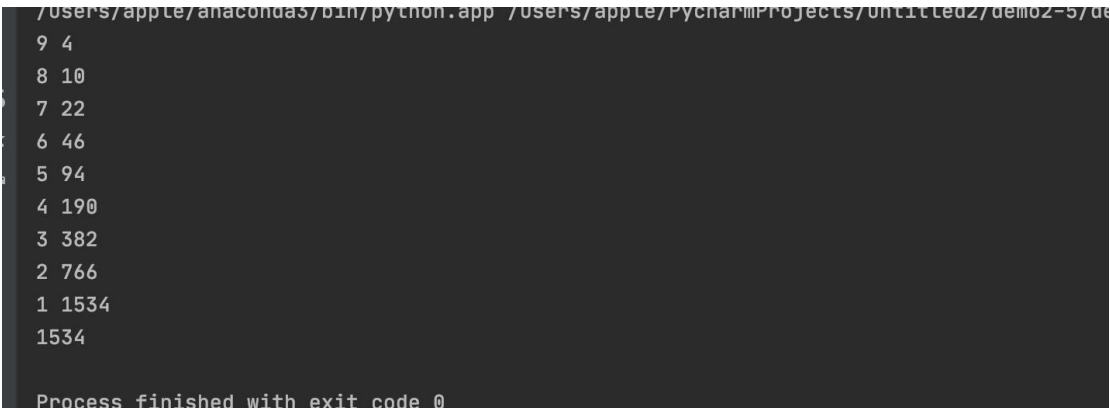

2.程序执行图如下:

图 1-5 猴子吃桃程序执行图

任务二 兔子问题(40 分)

任务要求:

古典问题:有一对兔子,从出生后第 3 个月起每个月都生一对兔子,小兔子 长到第三个月后每个月又生一对兔子,假如兔子都不死,输出前 50 个月的兔子 总数为多少?提示:(斐波拉契数列)

1.正确分析兔子数量规律

2.提示:(斐波拉契数列),注意算法的选择,防止数据溢出

3.程序执行图如下:

|            | demo $(4)$ $\times$ |                                   |
|------------|---------------------|-----------------------------------|
|            | 第36个值:              | 14930352                          |
|            | 第37个值:              | 24157817                          |
|            | 第38个值:              | 39088169                          |
| $\exists$  | 第39个值:              | 63245986                          |
| $\equiv$   | 第40个值:              | 102334155                         |
| $\ddot{ }$ | 第41个值:              | 165580141                         |
| 盲          | 第42个值:              | 267914296                         |
|            | 第43个值:              | 433494437                         |
|            | 第44个值:              | 701408733                         |
|            | 第45个值:              | 1134903170                        |
|            | 第46个值:              | 1836311903                        |
|            | 第47个值:              | 2971215073                        |
|            | 第48个值:              | 4807526976                        |
|            | 第49个值:              | 7778742049                        |
|            | 第50个值:              | 12586269025                       |
|            |                     |                                   |
|            |                     | Process finished with exit code 0 |
|            |                     |                                   |

图 1-6 兔子问题执行图(部分月的数据)

## 提交要求:

 $\overline{\phantom{0}}$ 

1)在"e:\技能抽查提交资料\"文件夹内创建考生文件夹,考生文件夹的 命名规则:考生学校+考生号+考生姓名,示例:湖南信息职业技术学院 01 张三。

2)"技能抽查提交资料"文件夹内保存代码源文件及引用的相关素材文件, 代码源文件以"姓名\_题号.py"命名,最终将考生文件夹进行压缩后提交。

## (2)实施条件

| 项目           |                                         | 基本实施条件                                                                                                    | 备注               |  |  |
|--------------|-----------------------------------------|----------------------------------------------------------------------------------------------------|------------------|--|--|
| 场地           |                                         | 能同时容纳 30 人以上现场考核                                                                                                    |                  |  |  |
|              |                                         | 用于程序设计,<br>每人一台。                                                                                                    |                  |  |  |
| 设备           |                                         | FTP 服务器 $1$ 台                                                                                                    | 用于保存测试<br>人员考试结果 |  |  |
| 工具           | 开发工具                                    | Pycharm2019 或更高版本                                                                                                    |                  |  |  |
| 测<br>评<br>专家 | $(2 \text{ }\mathcal{N}/\mathcal{F})$ 。 | 现场测评专家: 在本行业具有3年以上的从业经验(工程师及以<br>上职称) 或从事本专业具有 5 年以上的教学经验 (副高及以上职<br>称), 或具有软件设计师、系统分析师、数据库设计师资格证书<br>(2人/场)。<br>结果测评专家: 在本行业具有3年以上的从业经验(工程师及以<br>上职称) 或从事本专业具有 5 年以上的教学经验 (副高及以上职<br>称), 或具有软件设计师、系统分析师、数据库设计师资格证书 |                  |  |  |

表 1-5 实施条件

## (3)考核时量

考核时间为 120 分钟

## (4)评分标准

Python 程序设计模块的考核实行 100 分制,评价内容包括职业素养、工作任 务完成情况两个方面。其中,职业素养占该项目总分的 20%,工作任务完成质量 占该项目总分的 80%。具体评价标准见下表:

| 评价内容     |              | 分值  | 评分标准                                               |            | 备注                               |
|----------|--------------|-----|----------------------------------------------------|------------|----------------------------------|
|          |              |     | 正确使用判定                                             | 10分        |                                  |
|          | 规律分析         | 30分 | 正确进行变量声明                                           | 10分        |                                  |
|          |              |     | 输出正确桃子数目                                           | 10分        |                                  |
| 工作任务     | 前后桃子数量<br>分析 | 5分  | 桃子数量为 (x+1) ×2                                     | 5分         | 1、考试舞                            |
|          | 循环语句         | 5分  | 判断是否符合要求                                           | 5分         | 弊、抄袭、<br>没有按要求<br>填写相关信<br>息,本项目 |
|          | 规律分析         | 30分 | 正确使用循环判定                                           | 12分        | 记0分。                             |
|          |              |     | 正确进行变量声明                                           | 10分        | 2、严重违反<br>考场纪律、                  |
| 工作任务     |              |     | 结果输出正确                                             | 8分         |                                  |
| $\equiv$ | 斐波拉契数列       | 5分  | 斐波拉契数列高效率实现                                        | 5分         | 造成恶劣影                            |
|          | 是否溢出         | 5分  | 程序执行效率问题                                           | 5分         | 响的本项目<br>记0分。                    |
|          | 专业素养         | 10分 | 代码符合代码开发规范, 命名<br>规范, 能做到见名知意; 缩进<br>统一,方便阅读;注释规范。 | $0 - 10$ 分 |                                  |
| 职业素养     | 道德规范         | 10分 | 着装干净、整洁。举止文明,<br>遵守考场纪律, 按顺序进出考<br>场。              | $0 - 10$ 分 |                                  |
|          | 总计<br>100分   |     |                                                    |            |                                  |

表 1-6 考核评价标准

<span id="page-13-0"></span>4. 试题编号: 1-1-4, 找 1000 以内的所有"水仙花数", 自由落体问题

(1) 任务描述

任务一 找 1000 以内的所有"水仙花数"

任务要求:

打印出所有的"水仙花数",所谓"水仙花数"是指一个三位数,其各位数 字立方和等于该数本身。例如: 153 是一个"水仙花数",因为 153=1 的三次方 +5 的三次方+3 的三次方。任务分析,利用 for 循环控制 100-999 个数,每个 数分解出个位,十位,百位。

1.正确分析水仙花数的规律

2.调试程序,程序执行结果如图所示:。

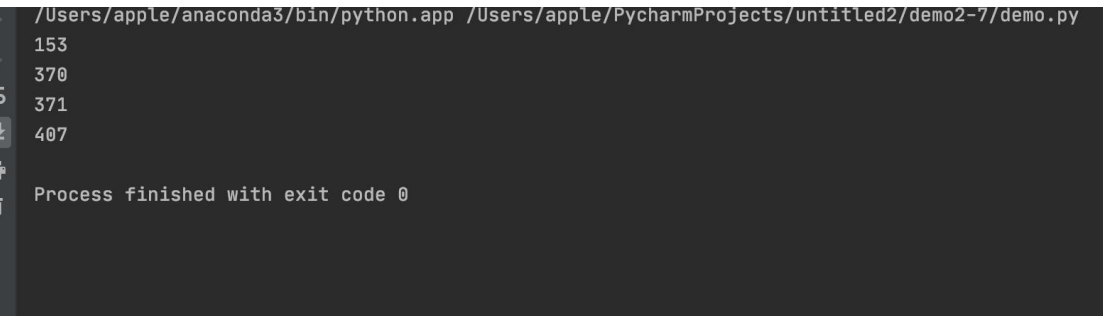

图 1-7 水仙花数计算结果图

任务二 自由落体问题

任务要求:

一球从 100 米高度自由落下,每次落地后反跳回原高度的一半;再落下, 求它在第 10 次落地时,共经过多少米?第 10 次反弹多高?任务分析:关键计算, 第 n 次落地时共经过的米数,第 n 次反跳高度。

1. 任务分析: 关键计算, 第 n 次落地时共经过的米数, 第 n 次反跳高度。

2. 寻找规律,如图所示。

| $\overline{\phantom{a}}$<br> ≇<br>帚<br>É | /Users/apple/anaconda3/bin/python.app /Users/apple/PycharmProjects/untitled2/demo2-8/demo3.py<br>第1次从100米高落地,走过100米,之后又反弹至50.0米。<br>第2次从50.0米高落地,共走过200米,之后又反弹至25.0米。<br>第3次从25.0米高落地,共走过250.0米,之后又反弹至12.5米。<br>第4次从12.5米高落地,共走过275.0米,之后又反弹至6.25米。<br>第5次从6.25米高落地, 共走过287.5米, 之后又反弹至3.125米。<br>第6次从3.125米高落地,共走过293.75米,之后又反弹至1.5625米。<br>第7次从1.5625米高落地,共走过296.875米,之后又反弹至0.78125米。<br>第8次从0.78125米高落地,共走过298.4375米,之后又反弹至0.390625米。<br>第9次从0.390625米高落地,共走过299.21875米,之后又反弹至0.1953125米。<br>第10次从0.1953125米高落地,共走过299.609375米,之后又反弹至0.09765625米。<br>Process finished with exit code 0 |
|------------------------------------------|----------------------------------------------------------------------------------------------------|
| 4: Run                                   | $\triangleq$ 5: Debug $\equiv$ 6: TODO $\Rightarrow$ Python Console<br><b>E</b> Terminal                                                                                                    |

图 1-8 自由落体问题结果

### 提交要求:

1)在"e:\技能抽查提交资料\"文件夹内创建考生文件夹,考生文件夹的 命名规则:考生学校+考生号+考生姓名,示例:湖南信息职业技术学院 01 张三。

2)"技能抽查提交资料"文件夹内保存代码源文件及引用的相关素材文件, 代码源文件以"姓名 题号.py"命名, 最终将考生文件夹进行压缩后提交。

表 1-7 模块项目实施条件

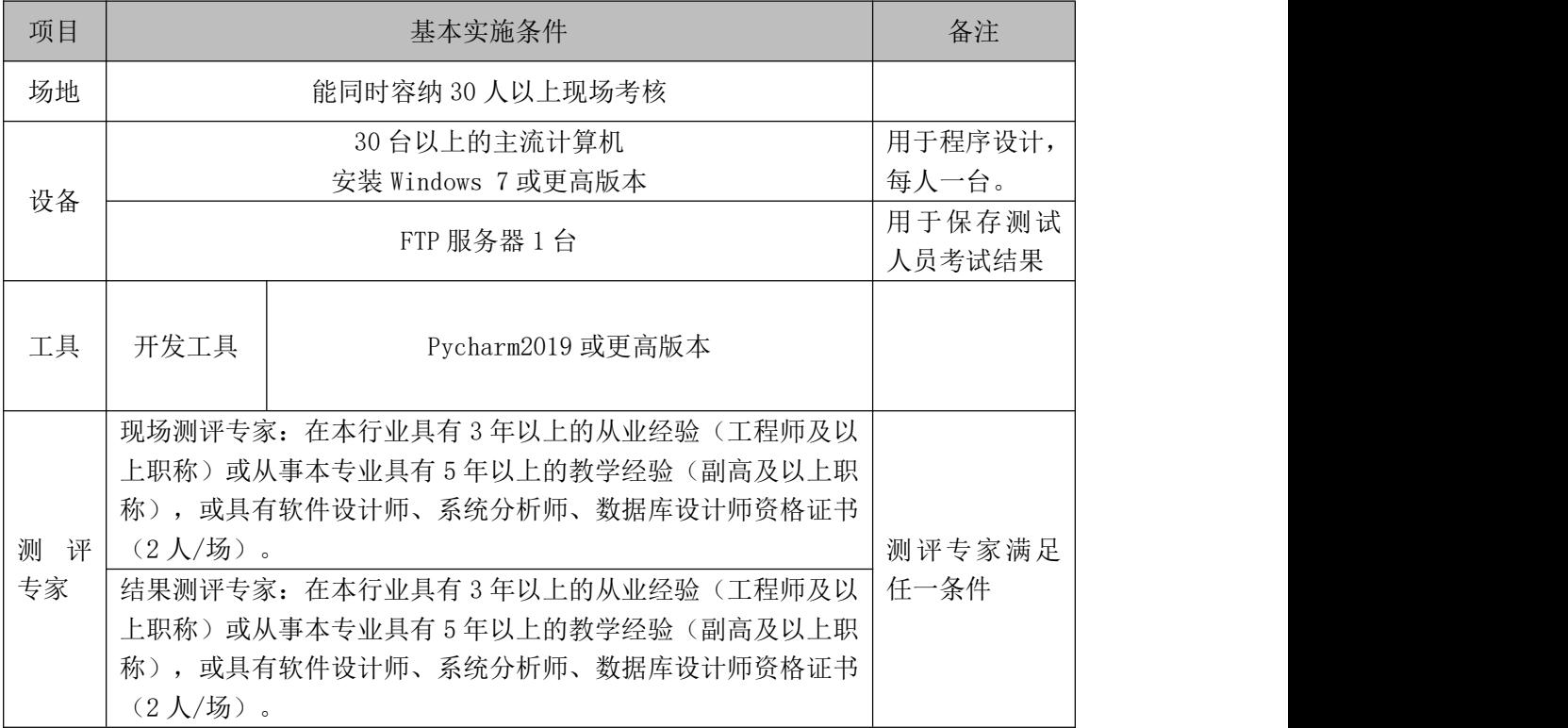

#### (3)考核时量

考核时间为 120 分钟

## (4)评分标准

Python 程序设计模块的考核实行 100 分制, 评价内容包括职业素养、工作 任务完成情况两个方面。其中,职业素养占该项目总分的 20%,工作任务完成质 量占该项目总分的 80%。具体评价标准见下表:

| 评价内容     |            | 分值  | 评分标准                                               |            | 备注                               |
|----------|------------|-----|----------------------------------------------------|------------|----------------------------------|
|          |            |     | 正确使用循环判定                                           | 10分        |                                  |
|          | 规律分析       | 30分 | 变量定义正确                                             | 10分        |                                  |
|          |            |     | 结果输出正确                                             | 10分        |                                  |
| 工作任务     | 水仙花树计算     | 5分  | 水仙花树范围正确                                           | 5分         | 1、考试舞                            |
|          | 是否溢出       | 5分  | 程序执行效率问题                                           | 5分         | 弊、抄袭、<br>没有按要求<br>填写相关信<br>息,本项目 |
|          | 规律分析       | 30分 | 正确使用循环判定                                           | 10分        | 记0分。                             |
|          |            |     | 变量定义正确                                             | 10分        | 2、严重违反                           |
| 工作任务     |            |     | 结果输出正确                                             | 10分        | 考场纪律、                            |
| $\equiv$ | 反弹次数       | 5分  | 反弹次数正确                                             | 5分         | 造成恶劣影                            |
|          | 是否溢出       | 5分  | 程序执行效率问题                                           | 5分         | 响的本项目<br>记0分。                    |
|          | 专业素养       | 10分 | 代码符合代码开发规范, 命名<br>规范, 能做到见名知意; 缩进<br>统一,方便阅读;注释规范。 | $0 - 10$ 分 |                                  |
| 职业素养     | 道德规范       | 10分 | 着装干净、整洁。举止文明,<br>遵守考场纪律, 按顺序进出考<br>场。              | $0 - 10$ 分 |                                  |
|          | 总计<br>100分 |     |                                                    |            |                                  |

表 1-8 考核评价标准

## <span id="page-15-0"></span>5.试题编号:1-1-5,求 100 以内所有偶数的和,企业发放奖金问题

### (1) 任务描述

任务一 求 100 以内所有偶数的和(40 分)

任务要求:

求 1~100 之间所有偶数的和,关键是判断偶数规则,循环并求和。

1.正确分析规律。

2.程序执行结果如下图所示。

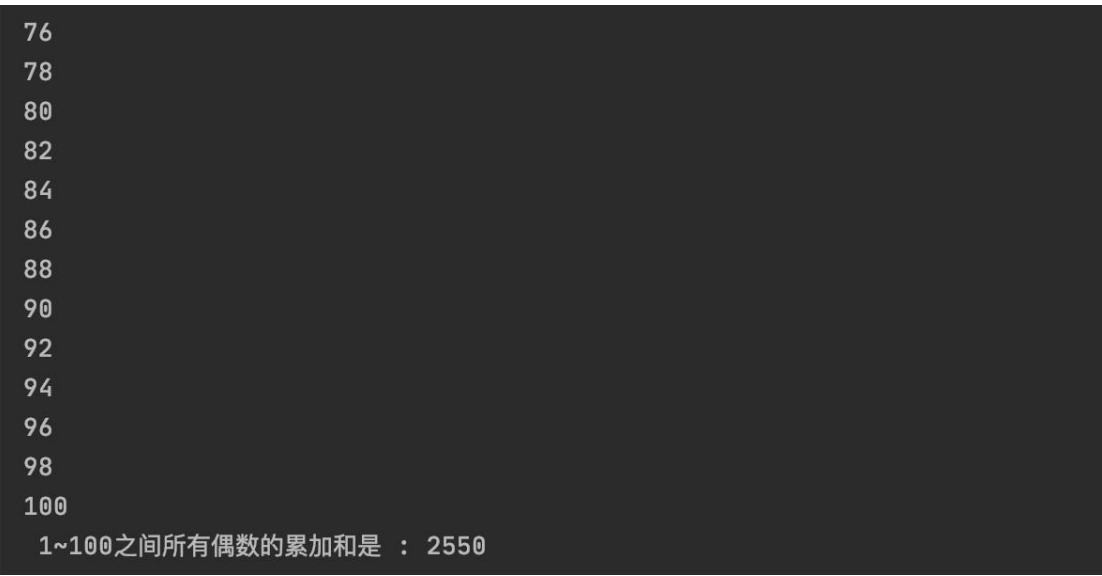

图 1-9 1~100 之间所有偶数的和

任务二 企业发放奖金问题(40 分)

任务要求:

企业发放的奖金根据利润提成。利润(I)低于或等于 10 万元时,奖金可提 10%;利润高于 10 万元,低于 20 万元时,低于 10 万元的部分按 10%提成,高于 10 万元的部分,可可提成 7.5%;20 万到 40 万之间时,高于 20 万元的部分,可 提成 5%;40 万到 60 万之间时高于 40 万元的部分,可提成 3%;60 万到 100 万之 间时,高于 60 万元的部分,可提成 1.5%,高于 100 万元时,超过 100 万元的部 分按 1%提成,从键盘输入当月利润的值,求应发放奖金总数,并在控制台输出 结果。

1.各阶段奖金计算是否正确。

2.调试程序。

3.程序执行结果如下:

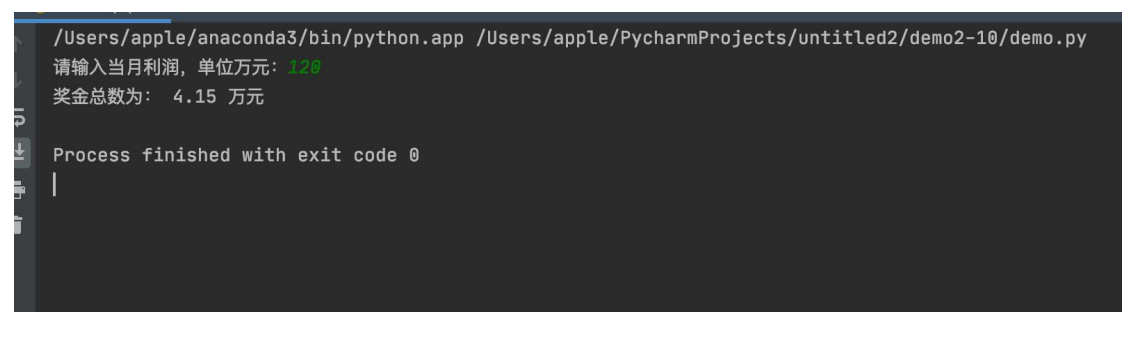

图 1-10 企业发放奖金问题结果图

#### 提交要求:

1)在"e:\技能抽查提交资料\"文件夹内创建考生文件夹,考生文件夹的 命名规则:考生学校+考生号+考生姓名,示例:湖南信息职业技术学院 01 张三。

2)"技能抽查提交资料"文件夹内保存代码源文件及引用的相关素材文件, 代码源文件以"姓名 题号.py"命名, 最终将考生文件夹进行压缩后提交。

#### (2)实施条件

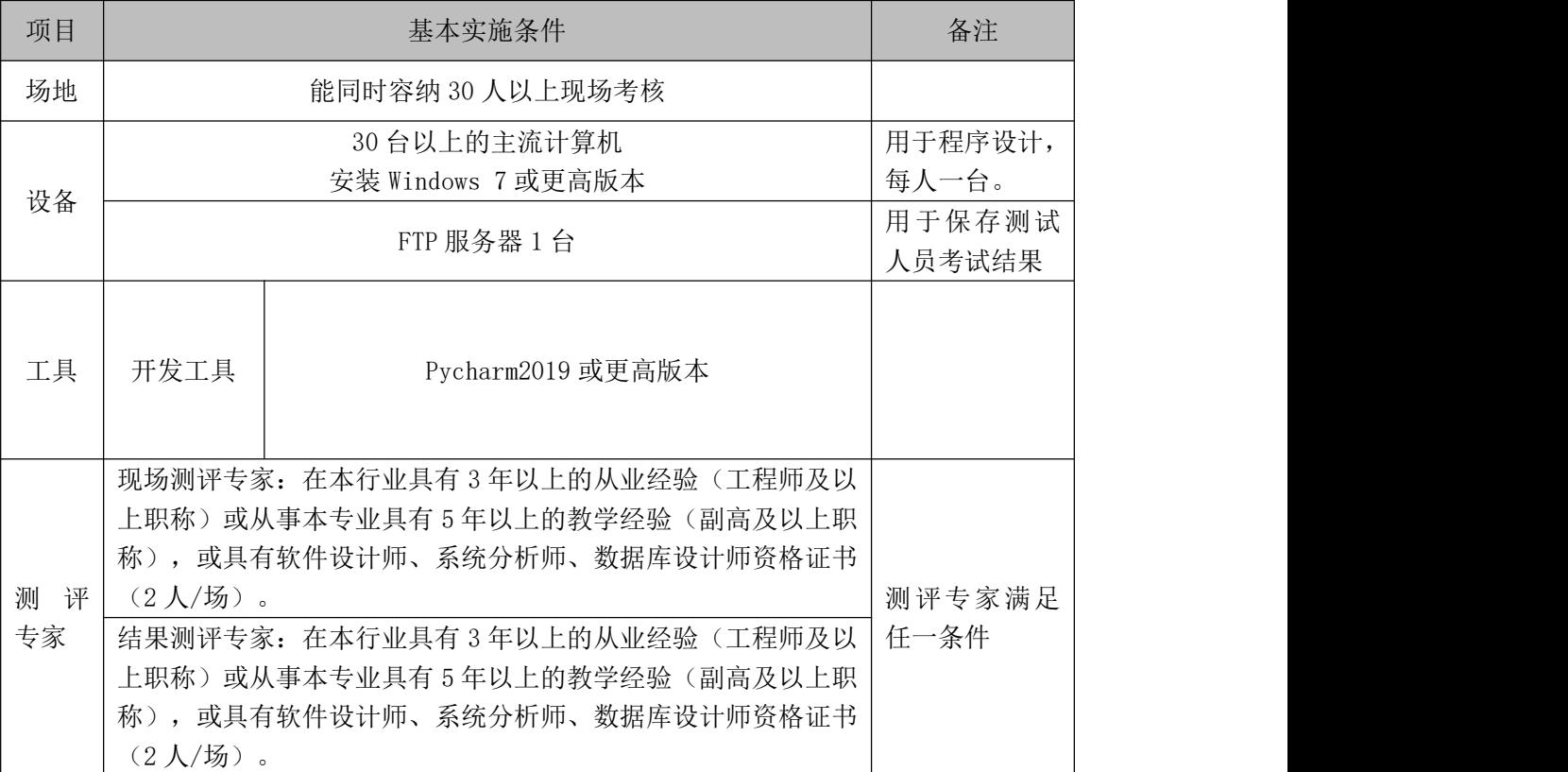

#### 表 1-9 模块项目实施条件

#### (3)考核时量

考核时间为 120 分钟

#### (4)评分标准

Python 程序设计模块的考核实行 100 分制, 评价内容包括职业素养、工作 任务完成情况两个方面。其中,职业素养占该项目总分的 20%,工作任务完成质 量占该项目总分的 80%。具体评价标准见下表:

|      | 评价内容 | 分值  | 评分标准     |     | 备注        |
|------|------|-----|----------|-----|-----------|
|      |      |     | 正确使用循环判定 | 10分 | 考试舞       |
| 工作任务 | 规律分析 | 30分 | 变量定义正确   | 10分 | 弊、<br>抄袭、 |
|      |      |     | 结果输出正确   | 10分 | 没有按要求     |

表 1-10 考核评价标准

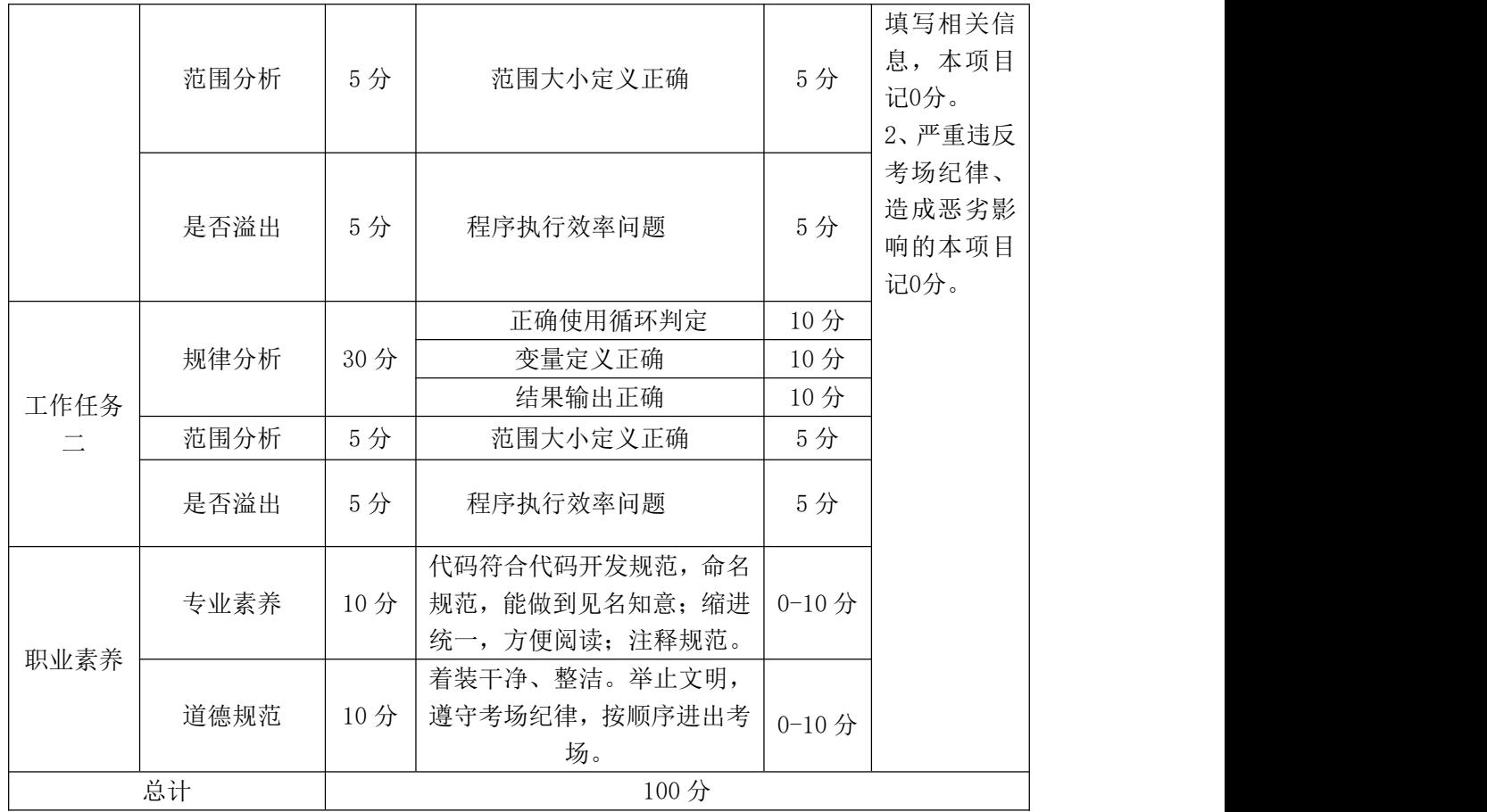

## <span id="page-18-0"></span>项目 **2**:大数据平台部署与开发

<span id="page-18-1"></span>6. 试题编号: 1-2-1, Hadoop 平台完全分布式部署;

(1)任务描述

你作为某公司运维工程师,需安装分布式 hadoop 环境。本项目主要完成 hadoop 环境的搭建,本环节需要使用 root 用户完成相关配置。

以下所有任务的答案、截图、文件等,保存到物理机上指定位置---- "考场 说明指定路径\文件夹内创建考生文件夹\"。考生文件夹的命名规则:考生学校 +Hadoop 数据分析+考生号+考生姓名,示例:湖南信息职业技术学院 Hadoop 数 据分析 01 张三。

任务一 搭建 JDK 环境 (20分)

- 根据项目描述, 完成 JDK 安装文件的上传与解压(5分);
- 根据项目描述, 完成 JDK 的环境配置 (10分);
- A. 配置 JAVA\_HOME;

B. 配置 PATH;

使用命令验证 JDK 是否安装成功(5分);

将该任务的答案存放到答案文件中,文件命名为《Hadoop 数据分析任务一 答案.doc》,文件内容格式如下:

JDK 安装文件的解压命令是: XXXXXX,并给出截图;

JDK 的环境配置内容是: xxxxx , 给出截图;

JDK 安装正确验证命令是: xxxxx 给出截图;

将该答案文件保存到考生文件夹中。

任务二 搭建 Hadoop 环境(70 分)

- 根据任务要求,将 Hadoop 的安装文件上传到服务器并解压(5分);
- 根据任务要求,配置 hadoop 的环境变量, 包含 bin 和 sbin(3分);
- 使用命令验证 HADOOP 环境变量是否配置成功(2分);
- 进入 hadoop 目录下的 etc/hadoop 子目录中进行文件的配置(30分);
- A. 配置 core-site.xml 文件,完成 fs.defaultFS、hadoop.tmp.dir 配置项的 配置, $\mathbb{E}$
- B. 配置 hdfs-site.xml 文件,完成 dfs.replication、dfs.namenode.name.di r、dfs.datanode.data.dir、dfs.namenode.http-address 配置项的配置;
- C. 配置 mapred-site.xml 文件 ,完成 mapreduce.framework.name 配置项的配  $+$   $**.**$  $**.**$  $**.**$  $**.**$  $**.**$  $**.**$  $**.**$  $**.**$  $**.**$  $**.**$  $**.**$  $**.**$  $**.**$  $**.**$  $**.**$  $**.**$  $**.**$  $**.**$  $**.**$  $**.**$  $**.**$  $**.**$  $**.**$  $**.**$  $**.**$  $**.**$  $**.**$  $**.**$  $**.**$  **</u>**
- D. 配置 yarn-site.xml 文件,完成 yarn.nodemanager.aux-services 配置项的 配置;
- E. 配置 hadoop-env.sh 文件, 完成 JAVA\_HOME 环境变量的配置;
- F. 配置 yarn-env. sh 文件, 完成 JAVA\_HOME 环境变量的配置;
- G. 配置 mapred-env.sh 文件,完成 JAVA\_HOME 环境变量的配置;
- 启动 hadoop 个组件 $(30 \nrightarrow$
- A. 使用命令初始化 hadoop 运行环境 (-format);
- B. 启动 namenode 节点;
- C. 启动 datanode 节点;
- D. 使用 ips -1 命令杳看讲程是否启动成功;

E. 打开参数 dfs.namenode.http-address 配置页面查看是否可以打开;

将该任务的答案存放到答案文件中,文件命名为《Hadoop 数据分析任务二 答案.doc》,文件内容格式如下:

Hadoop 环境变量内容是: xxxxx, 给出截图;

Hadoop 环境验证命令是: xxxxxx, 给出截图

Hadoop 的 namenode、datanode 启动命令是: xxxxx, 给出运行成功截图;

Hadoop 的 namenode 管理界面的截图;

提交要求:

1)在"e:\技能抽查提交资料\"文件夹内创建考生文件夹,考生文件夹的 命名规则:考生学校+hadoop 数据分析+考生号+考生姓名,示例:湖南信息职业 技术学院 hadoop 数据分析 01 张三。

2)"技能抽查提交资料"文件夹内保存代码源文件及引用的相关素材文件, 代码源文件以"姓名题号"命名,最终将考生文件夹进行压缩后提交。

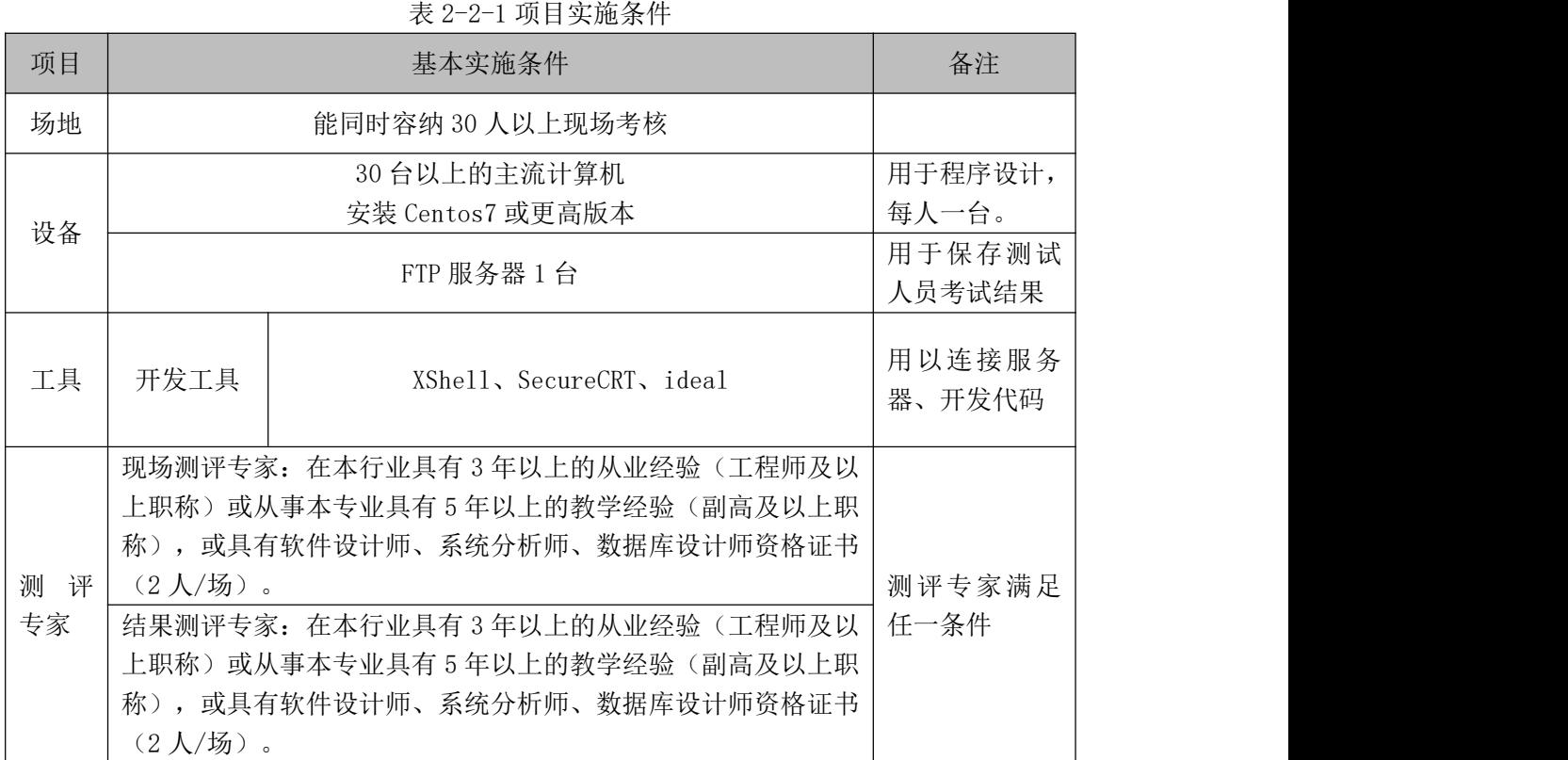

#### (2)实施条件

#### (3)考核时量

考核时间为 120 分钟

## (4)评分标准

数据采集模块的考核实行 100 分制,评价内容包括职业素养、工作任务完成情况两 个方面。其中,职业素养占该项目总分的 10%,工作任务完成质量占该项目总分的 90%。 考试舞弊、抄袭、没有按要求填写相关信息,本项目记 0 分,严重违反考场纪律、造成 恶劣影响的本项目记 0 分。具体评价标准见下面描述:

评分项一: JDK 环境搭建(20分)

| 序号 | 评分内容        | 评分点           | 分值(分) |
|----|-------------|---------------|-------|
|    | 卸载 open JDK | 成功卸载 open jdk | 10    |
|    | 安装包上传       | 安装文件成功上传      | ∠     |
|    | 安装包解压       | 安装文件成功解压      | ∸     |
|    | 配置环境变量      | 配置 JAVA HOME  | 4     |
|    | 环境验证        | 验证 JDK 安装成功   | ∸     |

| 序号<br>$\mathbf{1}$<br>$\mathbf{2}$ | 评分内容<br>安装包上传    | 评分点                                     | 分值(分)          |
|------------------------------------|------------------|-----------------------------------------|----------------|
|                                    |                  |                                         |                |
|                                    |                  | 安装文件成功上传                                | $\overline{2}$ |
|                                    | 安装包解压            | 安装文件成功解压                                | 3              |
| $\overline{\mathbf{3}}$            | 配置环境变量           | 配置 HADOOP HOME                          | 3              |
| $\overline{4}$                     | 环境验证             | 验证 Hadoop 安装成功                          | $\overline{2}$ |
| 5                                  | 配置 core-site.xml | 正确配置相关的配置项: df.defaultFS、               | 5              |
|                                    | 文件               | hadoop.tmp.dir                          |                |
| 6                                  | 配置 hdfs-site.xml | 正确配置相关的配置项:                             | 10             |
|                                    | 文件               | dfs.replication, dfs.namenode.name.dir, |                |
|                                    |                  | dfs.datanode.data.dir                   |                |
|                                    |                  | dfs.namenode.http-address               |                |
| $\overline{7}$                     | 配置               | 正确配置相关的配置项:                             | 5              |
|                                    | mapred-site.xml  | mapreduce.framework.name                |                |
|                                    | 文件               |                                         |                |
| 8                                  | 配置 yarn-site.xml | 正确配置相关的配置项:                             | 5              |
|                                    | 文件               | yarn.nodemanager.aux-services           |                |
| 9                                  | 配置               | 正确配置 JAVA HOME 环境变量                     | 5              |
|                                    | hadoop-env.sh、   |                                         |                |
|                                    | yarn-env.sh      |                                         |                |
|                                    | mapred-env.sh 文  |                                         |                |
|                                    | 件                |                                         |                |
| 10                                 | 格式化 namenode     | 格式化成功                                   | 10             |
| 11                                 | 启动 namenode      | 成功启动 namenode                           | 8              |
| 12                                 | 启动 datanode      | 成功启动 datanode                           | 6              |
| 13                                 | 验证安装             | 相关进程                                    | 6              |

评分项二: Hadoon 环境配置  $(70 \text{ A})$ 

#### <span id="page-22-0"></span>7.试题编号:1-2-2,Hadoop 常用命令—创建目录;

#### (1) 任务描述

你作为某公司运维工程师,需部署维护 hadoop 环境。本项目主要完成 hadoop 环境的搭建、HDFS 常用命令创建目录。本环节需要使用 root 用户完成相关配置。

以下所有任务的答案、截图、文件等,保存到物理机上指定位置---- "考场 说明指定路径\文件夹内创建考生文件夹\"。考生文件夹的命名规则:考生学校 +Hadoop 数据分析+考生号+考生姓名,示例: 湖南信息职业技术学院 Hadoop 数 据分析 01 张三。

任务一 搭建 JDK 环境 (10分)

- 根据项目描述, 完成 IDK 安装文件的上传与解压(2分);
- 根据项目描述, 完成 JDK 的环境配置 (5分);
- A. 配置 JAVA\_HOME;
- B. 配置 PATH;
- 使用命令验证 JDK 是否安装成功(3分);

将该任务的答案存放到答案文件中,文件命名为《Hadoop 数据分析任务一 答案.doc》,文件内容格式如下:

JDK 安装文件的解压命令是: XXXXXX,并给出截图;

JDK 的环境配置内容是: xxxxx , 给出截图;

JDK 安装正确验证命令是: xxxxx 给出截图:

将该答案文件保存到考生文件夹中。

任务二 搭建 Hadoop 环境(55 分)

- 根据任务要求, 将 Hadoop 的安装文件上传到服务器并解压(2分):
- 根据任务要求,配置 hadoop 的环境变量,包含 bin 和 sbin(6分);
- 使用命令验证 HADOOP 环境变量是否配置成功(2分);
- 进入 hadoop 目录下的 etc/hadoop 子目录中进行文件的配置(25分);
- A. 配置 core-site.xml 文件,完成 fs.defaultFS、hadoop.tmp.dir 配置项的 配置;
- B. 配置 hdfs-site.xml 文件,完成 dfs.replication、dfs.namenode.name.di r、dfs.datanode.data.dir、dfs.namenode.http-address 配置项的配置;
- C. 配置 mapred-site.xml 文件 ,完成 mapreduce.framework.name 配置项的配  $\mathbb{H};$
- D. 配置 yarn-site.xml 文件,完成 yarn.nodemanager.aux-services 配置项的 配置, $\mathbb{E}$
- E. 配置 hadoop-env. sh 文件, 完成 JAVA\_HOME 环境变量的配置;
- F. 配置 yarn-env. sh 文件, 完成 JAVA\_HOME 环境变量的配置;
- G. 配置 mapred-env. sh 文件, 完成 JAVA\_HOME 环境变量的配置;
- 启动 hadoop 个组件 $(20 6)$
- A. 使用命令初始化 hadoop 运行环境 (-format);
- B. 启动 namenode 节点;
- C. 启动 datanode 节点;
- D. 使用 jps -l 命令查看进程是否启动成功;
- E. 打开参数 dfs.namenode.http-address 配置页面查看是否可以打开; 将该任务的答案存放到答案文件中,文件命名为《Hadoop 数据分析任务二
- 答案.doc》,文件内容格式如下:

Hadoop 环境变量内容是: xxxxx, 给出截图;

Hadoop 环境验证命令是: xxxxxx, 给出截图

Hadoop 的 namenode、datanode 启动命令是: xxxxx, 给出运行成功截图; Hadoop 的 namenode 管理界面的截图;

任务三 HDFS 命令—创建目录(25 分)

- 使用 HDFS 相关命令, 列出 HDFS 根目录下的文件(5分)
- 使用 HDFS 相关命令, 创建/user/dfstest 目录 (10分)
- 使用 HDFS 相关命令, 创建/user/test/example 目录(10分)
- 使用 HDFS 相关命令, 验证/user 目录下的文件(5分)

将命令和运行界面截图以及查看结果数据的命令和执行结果存放到答案文 件中,答案文件命名为《Hadoop 数据分析任务三答案.doc》,并将答案文件存 放到考生文件夹中。

提交要求:

1)在"e:\技能抽查提交资料\"文件夹内创建考生文件夹,考生文件夹的

命名规则:考生学校+hadoop 数据分析+考生号+考生姓名,示例:湖南信息职业 技术学院 hadoop 数据分析 01 张三。

2)"技能抽查提交资料"文件夹内保存代码源文件及引用的相关素材文件, 代码源文件以"姓名题号"命名,最终将考生文件夹进行压缩后提交。

#### (2)实施条件

项目 基本实施条件 备注 场地 | おおき 能同时容纳 30 人以上现场考核 设备 ———————————————————— 30 台以上的主流计算机 安装 Centos7 或更高版本 用于程序设计, 每人一台。 FTP 服务器 1 台 用于保存测试 人员考试结果 工具 开发工具 XShell、SecureCRT、ideal 用以连接服务 器、开发代码 测 评 | (2人/场)。 专家 |结果测评专家: 在本行业具有 3 年以上的从业经验(工程师及以|任一条件 | 现场测评专家:在本行业具有 3 年以上的从业经验(工程师及以 上职称)或从事本专业具有 5 年以上的教学经验(副高及以上职 称),或具有软件设计师、系统分析师、数据库设计师资格证书 (2 人/场)。 测评专家满足 上职称)或从事本专业具有 5 年以上的教学经验(副高及以上职 称),或具有软件设计师、系统分析师、数据库设计师资格证书 (2 人/场)。

表 2-2-1 项目实施条件

#### (3)考核时量

考核时间为 120 分钟

#### (4)评分标准

数据采集模块的考核实行 100 分制,评价内容包括职业素养、工作任务完成情况两 个方面。其中,职业素养占该项目总分的 10%,工作任务完成质量占该项目总分的 90%。 考试舞弊、抄袭、没有按要求填写相关信息,本项目记 0 分,严重违反考场纪律、造成 恶劣影响的本项目记 0 分。具体评价标准见下面描述:

序号 |评分内容 | 评分点 しゃ ついの プログラム | 分值(分) | しゃく ついのう | ついの | けん ついのう | べん ついのう | べん ついのう | べん ついのう 1 | 卸载 open JDK | 成功卸载 open jdk | 5 2 | 安装包上传 | 安装文件成功上传 | 1

评分项一: JDK 环境搭建 (10分)

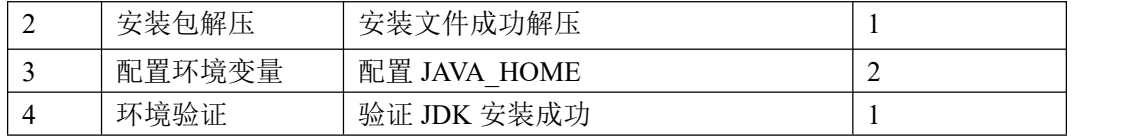

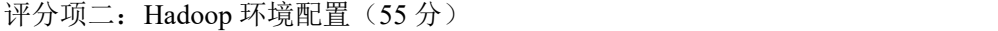

| 序号             | 评分内容             | 评分点                                     | 分值(分)          |
|----------------|------------------|-----------------------------------------|----------------|
| $\mathbf{1}$   | 安装包上传            | 安装文件成功上传                                | $\overline{2}$ |
| $\mathbf{2}$   | 安装包解压            | 安装文件成功解压                                | 3              |
| $\mathfrak{Z}$ | 配置环境变量           | 配置 HADOOP HOME                          | 3              |
| $\overline{4}$ | 环境验证             | 验证 Hadoop 安装成功                          | $\overline{2}$ |
| 5              | 配置 core-site.xml | 正确配置相关的配置项: df.defaultFS、               | 5              |
|                | 文件               | hadoop.tmp.dir                          |                |
| 6              | 配置 hdfs-site.xml | 正确配置相关的配置项:                             | 5              |
|                | 文件               | dfs.replication, dfs.namenode.name.dir, |                |
|                |                  | dfs.datanode.data.dir,                  |                |
|                |                  | dfs.namenode.http-address               |                |
| $\tau$         | 配置               | 正确配置相关的配置项:                             | 5              |
|                | mapred-site.xml  | mapreduce.framework.name                |                |
|                | 文件               |                                         |                |
| $\,$ 8 $\,$    | 配置 yarn-site.xml | 正确配置相关的配置项:                             | 5              |
|                | 文件               | yarn.nodemanager.aux-services           |                |
| 9              | 配置               | 正确配置 JAVA HOME 环境变量                     | 5              |
|                | hadoop-env.sh.   |                                         |                |
|                | yarn-env.sh      |                                         |                |
|                | mapred-env.sh 文  |                                         |                |
|                | 件                |                                         |                |
| 10             | 格式化 namenode     | 格式化成功                                   | 5              |
| 11             | 启动 namenode      | 成功启动 namenode                           | 5              |
| 12             | 启动 datanode      | 成功启动 datanode                           | 5              |
| 13             | 验证安装             | 相关进程                                    | 5              |

评分项三: hdfs 命令 (25分)

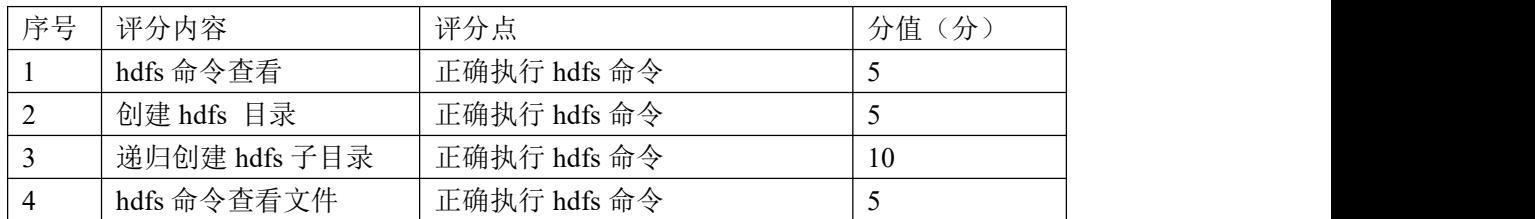

### <span id="page-26-0"></span>8. 试题编号: 1-2-3, Hadoop 常用命令—上传文件:

#### (1) 任务描述

你作为某公司运维工程师,需部署维护 hadoop 环境。本项目主要完成 hadoop 环境的搭建、HDFS 常用命令。本环节需要使用 root 用户完成相关配置。

以下所有任务的答案、截图、文件等,保存到物理机上指定位置---- "考场 说明指定路径\文件夹内创建考生文件夹\"。考生文件夹的命名规则:考生学校 +Hadoop 数据分析+考生号+考生姓名,示例: 湖南信息职业技术学院 Hadoop 数 据分析 01 张三。

任务一 搭建 JDK 环境 (10分)

- 根据项目描述, 完成 IDK 安装文件的上传与解压(2分);
- 根据项目描述, 完成 JDK 的环境配置 (5分);
- A. 配置 JAVA\_HOME;
- B. 配置 PATH;
- 使用命令验证 JDK 是否安装成功(3分);

将该任务的答案存放到答案文件中,文件命名为《Hadoop 数据分析任务一 答案.doc》,文件内容格式如下:

JDK 安装文件的解压命令是: XXXXXX,并给出截图;

JDK 的环境配置内容是: xxxxx , 给出截图;

JDK 安装正确验证命令是: xxxxx 给出截图:

将该答案文件保存到考生文件夹中。

任务二 搭建 Hadoop 环境(50 分)

- 根据任务要求, 将 Hadoop 的安装文件上传到服务器并解压(2分):
- 根据任务要求,配置 hadoop 的环境变量,包含 bin 和 sbin(6分);
- 使用命令验证 HADOOP 环境变量是否配置成功(2分);
- 进入 hadoop 目录下的 etc/hadoop 子目录中进行文件的配置(25分);
- A. 配置 core-site.xml 文件,完成 fs.defaultFS、hadoop.tmp.dir 配置项的 配置;
- B. 配置 hdfs-site.xml 文件,完成 dfs.replication、dfs.namenode.name.di r、dfs.datanode.data.dir、dfs.namenode.http-address 配置项的配置;
- C. 配置 mapred-site.xml 文件 ,完成 mapreduce.framework.name 配置项的配  $\mathbb{H};$
- D. 配置 yarn-site.xml 文件,完成 yarn.nodemanager.aux-services 配置项的 配置;
- E. 配置 hadoop-env. sh 文件, 完成 JAVA\_HOME 环境变量的配置;
- F. 配置 yarn-env. sh 文件, 完成 JAVA\_HOME 环境变量的配置;
- G. 配置 mapred-env. sh 文件, 完成 JAVA\_HOME 环境变量的配置;
- 启动 hadoop 个组件 $(15 6)$
- A. 使用命令初始化 hadoop 运行环境 (-format);
- B. 启动 namenode 节点;
- C. 启动 datanode 节点;
- D. 使用 jps -l 命令查看进程是否启动成功;
- E. 打开参数 dfs.namenode.http-address 配置页面查看是否可以打开; 将该任务的答案存放到答案文件中,文件命名为《Hadoop 数据分析任务二
- 答案.doc》,文件内容格式如下:

Hadoop 环境变量内容是: xxxxx, 给出截图;

Hadoop 环境验证命令是: xxxxxx, 给出截图

Hadoop 的 namenode、datanode 启动命令是: xxxxx, 给出运行成功截图; Hadoop 的 namenode 管理界面的截图;

任务三 HDFS 命令—上传文件(30 分)

- 在本地创建文件 a.txt,分别写入"I have a pen, I have an apple"内容; (5 分)
- 使用 HDFS 相关命令, 创建/user/dfstest 目录; (5分)
- 使用 HDFS 相关命令的-copyFromLocal 参数将本地文件 a.txt 上传到 HDFS 目录/user/dfstest 中;(5 分)
- 使用 HDFS 相关命令的-moveFromLocal 参数将本地文件 a.txt 移动到 HDFS 目录并重命名/user/dfstest/b.txt; (5分)
- 使用 HDFS 相关命令的-put 参数将本地文件 a.txt 上传到 HDFS 目录并重命名 /user/dfstest/c.txt:  $(5 \nleftrightarrow)$

● 使用 HDFS 相关命令, 验证文件是否上传成功。(5分)

将命令和运行界面截图以及查看结果数据的命令和执行结果存放到答案文 件中,答案文件命名为《Hadoop 数据分析任务三答案.doc》,并将答案文件存 放到考生文件夹中。

#### 提交要求:

1)在"e:\技能抽查提交资料\"文件夹内创建考生文件夹,考生文件夹的 命名规则:考生学校+hadoop 数据分析+考生号+考生姓名,示例:湖南信息职业 技术学院 hadoop 数据分析 01 张三。

2)"技能抽查提交资料"文件夹内保存代码源文件及引用的相关素材文件, 代码源文件以"姓名题号"命名,最终将考生文件夹进行压缩后提交。

#### (2)实施条件

| 项目           |                                                                                                    | 基本实施条件                   | 备注               |
|--------------|----------------------------------------------------------------------------------------------------|--------------------------|------------------|
| 场地           |                                                                                                    |                          |                  |
|              | 30 台以上的主流计算机<br>用于程序设计,<br>安装 Centos7 或更高版本<br>每人一台。                                                                                                    |                          |                  |
| 设备           | FTP 服务器 1台                                                                                                    |                          | 用于保存测试<br>人员考试结果 |
| 工具           | 开发工具                                                                                                    | XShell, SecureCRT, ideal | 用以连接服务<br>器、开发代码 |
| 评<br>测<br>专家 | 现场测评专家: 在本行业具有3年以上的从业经验(工程师及以<br>上职称)或从事本专业具有 5 年以上的教学经验 (副高及以上职<br>称), 或具有软件设计师、系统分析师、数据库设计师资格证书<br>(2 人/场)。<br>结果测评专家: 在本行业具有3年以上的从业经验(工程师及以<br>上职称) 或从事本专业具有 5 年以上的教学经验 (副高及以上职<br>称),或具有软件设计师、系统分析师、数据库设计师资格证书<br>$(2 \text{ }\mathcal{N}/\mathcal{F})$ 。 |                          | 测评专家满足<br>任一条件   |

表 2-2-1 项目实施条件

#### (3)考核时量

考核时间为 120 分钟

#### (4)评分标准

数据采集模块的考核实行 100 分制,评价内容包括职业素养、工作任务完成情况两

个方面。其中,职业素养占该项目总分的 10%,工作任务完成质量占该项目总分的 90%。 考试舞弊、抄袭、没有按要求填写相关信息,本项目记 0 分,严重违反考场纪律、造成 恶劣影响的本项目记 0 分。具体评价标准见下面描述:

| 序号 | 评分内容        | 评分点           | 分值 (分) |
|----|-------------|---------------|--------|
|    | 卸载 open JDK | 成功卸载 open jdk |        |
|    | 安装包上传       | 安装文件成功上传      |        |
|    | 安装包解压       | 安装文件成功解压      |        |
|    | 配置环境变量      | 配置 JAVA HOME  |        |
|    | 环境验证        | 验证 JDK 安装成功   |        |

评分项一: JDK 环境搭建 (10分)

评分项二: Hadoop 环境配置(50分)

| 序号                      | 评分内容             | 评分点                                     | 分值(分)          |
|-------------------------|------------------|-----------------------------------------|----------------|
| $\mathbf{1}$            | 安装包上传            | 安装文件成功上传                                | $\overline{2}$ |
| $\overline{c}$          | 安装包解压            | 安装文件成功解压                                | 3              |
| $\overline{\mathbf{3}}$ | 配置环境变量           | 配置 HADOOP HOME                          | 3              |
| $\overline{4}$          | 环境验证             | 验证 Hadoop 安装成功                          | $\overline{2}$ |
| 5                       | 配置 core-site.xml | 正确配置相关的配置项: df.defaultFS、               | 5              |
|                         | 文件               | hadoop.tmp.dir                          |                |
| 6                       | 配置 hdfs-site.xml | 正确配置相关的配置项:                             | 5              |
|                         | 文件               | dfs.replication, dfs.namenode.name.dir, |                |
|                         |                  | dfs.datanode.data.dir                   |                |
|                         |                  | dfs.namenode.http-address               |                |
| 7                       | 配置               | 正确配置相关的配置项:                             | 5              |
|                         | mapred-site.xml  | mapreduce.framework.name                |                |
|                         | 文件               |                                         |                |
| $\,$ 8 $\,$             | 配置 yarn-site.xml | 正确配置相关的配置项:                             | 5              |
|                         | 文件               | yarn.nodemanager.aux-services           |                |
| 9                       | 置<br>配           | 正确配置 JAVA HOME 环境变量                     | 5              |
|                         | hadoop-env.sh    |                                         |                |
|                         | yarn-env.sh      |                                         |                |
|                         | mapred-env.sh 文  |                                         |                |
|                         | 件                |                                         |                |
| 10                      | 格式化 namenode     | 格式化成功                                   | 5              |
| 11                      | 启动 namenode      | 成功启动 namenode                           | $\overline{2}$ |
| 12                      | 启动 datanode      | 成功启动 datanode                           | 3              |
| 13                      | 验证安装             | 相关进程                                    | 5              |
|                         |                  |                                         |                |

| 序号 | 评分内容        | 评分点          | 分值(分) |
|----|-------------|--------------|-------|
|    | 创建本地文件      | 正确创建文件并添加内容  |       |
|    | 创建 hdfs 目录  | 正确执行 hdfs 命令 |       |
|    | 上传本地到 hdfs  | 正确执行 hdfs 命令 |       |
|    | 上传本地到 hdfs  | 正确执行 hdfs 命令 |       |
|    | Put 命令上传文件  | 正确执行 hdfs 命令 |       |
| b  | hdfs 命令查看文件 | 正确执行 hdfs 命令 |       |

评分项三:hdfs 命令(30 分)

#### <span id="page-30-0"></span>9. 试题编号: 1-2-4, Hadoop 常用命令—下载文件;

#### (1)任务描述

你作为某公司运维工程师,需部署维护 hadoop 环境。本项目主要完成 hadoop 环境的搭建、HDFS 常用命令。本环节需要使用 root 用户完成相关配置。

本项目主要完成 hadoop 环境的搭建、选择 hdfs 命令上传文件、编写 MapReduce 程序完成数据分析、hdfs 命令查看计算结果。

以下所有任务的答案、截图、文件等,保存到物理机上指定位置---- "考场 说明指定路径\文件夹内创建考生文件夹\"。考生文件夹的命名规则:考生学校 +Hadoop 数据分析+考生号+考生姓名,示例: 湖南信息职业技术学院 Hadoop 数 据分析 01 张三。

任务一 搭建 JDK 环境(10 分)

● 根据项目描述, 完成 JDK 安装文件的上传与解压(2分);

● 根据项目描述, 完成 JDK 的环境配置 (5分);

A. 配置 JAVA\_HOME;

B. 配置 PATH;

使用命令验证 JDK 是否安装成功(3分);

将该任务的答案存放到答案文件中,文件命名为《Hadoop 数据分析任务一 答案.doc》,文件内容格式如下:

JDK 安装文件的解压命令是: XXXXXX,并给出截图;

JDK 的环境配置内容是: xxxxx , 给出截图;

JDK 安装正确验证命令是:xxxxx 给出截图;

将该答案文件保存到考生文件夹中。

任务二 搭建 Hadoop 环境(50 分)

● 根据任务要求,将 Hadoop 的安装文件上传到服务器并解压(2分);

- 根据任务要求,配置 hadoop 的环境变量, 包含 bin 和 sbin(6分);
- 使用命令验证 HADOOP 环境变量是否配置成功(2分);
- 进入 hadoop 目录下的 etc/hadoop 子目录中进行文件的配置(25分);
- A. 配置 core-site.xml 文件,完成 fs.defaultFS、hadoop.tmp.dir 配置项的 配置;
- B. 配置 hdfs-site.xml 文件,完成 dfs.replication、dfs.namenode.name.di r、dfs.datanode.data.dir、dfs.namenode.http-address 配置项的配置;
- C. 配置 mapred-site.xml 文件 ,完成 mapreduce.framework.name 配置项的配  $\mathbb{H};$
- D. 配置 yarn-site.xml 文件,完成 yarn.nodemanager.aux-services 配置项的 配置;
- E. 配置 hadoop-env. sh 文件, 完成 JAVA HOME 环境变量的配置;
- F. 配置 yarn-env. sh 文件, 完成 JAVA\_HOME 环境变量的配置;
- G. 配置 mapred-env. sh 文件, 完成 JAVA\_HOME 环境变量的配置;
- 启动 hadoop 个组件 $(15<sup>0</sup>)$
- A. 使用命令初始化 hadoop 运行环境 (-format);
- B. 启动 namenode 节点;
- C. 启动 datanode 节点;
- D. 使用 jps -l 命令查看进程是否启动成功;
- E. 打开参数 dfs.namenode.http-address 配置页面查看是否可以打开; 将该任务的答案存放到答案文件中,文件命名为《Hadoop 数据分析任务二
- 答案.doc》,文件内容格式如下:

Hadoop 环境变量内容是: xxxxx, 给出截图;

Hadoop 环境验证命令是: xxxxxx, 给出截图

Hadoop 的 namenode、datanode 启动命令是: xxxxx, 给出运行成功截图;

Hadoop 的 namenode 管理界面的截图;

任务三 HDFS 命令一下载文件 (30分)

 在本地创建文件 a.txt,分别写入"I have a pen, I have an apple"内容; (2 分)

- 使用 HDFS 相关命令, 创建/user/dfstest 目录: (5分)
- 使用 HDFS 相关命令的-put 参数将本地文件 a.txt 上传到 HDFS 目录  $\sqrt{\text{user/dfstest}/(5 \pi)}$
- 使用 HDFS 相关命令的-moveFromLocal 参数将本地文件 a.txt 移动到 HDFS 目录并重命名/user/dfstest/b.txt;(5 分)
- 使用 HDFS 相关命令的-copyToLocal 参数将/user/dfstest/a.txt 下载到本 地当前目录;(5分)
- 使用 HDFS 相关命令的-get参数将/user/dfstest/b.txt 下载到本地当前目 录: (5分)
- 本地验证文件是否下载成功。(3 分)

将命令和运行界面截图以及查看结果数据的命令和执行结果存放到答案文 件中,答案文件命名为《Hadoop 数据分析任务三答案.doc》,并将答案文件存 放到考生文件夹中。

#### 提交要求:

1)在"e:\技能抽查提交资料\"文件夹内创建考生文件夹,考生文件夹的 命名规则:考生学校+hadoop 数据分析+考生号+考生姓名,示例:湖南信息职业 技术学院 hadoop 数据分析 01 张三。

2)"技能抽查提交资料"文件夹内保存代码源文件及引用的相关素材文件, 代码源文件以"姓名题号"命名,最终将考生文件夹进行压缩后提交。

### (2)实施条件

| 项目     | 基本实施条件                           |                          | 备注               |
|--------|----------------------------------|--------------------------|------------------|
| 场地     | 能同时容纳 30 人以上现场考核                 |                          |                  |
| 设备     | 30 台以上的主流计算机<br>安装 Centos7 或更高版本 |                          | 用于程序设计,<br>每人一台。 |
|        |                                  |                          | 用于保存测试<br>人员考试结果 |
| 工具     | 开发工具                             | XShell, SecureCRT, ideal | 用以连接服务<br>器、开发代码 |
| 测<br>评 | 现场测评专家: 在本行业具有3年以上的从业经验(工程师及以    |                          | 测评专家满足           |
| 专家     | 上职称) 或从事本专业具有 5 年以上的教学经验(副高及以上职  |                          | 任一条件             |

表 2-2-1 项目实施条件

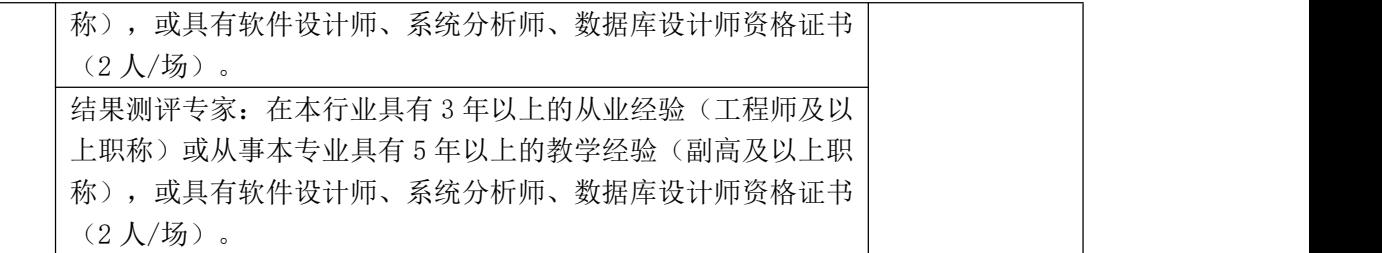

## (3)考核时量

考核时间为 120 分钟

## (4)评分标准

数据采集模块的考核实行 100 分制,评价内容包括职业素养、工作任务完成情况两 个方面。其中,职业素养占该项目总分的 10%,工作任务完成质量占该项目总分的 90%。 考试舞弊、抄袭、没有按要求填写相关信息,本项目记 0 分,严重违反考场纪律、造成 恶劣影响的本项目记 0 分。具体评价标准见下面描述:

评分项一: JDK 环境搭建 (10分)

| 序号 | 评分内容        | 评分点           | 分值(分) |
|----|-------------|---------------|-------|
|    | 卸载 open JDK | 成功卸载 open jdk |       |
|    | 安装包上传       | 安装文件成功上传      |       |
|    | 安装包解压       | 安装文件成功解压      |       |
|    | 配置环境变量      | 配置 JAVA HOME  |       |
|    | 环境验证        | 验证 JDK 安装成功   |       |

评分项二: Hadoop 环境配置(50分)

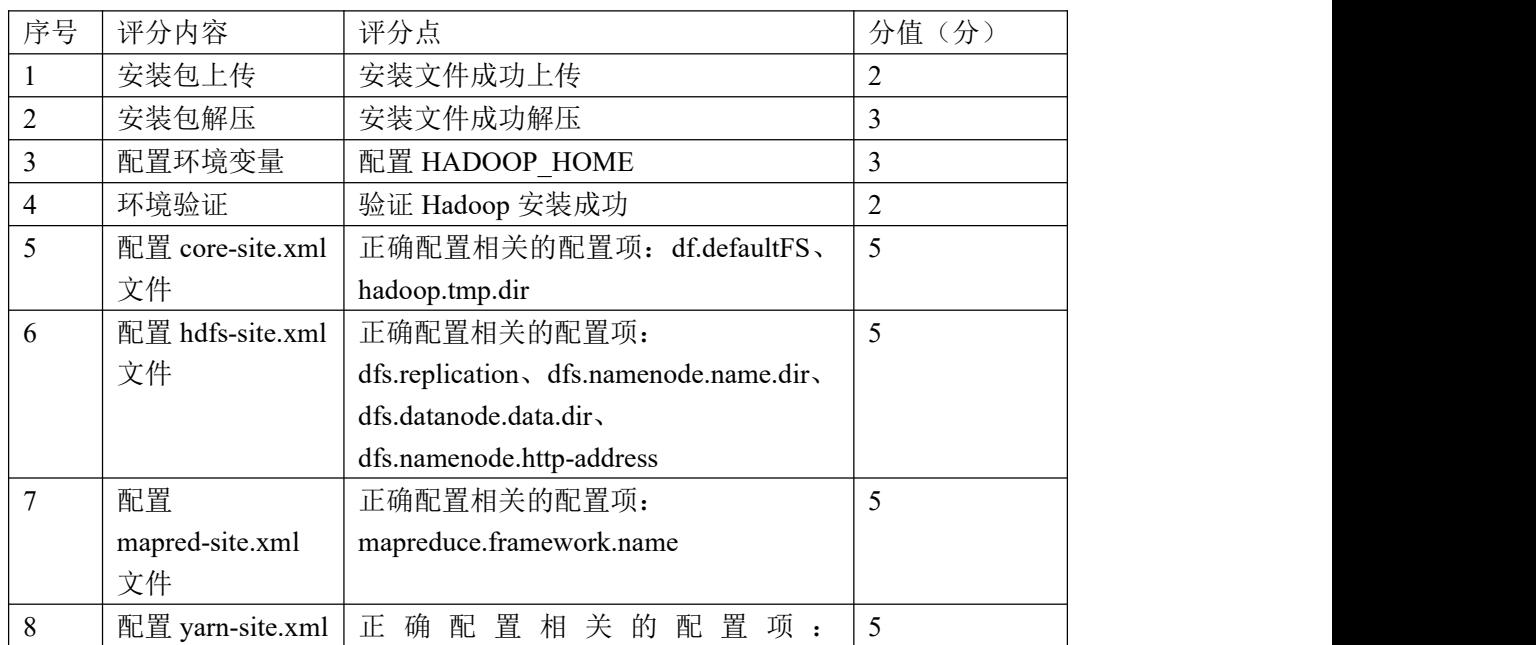

|    | 文件                           | yarn.nodemanager.aux-services |  |
|----|------------------------------|-------------------------------|--|
| 9  | 置<br>配                       | 正确配置 JAVA HOME 环境变量           |  |
|    | hadoop-env.sh,               |                               |  |
|    | yarn-env.sh                  |                               |  |
|    | mapred-env.sh $\overline{X}$ |                               |  |
|    | 件                            |                               |  |
| 10 | 格式化 namenode                 | 格式化成功                         |  |
| 11 | 启动 namenode                  | 成功启动 namenode                 |  |
| 12 | 启动 datanode                  | 成功启动 datanode                 |  |
| 13 | 验证安装                         | 相关进程                          |  |

评分项三: hdfs 命令 (30分)

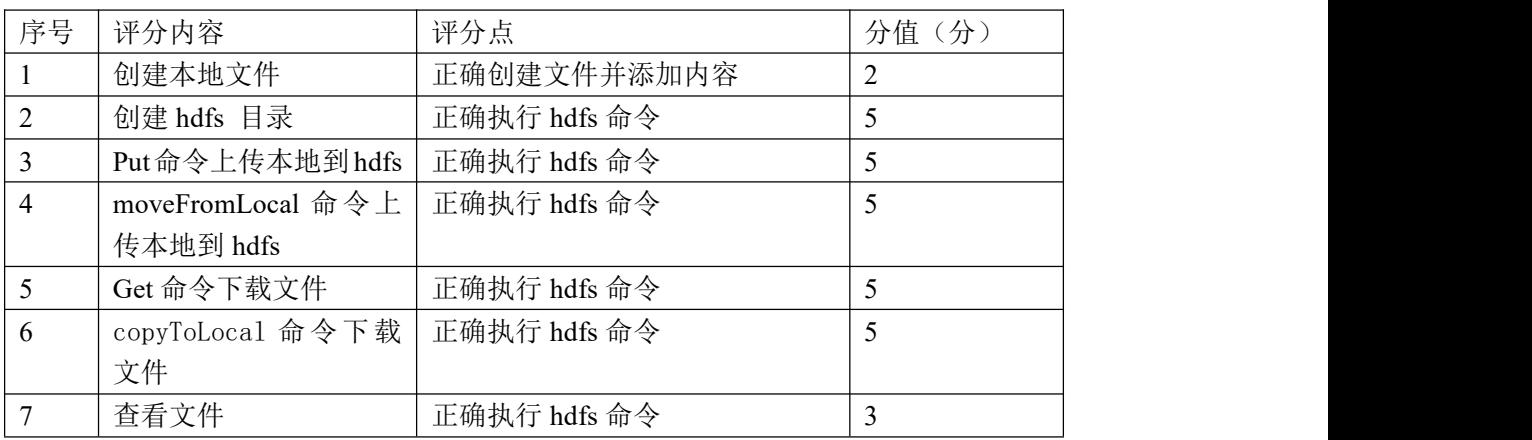

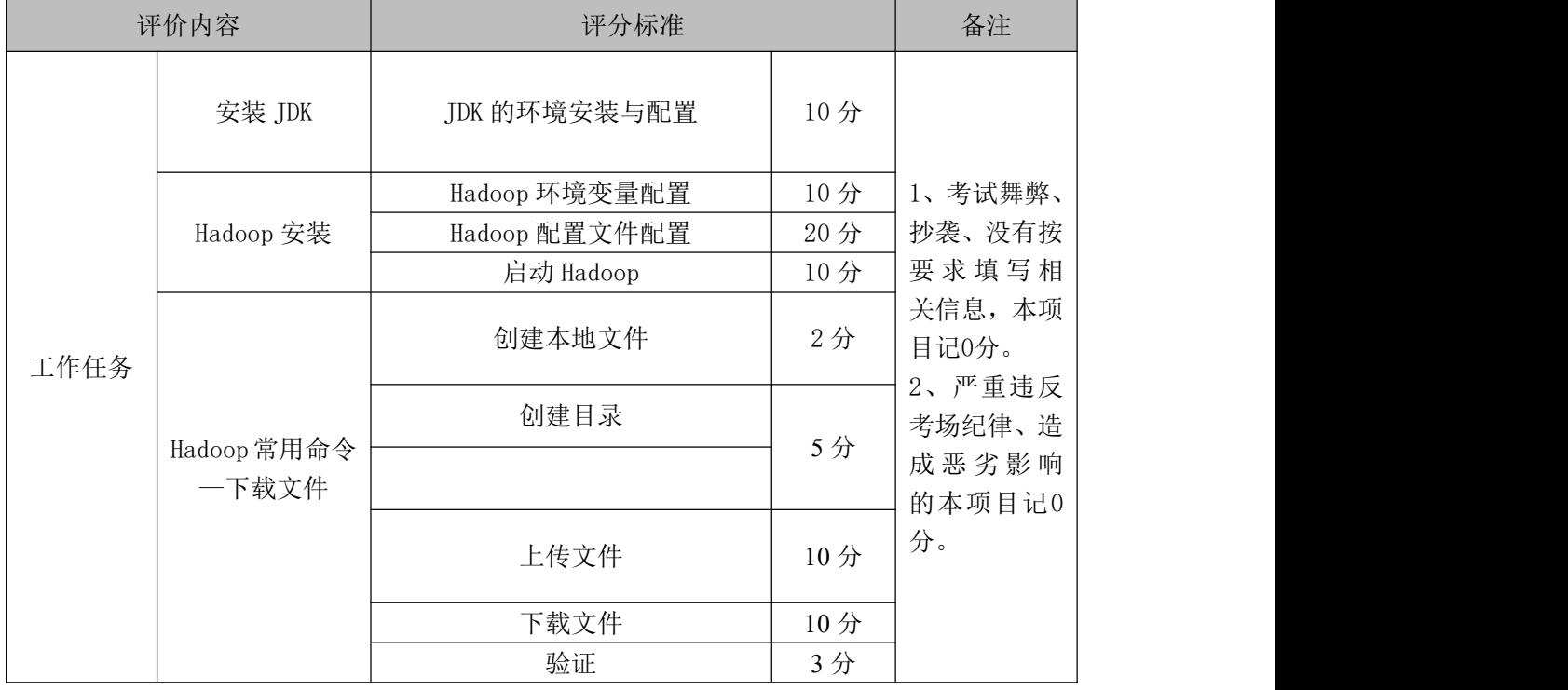

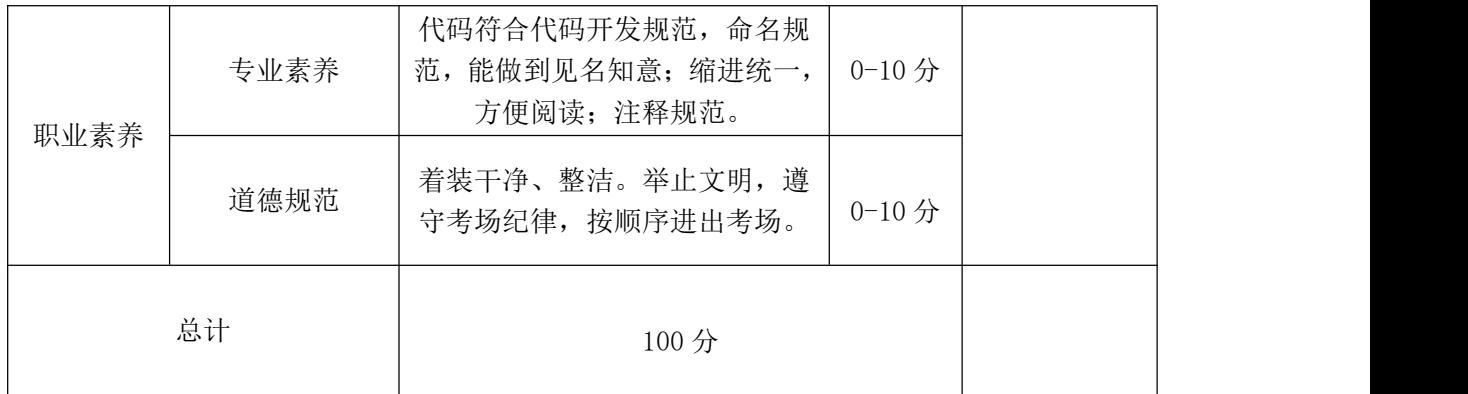

#### <span id="page-35-0"></span>10.试题编号:1-2-5,Hadoop 常用命令—删除文件/目录;

#### (1)任务描述

你作为某公司运维工程师,需部署维护 hadoop 环境。本项目主要完成 hadoop 环境的搭建、HDFS 常用命令。本环节需要使用 root 用户完成相关配置。

以下所有任务的答案、截图、文件等,保存到物理机上指定位置---- "考场 说明指定路径\文件夹内创建考生文件夹\"。考生文件夹的命名规则:考生学校 +Hadoop 数据分析+考生号+考生姓名,示例: 湖南信息职业技术学院 Hadoop 数 据分析 01 张三。

任务一 搭建 JDK 环境 (10分)

● 根据项目描述, 完成 JDK 安装文件的上传与解压(2分);

● 根据项目描述, 完成 JDK 的环境配置 (5分);

A. 配置 JAVA\_HOME;

B. 配置 PATH;

使用命令验证 JDK 是否安装成功(3分);

将该任务的答案存放到答案文件中,文件命名为《Hadoop 数据分析任务一 答案.doc》,文件内容格式如下:

JDK 安装文件的解压命令是: XXXXXX,并给出截图;

JDK 的环境配置内容是: xxxxx , 给出截图:

JDK 安装正确验证命令是:xxxxx 给出截图;

将该答案文件保存到考生文件夹中。

任务二 搭建 Hadoop 环境(50 分)

● 根据任务要求,将 Hadoop 的安装文件上传到服务器并解压(2分);
- 根据任务要求,配置 hadoop 的环境变量, 包含 bin 和 sbin(6分);
- 使用命令验证 HADOOP 环境变量是否配置成功(2分);
- 进入 hadoop 目录下的 etc/hadoop 子目录中进行文件的配置(25分);
- A. 配置 core-site.xml 文件,完成 fs.defaultFS、hadoop.tmp.dir 配置项的 配置;
- B. 配置 hdfs-site.xml 文件, 完成 dfs.replication、dfs.namenode.name.di r、dfs.datanode.data.dir、dfs.namenode.http-address 配置项的配置;
- C. 配置 mapred-site.xml 文件, 完成 mapreduce.framework.name 配置项的配  $\mathbb{H};$
- D. 配置 yarn-site.xml 文件,完成 yarn.nodemanager.aux-services 配置项的 配置;
- E. 配置 hadoop-env. sh 文件, 完成 JAVA HOME 环境变量的配置;
- F. 配置 yarn-env. sh 文件, 完成 JAVA\_HOME 环境变量的配置;
- G. 配置 mapred-env. sh 文件, 完成 JAVA\_HOME 环境变量的配置;
- 启动 hadoop 个组件 $(15<sup>0</sup>)$
- A. 使用命令初始化 hadoop 运行环境 (-format);
- B. 启动 namenode 节点;
- C. 启动 datanode 节点;
- D. 使用 jps -l 命令查看进程是否启动成功;
- E. 打开参数 dfs.namenode.http-address 配置页面查看是否可以打开; 将该任务的答案存放到答案文件中,文件命名为《Hadoop 数据分析任务二
- 答案.doc》,文件内容格式如下:

Hadoop 环境变量内容是: xxxxx, 给出截图;

Hadoop 环境验证命令是: xxxxxx, 给出截图

Hadoop 的 namenode、datanode 启动命令是: xxxxx, 给出运行成功截图;

Hadoop 的 namenode 管理界面的截图;

- 任务三 HDFS 命令一删除文件/目录(30分)
- 在本地创建文件 a.txt,分别写入"I have a pen, I have an apple"内容(2 分)
- 使用 HDFS 相关命令, 创建/user/dfstest/rmdir 目录: (5分)
- 使用 HDFS 相关命令的-put 参数将本地文件 a.txt 上传到 HDFS 目录  $\sqrt{\text{user/dfstest}/(5 \text{ ft})}$
- 使用 HDFS 相关命令杳看/user/dfstest/a.txt 文件内容: (5分)
- 使用 HDFS 相关命令删除/user/dfstest/a.txt 文件; (5分)
- 使用 HDFS 相关命令删除/user/dfstest/rmdir 目录; (5分)
- 相关命令验证目录或文件是否删除成功(3分)

将命令和运行界面截图以及查看结果数据的命令和执行结果存放到答案文 件中,答案文件命名为《Hadoop 数据分析任务三答案.doc》,并将答案文件存 放到考生文件夹中。

#### 提交要求:

1)在"e:\技能抽查提交资料\"文件夹内创建考生文件夹,考生文件夹的 命名规则:考生学校+hadoop 数据分析+考生号+考生姓名,示例:湖南信息职业 技术学院 hadoop 数据分析 01 张三。

2)"技能抽查提交资料"文件夹内保存代码源文件及引用的相关素材文件, 代码源文件以"姓名题号"命名,最终将考生文件夹进行压缩后提交。

### (2)实施条件

| 项目       | 基本实施条件                                                                                                    |                          | 备注               |
|----------|----------------------------------------------------------------------------------------------------|--------------------------|------------------|
| 场地       | 能同时容纳 30 人以上现场考核                                                                                                    |                          |                  |
| 设备       | 30 台以上的主流计算机<br>安装 Centos7 或更高版本                                                                                                    |                          | 用于程序设计,<br>每人一台。 |
|          | FTP 服务器 1 台                                                                                                    |                          | 用于保存测试<br>人员考试结果 |
| 工具       | 开发工具                                                                                                    | XShell, SecureCRT, ideal | 用以连接服务<br>器、开发代码 |
| 测评<br>专家 | 现场测评专家: 在本行业具有3年以上的从业经验(工程师及以<br>上职称) 或从事本专业具有 5 年以上的教学经验(副高及以上职<br>称), 或具有软件设计师、系统分析师、数据库设计师资格证书<br>$(2 \text{ }\mathcal{N}/\mathcal{B})$ 。<br>结果测评专家: 在本行业具有3年以上的从业经验(工程师及以<br>上职称)或从事本专业具有 5 年以上的教学经验(副高及以上职 |                          | 测评专家满足<br>任一条件   |

表 2-2-1 项目实施条件

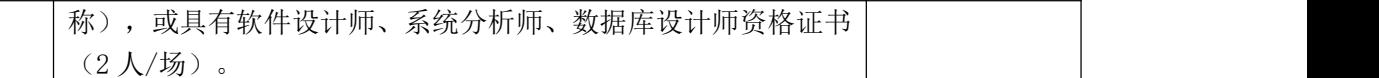

考核时间为 120 分钟

### (4)评分标准

| 序号 | 评分内容        | 评分点           | 分值(分) |
|----|-------------|---------------|-------|
|    | 卸载 open JDK | 成功卸载 open jdk |       |
|    | 安装包上传       | 安装文件成功上传      |       |
|    | 安装包解压       | 安装文件成功解压      |       |
|    | 配置环境变量      | 配置 JAVA HOME  | ∠     |
|    | 环境验证        | 验证 JDK 安装成功   |       |

评分项一: JDK 环境搭建 (10分)

评分项二: Hadoop 环境配置(50分)

| 序号             | 评分内容             | 评分点                                     | 分值(分)          |
|----------------|------------------|-----------------------------------------|----------------|
|                | 安装包上传            | 安装文件成功上传                                | $\overline{2}$ |
| $\overline{2}$ | 安装包解压            | 安装文件成功解压                                | 3              |
| 3              | 配置环境变量           | 配置 HADOOP HOME                          | 3              |
| $\overline{4}$ | 环境验证             | 验证 Hadoop 安装成功                          | $\overline{2}$ |
| 5              | 配置 core-site.xml | 正确配置相关的配置项: df.defaultFS、               | 5              |
|                | 文件               | hadoop.tmp.dir                          |                |
| 6              | 配置 hdfs-site.xml | 正确配置相关的配置项:                             | 5              |
|                | 文件               | dfs.replication, dfs.namenode.name.dir, |                |
|                |                  | dfs.datanode.data.dir                   |                |
|                |                  | dfs.namenode.http-address               |                |
| $\overline{7}$ | 配置               | 正确配置相关的配置项:                             | 5              |
|                | mapred-site.xml  | mapreduce.framework.name                |                |
|                | 文件               |                                         |                |
| $\,$ 8 $\,$    | 配置 yarn-site.xml | 正确配置相关的配置项:                             | 5              |
|                | 文件               | yarn.nodemanager.aux-services           |                |
| 9              | 置<br>配           | 正确配置 JAVA HOME 环境变量                     | 5              |
|                | hadoop-env.sh,   |                                         |                |
|                | yarn-env.sh      |                                         |                |

|    | mapred-env.sh $\overrightarrow{\chi}$ |               |  |
|----|---------------------------------------|---------------|--|
|    | 件                                     |               |  |
| 10 | 格式化 namenode                          | 格式化成功         |  |
| 11 | 启动 namenode                           | 成功启动 namenode |  |
| 12 | 启动 datanode                           | 成功启动 datanode |  |
| 13 | 验证安装                                  | 相关进程          |  |

评分项三: hdfs 命令 (30分)

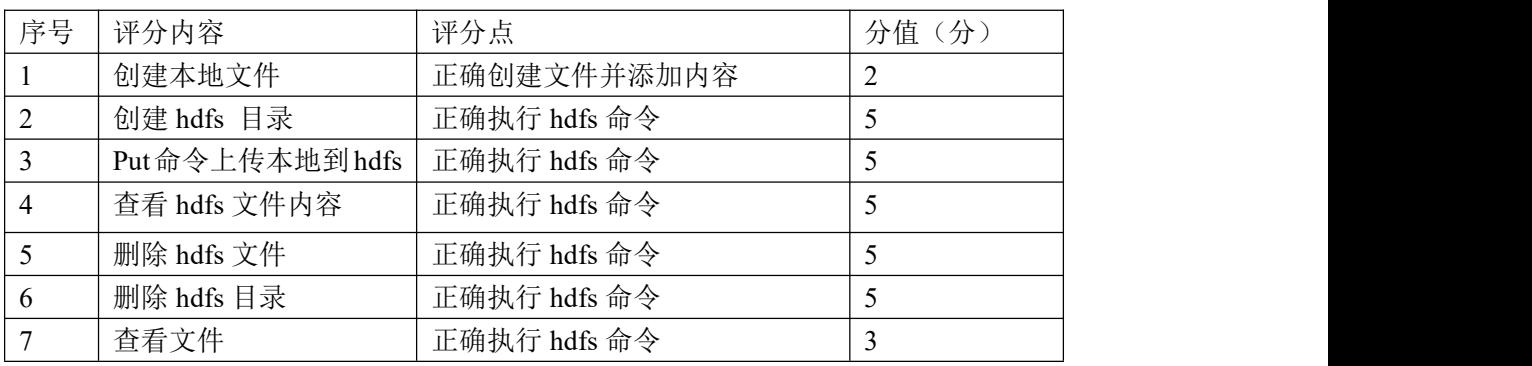

### 11.试题编号:1-2-6,使用 MapReduce 程序计算学生期末考试各科最高分;

### (1) 任务描述

某知名高中学校为了更好地进行教学改革,现需要对过去 10 年的各年级的 期末考试得分进行统计分析,找出各科的最高分数,并以此分析 10 年间教师教 学成果和学生学习能力的趋势分析。需要拟搭建一个小型的 hadoop 集群来存放 学校的考试数据,并选择 MapReduce 进行离线统计分析。其每条数据格式为:

张三 chinese 73 2015 年下,数据项之间使用空格隔开。

本项目主要完成 hadoop 环境的搭建、选择 hdfs 命令上传文件、编写 MapReduce 程序完成数据分析、hdfs 命令查看计算结果。

以下所有任务的答案、截图、文件等,保存到物理机上指定位置---- "考场 说明指定路径\文件夹内创建考生文件夹\"。考生文件夹的命名规则:考生学校 +Hadoop 数据分析+考生号+考生姓名,示例: 湖南信息职业技术学院 Hadoop 数 据分析 01 张三。

任务一 搭建 JDK 环境 (5分)

- 根据项目描述, 完成 IDK 安装文件的上传与解压(2分);
- 根据项目描述, 完成 IDK 的环境配置 (2分);

配置 JAVA\_HOME;

配置 PATH;

使用命令验证 JDK 是否安装成功(1分);

将该任务的答案存放到答案文件中,文件命名为《Hadoop 数据分析任务一 答案.doc》,文件内容格式如下:

JDK 安装文件的解压命令是: XXXXXX,并给出截图;

JDK 的环境配置内容是: xxxxx , 给出截图;

JDK 安装正确验证命令是:xxxxx 给出截图;

将该答案文件保存到考生文件夹中。

任务二 搭建 Hadoop 环境(30 分)

- 根据任务要求,将 Hadoop 的安装文件上传到服务器并解压(2分);
- 根据任务要求,配置 hadoop 的环境变量,包含 bin 和 sbin(2分);
- 使用命令验证 HADOOP 环境变量是否配置成功(1分):
- 进入 hadoop 目录下的 etc/hadoop 子目录中进行文件的配置(20分):
- A. 配置 core-site.xml 文件, 完成 fs.defaultFS、hadoop.tmp.dir 配置项的 配置;
- B. 配置 hdfs-site.xml 文件,完成 dfs.replication、dfs.namenode.name.di r、dfs.datanode.data.dir、dfs.namenode.http-address 配置项的配置;
- C. 配置 mapred-site.xml 文件 ,完成 mapreduce.framework.name 配置项的配  $+$   $**.**$  $**.**$  $**.**$  $**.**$  $**.**$  $**.**$  $**.**$  $**.**$  $**.**$  $**.**$  $**.**$  $**.**$  $**.**$  $**.**$  $**.**$  $**.**$  $**.**$  $**.**$  $**.**$  $**.**$  $**.**$  $**.**$  $**.**$  $**.**$  $**.**$  $**.**$  $**.**$  $**.**$  $**.**$  **</u>**
- D. 配置 yarn-site.xml 文件,完成 yarn.nodemanager.aux-services 配置项的 配置;
- E. 配置 hadoop-env.sh 文件, 完成 JAVA\_HOME 环境变量的配置;
- F. 配置 yarn-env.sh 文件,完成 JAVA\_HOME 环境变量的配置;
- G. 配置 mapred-env. sh 文件, 完成 JAVA HOME 环境变量的配置;
- 启动 hadoop 个组件 $(5<sup>分</sup>)$
- A. 使用命令初始化 hadoop 运行环境(-format);
- B. 启动 namenode 节点;
- C. 启动 datanode 节点;
- D. 使用 jps -l 命令查看进程是否启动成功;

打开参数 dfs.namenode.http-address 配置页面查看是否可以打开;

将该任务的答案存放到答案文件中,文件命名为《Hadoop 数据分析任务二 答案.doc》,文件内容格式如下:

Hadoop 环境变量内容是: xxxxx, 给出截图;

Hadoop 环境验证命令是: xxxxxx, 给出截图

Hadoop 的 namenode、datanode 启动命令是: xxxxx, 给出运行成功截图;

Hadoop 的 namenode 管理界面的截图;

任务三 编写 MapperReducer 程序(35 分)

- 编写 Mapper 程序(10 分)
- A. 确定数据的输入输出类型(LongWritable, Text,Text, IntWritable)
- B. 读取一行数据,转化为字符串,按照需求进行数据处理;
- C. 根据输出类型,确定数据写入 Reducer 阶段的 Key 与 Value (Text,

IntWritable);

D. 调用 context 的 write 方法,将数据推送到给 Reducer 任务; 编写 Reducer 程序(10 分):

- A. 根据 Mapper 阶段的输出类型确定 Reducer 程序的输入类型以及其结果数据 类型(Text, IntWritable,Text,IntWritable);
- B. 编写 reduce 方法, 获取 Mapper 阶段输出数据中相同科目的最高分数;
- C. 调用 context 的 write 方法,将求得的每科最高分数传递到 driver 端;
- 编写 MapReduce Driver 程序 (15分):
- A. 通过 Configuration 对象来配置连接 HDFS;
- B. 通过 Configuration 对象初始化 hadoop Job 对象;
- C. 通过 Job 对象来设置任务名称(setJobName);
- D. 通过 Job 对象来设置 Mapper 类的类名 (setMapperClass);
- E. 通过 Job 对象来设置 Reducer 类的类名 (setReducerClass);
- F. 通过 Job 对象来设置 Driver 类的类名 (setJarByClass);
- G. 通过 Job 对象来设置输入数据格式(setInputFormatClass);
- H. 通过 Job 对象来设置输出数据格式 (setOutputFormatClass);
- I. 通过Job对象来设置Mapper阶段的输出Key的格式(setMapOutputKeyClass);
- J. 通过 Job 对象来设置 Mapper 阶段的输出 Value 的格式(setMapOutputValueC lass);
- K. 通过 Job 对象来设置 Reducer 阶段的输出 Key 的格式(setOutputKeyClass);
- L. 通过 Job 对象来设置 Reducer 阶段的输出 Value 的格式(setOutputValueCla  $ss)$ :
- M. )指定文件的输入路径(FileInputFormat.addInputPath);
- N. 指定结果的输出路径(FileOutputFormat.setOutputPath)
- O. 通过 Job 对象执行任务(job.waitForCompletion);

将编写的 Mapper 程序、Reducer 程序、Driver 程序的源代码放到考生文件 夹中。

任务四 执行 MapReduce 任务处理数据并验证(20 分)

● 使用 Mayen 插件的 clean 命令完成数据包的清理;

- 使用Maven插件的package命令完成MapReduce程序的打包并上传到服务器;
- 使用 hadoop 命令执行 MapReduce 程序 (hadoop jar)
- A. 指定求最高分数 MapReduce 程序所在的 jar 包名 ;
- B. 指定求最高分数 MapReduce 程序 driver 程序的完整类名;
- C. 指定源数据的目录;
- D. 指定结果数据的存储目录;
- 使用 HDFS 命令查看结果数据;

将 MapReduce 程序的启动命令和运行界面截图以及查看结果数据的命令和 执行结果存放到答案文件中,答案文件命名为《Hadoop 数据分析任务四答 案.doc》,并将答案文件存放到考生文件夹中。

### 提交要求:

1)在"e:\技能抽查提交资料\"文件夹内创建考生文件夹,考生文件夹的 命名规则:考生学校+hadoop 数据分析+考生号+考生姓名,示例:湖南信息职业 技术学院 hadoop 数据分析 01 张三。

2)"技能抽查提交资料"文件夹内保存代码源文件及引用的相关素材文件, 代码源文件以"姓名题号"命名,最终将考生文件夹进行压缩后提交。

### (2)实施条件

| 项目           |                                                                                                    | 基本实施条件                           |                  |
|--------------|----------------------------------------------------------------------------------------------------|----------------------------------|------------------|
| 场地           |                                                                                                    | 能同时容纳 30 人以上现场考核                 |                  |
| 设备           |                                                                                                    | 30 台以上的主流计算机<br>安装 Centos7 或更高版本 |                  |
|              |                                                                                                    | FTP 服务器 1 台                      |                  |
| 工具           | 开发工具                                                                                                    | XShell, SecureCRT, ideal         | 用以连接服务<br>器、开发代码 |
| 测<br>评<br>专家 | 现场测评专家: 在本行业具有3年以上的从业经验(工程师及以<br>上职称)或从事本专业具有 5 年以上的教学经验 (副高及以上职<br>称),或具有软件设计师、系统分析师、数据库设计师资格证书<br>$(2 \text{ }\mathcal{N}/\mathcal{G})$ 。<br>结果测评专家: 在本行业具有3年以上的从业经验(工程师及以<br>上职称)或从事本专业具有 5 年以上的教学经验 (副高及以上职<br>称),或具有软件设计师、系统分析师、数据库设计师资格证书 |                                  | 测评专家满足<br>任一条件   |

表 2-2-1 项目实施条件

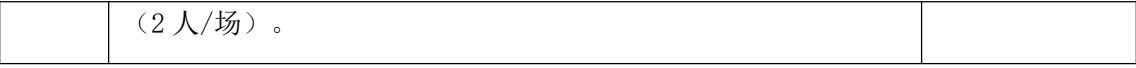

考核时间为 120 分钟

### (4)评分标准

评分项一: JDK 环境搭建(5分)

| 序号 | 评分内容   | 评分点          | 分值<br>分 |
|----|--------|--------------|---------|
|    | 安装包上传  | 安装文件成功上传     |         |
|    | 安装包解压  | 安装文件成功解压     |         |
|    | 配置环境变量 | 配置 JAVA HOME | ∸       |
|    | 环境验证   | 验证 JDK 安装成功  |         |

评分项二: Hadoop 环境配置(30分)

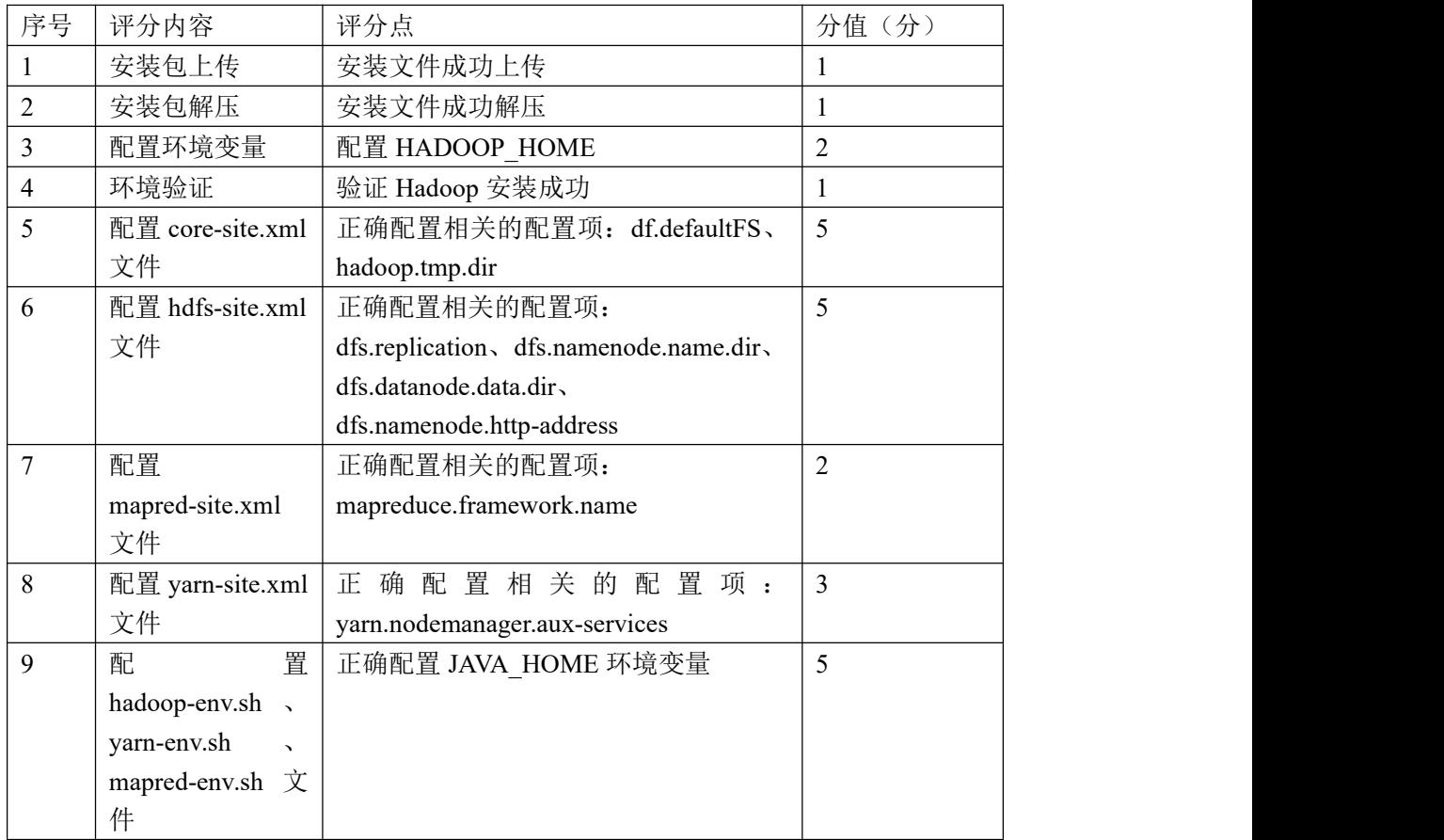

| 10 | 格式化 namenode | 格式化成功         |  |
|----|--------------|---------------|--|
|    | 启动 namenode  | 成功启动 namenode |  |
| 12 | 启动 datanode  | 成功启动 datanode |  |
| 13 | 验证安装         | 相关进程          |  |

评分项三: 编写 MapReducer 程序 (35分)

| 序号 | 评分内容          | 评分点             | 分值<br>分 |
|----|---------------|-----------------|---------|
|    | 编写 Mapper 程序  | 正确编写 Mapper 程序  | 10      |
| ∸  | 编写 Reducer 程序 | 正确编写 Reducer 程序 | 10      |
|    | 编写 Driver 程序  | 正确编写 Driver 程序  |         |

评分项四: 运行 MapReduce 程序 (20分)

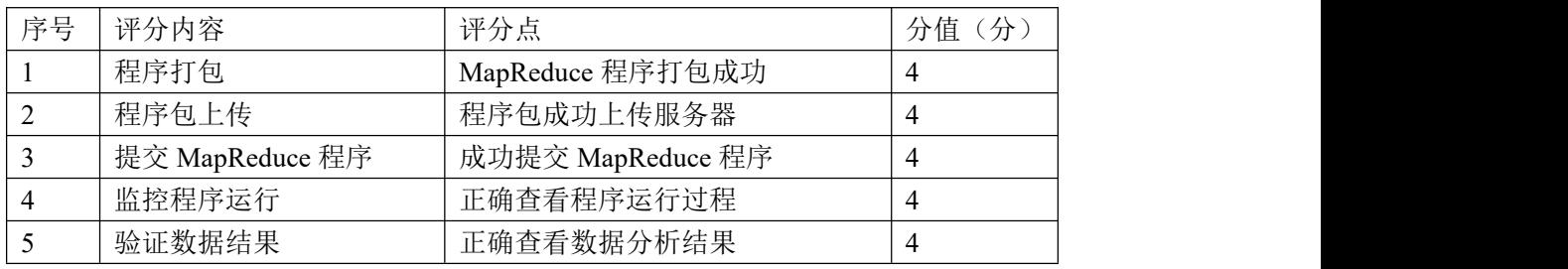

评分项五:职业素质(10分)

| 序号 | 评分内容 | 评分点                    | 分值<br>(分) |
|----|------|------------------------|-----------|
|    | 专业素养 | 代码符合代码开发规范, 命名规范,<br>能 |           |
|    |      |                        |           |
|    |      | 做到见名知意;缩进统一,方便阅读;      |           |
|    |      | 注释规范                   |           |
|    | 道德素养 | 着装干净、整洁。举止文明, 遵守考场     |           |
|    |      | 纪律, 按顺序进出考场            |           |

### 12.试题编号:1-2-7,使用 MapReduce 程序计算学生期末考试各科最低分;

#### (1) 任务描述

某知名高中学校为了更好地进行教学改革,现需要对过去 10 年的各年级的 期末考试得分进行统计分析,找出各科的最低分数,并以此分析 10 年间教师教 学成果和学生学习能力的趋势分析,特别是分析最低分数存在的区间。需要拟搭 建一个小型的 hadoop 集群来存放学校的考试数据,并选择 MapReduce 进行离线 统计分析。其每条数据格式为:

李四 English 67 2020年上 , 数据项之间使用空格隔开。

本项目主要完成 hadoop 环境的搭建、选择 hdfs 命令上传文件、编写 MapReduce 程序完成数据分析、hdfs 命令查看计算结果。

以下所有任务的答案、截图、文件等,保存到物理机上指定位置---- "考场 说明指定路径\文件夹内创建考生文件夹\"。考生文件夹的命名规则:考生学校 +Hadoop 数据分析+考生号+考生姓名,示例: 湖南信息职业技术学院 Hadoop 数 据分析 01 张三。

任务一 搭建 JDK 环境(5 分)

- 根据项目描述, 完成 IDK 安装文件的上传与解压 (2分);
- 根据项目描述, 完成 JDK 的环境配置 (2分);
- C. 配置 JAVA\_HOME;
- D. 配置 PATH;
- ③ 使用命令验证 IDK 是否安装成功 (1分);

将该任务的答案存放到答案文件中,文件命名为《Hadoop 数据分析任务一 答案.doc》,文件内容格式如下:

JDK 安装文件的解压命令是: XXXXXX,并给出截图;

JDK 的环境配置内容是: xxxxx , 给出截图;

JDK 安装正确验证命令是:xxxxx 给出截图;

将该答案文件保存到考生文件夹中。

任务二 搭建 Hadoop 环境(30 分)

- 根据任务要求, 将 Hadoop 的安装文件上传到服务器并解压(1分);
- 根据任务要求,配置 hadoop 的环境变量, 包含 bin 和 sbin(2分);
- **使用命令验证 HADOOP 环境变量是否配置成功(2分):**
- 进入 hadoop 目录下的 etc/hadoop 子目录中进行文件的配置(20分);
- A. 配置 core-site.xml 文件,完成 fs.defaultFS、hadoop.tmp.dir 配置项的配  $\mathbb{H};$
- B. 配置 hdfs-site.xml 文件,完成 dfs.replication、dfs.namenode.name.dir、 dfs.datanode.data.dir、dfs.namenode.http-address 配置项的配置;
- C. 配置 mapred-site.xml 文件, 完成 mapreduce.framework.name 配置项的配  $\mathbb{H};$
- D. 配置 yarn-site.xml 文件,完成 yarn.nodemanager.aux-services 配置项的  $\mathbb{R}$ 置;error and the contract of  $\mathbb{R}$  . The contract of  $\mathbb{R}$  is the contract of  $\mathbb{R}$  .
- E. 配置 hadoop-env.sh 文件,完成 JAVA\_HOME 环境变量的配置;
- F. 配置 yarn-env.sh 文件, 完成 JAVA HOME 环境变量的配置;
- G. 配置 mapred-env.sh 文件, 完成 JAVA\_HOME 环境变量的配置;
- 启动 hadoop 个组件 $(5<sup>0</sup>)$
- F. 使用命令初始化 hadoop 运行环境 (-format);
- G. 启动 namenode 节点;
- H. 启动 datanode 节点;
- I. 使用 jps -l 命令查看进程是否启动成功;
- J. 打开参数 dfs.namenode.http-address 配置页面查看是否可以打开; 将该任务的答案存放到答案文件中,文件命名为《Hadoop 数据分析任务二
- 答案.doc》,文件内容格式如下:

Hadoop 环境变量内容是: xxxxx, 给出截图:

Hadoop 环境验证命令是: xxxxxx, 给出截图

Hadoop 的 namenode、datanode 启动命令是: xxxxx, 给出运行成功截图;

Hadoop 的 namenode 管理界面的截图;

- 任务三 编写 MapperReducer 程序 (35分)
- 编写 Mapper 程序(10分)
- A. 确定数据的输入输出类型(LongWritable, Text,Text, IntWritable)
- B. 读取一行数据,转化为字符串,按照需求进行数据处理;

C. 根据输出类型,确定数据写入 Reducer 阶段的 Key 与 Value (Text, IntWritable) :

D. 调用 context 的 write 方法,将数据推送到给 Reducer 任务; 编写 Reducer 程序(10 分):

- A. 根据 Mapper 阶段的输出类型确定 Reducer 程序的输入类型以及其结果数据 类型(Text, IntWritable,Text,IntWritable);
- B. 编写 reduce 方法, 获取 Mapper 阶段输出数据中相同科目的最低分数;
- C. 调用 context 的 write 方法,将求得的每科最低分数传递到 driver 端;
- 编写 MapReduce Driver 程序 (15分):
- A. 通过 Configuration 对象来配置连接 HDFS;
- B. 通过 Configuration 对象初始化 hadoop Job 对象;
- C. 通过 Job 对象来设置任务名称(setJobName);
- D. 通过 Job 对象来设置 Mapper 类的类名 (setMapperClass);
- E. 通过 Job 对象来设置 Reducer 类的类名 (setReducerClass);
- F. 通过 Job 对象来设置 Driver 类的类名 (setJarByClass);
- G. 通过 Job 对象来设置输入数据格式 (setInputFormatClass);
- H. 通过 Job 对象来设置输出数据格式 (setOutputFormatClass);
- I. 通过Job对象来设置Mapper阶段的输出Key的格式(setMapOutputKeyClass);
- J. 通过 Job 对象来设置 Mapper 阶段的输出 Value 的格式(setMapOutputValueC lass);
- K. 通过 Job 对象来设置 Reducer 阶段的输出 Key 的格式(setOutputKeyClass);
- L. 通过 Job 对象来设置 Reducer 阶段的输出 Value 的格式(setOutputValueCla ss);
- M. 指定文件的输入路径(FileInputFormat.addInputPath);
- N. 指定结果的输出路径(FileOutputFormat.setOutputPath)
- O. 通过 Job 对象执行任务(job.waitForCompletion);

将编写的 Mapper 程序、Reducer 程序、Driver 程序的源代码放到考生文件夹 中。

任务四 执行 MapReduce 任务处理数据并验证(20 分)

- 使用 Maven 插件的 clean 命令完成数据包的清理;
- 使用Maven插件的package命令完成MapReduce程序的打包并上传到服务器;
- 使用 hadoop 命令执行 MapReduce 程序 (hadoop jar)
- A. 指定求最低分数 MapReduce 程序所在的 jar 包名 ;
- B. 指定求最低分数 MapReduce 程序 driver 程序的完整类名;
- C. 指定源数据的目录;
- D. 指定结果数据的存储目录;
- 使用 HDFS 命令查看结果数据;

将 MapReduce 程序的启动命令和运行界面截图以及查看结果数据的命令和 执行结果存放到答案文件中,答案文件命名为《Hadoop 数据分析任务四答 案.doc》,并将答案文件存放到考生文件夹中。

提交要求:

1)在"e:\技能抽查提交资料\"文件夹内创建考生文件夹,考生文件夹的 命名规则:考生学校+hadoop 数据分析+考生号+考生姓名,示例:湖南信息职业 技术学院 hadoop 数据分析 01 张三。

2)"技能抽查提交资料"文件夹内保存代码源文件及引用的相关素材文件, 代码源文件以"姓名题号"命名,最终将考生文件夹进行压缩后提交。

### (2)实施条件

| 项目           | 基本实施条件                                                                                                    |                          | 备注               |
|--------------|----------------------------------------------------------------------------------------------------|--------------------------|------------------|
| 场地           | 能同时容纳 30 人以上现场考核                                                                                                    |                          |                  |
| 设备           | 30 台以上的主流计算机<br>安装 Centos7 或更高版本                                                                                                    |                          | 用于程序设计,<br>每人一台。 |
|              | FTP 服务器 1台                                                                                                    |                          | 用于保存测试<br>人员考试结果 |
| 工具           | 开发工具                                                                                                    | XShell, SecureCRT, ideal | 用以连接服务<br>器、开发代码 |
| 评<br>测<br>专家 | 现场测评专家: 在本行业具有3年以上的从业经验(工程师及以<br>上职称) 或从事本专业具有 5 年以上的教学经验(副高及以上职<br>称), 或具有软件设计师、系统分析师、数据库设计师资格证书<br>$(2 \text{ }\mathcal{N}/\mathcal{F})$ 。 |                          | 测评专家满足<br>任一条件   |

表 2-2-1 项目实施条件

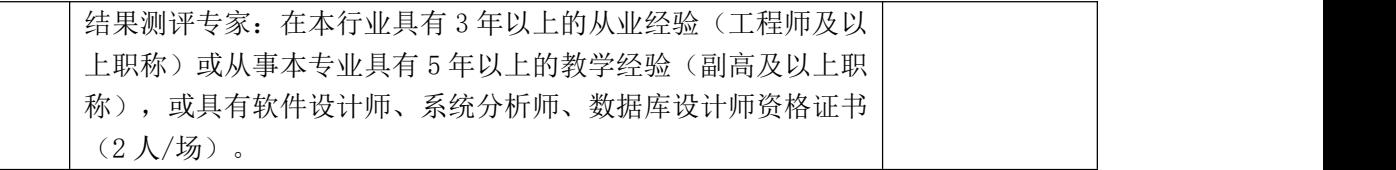

考核时间为 120 分钟

### (4)评分标准

| 序号 | 评分内容   | 评分点          | 分值(分) |
|----|--------|--------------|-------|
|    | 安装包上传  | 安装文件成功上传     |       |
|    | 安装包解压  | 安装文件成功解压     |       |
|    | 配置环境变量 | 配置 JAVA HOME | ∸     |
|    | 环境验证   | 验证 JDK 安装成功  |       |

评分项一: JDK 环境搭建(5分)

评分项二: Hadoop 环境配置(30分)

| 序号             | 评分内容                                    | 评分点                                     | 分值(分)          |
|----------------|-----------------------------------------|-----------------------------------------|----------------|
|                | 安装包上传                                   | 安装文件成功上传                                |                |
| $\overline{c}$ | 安装包解压                                   | 安装文件成功解压                                | 1              |
| 3              | 配置环境变量                                  | 配置 HADOOP HOME                          | $\overline{2}$ |
| 4              | 环境验证                                    | 验证 Hadoop 安装成功                          | 1              |
| 5              | 配置 core-site.xml                        | 正确配置相关的配置项: df.defaultFS、               | 5              |
|                | 文件                                      | hadoop.tmp.dir                          |                |
| 6              | 配置 hdfs-site.xml                        | 正确配置相关的配置项:                             | 5              |
|                | 文件                                      | dfs.replication, dfs.namenode.name.dir, |                |
|                |                                         | dfs.datanode.data.dir                   |                |
|                |                                         | dfs.namenode.http-address               |                |
| 7              | 配置                                      | 正确配置相关的配置项:                             | $\overline{2}$ |
|                | mapred-site.xml                         | mapreduce.framework.name                |                |
|                | 文件                                      |                                         |                |
| 8              | 配置 yarn-site.xml                        | 正确配置相关的配置项:                             | $\overline{3}$ |
|                | 文件                                      | yarn.nodemanager.aux-services           |                |
| 9              | 置<br>配                                  | 正确配置 JAVA HOME 环境变量                     | 5              |
|                | hadoop-env.sh,                          |                                         |                |
|                | yarn-env.sh<br>$\overline{\phantom{a}}$ |                                         |                |

|    | mapred-env.sh $\overrightarrow{\chi}$ |               |  |
|----|---------------------------------------|---------------|--|
|    | 件                                     |               |  |
| 10 | 格式化 namenode                          | 格式化成功         |  |
| 11 | 启动 namenode                           | 成功启动 namenode |  |
| 12 | 启动 datanode                           | 成功启动 datanode |  |
| 13 | 验证安装                                  | 相关进程          |  |

评分项三: 编写 MapReducer 程序 (35分)

| 序号 | 评分内容          | 评分点               | 分值<br>分 |
|----|---------------|-------------------|---------|
|    | 编写 Mapper 程序  | 正确编写 Mapper 程序    |         |
|    | 為写 Reducer 程序 | │ 正确编写 Reducer 程序 |         |
|    | 编写 Driver 程序  | 正确编写 Driver 程序    |         |

评分项四: 运行 MapReduce 程序 (20分)

| 序号 | 评分内容            | 评分点               | (分)<br>分值 |
|----|-----------------|-------------------|-----------|
|    | 程序打包            | MapReduce 程序打包成功  |           |
|    | 程序包上传           | 程序包成功上传服务器        |           |
|    | 提交 MapReduce 程序 | 成功提交 MapReduce 程序 |           |
|    | 监控程序运行          | 正确查看程序运行过程        |           |
|    | 验证数据结果          | 正确查看数据分析结果        |           |

评分项五:职业素质(10分)

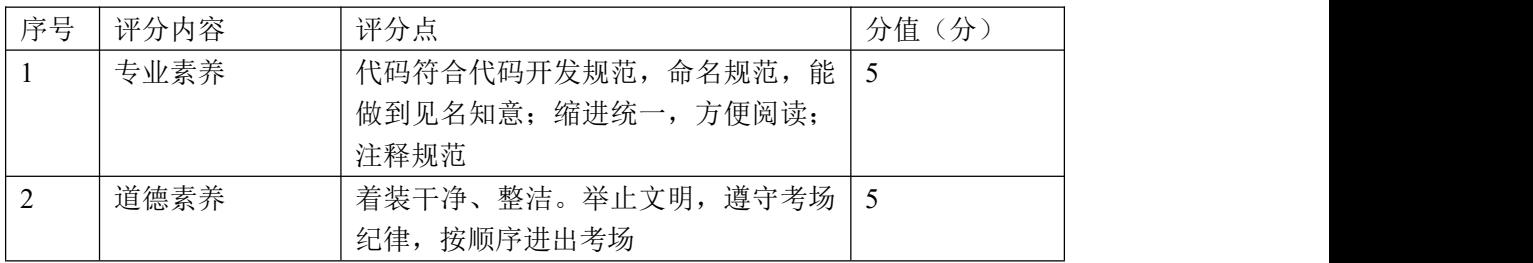

### 13.试题编号:1-2-8,使用 MapReduce 程序计算学生期末考试各科平均分;

#### (1) 任务描述

某知名高中学校为了更好地进行教学改革,现需要对过去 10 年的各年级的 期末考试得分进行统计分析,找出各科的平均,并以此分析 10 年间教师教学成 果和学生学习能力的趋势分析。需要拟搭建一个小型的 hadoop 集群来存放学校 的考试数据,并选择 MapReduce 进行离线统计分析。其每条数据格式为:

王五 Physics 80 2019年下, 数据项之间使用空格隔开。

本项目主要完成 hadoop 环境的搭建、选择 hdfs 命令上传文件、编写 MapReduce 程序完成数据分析、hdfs 命令查看计算结果。

以下所有任务的答案、截图、文件等,保存到物理机上指定位置---- "考场 说明指定路径\文件夹内创建考生文件夹\"。考生文件夹的命名规则:考生学校 +Hadoop 数据分析+考生号+考生姓名,示例: 湖南信息职业技术学院 Hadoop 数 据分析 01 张三。

任务一 搭建 JDK 环境 (5分)

- 根据项目描述, 完成 IDK 安装文件的上传与解压(2分):
- 根据项目描述, 完成 IDK 的环境配置 (2分);
- A. 配置 JAVA\_HOME;
- B. 配置 PATH;
- 使用命令验证 JDK 是否安装成功(1分);

将该任务的答案存放到答案文件中,文件命名为《Hadoop 数据分析任务一 答案.doc》,文件内容格式如下:

JDK 安装文件的解压命令是: XXXXXX,并给出截图;

JDK 的环境配置内容是: xxxxx , 给出截图;

JDK 安装正确验证命令是:xxxxx 给出截图;

将该答案文件保存到考生文件夹中。

任务二 搭建 Hadoop 环境(30 分)

- 根据任务要求,将 Hadoop 的安装文件上传到服务器并解压(1分);
- 根据任务要求,配置 hadoop 的环境变量,包含 bin 和 sbin(2分);
- 使用命令验证 HADOOP 环境变量是否配置成功 (2分):
- 进入 hadoop 目录下的 etc/hadoop 子目录中讲行文件的配置(20分):
- A. 配置 core-site.xml 文件,完成 fs.defaultFS、hadoop.tmp.dir 配置项的配  $\mathbb{H};$
- B. 配置 hdfs-site.xml 文件,完成 dfs.replication、dfs.namenode.name.dir、 dfs.datanode.data.dir、dfs.namenode.http-address 配置项的配置;
- C. 配置 mapred-site.xml 文件, 完成 mapreduce.framework.name 配置项的配  $+$   $**.**$  $**.**$  $**.**$  $**.**$  $**.**$  $**.**$  $**.**$  $**.**$  $**.**$  $**.**$  $**.**$  $**.**$  $**.**$  $**.**$  $**.**$  $**.**$  $**.**$  $**.**$  $**.**$  $**.**$  $**.**$  $**.**$  $**.**$  $**.**$  $**.**$  $**.**$  $**.**$  $**.**$  $**.**$  **</u>**
- D. 配置 yarn-site.xml 文件,完成 yarn.nodemanager.aux-services 配置项的 配置;
- E. 配置 hadoop-env.sh 文件, 完成 JAVA\_HOME 环境变量的配置;
- F. 配置 yarn-env.sh 文件, 完成 JAVA HOME 环境变量的配置;
- G. 配置 mapred-env.sh 文件, 完成 JAVA\_HOME 环境变量的配置;
- 启动 hadoop 个组件 $(5<sup>分</sup>)$
- A. 使用命令初始化 hadoop 运行环境(-format);
- B. 启动 namenode 节点;
- C. 启动 datanode 节点;
- D. 使用 jps -l 命令查看进程是否启动成功;
- E. 打开参数 dfs.namenode.http-address 配置页面查看是否可以打开; 将该任务的答案存放到答案文件中,文件命名为《Hadoop 数据分析任务二
- 答案.doc》,文件内容格式如下:

Hadoop 环境变量内容是: xxxxx, 给出截图;

Hadoop 环境验证命令是: xxxxxx, 给出截图

Hadoop 的 namenode、datanode 启动命令是: xxxxx, 给出运行成功截图;

Hadoop 的 namenode 管理界面的截图;

任务三 编写 MapperReducer 程序(35 分)

- 编写 Mapper 程序(10 分)
- A. 确定数据的输入输出类型(LongWritable, Text,Text, IntWritable)
- B. 读取一行数据,转化为字符串,按照需求进行数据处理;
- C. 根据输出类型,确定数据写入 Reducer 阶段的 Key 与 Value (Text,

IntWritable);

D. 调用 context 的 write 方法,将数据推送到给 Reducer 任务; 编写 Reducer 程序(10 分):

A. 根据 Mapper 阶段的输出类型确定 Reducer 程序的输入类型以及其结果数据 类型(Text, IntWritable, Text, IntWritable);

- B. 编写 reduce 方法, 获取 Mapper 阶段输出数据中相同科目的平均分数;
- C. 调用 context 的 write 方法,将求得的每科平均分数传递到 driver 端;
- 编写 MapReduce Driver 程序 (15分):

通过 Configuration 对象来配置连接 HDFS;

A. 通过 Configuration 对象初始化 hadoop Job 对象;

B. 通过 Job 对象来设置任务名称 (setJobName);

- C. 通过 Job 对象来设置 Mapper 类的类名 (setMapperClass);
- D. 通过 Job 对象来设置 Reducer 类的类名 (setReducerClass);
- E. 通过 Job 对象来设置 Driver 类的类名 (setJarByClass);
- F. 通过 Job 对象来设置输入数据格式 (setInputFormatClass);
- G. 通过 Job 对象来设置输出数据格式 (setOutputFormatClass);
- H. 通过Job对象来设置Mapper阶段的输出Key的格式(setMapOutputKeyClass);
- I. 通过 Job 对象来设置 Mapper 阶段的输出 Value 的格式(setMapOutputValueC lass);
- J. 通过 Job 对象来设置 Reducer 阶段的输出 Key 的格式(setOutputKeyClass);
- K. 通过 Job 对象来设置 Reducer 阶段的输出 Value 的格式(setOutputValueCla  $ss)$ :
- L. 指定文件的输入路径(FileInputFormat.addInputPath);
- M. 指定结果的输出路径(FileOutputFormat.setOutputPath)
- N. 通过 Job 对象执行任务(job.waitForCompletion);

将编写的 Mapper 程序、Reducer 程序、Driver 程序的源代码放到考生文件 夹中。

任务四 执行 MapReduce 任务处理数据并验证(20 分)

● 使用 Mayen 插件的 clean 命令完成数据包的清理;

- 使用Maven插件的package命令完成MapReduce程序的打包并上传到服务器;
- 使用 hadoop 命令执行 MapReduce 程序 (hadoop jar)
- A. 指定求平均分数 MapReduce 程序所在的 jar 包名 ;
- B. 指定求平均分数 MapReduce 程序 driver 程序的完整类名;
- C. 指定源数据的目录;
- D. 指定结果数据的存储目录;
- 使用 HDFS 命令查看结果数据;

将 MapReduce 程序的启动命令和运行界面截图以及查看结果数据的命令和 执行结果存放到答案文件中,答案文件命名为《hadoop 数据分析任务四答 案.doc》,并将答案文件存放到考生文件夹中。

提交要求:

1)在"e:\技能抽查提交资料\"文件夹内创建考生文件夹,考生文件夹的 命名规则:考生学校+hadoop 数据分析+考生号+考生姓名,示例:湖南信息职业 技术学院 hadoop 数据分析 01 张三。

2)"技能抽查提交资料"文件夹内保存代码源文件及引用的相关素材文件, 代码源文件以"姓名题号"命名,最终将考生文件夹进行压缩后提交。

### (2)实施条件

| 项目           |                                         | 基本实施条件                                                                                                    | 备注                        |
|--------------|-----------------------------------------|----------------------------------------------------------------------------------------------------|---------------------------|
| 场地           |                                         | 能同时容纳 30 人以上现场考核                                                                                                    |                           |
|              |                                         | 30 台以上的主流计算机<br>安装 Centos7 或更高版本                                                                                                    |                           |
| 设备           |                                         | FTP 服务器 1 台                                                                                                    | 每人一台。<br>用于保存测试<br>人员考试结果 |
| 工具           | 开发工具                                    | XShell, SecureCRT, ideal                                                                                                    | 用以连接服务<br>器、开发代码          |
| 测<br>评<br>专家 | $(2 \text{ }\mathcal{N}/\mathcal{B})$ 。 | 现场测评专家: 在本行业具有3年以上的从业经验(工程师及以<br>上职称)或从事本专业具有 5 年以上的教学经验(副高及以上职<br>称),或具有软件设计师、系统分析师、数据库设计师资格证书<br>结果测评专家: 在本行业具有3年以上的从业经验(工程师及以<br>上职称)或从事本专业具有 5 年以上的教学经验 (副高及以上职<br>称), 或具有软件设计师、系统分析师、数据库设计师资格证书 | 测评专家满足<br>任一条件            |

表 2-2-1 项目实施条件

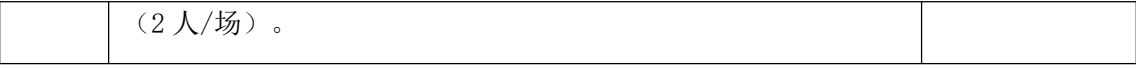

考核时间为 120 分钟

### (4)评分标准

评分项一: JDK 环境搭建(5分)

| 序号 | 评分内容   | 评分点          | 分值<br>分 |
|----|--------|--------------|---------|
|    | 安装包上传  | 安装文件成功上传     |         |
|    | 安装包解压  | 安装文件成功解压     |         |
|    | 配置环境变量 | 配置 JAVA HOME | ∸       |
|    | 环境验证   | 验证 JDK 安装成功  |         |

评分项二: Hadoop 环境配置(30分)

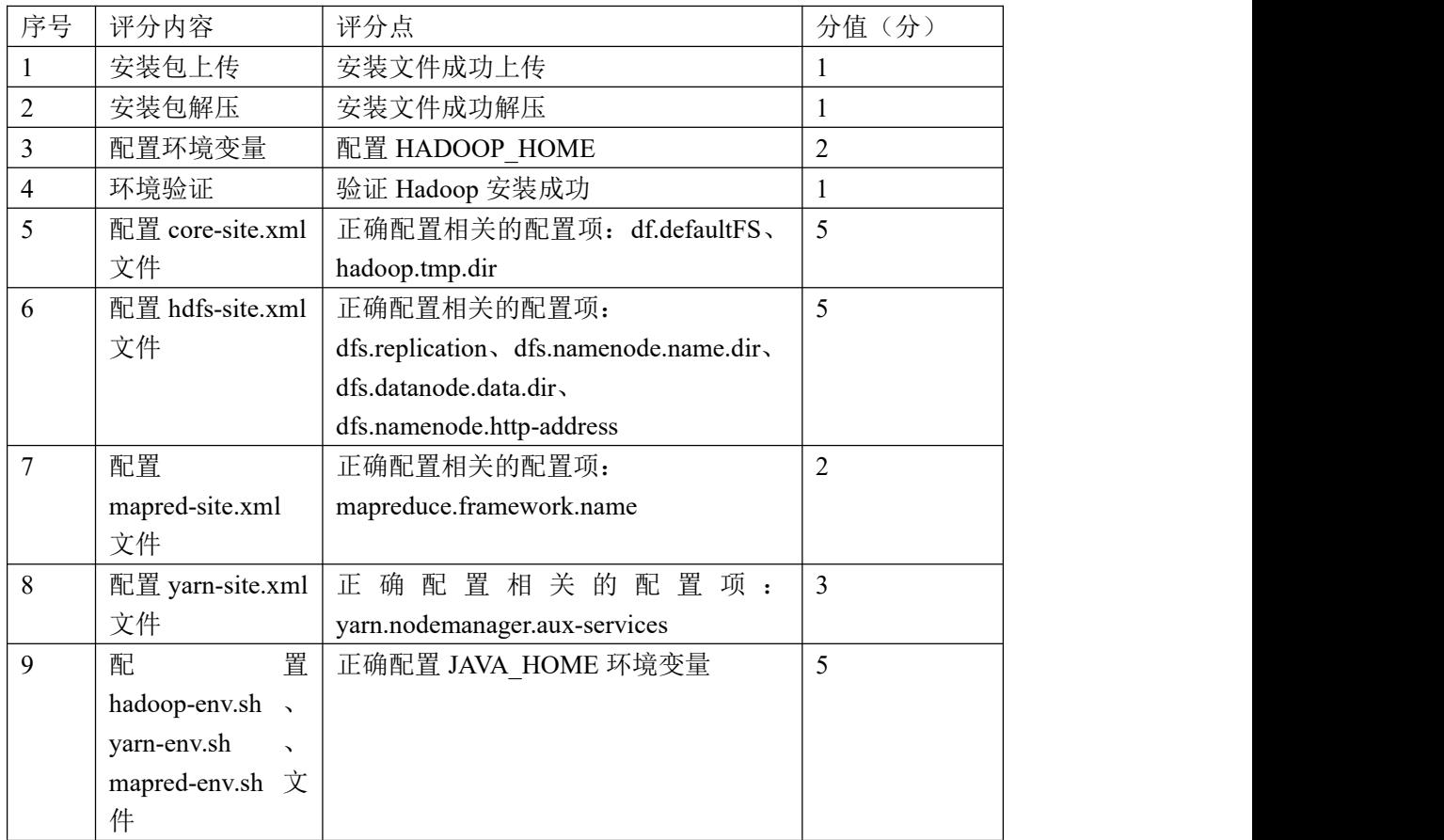

| 10  | 格式化 namenode | 格式化成功         |  |
|-----|--------------|---------------|--|
|     | 启动 namenode  | 成功启动 namenode |  |
| 1 ^ | 启动 datanode  | 成功启动 datanode |  |
|     | 验证安装         | 相关进程          |  |

评分项三: 编写 MapReducer 程序 (35分)

| 序号 | 评分内容          | 评分点             | 分值<br>分 |
|----|---------------|-----------------|---------|
|    | 编写 Mapper 程序  | 正确编写 Mapper 程序  | 10      |
|    |               |                 |         |
|    | 為写 Reducer 程序 | 正确编写 Reducer 程序 | 10      |
|    | 编写 Driver 程序  | 正确编写 Driver 程序  |         |

评分项四: 运行 MapReduce 程序 (20分)

| 序号 | 评分内容            | 评分点               | (分)<br>分值 |
|----|-----------------|-------------------|-----------|
|    | 程序打包            | MapReduce 程序打包成功  |           |
|    | 程序包上传           | 程序包成功上传服务器        |           |
|    | 提交 MapReduce 程序 | 成功提交 MapReduce 程序 |           |
|    | 监控程序运行          | 正确查看程序运行过程        |           |
|    | 验证数据结果          | 正确查看数据分析结果        |           |

评分项五:职业素质(10分)

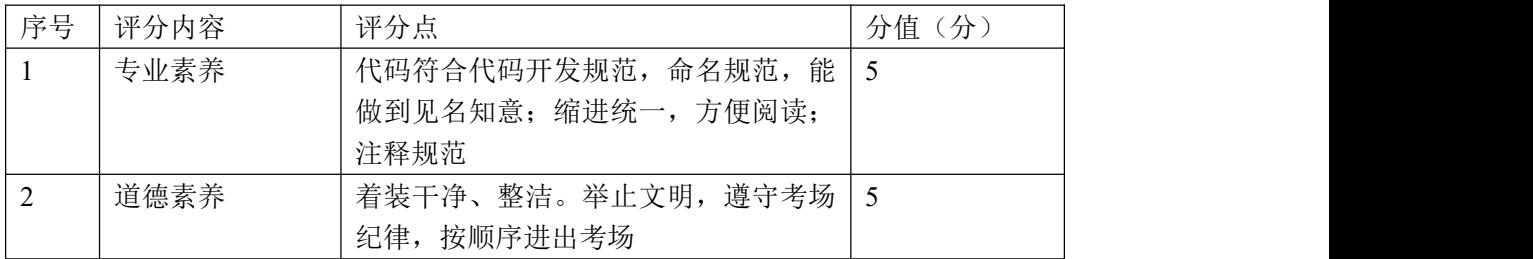

14.试题编号:1-2-9,使用 MapReduce 程序计算学生期末考试各科区间分布情 况;

### (1)任务描述

某知名高中学校为了更好地进行教学改革,现需要对过去 10 年的各年级的 期末考试得分进行统计分析,统计出优秀、良好、好、及格、不及格的数量,通 过其分布图来展示教学质量,并以此分析 10 年间教师教学成果和学生学习能力 的趋势分析,特别是优秀占比和不及格占比。需要拟搭建一个小型的 hadoop 集 群来存放学校的考试数据,并选择 MapReduce 进行离线统计分析。其每条数据格 式为:

陈真 Chemistry 93 2021 年上, 数据项之间使用空格隔开。

本项目主要完成 hadoop 环境的搭建、选择 hdfs 命令上传文件、编写 MapReduce 程序完成数据分析、hdfs 命令查看计算结果。

以下所有任务的答案、截图、文件等,保存到物理机上指定位置---- "考场 说明指定路径\文件夹内创建考生文件夹\"。考生文件夹的命名规则:考生学校 +Hadoop 数据分析+考生号+考生姓名,示例:湖南信息职业技术学院 Hadoop 数 据分析 01 张三。

任务一 搭建 JDK 环境(5 分)

● 根据项目描述, 完成 JDK 安装文件的上传与解压(2分);

● 根据项目描述, 完成 JDK 的环境配置 (2分);

A. 配置 JAVA\_HOME;

B. 配置 PATH;

3 使用命令验证 IDK 是否安装成功 (1分):

将该任务的答案存放到答案文件中,文件命名为《Hadoop 数据分析任务一 答案.doc》,文件内容格式如下:

JDK 安装文件的解压命令是: XXXXXX,并给出截图;

JDK 的环境配置内容是:xxxxx ,给出截图;

JDK 安装正确验证命令是: xxxxx 给出截图;

将该答案文件保存到考生文件夹中。

任务二 搭建 Hadoop 环境(30 分)

- 根据任务要求,将 Hadoop 的安装文件上传到服务器并解压(1分);
- 根据任务要求,配置 hadoop 的环境变量,包含 bin 和 sbin $(2 \nmid \mathcal{F})$ ;
- 使用命令验证 HADOOP 环境变量是否配置成功(2分);
- 进入 hadoop 目录下的 etc/hadoop 子目录中进行文件的配置(20分);
- A. 配置 core-site.xml 文件,完成 fs.defaultFS、hadoop.tmp.dir 配置项的配  $\mathbb{H};$
- B. 配置 hdfs-site.xml 文件,完成 dfs.replication、dfs.namenode.name.dir、 dfs.datanode.data.dir、dfs.namenode.http-address 配置项的配置;
- C. 配置 mapred-site.xml 文件, 完成 mapreduce.framework.name 配置项的配  $\mathbb{H};$
- D. 配置 yarn-site.xml 文件,完成 yarn.nodemanager.aux-services 配置项的 配置;
- E. 配置 hadoop-env.sh 文件, 完成 JAVA\_HOME 环境变量的配置;
- F. 配置 yarn-env. sh 文件, 完成 JAVA\_HOME 环境变量的配置;
- G. 配置 mapred-env.sh 文件, 完成 JAVA\_HOME 环境变量的配置;
- 启动 hadoop 个组件 $(5<sup>分</sup>)$
- A. 使用命令初始化 hadoop 运行环境 (-format);
- B. 启动 namenode 节点;
- C. 启动 datanode 节点;
- D. 使用 jps -l 命令查看进程是否启动成功;
- E. 打开参数 dfs.namenode.http-address 配置页面查看是否可以打开; 将该任务的答案存放到答案文件中,文件命名为《Hadoop 数据分析任务二

答案.doc》,文件内容格式如下:

Hadoop 环境变量内容是: xxxxx, 给出截图;

Hadoop 环境验证命令是: xxxxxx, 给出截图

Hadoop 的 namenode、datanode 启动命令是: xxxxx, 给出运行成功截图;

Hadoop 的 namenode 管理界面的截图;

- 任务三 编写 MapperReducer 程序(35 分)
- 编写 Mapper 程序(10分)
- A. 确定数据的输入输出类型(LongWritable, Text,Text, IntWritable)
- B. 读取一行数据,转化为字符串,按照需求进行数据处理,根据分数将其转化 为优秀、良好、好、及格、不及格;
- C. 根据输出类型,确定数据写入 Reducer 阶段的 Key 与 Value (Text, IntWritable);
- D. 调用 context 的 write 方法,将数据推送到给 Reducer 任务; 编写 Reducer 程序(10 分):
- A. 根据 Mapper 阶段的输出类型确定 Reducer 程序的输入类型以及其结果数据 类型(Text, IntWritable,Text,IntWritable);
- B. 编写 reduce 方法,获取 Mapper 阶段输出数据中相同科目的优秀、良好、好、 及格、不及格的数量;
- C. 调用 context 的 write 方法,将求得的优秀、良好、好、及格、不及格的数 量传递到 driver 端;
- 编写 MapReduce Driver 程序 (15分):
- A. 通过 Configuration 对象来配置连接 HDFS;
- B. 通过 Configuration 对象初始化 hadoop Job 对象;
- C. 通过 Job 对象来设置任务名称(setJobName);
- D. 通过 Job 对象来设置 Mapper 类的类名 (setMapperClass);
- E. 通过 Job 对象来设置 Reducer 类的类名 (setReducerClass);
- F. 通过 Job 对象来设置 Driver 类的类名 (set JarByClass);
- G. 通过 Job 对象来设置输入数据格式(setInputFormatClass);
- H. 通过 Job 对象来设置输出数据格式 (setOutputFormatClass);
- I. 通过Job对象来设置Mapper阶段的输出Key的格式(setMapOutputKeyClass);
- J. 通过 Job 对象来设置 Mapper 阶段的输出 Value 的格式(setMapOutputValueC lass);
- K. 通过 Job 对象来设置 Reducer 阶段的输出 Key 的格式(setOutputKeyClass);
- L. 通过 Job 对象来设置 Reducer 阶段的输出 Value 的格式(setOutputValueCla ss);
- M. 指定文件的输入路径(FileInputFormat.addInputPath);
- N. 指定结果的输出路径(FileOutputFormat.setOutputPath)
- O. 通过 Job 对象执行任务(job.waitForCompletion);

将编写的 Mapper 程序、Reducer 程序、Driver 程序的源代码放到考生文件 夹中。

任务四 执行 MapReduce 任务处理数据并验证(20 分)

- 使用 Maven 插件的 clean 命令完成数据包的清理;
- 使用Maven插件的package命令完成MapReduce程序的打包并上传到服务器;
- 使用 hadoop 命令执行 MapReduce 程序 (hadoop jar)
- A. 指定求分数分布的 MapReduce 程序所在的 jar 包名 ;
- B. 指定求分数分布的 MapReduce 程序 driver 程序的完整类名;
- C. 指定源数据的目录;
- D. 指定结果数据的存储目录;
- 使用 HDFS 命令杳看结果数据:

将 MapReduce 程序的启动命令和运行界面截图以及查看结果数据的命令和 执行结果存放到答案文件中,答案文件命名为《hadoop 数据分析任务四答 案.doc》,并将答案文件存放到考生文件夹中。

### 提交要求:

1)在"e:\技能抽查提交资料\"文件夹内创建考生文件夹,考生文件夹的 命名规则:考生学校+hadoop 数据分析+考生号+考生姓名,示例:湖南信息职业 技术学院 hadoop 数据分析 01 张三。

2)"技能抽查提交资料"文件夹内保存代码源文件及引用的相关素材文件, 代码源文件以"姓名题号"命名,最终将考生文件夹进行压缩后提交。

### (2)实施条件

| 项目 | 基本实施条件           | 备注      |
|----|------------------|---------|
| 场地 | 能同时容纳 30 人以上现场考核 |         |
| 设备 | 30 台以上的主流计算机     | 用于程序设计, |
|    | 安装 Centos7 或更高版本 | 每人一台。   |
|    | FTP 服务器 1台       | 用于保存测试  |
|    |                  | 人员考试结果  |

表 2-2-1 项目实施条件

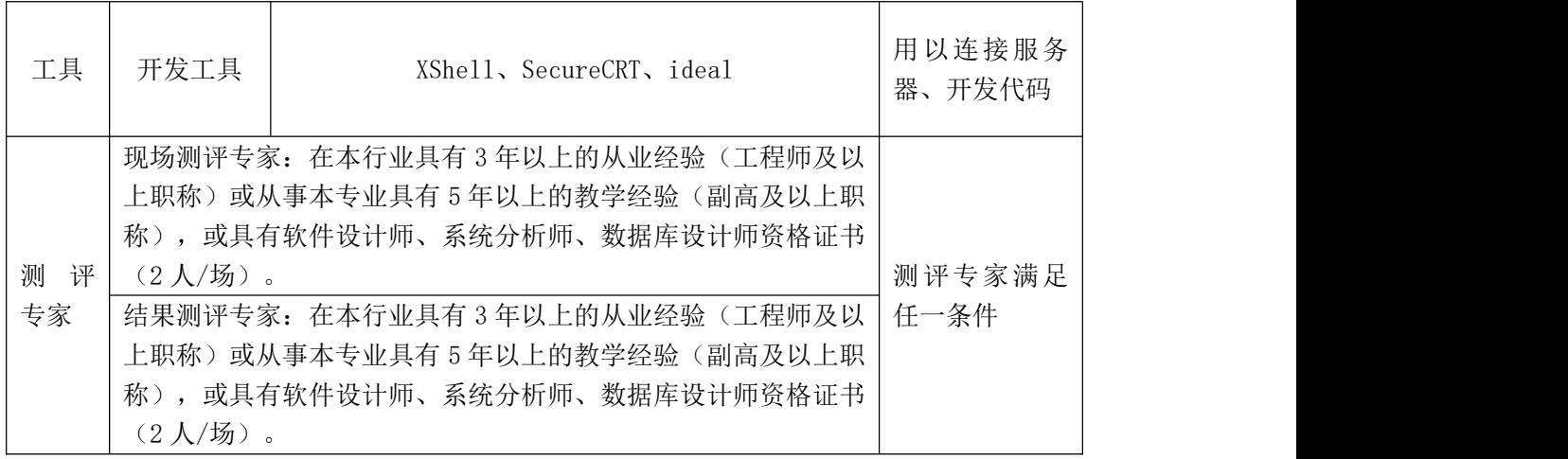

考核时间为 120 分钟

### (4)评分标准

评分项一: JDK 环境搭建(5分)

| 序号 | 评分内容   | 评分点          | 分值<br>(分) |
|----|--------|--------------|-----------|
|    | 安装包上传  | 安装文件成功上传     |           |
|    | 安装包解压  | 安装文件成功解压     |           |
|    | 配置环境变量 | 配置 JAVA HOME | ∸         |
|    | 环境验证   | 验证 JDK 安装成功  |           |

评分项二: Hadoop 环境配置(30分)

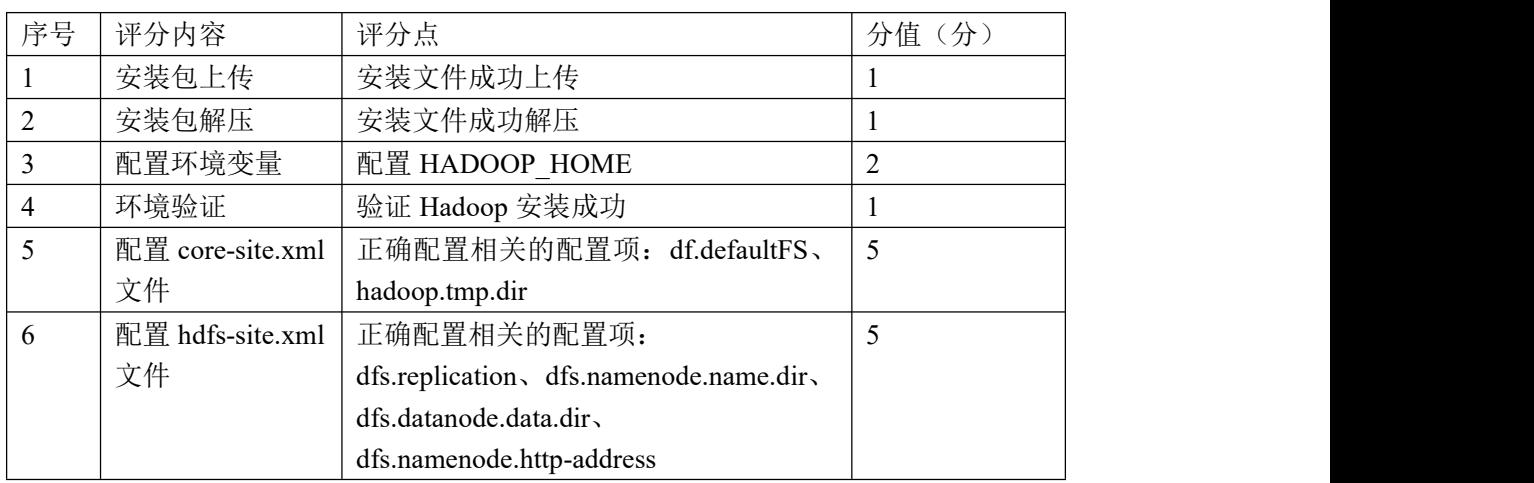

| 7  | 配置                                    | 正确配置相关的配置项:                   | 2 |
|----|---------------------------------------|-------------------------------|---|
|    | mapred-site.xml                       | mapreduce.framework.name      |   |
|    | 文件                                    |                               |   |
| 8  | 配置 yarn-site.xml                      | 正确配置相关的配置项:                   | 3 |
|    | 文件                                    | yarn.nodemanager.aux-services |   |
| 9  | 置<br>配                                | 正确配置 JAVA HOME 环境变量           | 5 |
|    | hadoop-env.sh                         |                               |   |
|    | yarn-env.sh<br>$\rightarrow$          |                               |   |
|    | mapred-env.sh $\overrightarrow{\chi}$ |                               |   |
|    | 件                                     |                               |   |
| 10 | 格式化 namenode                          | 格式化成功                         | 2 |
| 11 | 启动 namenode                           | 成功启动 namenode                 |   |
| 12 | 启动 datanode                           | 成功启动 datanode                 |   |
| 13 | 验证安装                                  | 相关进程                          |   |

评分项三: 编写 MapReducer 程序 (35分)

| 序号 | 评分内容          | 评分点               | 分值<br>分 |
|----|---------------|-------------------|---------|
|    | 编写 Mapper 程序  | 正确编写 Mapper 程序    | -10     |
|    | 為写 Reducer 程序 | │ 正确编写 Reducer 程序 | 10      |
|    | 编写 Driver 程序  | 正确编写 Driver 程序    |         |

评分项四: 运行 MapReduce 程序 (20分)

| 序号 | 评分内容            | 评分点               | (分)<br>分值 |
|----|-----------------|-------------------|-----------|
|    | 程序打包            | MapReduce 程序打包成功  |           |
|    | 程序包上传           | 程序包成功上传服务器        |           |
|    | 提交 MapReduce 程序 | 成功提交 MapReduce 程序 |           |
|    | 监控程序运行          | 正确查看程序运行过程        |           |
|    | 验证数据结果          | 正确查看数据分析结果        |           |

评分项五:职业素质(10分)

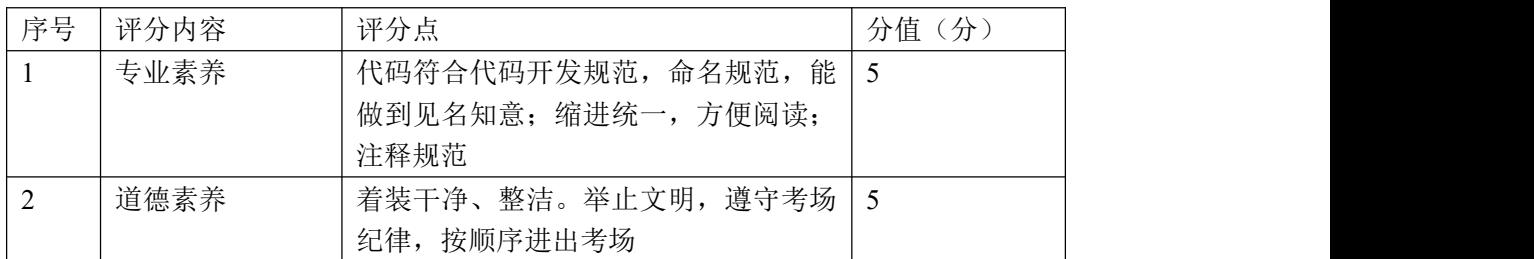

15.试题编号:1-2-10,使用 MapReduce 程序计算学生期末考试各科成绩进行排 序;

### (1) 任务描述

某知名高中学校为了更好地进行教学改革,现需要对过去 10 年的各年级的 期末考试得分进行统计分析,过滤掉成绩为空的数据并对各科成绩进行排序,并 以此分析 10 年间教师教学成果和学生学习能力的趋势分析,特别是分析最低分 数存在的区间。需要拟搭建一个小型的 hadoop 集群来存放学校的考试数据,并 选择 MapReduce 进行离线统计分析。其每条数据格式为:

李明 English 67 2011 年上 , 数据项之间使用空格隔开。

本项目主要完成 hadoop 环境的搭建、选择 hdfs 命令上传文件、编写 MapReduce 程序完成数据分析、hdfs 命令查看计算结果。

以下所有任务的答案、截图、文件等,保存到物理机上指定位置---- "考场 说明指定路径\文件夹内创建考生文件夹\"。考生文件夹的命名规则:考生学校 +Hadoop 数据分析+考生号+考生姓名,示例: 湖南信息职业技术学院 Hadoop 数 据分析 01 张三。

任务一 搭建 JDK 环境(5 分)

● 根据项目描述, 完成 JDK 安装文件的上传与解压(2分);

● 根据项目描述, 完成 JDK 的环境配置 (1分);

A. 配置 JAVA\_HOME;

B. 配置 PATH;

3 使用命令验证 JDK 是否安装成功 (1分);

将该任务的答案存放到答案文件中,文件命名为《Hadoop 数据分析任务一 答案.doc》,文件内容格式如下:

JDK 安装文件的解压命令是: XXXXXX,并给出截图;

JDK 的环境配置内容是:xxxxx ,给出截图;

JDK 安装正确验证命令是: xxxxx 给出截图;

将该答案文件保存到考生文件夹中。

任务二 搭建 Hadoop 环境(30 分)

● 根据任务要求,将 Hadoop 的安装文件上传到服务器并解压(1分);

- 根据任务要求,配置 hadoop 的环境变量, 包含 bin 和 sbin(2分);
- 使用命令验证 HADOOP 环境变量是否配置成功(2分);
- 进入 hadoop 目录下的 etc/hadoop 子目录中进行文件的配置(20分);
- A. 配置 core-site.xml 文件,完成 fs.defaultFS、hadoop.tmp.dir 配置项的配  $+$   $**.**$  $**.**$  $**.**$  $**.**$  $**.**$  $**.**$  $**.**$  $**.**$  $**.**$  $**.**$  $**.**$  $**.**$  $**.**$  $**.**$  $**.**$  $**.**$  $**.**$  $**.**$  $**.**$  $**.**$  $**.**$  $**.**$  $**.**$  $**.**$  $**.**$  $**.**$  $**.**$  $**.**$  $**.**$  **</u>**
- B. 配置 hdfs-site.xml 文件,完成 dfs.replication、dfs.namenode.name.dir、 dfs.datanode.data.dir、dfs.namenode.http-address 配置项的配置;
- C. 配置 mapred-site.xml 文件, 完成 mapreduce.framework.name 配置项的配  $\mathbb{H};$
- D. 配置 yarn-site.xml 文件,完成 yarn.nodemanager.aux-services 配置项的 配置;
- E. 配置 hadoop-env.sh 文件,完成 JAVA\_HOME 环境变量的配置;
- F. 配置 yarn-env.sh 文件, 完成 JAVA\_HOME 环境变量的配置;
- G. 配置 mapred-env.sh 文件, 完成 JAVA\_HOME 环境变量的配置;
- 启动 hadoop 个组件 $(5$
- A. 使用命令初始化 hadoop 运行环境 (-format);
- B. 启动 namenode 节点;
- C. 启动 datanode 节点;
- D. 使用 jps -l 命令查看进程是否启动成功;
- E. 打开参数 dfs.namenode.http-address 配置页面查看是否可以打开; 将该任务的答案存放到答案文件中,文件命名为《Hadoop 数据分析任务二
- 答案.doc》,文件内容格式如下:

Hadoop 环境变量内容是: xxxxx, 给出截图;

Hadoop 环境验证命令是: xxxxxx, 给出截图

Hadoop 的 namenode、datanode 启动命令是: xxxxx, 给出运行成功截图;

Hadoop 的 namenode 管理界面的截图;

- 任务三 编写 MapperReducer 程序 (35分)
- 编写 Mapper 程序(10 分)
- A. 确定数据的输入输出类型(LongWritable, Text,Text, IntWritable)
- B. 读取一行数据,转化为字符串,按照需求进行数据处理,将分数项为空的过 滤掉;
- C. 根据输出类型,确定数据写入 Reducer 阶段的 Key 与 Value (Text, IntWritable):
- D. 调用 context 的 write 方法,将数据推送到给 Reducer 任务; 编写 Reducer 程序(10 分):
- A. 根据 Mapper 阶段的输出类型确定 Reducer 程序的输入类型以及其结果数据 类型(Text, IntWritable,Text,IntWritable);
- B. 编写 reduce 方法,获取 Mapper 阶段输出数据中相同科目的分数并按照从大 到小进行排序;
- C. 调用 context 的 write 方法,将求得的每科排序后的数据递到 driver 端;
- 编写 MapReduce Driver 程序 (15分):
- A. 通过 Configuration 对象来配置连接 HDFS;
- B. 通过 Configuration 对象初始化 hadoop Job 对象;
- C. 通过 Job 对象来设置任务名称(setJobName);
- D. 通过 Job 对象来设置 Mapper 类的类名 (setMapperClass);
- E. 通过 Job 对象来设置 Reducer 类的类名 (setReducerClass);
- F. 通过 Job 对象来设置 Driver 类的类名 (setJarByClass);
- G. 通过 Job 对象来设置输入数据格式(setInputFormatClass);
- H. 通过 Job 对象来设置输出数据格式 (setOutputFormatClass);
- I. 通过Job对象来设置Mapper阶段的输出Key的格式(setMapOutputKeyClass);
- J. 通过 Job 对象来设置 Mapper 阶段的输出 Value 的格式(setMapOutputValueC lass);
- K. 通过 Job 对象来设置 Reducer 阶段的输出 Key 的格式(setOutputKeyClass);
- L. 通过 Job 对象来设置 Reducer 阶段的输出 Value 的格式(setOutputValueCla ss);
- M. 指定文件的输入路径(FileInputFormat.addInputPath);
- N. 指定结果的输出路径(FileOutputFormat.setOutputPath)
- O. 通过 Job 对象执行任务(job.waitForCompletion);

将编写的 Mapper 程序、Reducer 程序、Driver 程序的源代码放到考生文件 夹中。

任务四 执行 MapReduce 任务处理数据并验证(20 分)

- 使用 Maven 插件的 clean 命令完成数据包的清理;
- 使用Maven插件的package命令完成MapReduce程序的打包并上传到服务器;
- 使用 hadoop 命令执行 MapReduce 程序 (hadoop jar)
	- A)指定分数排序 MapReduce 程序所在的 jar 包名 ;
	- B)指定分数排序 MapReduce 程序 driver 程序的完整类名;
	- C) 指定源数据的目录;

(2)实施条件

- D)指定结果数据的存储目录;
- 使用 HDFS 命令查看结果数据;

将 MapReduce 程序的启动命令和运行界面截图以及查看结果数据的命令和 执行结果存放到答案文件中,答案文件命名为《hadoop 数据分析任务四答 案.doc》,并将答案文件存放到考生文件夹中。

提交要求:

1)在"e:\技能抽查提交资料\"文件夹内创建考生文件夹,考生文件夹的 命名规则:考生学校+hadoop 数据分析+考生号+考生姓名,示例:湖南信息职业 技术学院 hadoop 数据分析 01 张三。

2)"技能抽查提交资料"文件夹内保存代码源文件及引用的相关素材文件, 代码源文件以"姓名题号"命名,最终将考生文件夹进行压缩后提交。

| 项目     | 基本实施条件                           |                          | 备注               |
|--------|----------------------------------|--------------------------|------------------|
| 场地     | 能同时容纳 30 人以上现场考核                 |                          |                  |
| 设备     | 30 台以上的主流计算机<br>安装 Centos7 或更高版本 |                          | 用于程序设计,<br>每人一台。 |
|        | FTP 服务器 1台                       |                          | 用于保存测试<br>人员考试结果 |
| 工具     | 开发工具                             | XShell, SecureCRT, ideal | 用以连接服务<br>器、开发代码 |
| 测<br>评 | 现场测评专家: 在本行业具有3年以上的从业经验(工程师及以    |                          | 测评专家满足           |

表 2-2-1 项目实施条件

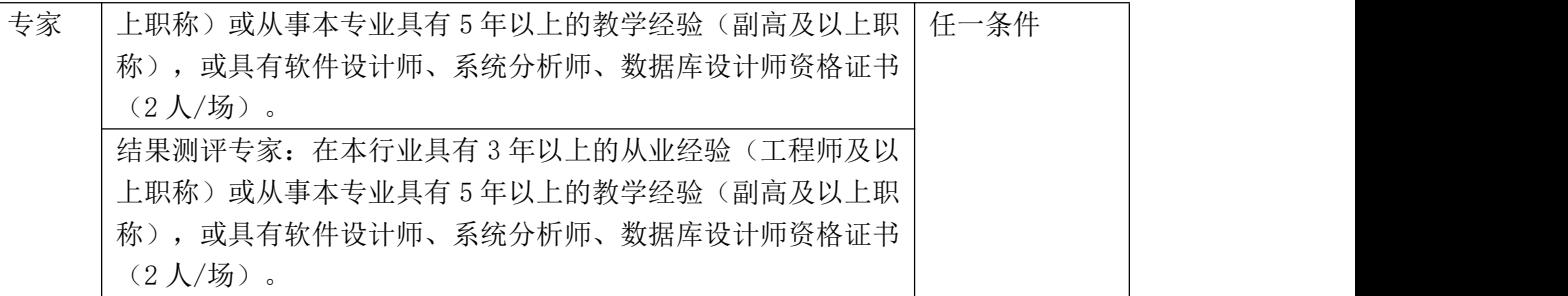

考核时间为 120 分钟

#### (4)评分标准

| 序号 | 评分内容   | 评分点          | 分值<br>(分) |
|----|--------|--------------|-----------|
|    | 安装包上传  | 安装文件成功上传     |           |
|    | 安装包解压  | 安装文件成功解压     |           |
|    | 配置环境变量 | 配置 JAVA HOME |           |
|    | 环境验证   | 验证 JDK 安装成功  |           |

评分项一: JDK 环境搭建(5分)

评分项二: Hadoop 环境配置(30分)

| 序号             | 评分内容             | 评分点                                     | 分值(分)          |
|----------------|------------------|-----------------------------------------|----------------|
| 1              | 安装包上传            | 安装文件成功上传                                |                |
| $\overline{2}$ | 安装包解压            | 安装文件成功解压                                |                |
| 3              | 配置环境变量           | 配置 HADOOP HOME                          | $\overline{2}$ |
| 4              | 环境验证             | 验证 Hadoop 安装成功                          |                |
| 5              | 配置 core-site.xml | 正确配置相关的配置项: df.defaultFS、               | 5              |
|                | 文件               | hadoop.tmp.dir                          |                |
| 6              | 配置 hdfs-site.xml | 正确配置相关的配置项:                             | 5              |
|                | 文件               | dfs.replication, dfs.namenode.name.dir, |                |
|                |                  | dfs.datanode.data.dir                   |                |
|                |                  | dfs.namenode.http-address               |                |
| 7              | 配置               | 正确配置相关的配置项:                             | $\overline{2}$ |
|                | mapred-site.xml  | mapreduce.framework.name                |                |
|                | 文件               |                                         |                |
| 8              | 配置 yarn-site.xml | 正确配置相关的配置项:                             | 3              |
|                | 文件               | yarn.nodemanager.aux-services           |                |

| 9  | 置<br>配                                  | 正确配置 JAVA HOME 环境变量 |  |
|----|-----------------------------------------|---------------------|--|
|    | hadoop-env.sh,                          |                     |  |
|    | yarn-env.sh<br>$\overline{\phantom{0}}$ |                     |  |
|    | mapred-env.sh 文                         |                     |  |
|    | 件                                       |                     |  |
| 10 | 格式化 namenode                            | 格式化成功               |  |
| 11 | 启动 namenode                             | 成功启动 namenode       |  |
| 12 | 启动 datanode                             | 成功启动 datanode       |  |
| 13 | 验证安装                                    | 相关进程                |  |

评分项三: 编写 MapReducer 程序 (35分)

| 序号 | 评分内容          | 评分点             | 分值<br>分 |
|----|---------------|-----------------|---------|
|    | 编写 Mapper 程序  | 正确编写 Mapper 程序  | 10      |
| ∠  | 编写 Reducer 程序 | 正确编写 Reducer 程序 | 10      |
|    | 编写 Driver 程序  | 正确编写 Driver 程序  |         |

评分项四: 运行 MapReduce 程序 (20分)

| 序号 | 评分内容            | 评分点               | 分值(分) |
|----|-----------------|-------------------|-------|
|    | 程序打包            | MapReduce 程序打包成功  |       |
|    | 程序包上传           | 程序包成功上传服务器        |       |
|    | 提交 MapReduce 程序 | 成功提交 MapReduce 程序 |       |
|    | 监控程序运行          | 正确查看程序运行过程        |       |
|    | 验证数据结果          | 正确查看数据分析结果        |       |

评分项五:职业素质(10分)

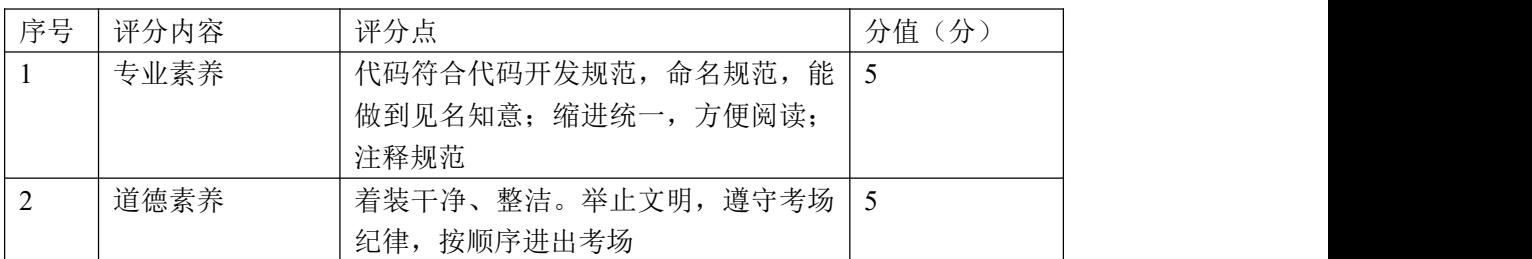

二、岗位核心技能

模块二 数据采集

### 项目 **1**:基于 **Flume** 的数据采集

## 16.试题编号:2-1-1,使用 Flume 采集指定文件数据

### (1) 任务描述

某公司随着业务的扩展,其运营研发部提出开发新产品来支撑运营,其主要 是通过收集不同产品的运行日记,也支持工程师将指定的文件数据纳入到采集系 统中。先委托某工程师进行技术调研,其初步选定使用 Flume 框架来完成数据的 采集,其调研的重点是产品需要支持工程师手动或者使用命令来将文件数据发送 到 Flume 中。

本项目主要完成结合任务描述完成 Flume 的组件选择、画出相应的 agent 拓扑图、编写其对应的配置文件、启动 agent 处理数据并使用命令验证数据是否 正确处理等功能。

以下所有任务的答案、截图、文件等,保存到物理机上指定位置---- "考场 说明指定路径\文件夹内创建考生文件夹\"。考生文件夹的命名规则:考生学校 +数据采集+考生号+考生姓名,示例:湖南信息职业技术学院数据采集 01 张三。

任务一 选择合适的 Flume 组件

根据项目描述,选择能够支持处理指定文件的 Flume source 组件(5 分); ②根据项目描述, 选择能够进行快速测试的 Flume channel 组件 (3分); ③根据项目描述,选择能够实时展示测试数据的 Flume sink 组件(2分);

将该任务的答案存放到答案文件中,文件命名为《数据采集任务一答案.doc》, 文件内容格式如下:

Flume source 组件为: xxx

Flume channel 组件为: xxx

Flume sink 组件为: xxx

将该答案文件保存到考生文件夹中。

任务二 画出 agent 的拓扑图

根据任务一选取的 Flume source 和 channel、sink 组件,画出相应的 agent

的拓扑图, 并将 agent 命名为 hniu。将画出的拓扑图截图并命名为"数据采集 任务二:agent 拓扑图",将其存放到考生文件夹中。(10 分)

任务三 编写 agent 的配置文件

根据任务描述和拓扑图,创建 agent 的配置文件,并取名为 agent.properties, 确定所使用的 Flume source 组件的别名、Flume channel 组件的别名、Flume sink 组件的别名。(3 分)

编写前面创建的配置文件,定义好整个 agent 所使用的组件。(2 分) 编写 avro source 组件配置项(10 分):

A)配置 source 组件的类型标识配置项(type);

B)配置 source 组件监听的 IP(bind);

C)配置 source 组件监听的端口(port);

④编写 memory channel 组件的配置项 (10分):

A)配置 channel 组件的类型标识配置项(type);

B)配置 channel 组件容量大小配置项(capacity);

C)配置 channel 组件事务容量大小配置项(transactionCapacity);

编写 logger sink 组件的配置项(10 分):

A)配置 sink 组件的类型标识配置项(type);

B)配置 sink 组件的最大显示信息长度(maxBytesToLog)

⑥将创建好的 flume 组件组装为完整的 agent (10 分)

A) 配置 source 组件需要连接的 channel 的配置项(channels)

B) 配置 sink 组件需要连接的 channel 的配置项(channel)

将编写完成的配置文件保存到考生文件夹里。

任务四 使用 Flume 命令启动 agent 处理数据 使用 Flume 的安装目录下 bin 目录下的 flume-ng 脚本,通过参数 agent 表示 启动的是一个 agent, 通过指定 flume 的配置文件所在目录(-c)、agent 的名称 (-n)、agent 配置文件所在的目录(-f)来启动编写的 Flume agent,并且通过 -Dflume.root.logger=INFO,console 来把 agent 的运行日记打印到控制台。(10 分)

使用 Flume 的安装目录下 bin 目录下的 flume-ng 脚本,通过 avro-client 参
数指定启用 avro 客户端来发送数据,指定需要发送的文件(-F),文件发送到 哪台服务器(-H), 发送到指定服务器的哪个端口(-p) (5分)。

将 agent 的启动命令和运行界面截图以及发送指定文件的命令和执行结果存放 到答案文件中,答案文件命名为《数据采集任务四答案.doc》,并将答案文件存 放到考生文件夹中。

任务五 验证数据是否正确处理

logger sink 会将读取到指定文件的数据打印到控制台,将读取到的消息以及 成功消费数据的截图存入到答案文件中,答案文件命名为《数据采集任务五答 案.doc》,并将答案文件存放到考生文件夹中(10 分)。

提交要求:

1) 在"e:\技能抽查提交资料\"文件夹内创建考生文件夹,考生文件夹的 命名规则:考生学校+数据采集+考生号+考生姓名,示例:湖南信息职业技术学 院数据采集 01 张三。

2)"技能抽查提交资料"文件夹内保存代码源文件及引用的相关素材文件, 代码源文件以"姓名题号"命名,最终将考生文件夹进行压缩后提交。

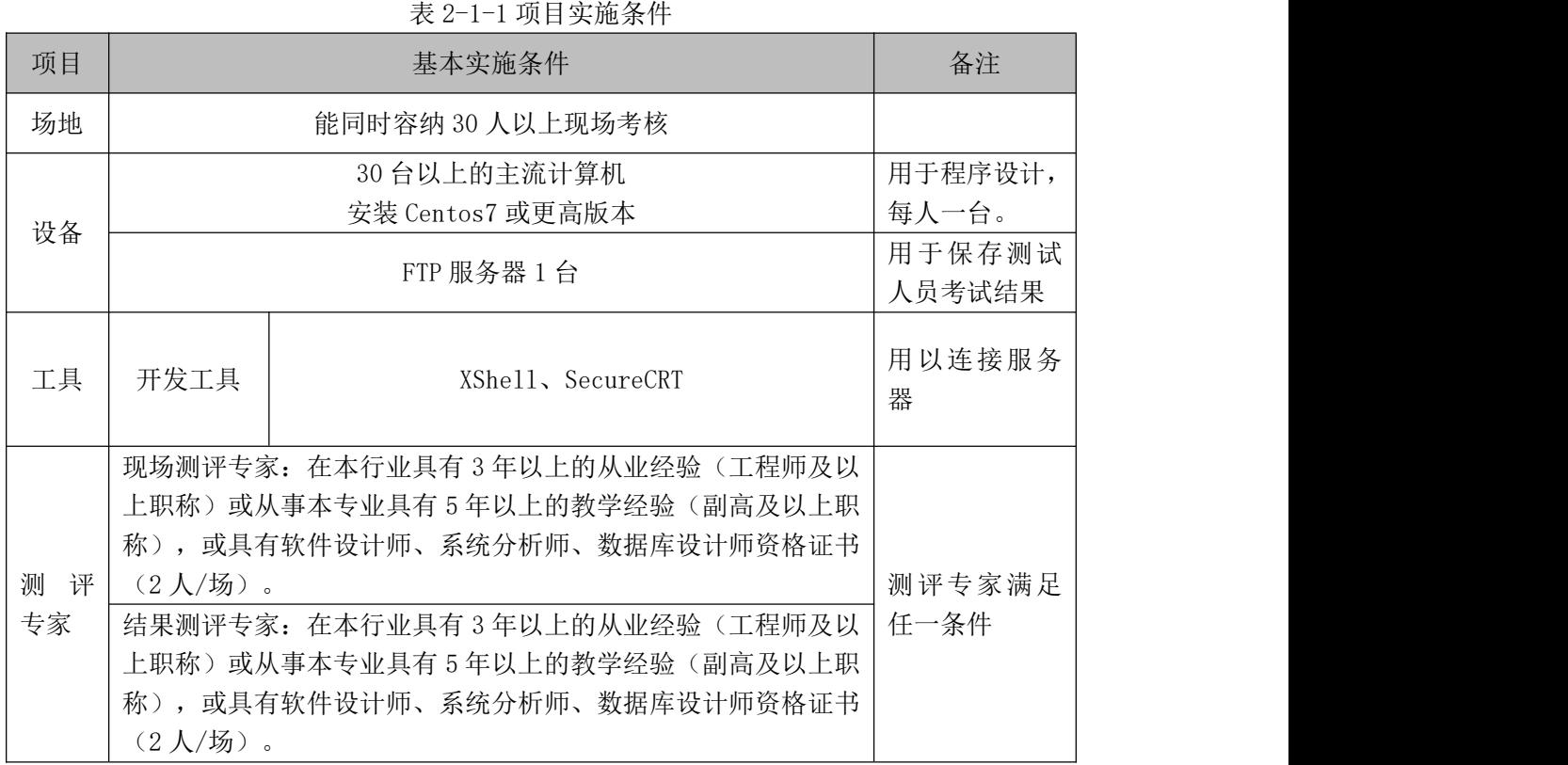

### (2)实施条件

# (3)考核时量

考核时间为 120 分钟

# (4)评分细则

评分项一: Flume 组件选型 (10分)

| 序号 | 评分内容         | 评分点              | 分值<br>分 |
|----|--------------|------------------|---------|
|    | source 类型选择  | 选择正确的 source 组件  |         |
| ∼  | channel 类型选择 | 选择正确的 channel 组件 |         |
|    | sink 类型选择    | 选择正确的 sink 组件    | ∼       |

评分项二:Flume agent 拓扑图(10 分)

| 序号 | 评分内容   | 评分点        | 分值<br>分                  |
|----|--------|------------|--------------------------|
|    | 拓扑图结构  | 画出正确的拓扑图   | <b>پ</b>                 |
| ∼  | 组件类型标识 | 拓扑图各组件标识正确 | $\overline{\phantom{0}}$ |

评分项三:Flume 组件声明(5 分)

| 序号 | 评分内容   | 评分点          | 分值<br>人 |
|----|--------|--------------|---------|
|    | 配置文件创建 | 使用命令成果创建配置文件 | ∼       |
| ∼  | 组件别名定义 | 声明各个组件唯一别名   | ັ       |

评分项四: Flume source 配置 (10分)

| 序号 | 评分内容           | 评分点          | 分值<br>分 |
|----|----------------|--------------|---------|
|    | source type 配置 | 配置正确的 type 值 |         |
|    | source bind 配置 | 配置正确的 bind 值 |         |
|    | source port 配置 | 配置正确的 port 值 |         |

评分项五: Flume channel 配置 (10分)

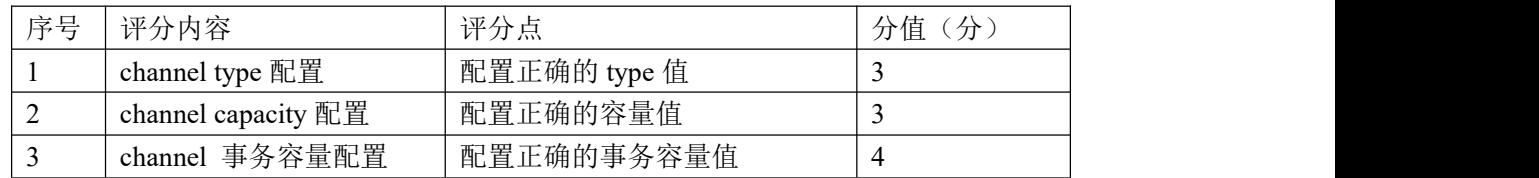

| 序号 | 评分内容                  | 评分点          | 分值<br>分 |
|----|-----------------------|--------------|---------|
|    | sink type 配置          | 配置正确的 type 值 |         |
| ∼  | sink maxBytesToLog 配置 | 配置正确的显示长度值   |         |

评分项六: Flume sink 配置 (10分)

评分项七: Flume agent 连接配置(10分)

| 序号 | 评分内容               | 评分点                  | 分值<br>分 |
|----|--------------------|----------------------|---------|
|    | source 连接 channel  | source 正确连接 channel  |         |
|    | 连接 channel<br>sink | 正确连接 channel<br>sink |         |

评分项八: Flume agent 启动与验证(25分)

| 序号 | 评分内容            | 评分点                 | 分值<br>分 |
|----|-----------------|---------------------|---------|
|    | agent 启动命令      | agent 启动成功          | 10      |
|    | flume-ng 发送数据   | agent 成功发送数据        |         |
|    | source 采集数据处理验证 | agent source 成功采集数据 |         |
|    | sink 取出数据验证     | agent sink 成功取出数据   |         |

评分项九:职业素质(10分)

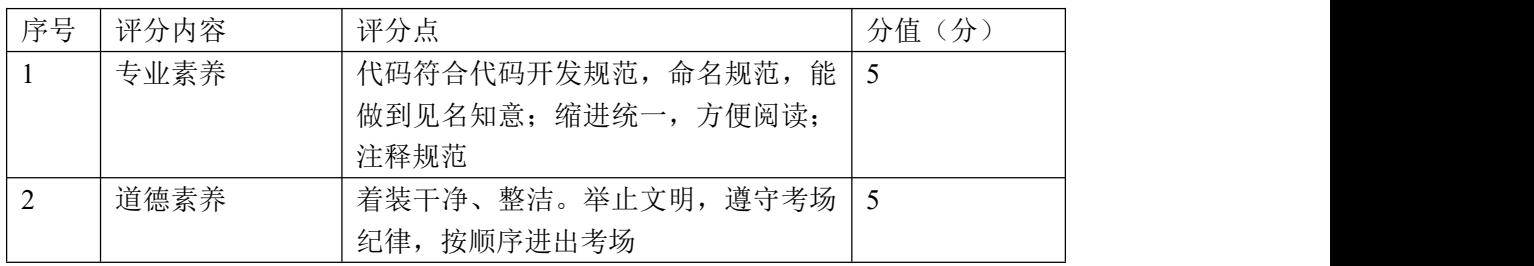

#### 17.试题编号:2-1-2,使用 Flume 采集 shell 命令或者脚本的结果数据

#### (1) 任务描述

国内某 CDN 厂商,构建了全国性的服务网络,其为各大互联网厂商提供网络 加速、内容分发等服务。其运营研发部构建了自动化运维系统,通过命令集或者 脚本集来完成后台的运维日常工作。现在运营研发部为了监控这些脚本的运行效 率以及对其进行优化,需要收集这些脚本或者命令的运行结果数据。现委托某工 程师进行技术调研,其初步选定使用 Flume 框架来完成数据的采集,其调研的重 点是产品能够收集大量脚本的运行结果数据到 Flume 中。

本项目主要完成结合任务描述完成 Flume 的组件选择、画出相应的 agent 拓扑图、编写其对应的配置文件、启动 agent 处理数据并使用命令验证数据是否 正确处理等功能。

以下所有任务的答案、截图、文件等,保存到物理机上指定位置---- "考场 说明指定路径\文件夹内创建考生文件夹\"。考生文件夹的命名规则:考生学校 +数据采集+考生号+考生姓名,示例:湖南信息职业技术学院数据采集 01 张三。

任务一 选择合适的 Flume 组件 根据项目描述,选择能够支持处理指定文件的 Flumesource 组件(5分); 根据项目描述,选择能够进行快速测试的 Flumechannel 组件(3 分); 根据项目描述,选择能够实时展示测试数据的 Flumesink 组件(2 分);

将该任务的答案存放到答案文件中,文件命名为《数据采集任务一答案.doc》, 文件内容格式如下:

Flume source 组件为: xxx

Flume channel 组件为: xxx

Flume sink 组件为: xxx

将该答案文件保存到考生文件夹中。

任务二 画出 agent 的拓扑图

根据任务一选取的 Flume source 和 channel、sink 组件,画出相应的 agent 的拓扑图, 并将 agent 命名为 hniu。将画出的拓扑图截图并命名为"数据采集 任务二:agent 拓扑图",将其存放到考生文件夹中。(10 分)

任务三 编写 agent 的配置文件

根据任务描述和拓扑图,创建 agent 的配置文件,并取名为 agent.properties, 确定所使用的 Flume source 组件的别名、Flume channel 组件的别名、Flume sink 组件的别名。(3 分)

编写前面创建的配置文件,定义好整个 agent 所使用的组件。(2 分)

编写 exec source 组件配置项(10 分):

A)配置 source 组件的类型标识配置项(type);

B)配置 source 组件监听的 Unix 命令或者脚本(command);

④编写 Memory channel 组件的配置项 (10分):

A)配置 channel 组件的类型标识配置项(type);

B)配置 channel 组件容量大小配置项(capacity);

C)配置 channel 组件事务容量大小配置项(transactionCapacity);

⑤编写 logger sink 组件的配置项(10分):

A)配置 sink 组件的类型标识配置项(type);

B)配置 sink 组件的最大显示信息长度(maxBytesToLog)

 $@$  将创建好的 flume 组件组装为完整的 agent (10 分)

A) 配置 source 组件需要连接的 channel 的配置项(channels)

B) 配置 sink 组件需要连接的 channel 的配置项(channel)

将编写完成的配置文件保存到考生文件夹里。

任务四 使用 Flume 命令启动 agent 处理数据

使用 Flume 的安装目录下 bin 目录下的 flume-ng 脚本,通过指定 flume 的配 置文件所在目录(-c)、agent 的名称(-n)、agent 配置文件所在的目录(-f)来启 动编写的 Flume agent,并且通过-Dflume.root.logger=INFO,console 来把 agent 的运行日记打印到控制台(10分)。

将 agent 的启动命令和运行界面截图以及发送指定文件的命令和执行结果 存放到答案文件中,答案文件命名为《数据采集任务四答案.doc》,并将答案文 件存放到考生文件夹中(5 分)。

任务五 验证数据是否正确处理

logger sink 会将读取到指定文件的数据打印到控制台,将读取到的消息以及 成功消费数据的截图存入到答案文件中,答案文件命名为《数据采集任务五答

案.doc》,并将答案文件存放到考生文件夹中(10 分)。

提交要求:

1)在"e:\技能抽查提交资料\"文件夹内创建考生文件夹,考生文件夹的 命名规则:考生学校+数据采集+考生号+考生姓名,示例:湖南信息职业技术学 院数据采集 01 张三。

2)"技能抽查提交资料"文件夹内保存代码源文件及引用的相关素材文件, 代码源文件以"姓名题号"命名,最终将考生文件夹进行压缩后提交。

# (2)实施条件

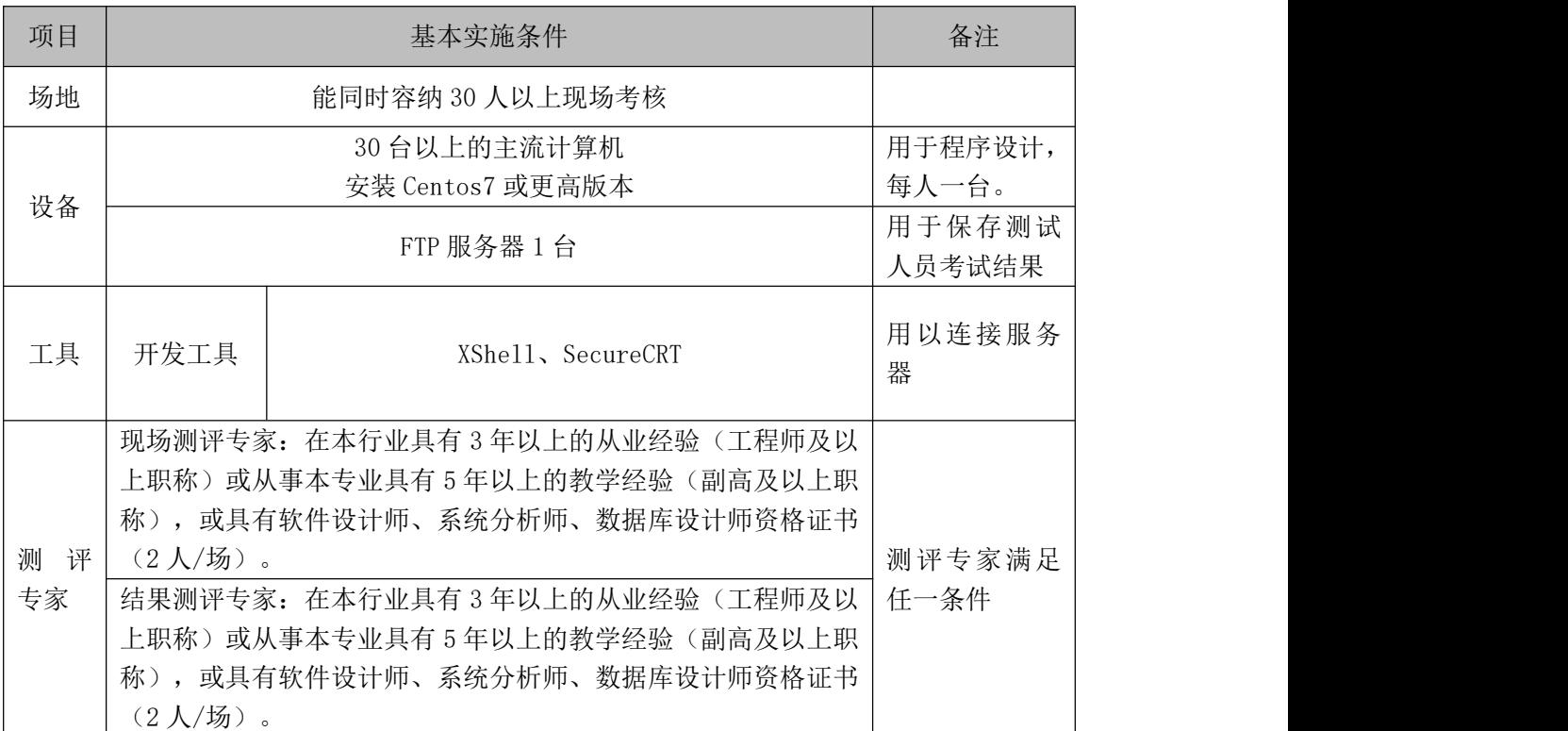

表 2-2-1 项目实施条件

#### (3)考核时量

考核时间为 120 分钟

# (4)评分标准

| 序号 | 评分内容         | 评分点              | 分值<br>(分) |
|----|--------------|------------------|-----------|
|    | source 类型选择  | 选择正确的 source 组件  |           |
|    | channel 类型选择 | 选择正确的 channel 组件 |           |
|    | sink 类型选择    | 选择正确的 sink 组件    | ∼         |

评分项一: Flume 组件选型 (10分)

评分项二: Flume agent 拓扑图 (10分)

| 序号 | 评分内容   | 评分<br>- 722<br><b>JJ</b> | 分值<br>分  |
|----|--------|--------------------------|----------|
|    | 拓扑图结构  | 画出正确的拓扑图                 | <b>پ</b> |
| -  | 组件类型标识 | 拓扑图各组件标识正确               | ັ        |

评分项三:Flume 组件声明(5 分)

| 序号 | 评分内容   | 评分点          | 分值<br>分 |
|----|--------|--------------|---------|
|    | 配置文件创建 | 使用命令成果创建配置文件 | ∼       |
| ∼  | 组件别名定义 | 声明各个组件唯一别名   | ັ       |

评分项四: Flume source 配置 (10分)

| 序号          | 评分内容              | 评分点             | 分值<br>分 |
|-------------|-------------------|-----------------|---------|
|             | source type 配置    | 配置正确的 type 值    |         |
| $\sim$<br>∼ | source command 配置 | 配置正确的 command 值 | ັ       |

评分项五: Flume channel 配置(10分)

| 序号 | 评分内容                                    | 评分点          | 分值<br>分 |
|----|-----------------------------------------|--------------|---------|
|    | channel type 配置                         | 配置正确的 type 值 |         |
|    | channel capacity $\mathbb{E}\mathbb{E}$ | 配置正确的容量值     |         |
|    | channel 事务容量配置                          | 配置正确的事务容量值   |         |

评分项六: Flume sink 配置 (10分)

| 序号 | 评分内容                  | 评分点          | 分值<br>分 |
|----|-----------------------|--------------|---------|
|    | sink type 配置          | 配置正确的 type 值 |         |
|    | sink maxBytesToLog 配置 | 配置正确的显示长度值   |         |

评分项七: Flume agent 连接配置(10分)

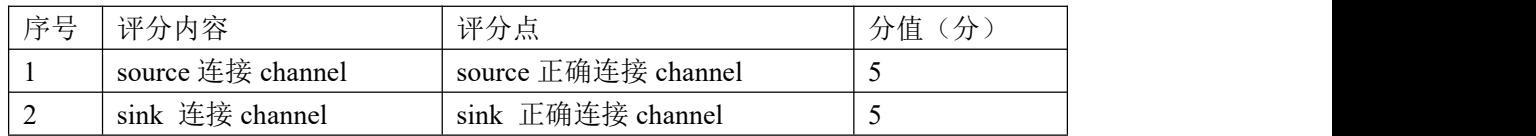

| 序号 | 评分内容<br>评分点                      |                     | 分值<br>(分 |
|----|----------------------------------|---------------------|----------|
|    | agent 启动成功<br>agent 启动命令         |                     | 10       |
|    | ' command 命令执行<br>command 命令执行成功 |                     |          |
|    | source 采集数据处理验证                  | agent source 成功采集数据 |          |
|    | sink 取出数据验证                      | agent sink 成功取出数据   |          |

评分项八:Flume agent 启动与验证(25 分)

评分项九:职业素质(10分)

| 序号 | 评分内容 | 评分点                    | 分值<br>(分) |
|----|------|------------------------|-----------|
|    | 专业素养 | 代码符合代码开发规范, 命名规范,<br>能 |           |
|    |      | 做到见名知意;缩进统一,方便阅读;      |           |
|    |      | 注释规范                   |           |
|    | 道德素养 | 着装干净、整洁。举止文明, 遵守考场     |           |
|    |      | 纪律, 按顺序进出考场            |           |

# 18.试题编号:2-1-3,使用 Flume 采集通过 TCP 协议发送的数据

#### (1)任务描述

国内某 CDN 厂商,构建了全国性的服务网络,其为各大互联网厂商提供网络 加速、内容分发等服务。其运营研发部为了方便收集开发日报、周报等数据。允 许工作人员通过 tcp 协议发送指定格式的数据到某个端口。现委托某工程师进行 技术调研,其初步选定使用 Flume 框架来完成数据的采集,其调研的重点是产品 能够收集 tcp 协议发送的数据到 Flume 中。

本项目主要完成结合任务描述完成 Flume 的组件选择、画出相应的 agent 拓扑图、编写其对应的配置文件、启动 agent 处理数据并使用命令验证数据是否 正确处理等功能。

以下所有任务的答案、截图、文件等,保存到物理机上指定位置---- "考场 说明指定路径\文件夹内创建考生文件夹\"。考生文件夹的命名规则:考生学校 +数据采集+考生号+考生姓名,示例:湖南信息职业技术学院数据采集 01 张三。

任务一 选择合适的 Flume 组件 根据项目描述,选择能够支持处理 TCP 协议发送的数据的 Flume source 组件  $(5<sup>分</sup>)$ ;

根据项目描述,选择有高可靠性 Flume channel 组件(3 分);

③根据项目描述,选择能够实时展示测试数据的 Flume sink 组件(2分);

将该任务的答案存放到答案文件中,文件命名为《数据采集任务一答案.doc》, 文件内容格式如下:

Flume source 组件为: xxx

Flume channel 组件为: xxx

Flume sink 组件为: xxx

将该答案文件保存到考生文件夹中。

任务二 画出 agent 的拓扑图

根据任务一选取的 Flume source 和 channel、sink 组件,画出相应的 agent 的拓扑图, 并将 agent 命名为 hniu。将画出的拓扑图截图并命名为"数据采集 任务二:agent 拓扑图",将其存放到考生文件夹中。(10 分)

任务三 编写 agent 的配置文件

根据任务描述和拓扑图,创建 agent 的配置文件,取名为 agent.properties, 确定所使用的 Flume source 组件的别名、Flume channel 组件的别名、Flume sink 组件的别名。(3 分)

编写前面创建的配置文件,定义好整个 agent 所使用的组件。(2 分)

编写 netcat tcp source 组件配置项(10 分):

A)配置 source 组件的类型标识配置项(type);

B)配置 source 组件的监听的 IP 配置项(bind);

C)配置 source 组件监听的端口配置项(port);

编写 file channel 组件的配置项(10 分):

A)配置 channel 组件的类型标识配置项(type);

B)配置 channel 组件数据缓存目录配置项(dataDirs);

C)配置 channel 组件元数据 checkpoint 缓存目录配置项(checkpointDir);

D)配置 channel 组件容量大小配置项(capacity);

E)配置 channel 组件事务容量大小配置项(transactionCapacity);

编写 logger sink 组件的配置项(10 分):

A)配置 sink 组件的类型标识配置项(type);

B)配置 sink 组件的最大显示信息长度(maxBytesToLog) ⑥将创建好的 flume 组件组装为完整的 agent (10 分)

A) 配置 source 组件需要连接的 channel 的配置项(channels)

B) 配置 sink 组件需要连接的 channel 的配置项(channel) 将编写完成的配置文件保存到考生文件夹里。

任务四 使用 Flume 命令启动 agent 处理数据 使用 Flume 的安装目录下 bin 目录下的 flume-ng 脚本,通过参数 agent 表示 启动一个完整 agent,通过指定 flume 的配置文件所在目录(-c)、agent 的名称 (-n)、agent 配置文件所在的目录(-f)来启动编写的 Flume agent,并且通过 -Dflume.root.logger=INFO,console 来把 agent 的运行日记打印到控制台。

使用 telnet 命令使用 TCP 协议发送日报、周报结构化数据(10 分)。

将 agent 的启动命令和运行界面截图以及 telnet 命令发送数据成功的截图和执 行结果存放到答案文件中,答案文件命名为《数据采集任务四答案.doc》,并将 答案文件存放到考生文件夹中(5 分)。

任务五 验证数据是否正确处理

loggersink 会将读取到数据打印到控制台,将读取到的消息以及成功消费数 据的截图存入到答案文件中,答案文件命名为《数据采集任务五答案.doc》,并 将答案文件存放到考生文件夹中(10 分)。

提交要求:

1)在"e:\技能抽查提交资料\"文件夹内创建考生文件夹,考生文件夹的 命名规则: 考生学校+数据采集+考生号+考生姓名, 示例: 湖南信息职业技术学 院数据采集 01 张三。

2)"技能抽查提交资料"文件夹内保存代码源文件及引用的相关素材文件, 代码源文件以"姓名题号"命名,最终将考生文件夹进行压缩后提交。

#### (2)实施条件

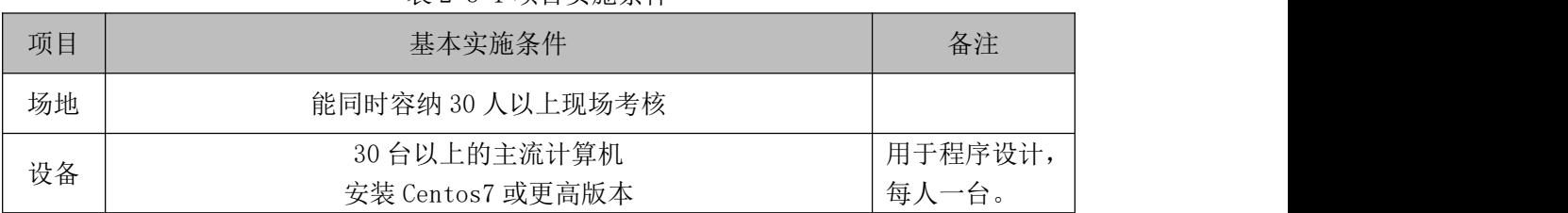

表 2-3-1 项目实施条件

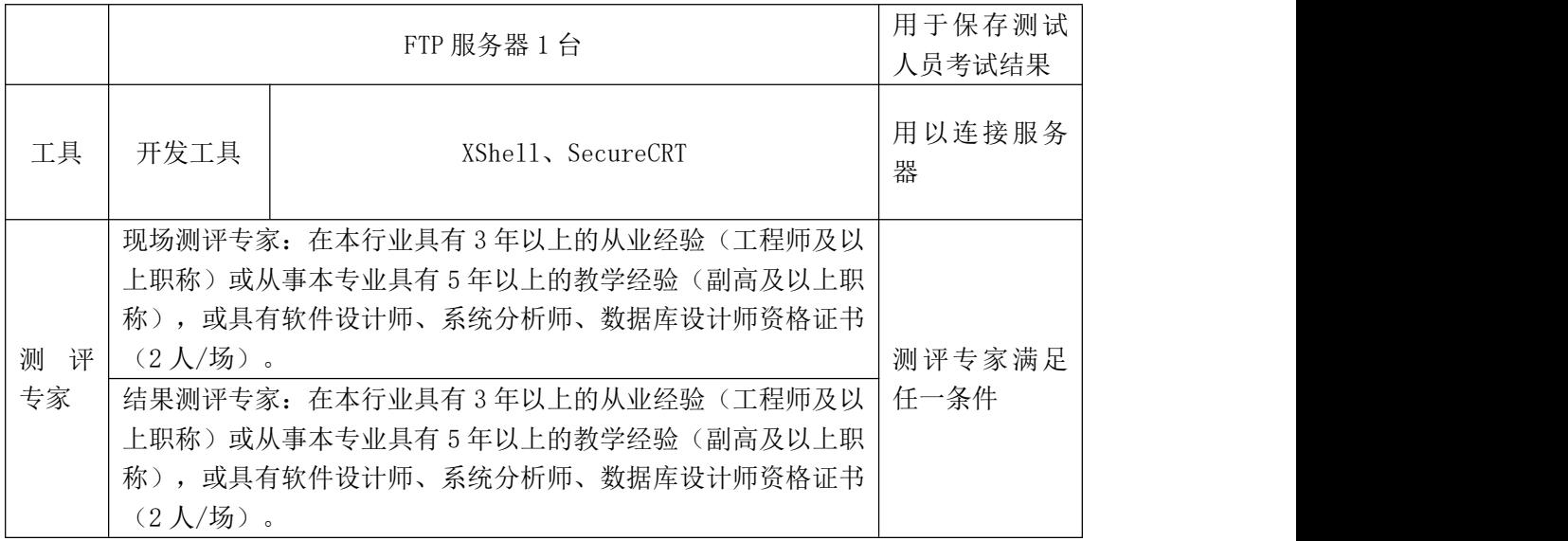

## (3)考核时量

考核时间为 120 分钟

# (4)评分标准

评分项一: Flume 组件选型 (10分)

| 序号       | 评分内容         | 评分点              | 分值<br>分 |
|----------|--------------|------------------|---------|
|          | source 类型选择  | 选择正确的 source 组件  |         |
| <u>_</u> | channel 类型选择 | 选择正确的 channel 组件 |         |
|          | sink 类型选择    | 选择正确的 sink 组件    | ∼       |

评分项二:Flume agent 拓扑图(10 分)

| 序号          | 评分内容   | 评分点        | 分值<br>人  |
|-------------|--------|------------|----------|
|             | 拓扑图结构  | 画出正确的拓扑图   | <b>پ</b> |
| $\sim$<br>∼ | 组件类型标识 | 拓扑图各组件标识正确 | ັ        |

评分项三:Flume 组件声明(5 分)

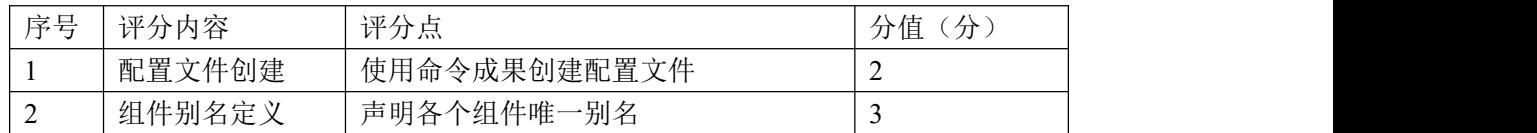

| 序号 | 评分内容<br>评分点    |              | 分值<br>(分 |
|----|----------------|--------------|----------|
|    | source type 配置 | 配置正确的 type 值 |          |
|    | source bind 配置 | 配置正确的 ip 值   |          |
|    | source port 配置 | 配置正确的 port 值 |          |

评分项四: Flume source 配置(10分)

评分项五: Flume channel 配置(10分)

| 序号 | 评分内容                            | 评分点         | 分值 (分) |
|----|---------------------------------|-------------|--------|
|    | 配置正确的 type 值<br>channel type 配置 |             |        |
|    | channel capacity 配置             | 配置正确的容量值    |        |
|    | channel 事务容量配置                  | 配置正确的事务容量值  |        |
|    | channel dataDirs 配置             | 配置正确的存储路径值  |        |
|    | channel checkpointDir 配置        | 配置正确的检查点路径值 |        |

评分项六: Flume sink 配置 (10分)

| 序号 | 评分内容                  | 评分点          | 分值<br>分 |
|----|-----------------------|--------------|---------|
|    | sink type 配置          | 配置正确的 type 值 |         |
|    | sink maxBytesToLog 配置 | 配置正确的显示长度值   |         |

评分项七: Flume agent 连接配置(10分)

| 序号 | 评分内容<br>评分点        |                      | 分值<br>分  |
|----|--------------------|----------------------|----------|
|    | source 连接 channel  | source 正确连接 channel  |          |
|    | 连接 channel<br>sink | 正确连接 channel<br>sink | <b>پ</b> |

评分项八: Flume agent 启动与验证(25分)

| 序号 | 评分内容<br>评分点                      |                     | 分值<br>(分) |
|----|----------------------------------|---------------------|-----------|
|    | agent 启动成功<br>agent 启动命令         |                     | 10        |
|    | Telnet 命令执行                      | Telnet 命令成功发送数据     |           |
|    | source 采集数据处理验证                  | agent source 成功采集数据 |           |
|    | sink 取出数据验证<br>agent sink 成功取出数据 |                     |           |

评分项九:职业素质(10分)

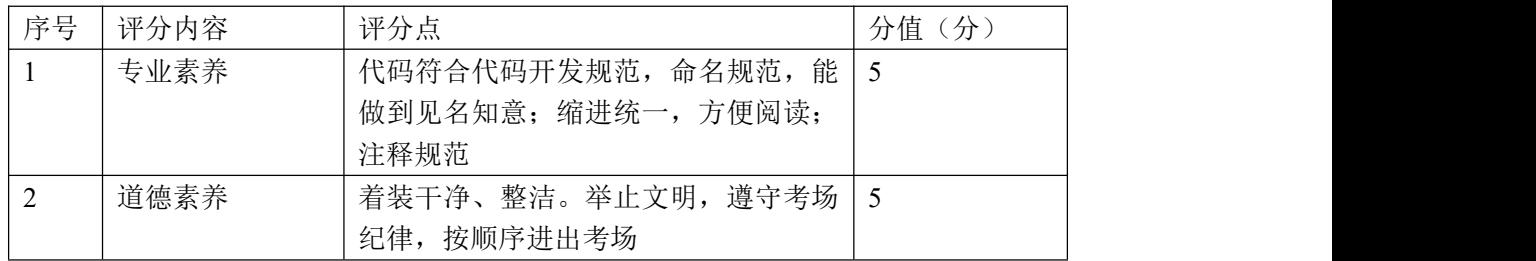

## 19.试题编号:2-1-4,使用 Flume 采集通过运营支撑数据

## (1) 任务描述

国内某 CDN 厂商,构建了全国性的服务网络,其为各大互联网厂商提供网络 加速、内容分发等服务。其运营研发部为了方便收集开发日报、周报等数据,允 许工作人员通过 tcp 协议发送指定格式的数据到某个端口。同时为了支持优化其 自动运维系统,现在运营研发部为了监控这些脚本的运行效率以及对其进行优化, 需要收集这些自动运维脚本或者命令的运行结果数据。其初步选定使用 Flume 框架来完成数据的采集,其调研的重点是产品能够收集大量脚本的运行结果数据 以及接收 TCP 协议发送的数据到 Flume 中。

本项目主要完成结合任务描述完成 Flume 的组件选择、画出相应的 agent 拓扑图、编写其对应的配置文件、启动 agent 处理数据并使用命令验证数据是否 正确处理等功能。

以下所有任务的答案、截图、文件等,保存到物理机上指定位置---- "考场 说明指定路径\文件夹内创建考生文件夹\"。考生文件夹的命名规则:考生学校 +数据采集+考生号+考生姓名,示例:湖南信息职业技术学院数据采集 01 张三。

任务一 选择合适的 Flume 组件 根据项目描述,选择能够支持处理 TCP 协议发送的数据以及 shell 脚本的结果 数据的 Flume source 组件(5分);

②根据项目描述, 选择有高可靠性的 Flume channel 组件(3分):

③根据项目描述,选择能够实时展示测试数据的 Flume sink 组件 (2分);

将该任务的答案存放到答案文件中,文件命名为《数据采集任务一答案.doc》, 文件内容格式如下:

Flume source 组件为: xxx、xxx

Flume channel 组件为: xxx

Flume sink 组件为: xxx

将该答案文件保存到考生文件夹中。

任务二 画出 agent 的拓扑图

根据任务一选取的 Flume source 和 channel、sink 组件,画出相应的 agent 的拓扑图, 并将 agent 命名为 hniu。将画出的拓扑图截图并命名为"数据采集 任务二:agent 拓扑图",将其存放到考生文件夹中。(10 分)

任务三 编写 agent 的配置文件

根据任务描述和拓扑图,创建 agent 的配置文件,并取名为 agent.properties, 确定所使用的 Flume source 组件的别名、Flume channel 组件的别名、Flume sink 组件的别名。(3 分)

编写前面创建的配置文件,定义好整个 agent 所使用的组件。(2 分)

编写 Netcat Tcp source 组件配置项(10 分):

A) 配置 source 组件的类型标识配置项 (type);

B)配置 source 组件的监听的 IP 配置项 (bind);

C)配置 source 组件监听的端口配置项(port);

编写 exec source 组件配置项(5 分):

A)配置 source 组件的类型标识配置项 (type);

B) 配置 source 组件监听的 Unix 命令或者脚本 (command);

⑤编写 File channel 组件的配置项 (10分):

A) 配置 channel 组件的类型标识配置项 (type);

B)配置 channel 组件数据缓存目录配置项 (dataDirs):

C)配置 channel 组件元数据 checkpoint 缓存目录配置项(checkpointDir);

D)配置 channel 组件容量大小配置项(capacity);

E)配置 channel 组件事务容量大小配置项(transactionCapacity);

⑥编写 Logger sink 组件的配置项(5分):

A)配置 sink 组件的类型标识配置项(type);

B)配置 sink 组件的最大显示信息长度(maxBytesToLog)

将创建好的 flume 组件组装为完整的 agent(5 分)

A) 配置 source 组件需要连接的 channel 的配置项(channels)

B) 配置 sink 组件需要连接的 channel 的配置项(channel)

将编写完成的配置文件保存到考生文件夹里。

任务四 使用 Flume 命令启动 agent 处理数据

使用 Flume 的安装目录下 bin 目录下的 flume-ng 脚本,通过参数 agent 表示 启动一个完整 agent,通过指定 flume 的配置文件所在目录(-c)、agent 的名称

 $(-n)$ 、agent 配置文件所在的目录 $(-f)$ 来启动编写的 Flume agent, 并目通过 -Dflume.root.logger=INFO,console 来把 agent 的运行日记打印到控制台(10 分)。

使用 telnet 命令使用 TCP 协议发送日报、周报结构化数据(5 分)。

将 agent 的启动命令和运行界面截图以及 telnet 命令发送数据成功的截图和执 行结果存放到答案文件中,答案文件命名为《数据采集任务四答案.doc》,并将 答案文件存放到考生文件夹中(5 分)。

任务五 验证数据是否正确处理

loggersink 会将读取到指定文件的数据打印到控制台,将读取到的消息以及 成功消费数据的截图存入到答案文件中,答案文件命名为《数据采集任务五答 案.doc》,并将答案文件存放到考生文件夹中(5 分)。

提交要求:

1)在"e:\技能抽查提交资料\"文件夹内创建考生文件夹,考生文件夹的 命名规则:考生学校+数据采集+考生号+考生姓名,示例:湖南信息职业技术学 院数据采集 01 张三。

2)"技能抽查提交资料"文件夹内保存代码源文件及引用的相关素材文件, 代码源文件以"姓名题号"命名,最终将考生文件夹进行压缩后提交。

# (2)实施条件

| 项目 |                               | 基本实施条件                          | 备注               |
|----|-------------------------------|---------------------------------|------------------|
| 场地 | 能同时容纳 30 人以上现场考核              |                                 |                  |
|    |                               | 30 台以上的主流计算机                    | 用于程序设计,          |
| 设备 |                               | 安装 Centos7 或更高版本                | 每人一台。            |
|    | FTP 服务器 1 台                   |                                 | 用于保存测试<br>人员考试结果 |
| 工具 | 开发工具                          | XShell, SecureCRT               | 用以连接服务<br>器      |
|    | 现场测评专家: 在本行业具有3年以上的从业经验(工程师及以 |                                 |                  |
|    |                               | 上职称) 或从事本专业具有 5 年以上的教学经验(副高及以上职 |                  |
| 测评 |                               | 称),或具有软件设计师、系统分析师、数据库设计师资格证书    | 测评专家满足           |
| 专家 | (2人/场)。                       | 任一条件                            |                  |
|    |                               | 结果测评专家: 在本行业具有3年以上的从业经验(工程师及以   |                  |
|    |                               | 上职称) 或从事本专业具有 5 年以上的教学经验(副高及以上职 |                  |

表 2-4-1 项目实施条件

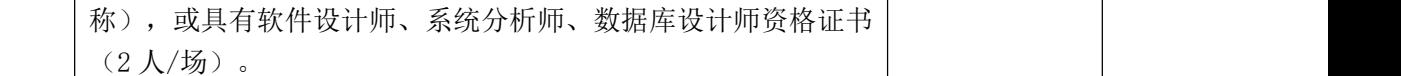

## (3)考核时量

考核时间为 120 分钟

## (4)评分标准

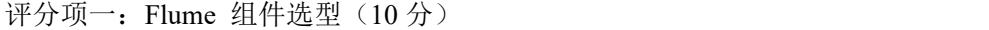

| 序号 | 评分内容         | 评分点               | 分值<br>分  |
|----|--------------|-------------------|----------|
|    | source 类型选择  | 选择所有正确的 source 组件 |          |
| ∸  | channel 类型选择 | 选择正确的 channel 组件  |          |
|    | sink 类型选择    | 选择正确的 sink 组件     | <b>_</b> |

评分项二: Flume agent 拓扑图 (10分)

| 序号 | 评分内容   | 评分点        | 分值<br>分              |
|----|--------|------------|----------------------|
|    | 拓扑图结构  | 画出正确的拓扑图   | $\ddot{\phantom{0}}$ |
| ∼  | 组件类型标识 | 拓扑图各组件标识正确 | w                    |

评分项三:Flume 组件声明(10 分)

| 序号 | 评分内容   | 评分点          | 分值<br>分                  |
|----|--------|--------------|--------------------------|
|    | 配置文件创建 | 使用命令成果创建配置文件 | $\ddot{\phantom{0}}$     |
| ∼  | 组件别名定义 | 声明各个组件唯一别名   | $\overline{\phantom{0}}$ |

评分项四: Flume source 配置 (15分)

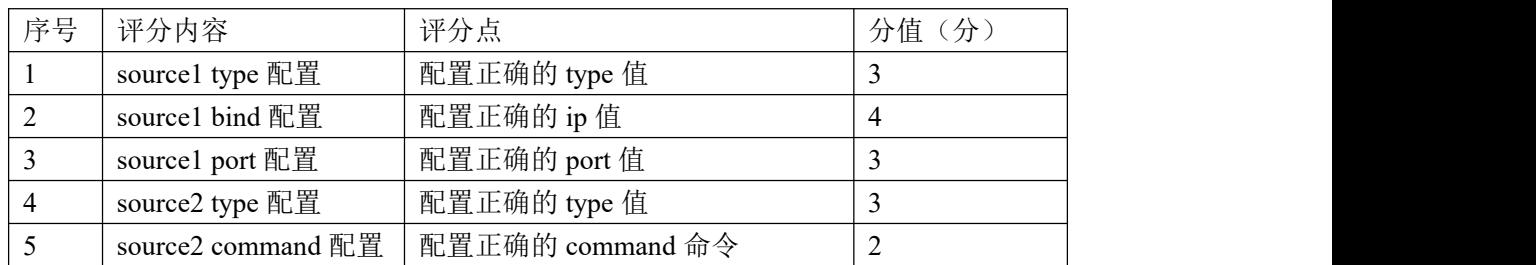

| 序号 | 评分内容                     | 评分点          | 分值 (分) |
|----|--------------------------|--------------|--------|
|    | channel type 配置          | 配置正确的 type 值 |        |
|    | channel capacity 配置      | 配置正确的容量值     |        |
|    | channel 事务容量配置           | 配置正确的事务容量值   |        |
|    | channel dataDirs 配置      | 配置正确的存储路径值   |        |
|    | channel checkpointDir 配置 | 配置正确的检查点路径值  |        |

评分项五: Flume channel 配置(10分)

评分项六: Flume sink 配置(5分)

| 序号 | 评分内容                  | 评分点          | 分值<br>分 |
|----|-----------------------|--------------|---------|
|    | sink type 配置          | 配置正确的 type 值 |         |
| ∼  | sink maxBytesToLog 配置 | 配置正确的显示长度值   | ∸       |

评分项七:Flume agent 连接配置(5 分)

| 序号 | 评分内容               | 评分点                  | 分值<br>分 |
|----|--------------------|----------------------|---------|
|    | source 连接 channel  | source 正确连接 channel  | -       |
| ∼  | 连接 channel<br>sınk | 正确连接 channel<br>sink | ∸       |

评分项八: Flume agent 启动与验证(25分)

| 序号 | 评分内容            | 评分点                 | 分值<br>分 |
|----|-----------------|---------------------|---------|
|    | agent 启动命令      | agent 启动成功          | 10      |
|    | Telnet 命令执行     | Telnet 命令成功发送数据     |         |
|    | source 采集数据处理验证 | agent source 成功采集数据 |         |
|    | sink 取出数据验证     | agent sink 成功取出数据   |         |

评分项九:职业素质(10分)

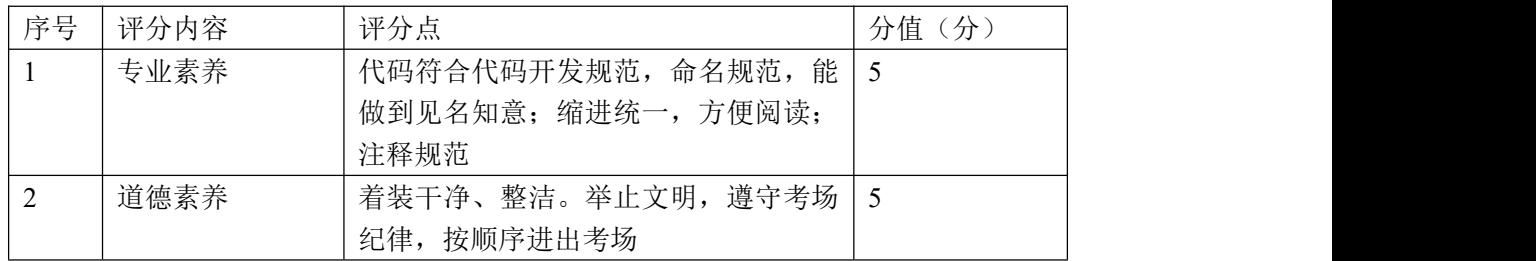

#### 20.试题编号:2-1-5,日记数据采集到 HDFS 的数据采集系统

#### (1)项目描述

国内某 CDN 厂商,构建了全国性的服务网络,其为各大互联网厂商提供网络 加速、内容分发等服务。客户在使用这些加速服务的时候,会产生服务日记,这 些服务日记以文件的形式存在各个服务器上。CDN 厂商就是基于这些服务日记来 计算带宽和流量,并以此作为收费依据。在完成日记数据进入消息队列外,还需 要把原始的服务日记写入分布式存储系统 HDFS 中,以便数据重算和客户核对计 费数据,因此需要将这些文件数据采集到 HDFS 中,作为备用数据源。

本项目主要完成结合任务描述完成 Flume 的组件选择、画出相应的 agent 拓扑图、编写其对应的配置文件、启动 agent 处理数据并使用命令验证数据是否 正确处理等功能。

以下所有任务的答案、截图、文件等,保存到物理机上指定位置---- "考场 说明指定路径\文件夹内创建考生文件夹\"。考生文件夹的命名规则:考生学校 +数据采集+考生号+考生姓名,示例:湖南信息职业技术学院数据采集 01 张三。

任务一 选择合适的 Flume 组件 根据项目描述,选择能够处理指定目录下文件的 Flume source 组件(4 分); 根据项目描述,选择能够缓存数据到磁盘的 Flume channel 组件(3 分) ③根据项目描述,选择能够将数据写入 HDFS 的 Flume sink 组件(3分);

将该任务的答案存放到答案文件中,文件命名为《数据采集任务一答案.doc》, 文件内容格式如下:

Flume source 组件为: xxx

Flume channel 组件为: xxx

Flume sink 组件为: xxx

将该答案文件保存到考生文件夹中。

任务二 画出 agent 的拓扑图

根据任务一选取的 Flume source 和 channel、sink 组件,画出相应的 agent 的拓扑图, 并将 agent 命名为 hniu。将画出的拓扑图截图并命名为"数据采集 任务二:agent 拓扑图",将其存放到考生文件夹中。(10 分)

任务三 编写 agent 的配置文件

根据任务描述和拓扑图,创建 agent 的配置文件,并取名为 agent.properties, 确定所使用的 Flume source 组件的别名、Flume channel 组件的别名。(3 分) 编写前面创建的配置文件,定义好整个 agent 所使用的组件。(2 分) 编写 spooling director ysource 组件配置项(15 分):

A) 配置 source 组件的类型标识配置项 (type);

- B)配置 source 组件监听的目录配置项 (spoolDir):
- C)配置 source 组件处理完成文件后的后缀名配置项(fileSuffix);
- D)配置 source 组件匹配出需要的处理文件名正则表达式配置项 (includePattern):
- E) 配置 source 组件匹配出不需要的处理文件名正则表达式配置项 (ignorePattern);
- F)配置 source 组件将处理的文件名写入到 Event 头部的配置项 (basenameHeader):
- G)配置 source 组件将文件名写入头部的哪个字段的配置项 (basenameHeaderKey):

H)配置 source 组件递归扫描监听的文件目录 (recursiveDirectorySearch) ④编写 File channel 组件的配置项 (10分):

A) 配置 channel 组件的类型标识配置项 (type);

- B)配置 channel 组件数据缓存目录配置项 (dataDirs);
- C)配置 channel 组件元数据 checkpoint 缓存目录配置项(checkpointDir);
- D)配置 channel 组件容量大小配置项(capacity);
- E)配置 channel 组件事务容量大小配置项(transactionCapacity);

⑤编写 HDFS sink 组件的配置项 (15分):

- A)配置 sink 组件的类型标识配置项(type);
- B)配置 sink 组件的数据写入的 HDFSURL 配置项(hdfs.path);
- C)配置 sink 组件将数据写入 HDFS 完成后文件后缀配置项(hdfs.fileSuffix);
- D)配置 sink 组件每隔多长时间完成一次文件写入的配置项

(hdfs.rollInterval);

E)配置 sink 组件每批次处理数据量的批次大小(hdfs.batchSize);

F)配置 sink 组件使用本地时间 (hdfs.useLocalTimeStamp): ⑥将创建好的 Flume 组件组装为完整的 agent (5分)

A) 配置 source 组件需要连接的 channel 的配置项(channels)

B) 配置 sink 组件需要连接的 channel 的配置项(channel)

将编写完成的配置文件保存到考生文件夹里。

任务四 使用 Flume 命令启动 agent 处理数据

使用 Flume 的安装目录下 bin 目录下的 flume-ng 脚本,通过参数 agent 表示 启动一个完整 agent,通过指定 flume 的配置文件所在目录(-c)、agent 的名称 (-n)、agent 配置文件所在的目录(-f)来启动编写的 Flume agent,并且通过 -Dflume.root.logger=INFO,console 来把 agent 的运行日记打印到控制台。 将 agent 的启动命令和运行界面截图和执行结果存放到答案文件中,答案文件 命名为《数据采集任务四答案.doc》,并将答案文件存放到考生文件夹中(10 分)。

任务五 验证数据是否正确处理

使用 hdfs 命令查看文件是否成功写入到 hdfs,并使用命令查看写入的内容是 否正确。将查看文件写入的命令以及查看正确写入数据的截图存入到答案文件中, 答案文件命名为《数据采集任务五答案.doc》,并将答案文件存放到考生文件夹 中。(10 分)

提交要求:

1)在"e:\技能抽查提交资料\"文件夹内创建考生文件夹,考生文件夹的 命名规则:考生学校+数据采集+考生号+考生姓名,示例:湖南信息职业技术学 院数据采集 01 张三。

2)"技能抽查提交资料"文件夹内保存代码源文件及引用的相关素材文件, 代码源文件以"姓名 题号"命名,最终将考生文件夹进行压缩后提交。

# (2)实施条件

|    | .                |         |
|----|------------------|---------|
| 项目 | 基本实施条件           | 备注      |
| 场地 | 能同时容纳 30 人以上现场考核 |         |
| 设备 | 30 台以上的主流计算机     | 用于程序设计, |

表 2-5-1 项目实施条件

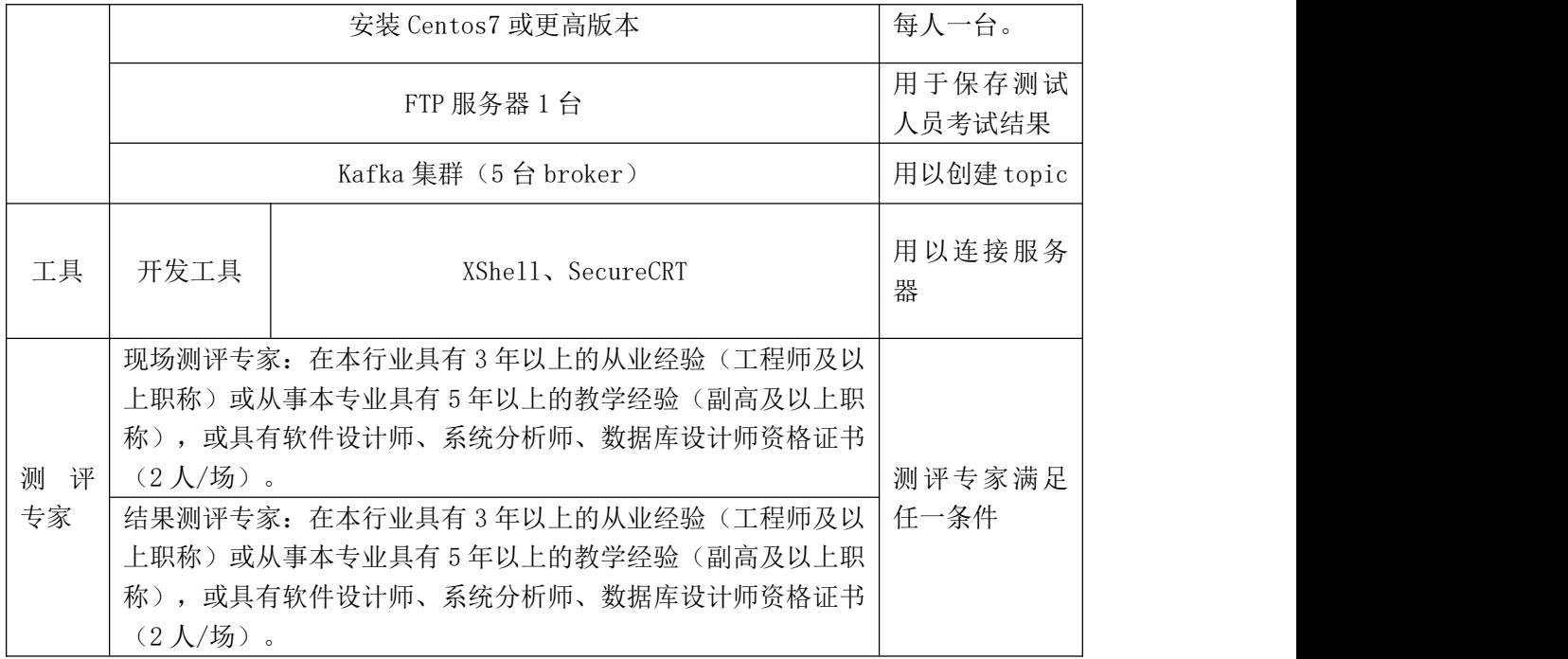

# (3)考核时量

考核时间为 120 分钟

# (4)评分标准

| 序号 | 评分内容         | 评分点               | 分值<br>$($ $\nrightarrow$ |
|----|--------------|-------------------|--------------------------|
|    | source 类型选择  | 选择所有正确的 source 组件 |                          |
|    | channel 类型选择 | 选择正确的 channel 组件  |                          |
|    | sink 类型选择    | 选择正确的 sink 组件     |                          |

评分项一: Flume 组件选型 (10分)

评分项二:Flume agent 拓扑图(10 分)

| 序号       | 评分内容   | 评分点        | 分值<br>分                  |
|----------|--------|------------|--------------------------|
|          | 拓扑图结构  | 画出正确的拓扑图   | ັ                        |
| <u>.</u> | 组件类型标识 | 拓扑图各组件标识正确 | $\overline{\phantom{0}}$ |

评分项三: Flume 组件声明 (5分)

| 序号 | 评分内容   | 评分点          | 分值<br>分  |
|----|--------|--------------|----------|
|    | 配置文件创建 | 使用命令成果创建配置文件 | <u>.</u> |
| ∼  | 组件别名定义 | 声明各个组件唯一别名   | ∼        |

评分项四: Flume source 配置 (15分)

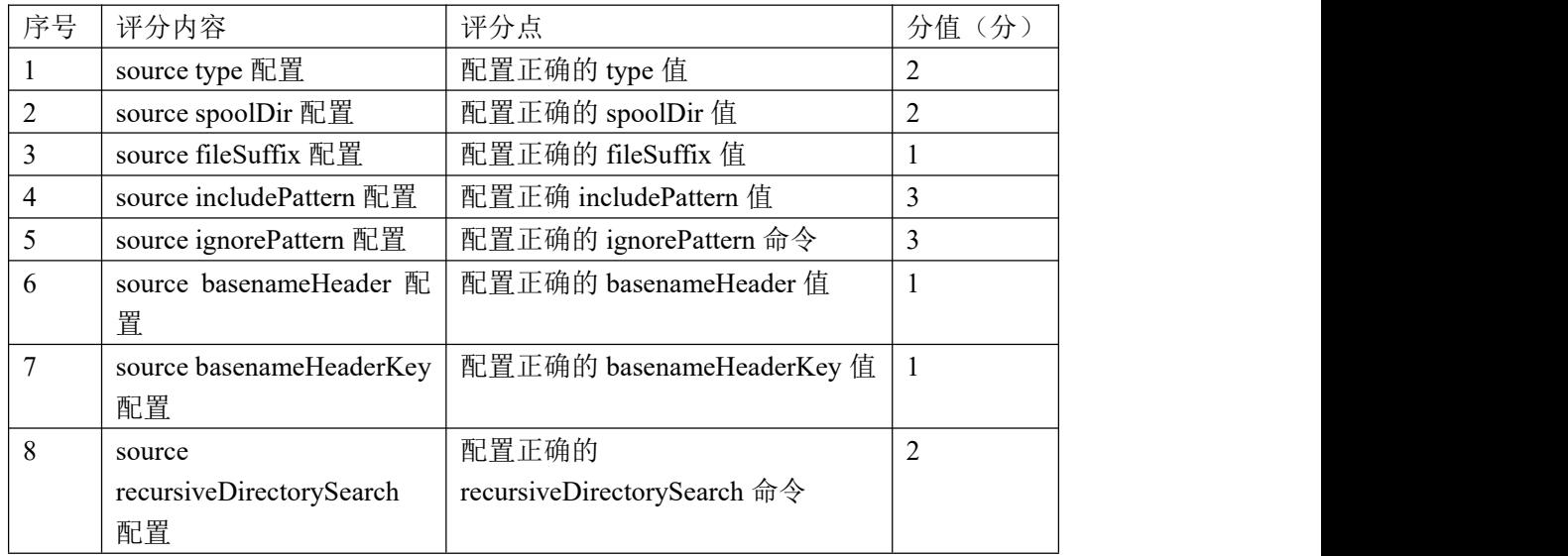

评分项五: Flume channel 配置(10分)

| 序号 | 评分内容                                    | 评分点          | 分值(<br>(分) |
|----|-----------------------------------------|--------------|------------|
|    | channel type 配置                         | 配置正确的 type 值 |            |
|    | channel capacity $\mathbb{E}\mathbb{E}$ | 配置正确的容量值     |            |
|    | channel 事务容量配置                          | 配置正确的事务容量值   |            |
|    | channel dataDirs 配置                     | 配置正确的存储路径值   |            |
|    | channel checkpointDir 配置                | 配置正确的检查点路径值  |            |

评分项六: Flume sink 配置 (15分)

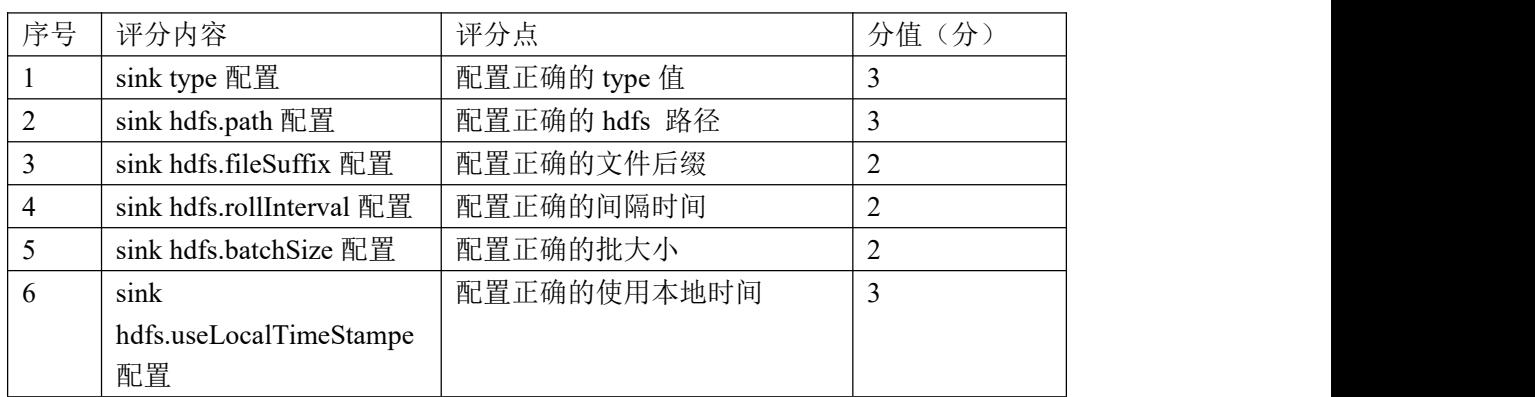

| 序号 | 评分内容              | 评分点                  | 分值<br>分 |
|----|-------------------|----------------------|---------|
|    | source 连接 channel | source 正确连接 channel  |         |
| ∼  | sink 连接 channel   | 正确连接 channel<br>sink | ∸       |

评分项七:Flume agent 连接配置(5 分)

评分项八: Flume agent 启动与验证(20分)

| 序号 | 评分内容                     | 评分点                  | 分值<br>(分) |
|----|--------------------------|----------------------|-----------|
|    | agent 启动命令<br>agent 启动成功 |                      | 10        |
|    | source 采集数据处理验证          | agent source 成功采集数据  |           |
|    | sink 取出数据验证              | agent sink 成功取出数据并上传 |           |
|    |                          | 至 hdfs 中             |           |

评分项九:职业素质(10分)

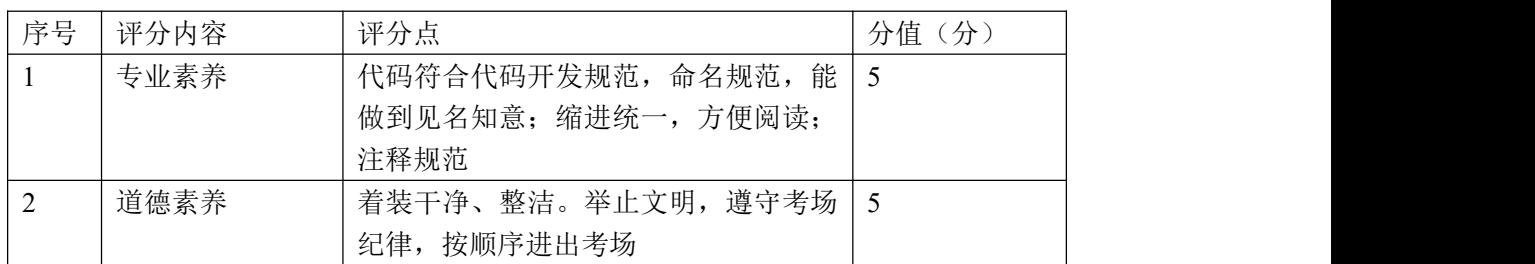

# 项目 **2**:基于 **kafka** 的消息队列数据采集

# 21. 试题编号: 2-2-1, 单 source、单 channel 构建数据采集系统

## (1)任务描述

随着中国汽车市场的飞速发展,城市汽车保有量也呈现高速增长,城市交通 压力也越来越大。为了更好的疏导城市交通,借助于基于神经网络的深度学习技 术,对城市交通摄像头的视频数据进行处理,生成车辆结构化数据并以文件的形 式进行保存,格式为 txt,并且需要把生成的新文件数据实时采集到消息队列中  $(Kafka)$ 夫。

本项目主要完成结合任务描述完成 Flume 的组件选择、画出相应的 agent 拓扑图、编写其对应的配置文件、创建 Kafka Topic 用来存储数据、启动 agent 处理数据并使用命令验证数据是否正确处理等功能。

以下所有任务的答案、截图、文件等,保存到物理机上指定位置---- "考场 说明指定路径\文件夹内创建考生文件夹\"。考生文件夹的命名规则:考生学校 +数据采集+考生号+考生姓名,示例:湖南信息职业技术学院数据采集 01 张三。

任务一 选择合适的 Flume 组件--不使用 Sink 根据项目描述,选择能够处理指定目录下文件的 Flume source 组件(5 分); ②根据项目描述, 选择能够创建 Kafka Topic 的 Flume channel 组件 (5分):

将该任务的答案存放到答案文件中,文件命名为《数据采集任务一答案.doc》, 文件内容格式如下:

Flume source 组件为: xxx

Flume channel 组件为: xxx

将该答案文件保存到考生文件夹中。

任务二 画出 agent 的拓扑图

根据任务一选取的 Flume source 和 channel 组件,画出相应的 agent 的拓扑 图,并将 agent 命名为 hniu。将画出的拓扑图截图并命名为"数据采集任务二: agent 拓扑图", 将其存放到考生文件夹中。(10分)

任务三 编写 agent 的配置文件 根据任务描述和拓扑图,创建 agent 的配置文件,取名为 agent.properties, 确定所使用的 Flume source 组件的别名、Flume channel 组件的别名。(3 分)

92

编写前面创建的配置文件,定义好整个 agent 所使用的组件。(2 分) 编写 spooling directory source 组件配置项(15 分):

- A) 配置 source 组件的类型标识配置项 (type);
- B)配置 source 组件监听的目录配置项(spoolDir);
- C)配置 source 组件处理完成文件后的后缀名配置项(fileSuffix);
- D)配置 source 组件匹配出需要的处理文件名正则表达式配置项
- (includePattern);
- E) 配置 source 组件匹配出不需要的处理文件名正则表达式配置项
- (ignorePattern);

F)配置 source 组件递归扫描监听的文件目录(recursiveDirectorySearch) ④编写 Kafka channel 组件的配置项 (10分):

- A) 配置 channel 组件的类型标识配置项 (type);
- B)配置 channel 组件服务器 IP 和端口配置项 (kafka.bootstrap.servers);
- C)配置 channel 组件数据写入的 Topic 名称配置项 (kafka.topic);
- D)配置 channel 组件解析数据类型配置项(parseAsFlumeEvent)

©将创建好的 flume 组件组装为完整的 agent (5分)

A) 配置 source 组件需要连接的 channel 的配置项(channels) 将编写完成的配置文件保存到考生文件夹里。

任务四 使用命令根据 agent 的配置文件,创建 KafkaTopic 使用 Kafka 的 bin 目录下的 kafka-topics.sh 脚本,使用参数(--create) 表示创建 topic, 参数 (--zookeeper), 用来指定需要连接的 zookeeper 地址。 创建一个备份数(--replication-factor) 为 1, 分区数(--partitions) 为 1 的 topic。该 topic 的名字为 agent 配置文件中 channel 模块中配置的 topic 名称(--topic) (10分)。

将创建 topic 的命令以及创建成功的标识截图存放到答案文件中,答案文件命名 为《数据采集任务四答案.doc》,并将答案文件存放到考生文件夹中。

任务五 使用 Flume 命令启动 agent 处理数据 使用 Flume 的安装目录下的 bin 目录下的 flume-ng 脚本,通过参数 agent 表 示启动一个完整 agent,参数通过指定 flume 的配置文件所在目录(-c)、agent

的名称 $(-n)$ 、agent 配置文件所在的目录 $(-f)$ 来启动编写的 Flume agent, 并且 通过-Dflume.root.logger=INFO,console 来把 agent 的运行日记打印到控制台。 将 agent 的启动命令和运行界面截图执行结果存放到答案文件中,答案文件命 名为《数据采集任务五答案.doc》,并将答案文件存放到考生文件夹中(15 分)。 任务六 验证数据是否正确处理

使用 Kafka 的 bin 目录下的 kafka-console-consumer.sh 命令,通过指定连 接的 Kafka 服务器 IP 和端口(--bootstrap-server)、需要读取的 Topic(--topic) 以及从什么位置开始消费(--from-beginning)验证数据是否写入指定的 topic 中。将读取消息的命令以及成功消费数据的截图存入到答案文件中,答案文件命 名为《数据采集任务六答案.doc》,并将答案文件存放到考生文件夹中(10 分)。 提交要求:

1)在"e:\技能抽查提交资料\"文件夹内创建考生文件夹,考生文件夹的 命名规则:考生学校+数据采集+考生号+考生姓名,示例:湖南信息职业技术学 院数据采集 01 张三。

2)"技能抽查提交资料"文件夹内保存代码源文件及引用的相关素材文件, 代码源文件以"姓名题号"命名,最终将考生文件夹进行压缩后提交。

表 2-6-1 项目实施条件

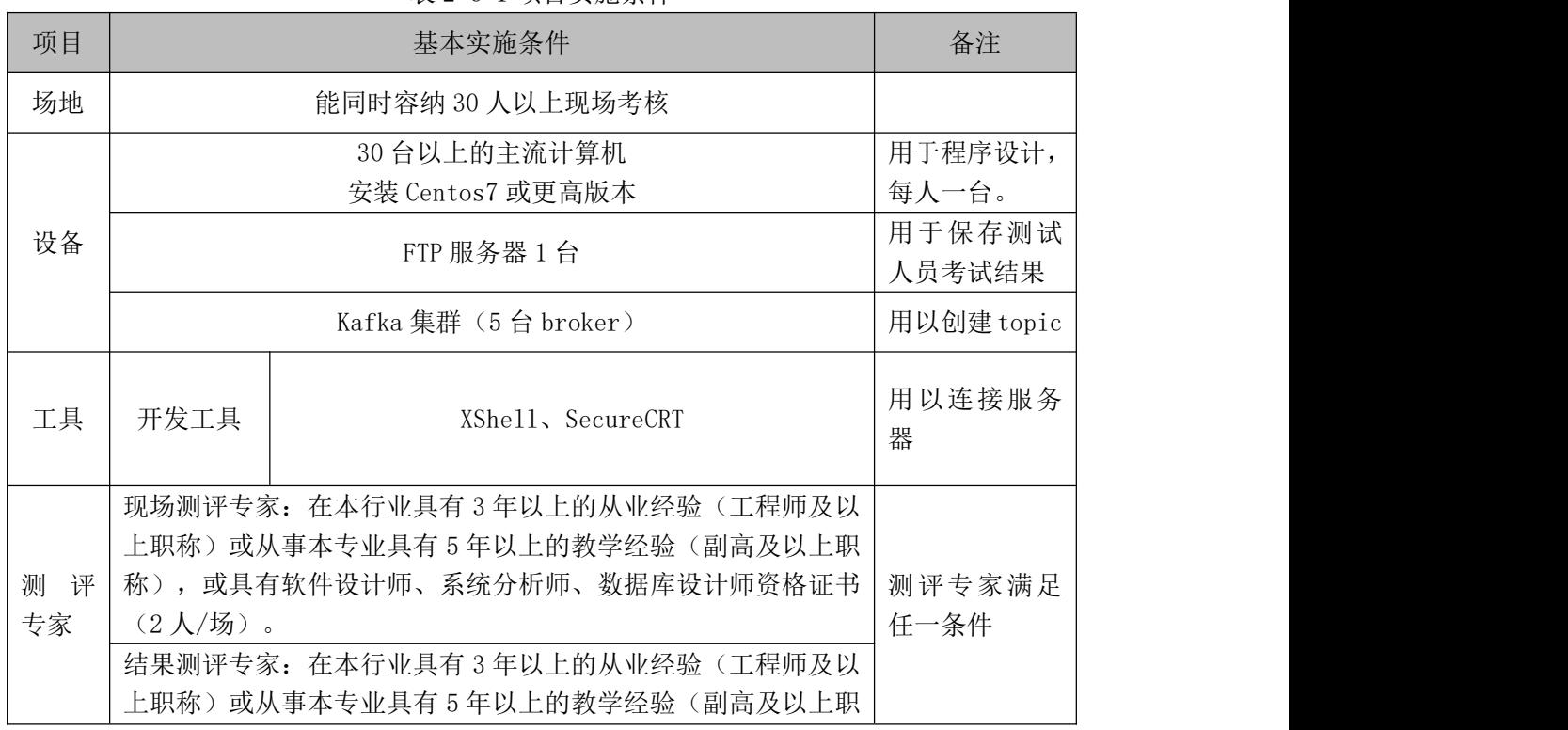

# (2)实施条件

94

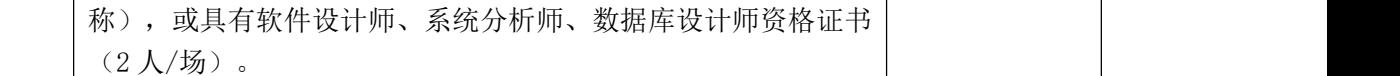

## (3)考核时量

考核时间为 120 分钟

## (4)评分标准

评分项一: Flume 组件选型 (10分)

| 序号                       | 评分内容         | 评分点               | 分值<br>分               |
|--------------------------|--------------|-------------------|-----------------------|
|                          | source 类型选择  | 选择所有正确的 source 组件 |                       |
| $\overline{\phantom{a}}$ | channel 类型选择 | 选择正确的 channel 组件  | $\tilde{\phantom{a}}$ |

评分项二:Flume agent 拓扑图(10 分)

| 序号 | 评分内容   | 评分点        | 分值<br>分                  |
|----|--------|------------|--------------------------|
|    | 拓扑图结构  | 画出正确的拓扑图   | $\overline{\phantom{0}}$ |
| ∼  | 组件类型标识 | 拓扑图各组件标识正确 | ັ                        |

评分项三:Flume 组件声明(5 分)

| 序号 | 评分内容   | 评分点          | 分值<br>分                  |
|----|--------|--------------|--------------------------|
|    | 配置文件创建 | 使用命令成果创建配置文件 | $\overline{\phantom{0}}$ |
| ∸  | 组件别名定义 | 声明各个组件唯一别名   | ∼                        |

评分项四: Flume source 配置 (15分)

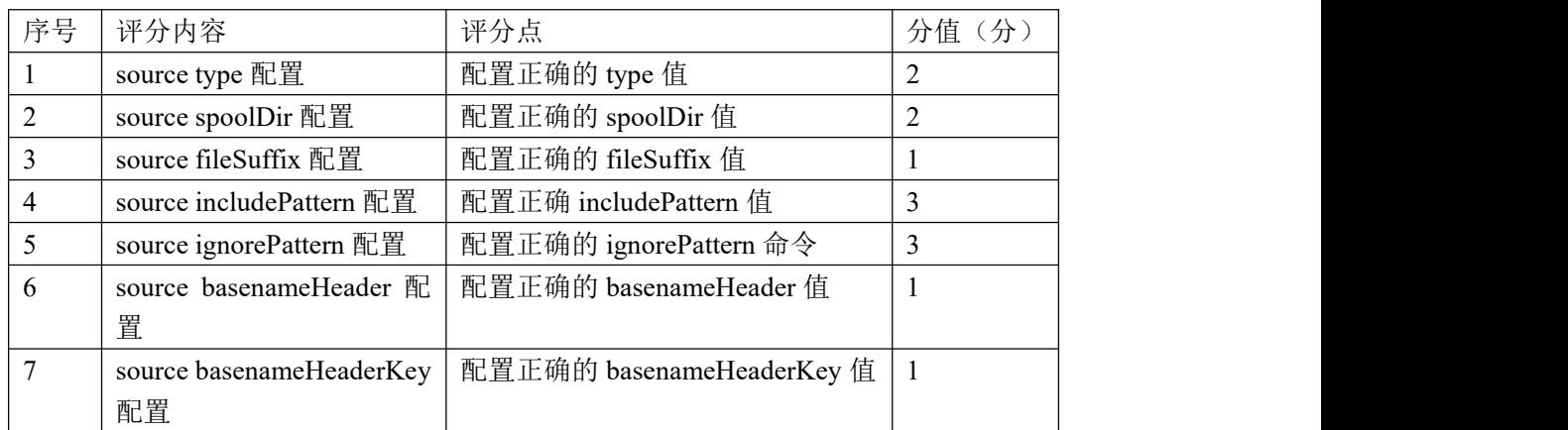

| source                   | 配置正确的                       |  |
|--------------------------|-----------------------------|--|
| recursiveDirectorySearch | recursiveDirectorySearch 命令 |  |
| 配置                       |                             |  |

评分项五: Flume channel 配置(10分)

| 序号 | 评分内容                | 评分点               | 分值<br>分 |
|----|---------------------|-------------------|---------|
|    | channel type 配置     | 配置正确的 type 值      |         |
|    | channel 连接 Kafka 配置 | 配置正确的 kafka 服务器地址 |         |
|    | channel 数据存储配置      | 配置正确的存储 topic     |         |
|    | channel 数据解析配置      | 配置正确的解析参数值        | ∸       |

评分项六:Flume agent 连接配置(5 分)

| ,序尸 | <b>Norwald</b><br>グ<br>जर<br>IAI 24<br>$\sim$                                   | コルて<br>--<br>$\rightarrow$<br>, J | $\overline{\phantom{a}}$<br>ΊĦ |
|-----|---------------------------------------------------------------------------------|-----------------------------------|--------------------------------|
|     | 连接<br>ーカナル<br>洋秽<br>:确连<br>channel<br>source<br>channel<br>source<br><b>II.</b> |                                   |                                |

评分项七: Flume agent 启动与验证(35分)

| 序号 | 评分内容<br>评分点                             |                       | 分值<br>分 |
|----|-----------------------------------------|-----------------------|---------|
|    | Topic 成功创建<br>创建 Kafka topic            |                       | 10      |
|    | agent 启动成功<br>agent 启动命令                |                       | 10      |
|    | source 采集数据处理验证<br>'agent source 成功采集数据 |                       |         |
|    | Kafka 消费数据                              | Kafka consumer 成功消费数据 | 10      |

评分项八:职业素质(10分)

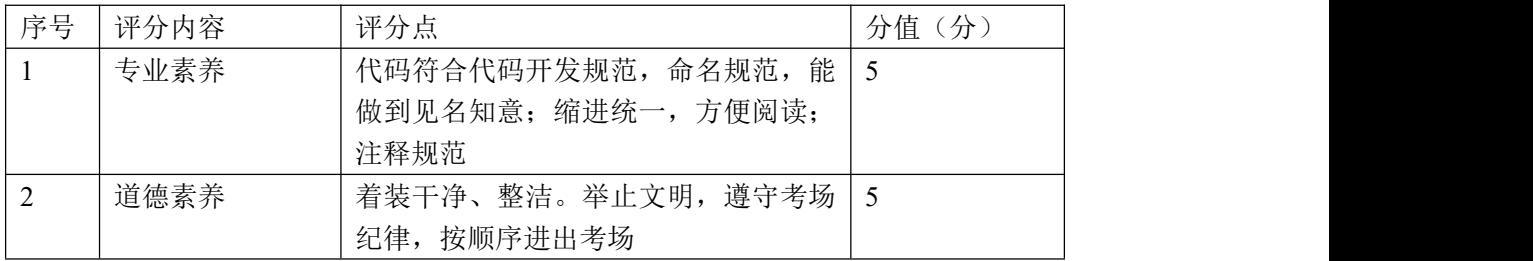

# 22.试题编号:2-2-2,单 source、多 channel 构建数据采集系统

#### (1) 任务描述

随着中国汽车市场的飞速发展,城市汽车保有量也呈现高速增长,城市交通 压力也越来越大。为了更好的疏导城市交通,借助于基于神经网络的深度学习技 术,对城市交通摄像头的视频数据进行处理,生成车辆、行人结构化数据并以文 件的形式进行保存,格式为 txt,如车辆数据文件名为 vehicle.txt, 行人数据 文件名为 pedestrian.txt。需要把生成的新文件数据实时分别采集到消息队列 不同的 topic 中去。

本项目主要完成结合任务描述完成 Flume 的组件选择、画出相应的 agent 拓扑图、编写其对应的配置文件、创建若干个 Kafka Topic 用来存储数据、启动 agent 处理数据并使用命令验证数据是否正确处理等功能。

以下所有任务的答案、截图、文件等,保存到物理机上指定位置---- "考场 说明指定路径\文件夹内创建考生文件夹\"。考生文件夹的命名规则:考生学校 +数据采集+考生号+考生姓名,示例:湖南信息职业技术学院数据采集 01 张三。

任务一 选择合适的 Flume 组件--不使用 Sink ①根据项目描述, 选择能够处理指定目录下文件的 Flume source 组件 (5 分): 根据项目描述,选择能够创建 Kafka Topic 的 Flume channel 组件(5 分);

将该任务的答案存放到答案文件中,文件命名为《数据采集任务一答案.doc》, 文件内容格式如下:

Flume source 组件为: xxx

Flume channel 组件为: xxx、xxx

将该答案文件保存到考生文件夹中。

任务二 画出 agent 的拓扑图

根据任务一选取的 Flume source 和 channel 组件,画出相应的 agent 的拓扑 图, 并将 agent 命名为 hniu。将画出的拓扑图截图并命名为"数据采集任务二: agent 拓扑图",将其存放到考生文件夹中。(10 分)

任务三 编写 agent 的配置文件 根据任务描述和拓扑图,创建 agent 的配置文件,并取名为 agent.properties, 确定所使用的 Flume source 组件的别名、Flume channel 组件的别名。(3 分)

97

编写前面创建的配置文件,定义好整个 agent 所使用的组件。(2 分) 编写 spooling directory source 组件配置项(15 分):

- A) 配置 source 组件的类型标识配置项 (type);
- B)配置 source 组件监听的目录配置项 (spoolDir);
- C)配置 source 组件处理完成文件后的后缀名配置项(fileSuffix);
- D)配置 source 组件匹配出需要的处理文件名正则表达式配置项
- (includePattern);
- E) 配置 source 组件匹配出不需要的处理文件名正则表达式配置项 (ignorePattern);

F)配置 source 组件将处理的文件名写入到 Event 头部的配置项 (basenameHeader);

G)配置 source 组件将文件名写入头部的哪个字段的配置项 (basenameHeaderKey) ;

H) 配置 source 组件递归扫描监听的文件目录 (recursiveDirectorySearch) 4编写 Kafkachannel (1)组件的配置项(5分):

- A)配置 channel 组件的类型标识配置项 (type);
- B)配置 channel 组件服务器 IP 和端口配置项 (kafka.bootstrap.servers);
- C)配置 channel 组件数据写入的 Topic 名称配置项 (kafka.topic);

⑤编写 Kafkachannel (2) 组件的配置项 (5分):

A)配置 channel 组件的类型标识配置项 (type);

B)配置 channel 组件服务器 IP 和端口配置项 (kafka.bootstrap.servers);

C)配置 channel 组件数据写入的 Topic 名称配置项 (kafka.topic);

⑥编写类型为分发 channel selector (multiplexing)相关的配置(5分):

- A)配置 channel selector 的类型标识配置项 (type):
- B)配置 channel selector 基于 header 分发的字段 key (header);
- C)配置 channel selector 将车辆数据分发的 channel(mapping.vehicle.txt);
- D) 配置 channel selector 将行人数据分发的 channel
- (mapping.pedestrian.txt);

将创建好的 flume 组件组装为完整的 agent(5 分)

A) 配置 source 组件需要连接的 channel 的配置项(channels)

将编写完成的配置文件保存到考生文件夹里。

任务四 使用命令根据 agent 的配置文件,创建 Kafka Topic 使用 Kafka 的 bin 目录下的 kafka-topics.sh 脚本,使用参数(--create) 表示创建 topic,参数 (--zookeeper), 用来指定需要连接的 zookeeper 地址。 创建一个备份数(--replication-factor) 为 1, 分区数(--partitions) 为 1 的 topic 存放车辆数据,也需要创建一个备份数为 1,分区数为 1 的 topic 存放 行人的数据。这两个 topic 的名字为 agent 配置文件中 channel (1) 模块、 channel(2)模块中配置的 topic 名称,通过参数(--topic)来指定(10 分)。 将创建 topic 的命令以及创建成功的标识截图存放到答案文件中,答案文件命名 为《数据采集任务四答案.doc》,并将答案文件存放到考生文件夹中。

任务五 使用 Flume 命令启动 agent 处理数据 使用 Flume 的安装目录下的 bin 目录下的 flume-ng 脚本,通过参数 agent 表 示启动一个完整 agent, 通过指定 flume 的配置文件所在目录 $(-c)$ 、agent 的名 称(-n)、agent 配置文件所在的目录(-f)来启动编写的 Flume agent,并且通过 -Dflume.root.logger=INFO,console 来把 agent 的运行日记打印到控制台。 将 agent 的启动命令和运行界面截图执行结果存放到答案文件中,答案文件命 名为《数据采集任务五答案.doc》,并将答案文件存放到考生文件夹中(10 分)。 任务六 验证数据是否正确处理

使用 Kafka 的 bin 目录下的 kafka-console-consumer.sh 命令,通过指定连 接的 Kafka 服务器 IP 和端口(--bootstrap-server)、需要读取的 Topic(--topic) 以及从什么位置开始消费(--from-beginning)验证车辆数据和行人数据是否写 入到相应的 topic 中。将读取消息的命令以及成功消费数据的截图存入到答案文 件中,答案文件命名为《数据采集任务六答案.doc》,并将答案文件存放到考生 文件夹中(10 分)。

提交要求:

1)在"e:\技能抽查提交资料\"文件夹内创建考生文件夹,考生文件夹的 命名规则:考生学校+数据采集+考生号+考生姓名,示例:湖南信息职业技术学

99

院数据采集 01 张三。

2)"技能抽查提交资料"文件夹内保存代码源文件及引用的相关素材文件, 代码源文件以"姓名题号"命名,最终将考生文件夹进行压缩后提交。

# (2)实施条件

| 项目     |                                         | 基本实施条件                           | 备注          |  |
|--------|-----------------------------------------|----------------------------------|-------------|--|
| 场地     | 能同时容纳 30 人以上现场考核                        |                                  |             |  |
|        |                                         | 30 台以上的主流计算机                     |             |  |
|        |                                         | 安装 Centos7 或更高版本                 | 每人一台。       |  |
| 设备     |                                         |                                  | 用于保存测试      |  |
|        |                                         | FTP 服务器 $1$ 台                    | 人员考试结果      |  |
|        |                                         | Kafka 集群 (5台 broker)             |             |  |
| 工具     | 开发工具                                    | XShell, SecureCRT                | 用以连接服务<br>器 |  |
|        |                                         | 现场测评专家: 在本行业具有 3 年以上的从业经验 (工程师及以 |             |  |
|        | 上职称)或从事本专业具有 5 年以上的教学经验(副高及以上职          |                                  |             |  |
|        |                                         | 称), 或具有软件设计师、系统分析师、数据库设计师资格证书    |             |  |
| 测<br>评 | (2人/场)。                                 |                                  | 测评专家满足      |  |
| 专家     |                                         | 结果测评专家: 在本行业具有3年以上的从业经验(工程师及以    | 任一条件        |  |
|        |                                         | 上职称)或从事本专业具有 5 年以上的教学经验(副高及以上职   |             |  |
|        |                                         | 称), 或具有软件设计师、系统分析师、数据库设计师资格证书    |             |  |
|        | $(2 \text{ }\mathcal{N}/\mathcal{F})$ 。 |                                  |             |  |

表 2-7-1 项目实施条件

## (3)考核时量

考核时间为 120 分钟

# (4)评分标准

| 序号 | 评分内容         | 评分点               | 分值<br>分 |
|----|--------------|-------------------|---------|
|    | source 类型选择  | 选择所有正确的 source 组件 |         |
| ∼  | channel 类型选择 | 选择正确的 channel 组件  |         |

评分项一: Flume 组件选型 (10分)

评分项二: Flume agent 拓扑图(10分)

| 序号 | 评分内容   | 评分点        | 分值<br>分                  |
|----|--------|------------|--------------------------|
|    | 拓扑图结构  | 画出正确的拓扑图   | $\overline{\phantom{0}}$ |
|    | 组件类型标识 | 拓扑图各组件标识正确 | <b>پ</b>                 |

评分项三: Flume 组件声明 (5分)

| 序号                       | 评分内容   | 评分点          | 分值<br>分  |
|--------------------------|--------|--------------|----------|
|                          | 配置文件创建 | 使用命令成果创建配置文件 | <u>.</u> |
| $\overline{\phantom{a}}$ | 组件别名定义 | 声明各个组件唯一别名   | ∼        |

评分项四: Flume source 配置 (15分)

| 序号             | 评分内容                     | 评分点                         | 分值(分)          |
|----------------|--------------------------|-----------------------------|----------------|
|                | source type 配置           | 配置正确的 type 值                |                |
| 2              | source spoolDir 配置       | 配置正确的 spoolDir 值            |                |
| 3              | source fileSuffix 配置     | 配置正确的 fileSuffix 值          |                |
| 4              | source includePattern 配置 | 配置正确 includePattern 值       | 3              |
| 5              | source ignorePattern 配置  | 配置正确的 ignorePattern 命令      | 3              |
| 6              | source basenameHeader 配  | 配置正确的 basenameHeader 值      |                |
|                | 置                        |                             |                |
| $\overline{7}$ | source basenameHeaderKey | 配置正确的 basenameHeaderKey 值   |                |
|                | 配置                       |                             |                |
| 8              | source                   | 配置正确的                       | $\overline{2}$ |
|                | recursiveDirectorySearch | recursiveDirectorySearch 命令 |                |
|                | 配置                       |                             |                |

评分项五: Flume channel 配置 (10分)

| 序号            | 评分内容                 | 评分点               | 分值(分) |
|---------------|----------------------|-------------------|-------|
|               | channel1 type 配置     | 配置正确的 type 值      |       |
|               | channel1 连接 Kafka 配置 | 配置正确的 kafka 服务器地址 |       |
|               | channel1 数据存储配置      | 配置正确的存储 topic     |       |
| 4             | channel1 type 配置     | 配置正确的 type 值      |       |
|               | channel2 连接 Kafka 配置 | 配置正确的 kafka 服务器地址 |       |
| $\mathfrak b$ | channel2 数据存储配置      | 配置正确的存储 topic     |       |

评分项六: Flume channel selector 配置(5分)

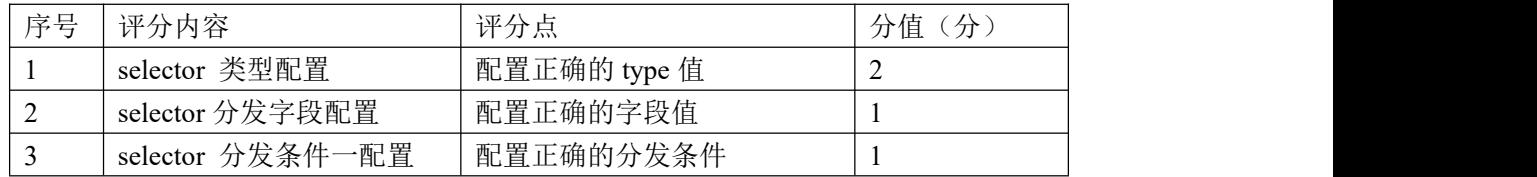

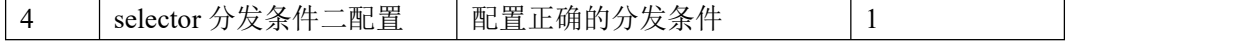

评分项七: Flume agent 连接配置(5分)

| 序早 | <b>Norwald</b><br>分内容<br>जर | 24.7<br>$\sim$ $\sim$ $\sim$ $\sim$ $\sim$ $\sim$<br>$\rightarrow$<br>, J | $\overline{\phantom{a}}$<br>ΊĦ |
|----|-----------------------------|---------------------------------------------------------------------------|--------------------------------|
|    | 连接<br>source<br>channel     | ニテク ・ナーキャー<br>--<br>、止确连た<br>伴搂<br>channel<br>source                      | $\overline{\phantom{0}}$       |

评分项八: Flume agent 启动与验证(30分)

| 序号 | 评分内容           | 评分点                   | 分值<br>分 |
|----|----------------|-----------------------|---------|
|    | 创建 Kafka topic | Topic 成功创建            | 10      |
| ∸  | agent 启动命令     | agent 启动成功            | 10      |
|    | Kafka 消费数据     | kafka consumer 成功消费数据 | 10      |

评分项九:职业素质(10分)

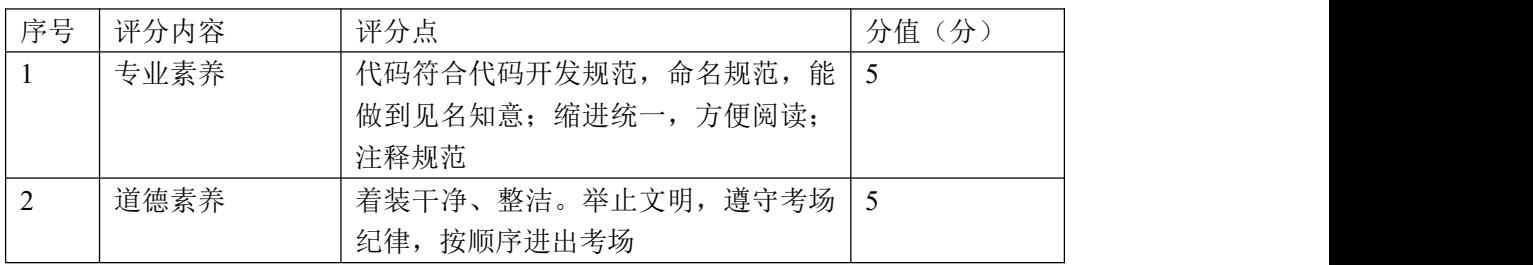

## 23.试题编号:2-2-3,多 source、多 channel 构建数据采集系统

#### (1) 任务描述

随着中国汽车市场的飞速发展,城市汽车保有量也呈现高速增长,城市交通 压力也越来越大。为了更好的疏导城市交通,借助于基于神经网络的深度学习技 术,对城市交通摄像头的视频数据进行处理,生成车辆结构化数据并以文件的形 式进行保存,如车辆数据文件名为 vehicle.txt, 在完成视频处理分析完后, 通 过 socket 发送出当前视频的元数据,后续的分析程序即可完成多维度数据关联 分析。通过构建多 source、多 channel 把这些生成的数据实时采集到消息队列 中去。

本项目主要完成结合任务描述完成 Flume 的组件选择、画出相应的 agent 拓扑图、编写其对应的配置文件、创建若干个 Kafka Topic 用来存储数据、启动 agent 处理数据并使用命令验证数据是否正确处理等功能。

以下所有任务的答案、截图、文件等,保存到物理机上指定位置---- "考场 说明指定路径\文件夹内创建考生文件夹\"。考生文件夹的命名规则:考生学校 +数据采集+考生号+考生姓名,示例:湖南信息职业技术学院数据采集 01 张三。

任务一 选择合适的 Flume 组件--不使用 Sink 根据项目描述,选择能够处理指定目录下文件的 Flume source 组件(5 分); 根据项目描述,选择能够接收通过 TCP 协议发送数据的 Flume source 组件(2 分);

③根据项目描述, 选择能够创建 KafkaTopic 的 Flume channel 组件(3分);

将该任务的答案存放到答案文件中,文件命名为《数据采集任务一答案.doc》, 文件内容格式如下:

Flume source 组件为: xxx、xxx

Flume channel 组件为: xxx、xxx

将该答案文件保存到考生文件夹中。

任务二 画出 agent 的拓扑图

根据任务一选取的 Flume source 和 channel 组件,画出相应的 agent 的拓扑 图,并将 agent 命名为 hniu。将画出的拓扑图截图并命名为"数据采集任务二: agent 拓扑图",将其存放到考生文件夹中。(10 分)

103

任务三 编写 agent 的配置文件

根据任务描述和拓扑图,创建 agent 的配置文件,取名为 agent.properties, 确定所使用的 Flume source 组件的别名、Flume channel 组件的别名。(3 分) 编写前面创建的配置文件,定义好整个 agent 所使用的组件。(2 分) ③编写 netcat TCP source 组件配置项 (5分):

- A)配置 source 组件的类型标识配置项(type);
- B)配置 source 组件的监听的 IP 配置项(bind);
- C)配置 source 组件监听的端口配置项(port);
- 编写 spooling directory source 组件配置项(15 分):
	- A)配置 source 组件的类型标识配置项 (type):
- B)配置 source 组件监听的目录配置项(spoolDir);
- C)配置 source 组件处理完成文件后的后缀名配置项(fileSuffix);
- D)配置 source 组件匹配出需要的处理文件名正则表达式配置项 (includePattern);
- E) 配置 source 组件匹配出不需要的处理文件名正则表达式配置项 (ignorePattern) :

F)配置 source 组件将处理的文件名写入到 Event 头部的配置项 (basenameHeader):

G)配置 source 组件将文件名写入头部的哪个字段的配置项

(basenameHeaderKey) :

H)配置 source 组件递归扫描监听的文件目录 (recursiveDirectorySearch) ⑤编写 kafkachannel (1)组件的配置项 (5分):

- A) 配置 channel 组件的类型标识配置项 (type);
- B)配置 channel 组件服务器 IP 和端口配置项 (kafka.bootstrap.servers):
- C)配置 channel 组件数据写入的 Topic 名称配置项 (kafka.topic);
- $\circ$ 编写 kafkachannel (2)组件的配置项(5分):
- A) 配置 channel 组件的类型标识配置项 (type);
- B)配置 channel 组件服务器 IP 和端口配置项 (kafka.bootstrap.servers);
- C)配置 channel 组件数据写入的 Topic 名称配置项 (kafka.topic);
将创建好的 flume 组件组装为完整的 agent(5 分)

A) 配置 netcat tcp source 的 channel 组件配置项(channels)

B) 配置 spooling directory source 的 channel 组件配置项(channels) 将编写完成的配置文件保存到考生文件夹里。

任务四 使用命令根据 agent 的配置文件,创建 Kafka Topic 使用 Kafka 的 bin 目录下的 kafka-topics.sh 脚本,使用参数(--create) 表示创建 topic, 参数 (--zookeeper), 用来指定需要连接的 zookeeper 地址。 创建一个备份数(--replication-factor) 为 1, 分区数(--partitions) 为 1 的 topic 存放车辆数据,也需要创建一个备份数为 1,分区数为 1 的 topic 存放 行人的数据。这两个 topic 的名字为 agent 配置文件中 channel (1) 模块、 channel(2)模块中配置的 topic 名称,通过参数(--topic)来指定(10 分)。 将创建 topic 的命令以及创建成功的标识截图存放到答案文件中,答案文件命名 为《数据采集任务四答案.doc》,并将答案文件存放到考生文件夹中。

任务五 使用 Flume 命令启动 agent 处理数据 使用 Flume 的安装目录下的 bin 目录下的 flume-ng 脚本,通过参数 agent 表 示启动一个完整 agent, 通过指定 flume 的配置文件所在目录(-c)、agent 的名 称(-n)、agent 配置文件所在的目录(-f)来启动编写的 Flumeagent,并且通过 -Dflume.root.logger=INFO, console 来把 agent 的运行日记打印到控制台(10 分)。

使用 telnet 命令使用 TCP 协议发送视频元数据。

将 agent 的启动命令以及 telnet 命令发送数据成功的截图和运行界面截图执行 结果存放到答案文件中,答案文件命名为《数据采集任务五答案.doc》,并将答 案文件存放到考生文件夹中(5 分)。

任务六 验证数据是否正确处理

使用 Kafka 的 bin 目录下的 kafka-console-consumer.sh 命令,通过参数 (--bootstrap-server)指定连接的 Kafka 服务器 IP 和端口、需要读取的 Topic(--topic)以及从什么位置开始消费(--from-beginning)验证车辆数据和 视频元数据是否写入到相应的 topic 中。将读取消息的命令以及成功消费数据的 截图存入到答案文件中,答案文件命名为《数据采集任务六答案.doc》,并将答 案文件存放到考生文件夹中(5 分)。

提交要求:

1)在"e:\技能抽查提交资料\"文件夹内创建考生文件夹,考生文件夹的 命名规则:考生学校+数据采集+考生号+考生姓名,示例:湖南信息职业技术学 院数据采集 01 张三。

2)"技能抽查提交资料"文件夹内保存代码源文件及引用的相关素材文件, 代码源文件以"姓名 题号"命名,最终将考生文件夹进行压缩后提交。

## (2)实施条件

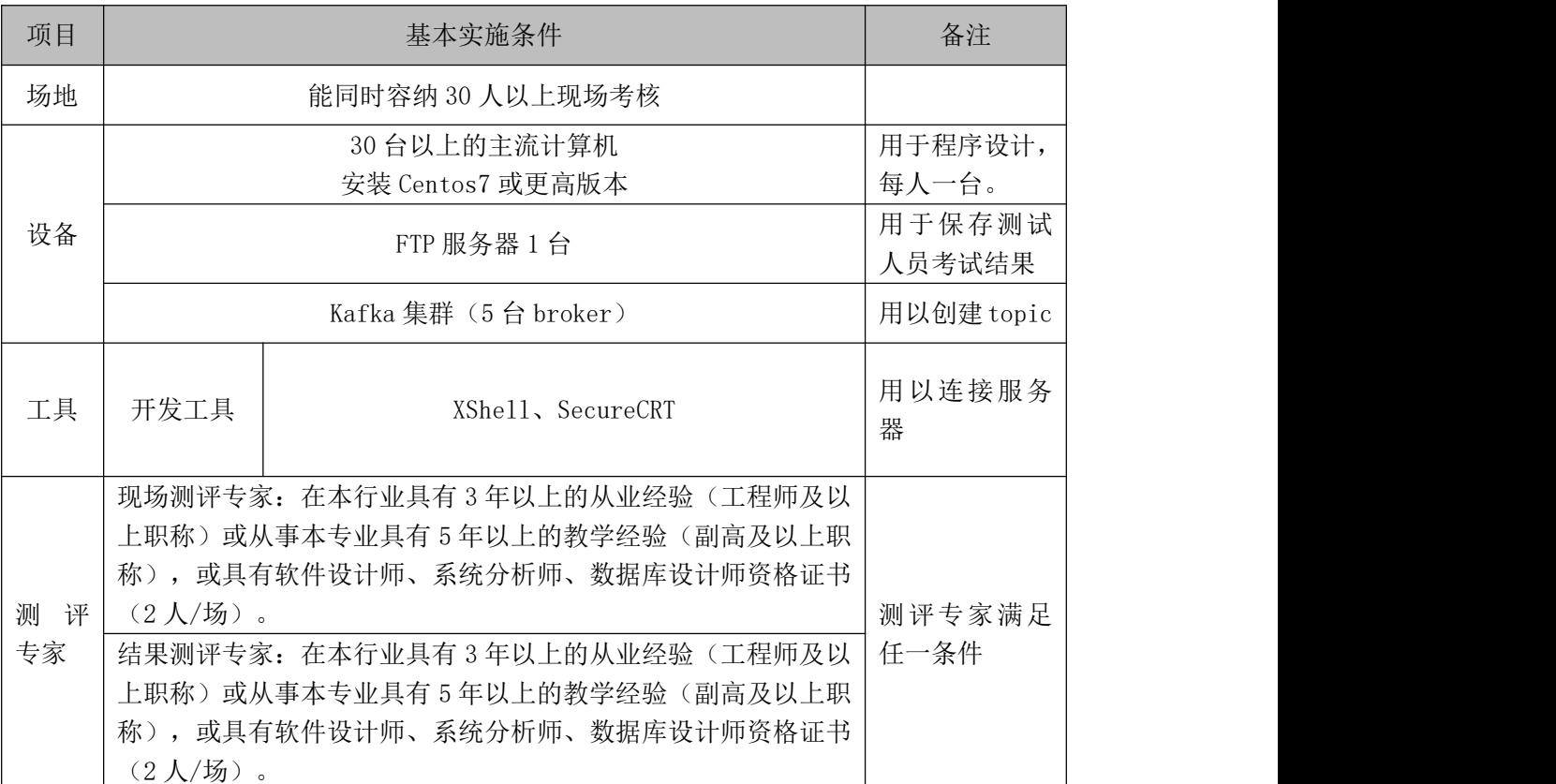

#### 表 2-8-1 项目实施条件

## (3)考核时量

考核时间为 120 分钟

## (4)评分标准

数据采集模块的考核实行 100 分制,评价内容包括职业素养、工作任务完成情况两 个方面。其中,职业素养占该项目总分的 10%,工作任务完成质量占该项目总分的 90%。 考试舞弊、抄袭、没有按要求填写相关信息,本项目记 0 分,严重违反考场纪律、造成 恶劣影响的本项目记 0 分。具体评价标准见下面描述:

评分项一: Flume 组件选型 (10分)

| 序号          | 评分内容         | 评分点               | 分值<br>≮ |
|-------------|--------------|-------------------|---------|
|             | source 类型选择  | 选择所有正确的 source 组件 |         |
| $\sim$<br>∼ | channel 类型选择 | 选择正确的 channel 组件  | ັ       |

评分项二:Flume agent 拓扑图(10 分)

| 序号          | 评分内容   | 评分点        | க<br>分值              |
|-------------|--------|------------|----------------------|
|             | 拓扑图结构  | 画出正确的拓扑图   | ັ                    |
| $\sim$<br>∼ | 组件类型标识 | 拓扑图各组件标识正确 | $\ddot{\phantom{0}}$ |

评分项三: Flume 组件声明 (5分)

| 序号 | 评分内容   | 评分点             | 分值<br>分 |
|----|--------|-----------------|---------|
|    | 配置文件创建 | 使用命令成果创建配置文件    | ັ       |
|    | 组件别名定义 | 声明各个组件唯-<br>一别名 | ∼       |

评分项四: Flume source 配置 (20分)

| 序号             | 评分内容                     | 评分点                         | 分值(分)          |
|----------------|--------------------------|-----------------------------|----------------|
|                | source type 配置           | 配置正确的 type 值                | 2              |
| $\overline{2}$ | source spoolDir 配置       | 配置正确的 spoolDir 值            | 2              |
| 3              | source fileSuffix 配置     | 配置正确的 fileSuffix 值          |                |
| $\overline{4}$ | source includePattern 配置 | 配置正确 includePattern 值       | 3              |
| 5              | source ignorePattern 配置  | 配置正确的 ignorePattern 命令      | 3              |
| 6              | source basenameHeader 配  | 配置正确的 basenameHeader 值      |                |
|                | 置                        |                             |                |
| 7              | source basenameHeaderKey | 配置正确的 basenameHeaderKey 值   |                |
|                | 配置                       |                             |                |
| 8              | source                   | 配置正确的                       | $\overline{2}$ |
|                | recursiveDirectorySearch | recursiveDirectorySearch 命令 |                |
|                | 配置                       |                             |                |
| 9              | source2 的类型配置            | 配置正确的 type 值                | $\overline{2}$ |
| 10             | source2 的 ip 配置          | 配置正确的 ip 值                  | $\overline{2}$ |
| 11             | source2 的 port 配置        | 配置正确的 port 值                |                |

评分项五: Flume channel 配置(10分)

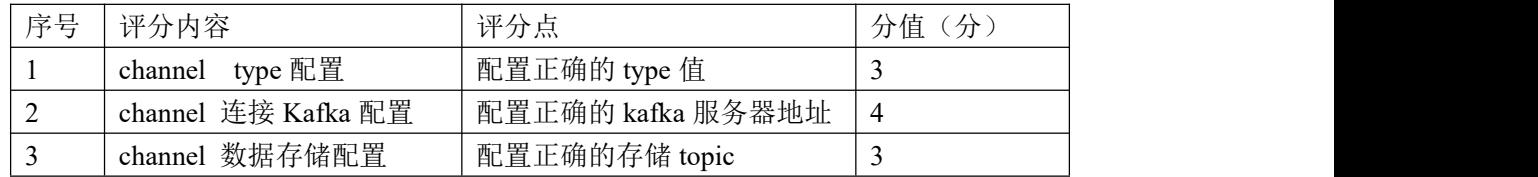

评分项六: Flume agent 连接配置(5分)

| ,序尸 | <b>Service</b><br>ार<br>内公<br><u>. т. н.</u> | ユアノ<br>--<br>$\rightarrow$<br>৴J      | $\rightarrow$<br>ΊĦ. |
|-----|----------------------------------------------|---------------------------------------|----------------------|
|     | 连接<br>channel<br>source :                    | --<br>正确连接<br>手接<br>channel<br>source |                      |

评分项七: Flume agent 启动与验证(30分)

| 序号 | 评分内容           | 评分点                   | 分值<br>(分) |
|----|----------------|-----------------------|-----------|
|    | 创建 Kafka topic | Topic 成功创建            | 10        |
|    | agent 启动命令     | agent 启动成功            | 10        |
|    | Telnet 命令发送数据  | Telenet 成功发送数据        |           |
|    | Kafka 消费数据     | Kafka consumer 成功消费数据 |           |

评分项八:职业素质(10分)

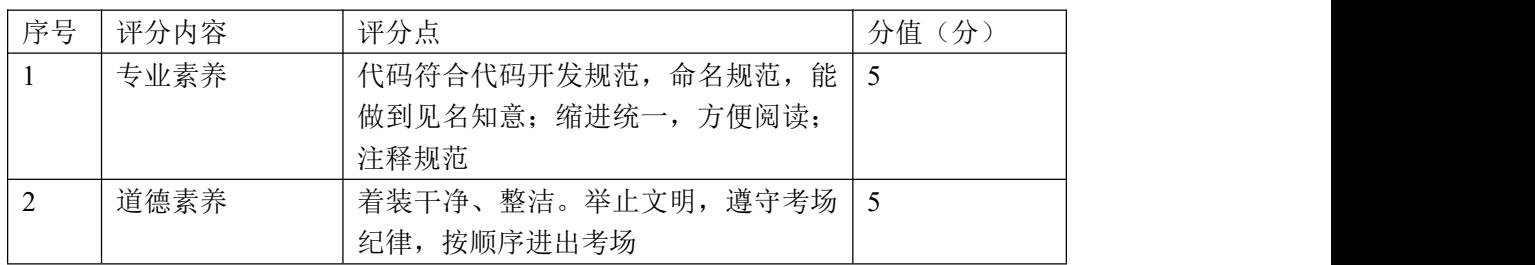

## 24.试题编号:2-2-4,多 source、单 channel 构建数据采集系统

### (1) 任务描述

随着中国汽车市场的飞速发展,城市汽车保有量也呈现高速增长,城市交通 压力也越来越大。为了更好的疏导城市交通,借助于基于神经网络的深度学习技 术,对城市交通摄像头的视频数据进行处理,生成车辆结构化数据并以文件的形 式进行保存,并且在完成视频处理分析完后,通过 socket 发送当前视频的元数 据, 通过构建多 source、单 channel 把这些数据实时采集到消息队列中去, 并 且将收集到的消息以日记的形式实时展示在控制台。

本项目主要完成结合任务描述完成 Flume 的组件选择、画出相应的 agent 拓扑图、编写其对应的配置文件、创建 Kafka Topic 用来存储数据、启动 agent 处理数据并使用命令验证数据是否正确处理等功能。

以下所有任务的答案、截图、文件等,保存到物理机上指定位置---- "考场 说明指定路径\文件夹内创建考生文件夹\"。考生文件夹的命名规则:考生学校 +数据采集+考生号+考生姓名,示例:湖南信息职业技术学院数据采集 01 张三。

任务一 选择合适的 Flume 组件 ①根据项目描述, 选择能够处理指定目录下文件的 Flume source 组件 (3分): 根据项目描述,选择能够接收通过 TCP 协议发送数据的 Flume source 组件(2 分);

③根据项目描述, 选择能够创建 KafkaTopic 的 Flume channel 组件(3分): 根据项目描述,选择能够把数据以日记形式打印到控制台的 Flumesink 组件(2 分);

将该任务的答案存放到答案文件中,文件命名为《数据采集任务一答案.doc》, 文件内容格式如下:

Flume source 组件为: xxx、xxx

Flume channel 组件为: xxx

Flume sink 组件为: xxx

将该答案文件保存到考生文件夹中。

任务二 画出 agent 的拓扑图

根据任务一选取的Flume source和channel组件、sink 组件,画出相应的agent

的拓扑图, 并将 agent 命名为 hniu。将画出的拓扑图截图并命名为"数据采集 任务二:agent 拓扑图",将其存放到考生文件夹中。(10 分)

任务三 编写 agent 的配置文件

根据任务描述和拓扑图,创建 agent 的配置文件,取名为 agent.properties, 确定所使用的 Flum esource 组件的别名、Flume channel 组件的别名以及 Flume sink 组件的别名。(3 分)

编写前面创建的配置文件,定义好整个 agent 所使用的组件。(2 分)

3编写 netcat TCP source 组件配置项(5分):

A)配置 source 组件的类型标识配置项(type);

B)配置 source 组件的监听的 IP 配置项(bind);

C)配置 source 组件监听的端口配置项(port);

编写 spooling directory source 组件配置项(15 分):

A)配置 source 组件的类型标识配置项 (type);

B)配置 source 组件监听的目录配置项(spoolDir);

- C)配置 source 组件处理完成文件后的后缀名配置项(fileSuffix);
- D)配置 source 组件匹配出需要的处理文件名正则表达式配置项 (includePattern):
- E) 配置 source 组件匹配出不需要的处理文件名正则表达式配置项 (ignorePattern);

F)配置 source 组件将处理的文件名写入到 Event 头部的配置项 (basenameHeader) ;

G)配置 source 组件将文件名写入头部的哪个字段的配置项 (basenameHeaderKey);

H)配置 source 组件递归扫描监听的文件目录(recursiveDirectorySearch) 编写 kafka channel 组件的配置项(5 分):

A)配置 channel 组件的类型标识配置项 (type);

B)配置 channel 组件服务器 IP 和端口配置项 (kafka.bootstrap.servers);

C)配置 channel 组件数据写入的 Topic 名称配置项 (kafka.topic);

编写 logger sink 组件的配置项(5 分):

A)配置 sink 组件的类型标识配置项(type);

B)配置 sink 组件的最大显示信息长度(maxBytesToLog) 将创建好的 flume 组件组装为完整的 agent(5 分)

A) 配置 source 组件需要连接的 channel 的配置项(channels)

B) 配置 sink 组件需要连接的 channel 的配置项(channel) 将编写完成的配置文件保存到考生文件夹里。

任务四 使用命令根据 agent 的配置文件,创建 KafkaTopic 使用 Kafka 的 bin 目录下的 kafka-topics.sh 脚本,使用参数(--create) 表示创建 topic, 参数 (--zookeeper), 用来指定需要连接的 zookeeper 地址。 创建一个备份数(--replication-factor) 为 1,分区数(--partitions)为 1 的 topic。该 topic 的名字为 agent 配置文件中 channel 模块中配置的 topic 名称(--topic)。

将创建 topic 的命令以及创建成功的标识截图存放到答案文件中,答案文件命名 为《数据采集任务四答案.doc》,并将答案文件存放到考生文件夹中(10 分)。

任务五 使用 Flume 命令启动 agent 处理数据 使用 Flume 的安装目录下 bin 目录下的 flume-ng 脚本,通过参数 agent 表示 启动一个完整 agent, 通过指定 flume 的配置文件所在目录 $(-c)$ 、agent 的名称 (-n)、agent 配置文件所在的目录(-f)来启动编写的 Flume agent,并且通过 -Dflume.root.logger=INFO, console 来把 agent 的运行日记打印到控制台(10 分)。

使用 telnet 命令使用 TCP 协议发送视频元数据(5 分)。

将 agent 的启动命令以及 telnet 命令发送数据成功的截图和运行界面截图执行 结果存放到答案文件中,答案文件命名为《数据采集任务五答案.doc》,并将答 案文件存放到考生文件夹中。

任务六 验证数据是否正确处理

使用 Kafka 的 bin 目录下的 kafka-console-consumer.sh 命令,通过参数 (--bootstrap-server)指定连接的 Kafka 服务器 IP 和端口、需要读取的 Topic(--topic)以及从什么位置开始消费(--from-beginning)验证车辆数据是 否写入到相应的 topic 中。将读取消息的命令以及成功消费数据的截图存入到答 案文件中,答案文件命名为《数据采集任务六答案.doc》,并将答案文件存放到 考生文件夹中(5 分)。

提交要求:

1)在"e:\技能抽查提交资料\"文件夹内创建考生文件夹,考生文件夹的 命名规则:考生学校+数据采集+考生号+考生姓名,示例:湖南信息职业技术学 院数据采集 01 张三。

2)"技能抽查提交资料"文件夹内保存代码源文件及引用的相关素材文件, 代码源文件以"姓名题号"命名,最终将考生文件夹进行压缩后提交。

## (2)实施条件

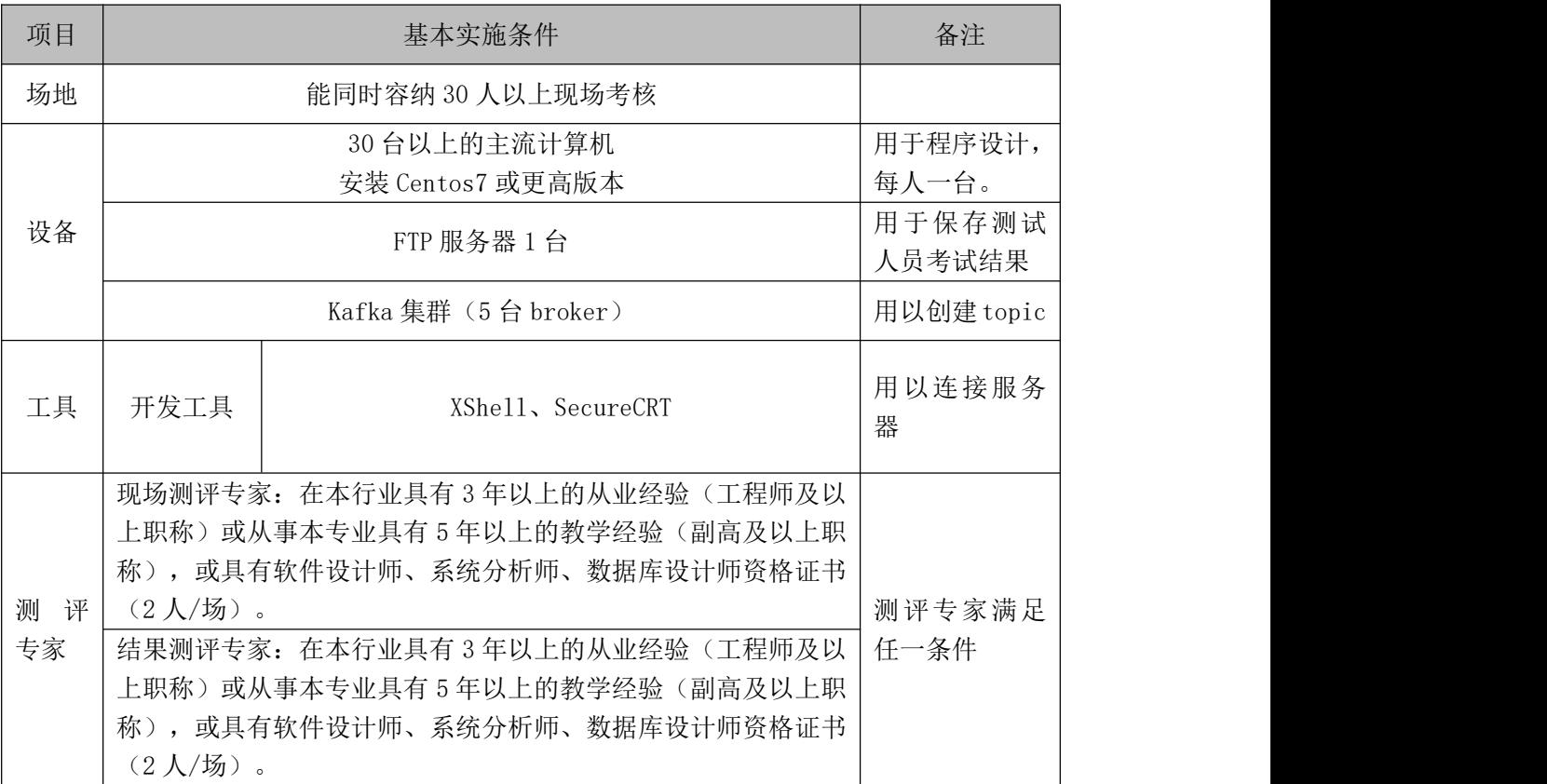

#### 表 2-9-1 项目实施条件

#### (3)考核时量

考核时间为 120 分钟

#### (4)评分标准

数据采集模块的考核实行 100 分制,评价内容包括职业素养、工作任务完成情况两 个方面。其中,职业素养占该项目总分的 10%,工作任务完成质量占该项目总分的 90%。 考试舞弊、抄袭、没有按要求填写相关信息,本项目记 0 分,严重违反考场纪律、造成 恶劣影响的本项目记 0 分。具体评价标准见下面描述:

评分项一: Flume 组件选型 (10分)

| 序号 | 评分内容         | 评分点               | 分值<br>分 |
|----|--------------|-------------------|---------|
|    | source 类型选择  | 选择所有正确的 source 组件 |         |
| ∼  | channel 类型选择 | 选择正确的 channel 组件  |         |

评分项二:Flume agent 拓扑图(10 分)

| 序号 | 评分内容   | 评分点        | 分值<br>分 |
|----|--------|------------|---------|
|    | 拓扑图结构  | 画出正确的拓扑图   | ٠       |
| ∼  | 组件类型标识 | 拓扑图各组件标识正确 | ັ       |

评分项三: Flume 组件声明 (5分)

| 序号 | 评分内容   | 评分点          | 分值<br>分 |
|----|--------|--------------|---------|
|    | 配置文件创建 | 使用命令成果创建配置文件 | ້       |
| ∼  | 组件别名定义 | 声明各个组件唯一别名   | ∼       |

评分项四: Flume source 配置 (20分)

| 序号 | 评分内容                     | 评分点                         | 分值(分)          |
|----|--------------------------|-----------------------------|----------------|
|    | source type 配置           | 配置正确的 type 值                | 2              |
| 2  | source spoolDir 配置       | 配置正确的 spoolDir 值            | 2              |
| 3  | source fileSuffix 配置     | 配置正确的 fileSuffix 值          |                |
| 4  | source includePattern 配置 | 配置正确 includePattern 值       | 3              |
| 5  | source ignorePattern 配置  | 配置正确的 ignorePattern 命令      | 3              |
| 6  | source basenameHeader 配  | 配置正确的 basenameHeader 值      |                |
|    | 置                        |                             |                |
| 7  | source basenameHeaderKey | 配置正确的 basenameHeaderKey 值   | $\mathbf{1}$   |
|    | 配置                       |                             |                |
| 8  | source                   | 配置正确的                       | $\overline{2}$ |
|    | recursiveDirectorySearch | recursiveDirectorySearch 命令 |                |
|    | 配置                       |                             |                |
| 9  | source2 的类型配置            | 配置正确的 type 值                | 2              |
| 10 | source2 的 ip 配置          | 配置正确的 ip 值                  | $\overline{2}$ |
| 11 | source2 的 port 配置        | 配置正确的 port 值                |                |

评分项五: Flume channel 配置(5分)

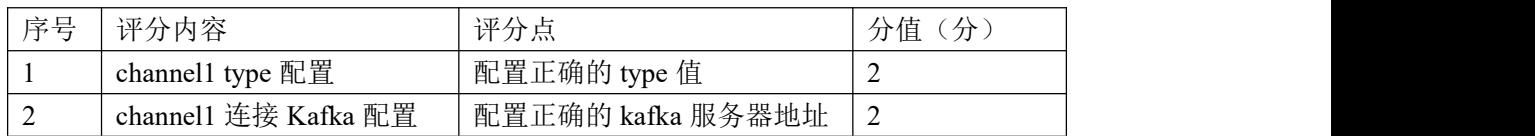

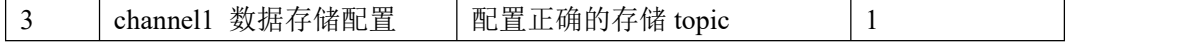

| 序号       | 评分内容                  | 评分点          | 分值<br>分 |
|----------|-----------------------|--------------|---------|
|          | sink type 配置          | 配置正确的 type 值 |         |
| <u>_</u> | sink maxBytesToLog 配置 | 配置正确的显示长度值   | ∼       |

评分项六: Flume sink 配置(5分)

评分项七: Flume agent 连接配置(5分)

| 序号 | 评分内容               | 评分点                 | 分值<br>分 |
|----|--------------------|---------------------|---------|
|    | source 连接 channel  | source 正确连接 channel |         |
|    | 连接 channel<br>sink | sink 正确连接 channel   | ∼       |

评分项八: Flume agent 启动与验证(30分)

| 序号 | 评分内容           | 评分点                   | 分值<br>分 |
|----|----------------|-----------------------|---------|
|    | 创建 Kafka topic | Topic 成功创建            | 10      |
|    | agent 启动命令     | agent 启动成功            | 10      |
|    | Telnet 命令发送数据  | Telenet 成功发送数据        |         |
|    | Kafka 消费数据     | Kafka consumer 成功消费数据 |         |

评分项九:职业素质(10分)

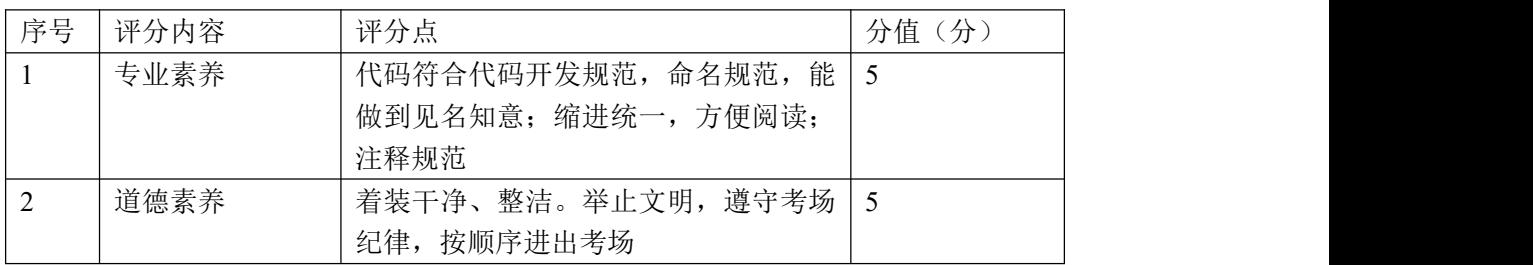

## 25.试题编号:2-2-5,日记数据采集到消息队列的采集系统

## (1) 任务描述

国内某 CDN 厂商,构建了全国性的服务网络,其为各大互联网厂商提供网络 加速、内容分发等服务。客户在使用这些加速服务的时候,会产生服务日记,这 些服务日记以文件的形式存在各个服务器上。CDN 厂商就是基于这些服务日记来 计算带宽和流量,并以此作为收费依据。因此需要构建分布式的文件收集系统, 将这些文件数据采集到消息队列中,作为后续流式计算的数据源。

本项目主要完成结合任务描述完成 Flume 的组件选择、画出相应的 agent 拓扑图、编写其对应的配置文件、创建 Kafka Topic 用来存储数据、启动 agent 处理数据并使用命令验证数据是否正确处理等功能。

以下所有任务的答案、截图、文件等, 保存到物理机上指定位置---- "考场 说明指定路径\文件夹内创建考生文件夹\"。考生文件夹的命名规则:考生学校 +数据采集+考生号+考生姓名,示例:湖南信息职业技术学院数据采集 01 张三。

任务一 选择合适的 Flume 组件 根据项目描述,选择能够处理指定目录下文件的 Flume source 组件(4 分); 根据项目描述,选择能够缓存数据到磁盘的 Flume channel 组件(3 分) ③根据项目描述, 选择能够创建 Kafka Topic 的 Flume sink 组件 (3分);

将该任务的答案存放到答案文件中,文件命名为《数据采集任务一答案.doc》, 文件内容格式如下:

Flume source 组件为: xxx

Flume channel 组件为: xxx

Flume sink 组件为: xxx

将该答案文件保存到考生文件夹中。

任务二 画出 agent 的拓扑图

根据任务一选取的 Flumes ource 和 channel、sink 组件,画出相应的 agent 的拓扑图, 并将 agent 命名为 hniu。将画出的拓扑图截图并命名为"数据采集 任务二:agent 拓扑图",将其存放到考生文件夹中。(10 分)

任务三 编写 agent 的配置文件 根据任务描述和拓扑图,创建 agent 的配置文件,并取名为 agent.properties,

确定所使用的 Flume source 、Flume channel 、Flume sink 组件的别名。(3 分)

编写前面创建的配置文件,定义好整个 agent 所使用的组件。(2 分) 编写 spooling directory source 组件配置项(15 分):

A) 配置 source 组件的类型标识配置项 (type);

- B)配置 source 组件监听的目录配置项 (spoolDir):
- C)配置 source 组件处理完成文件后的后缀名配置项(fileSuffix);
- D)配置 source 组件匹配出需要的处理文件名正则表达式配置项 (includePattern);
- E) 配置 source 组件匹配出不需要的处理文件名正则表达式配置项 (ignorePattern);

F)配置 source 组件将处理的文件名写入到 Event 头部的配置项 (basenameHeader) ;

G)配置 source 组件将文件名写入头部的哪个字段的配置项

(basenameHeaderKey):

H)配置 source 组件递归扫描监听的文件目录 (recursiveDirectorySearch) ④编写 File channel 组件的配置项(10分):

- A) 配置 channel 组件的类型标识配置项 (type);
- B)配置 channel 组件数据缓存目录配置项 (dataDirs);
- C)配置 channel 组件元数据 checkpoint 缓存目录配置项(checkpointDir);
- D)配置 channel 组件容量大小配置项(capacity);
- E)配置 channel 组件事务容量大小配置项(transactionCapacity);

⑤编写 Kafka sink 组件的配置项(10分):

- A)配置 sink 组件的类型标识配置项(type);
- B)配置 sink 组件的连接 Kafka 集群的 IP 和端口(kafka.bootstrap.servers);
- C)配置 sink 组件将数据读出写入的 Topic 配置项(kafka.topic)
- ⑥将创建好的 Flume 组件组装为完整的 agent (5分)
	- A) 配置 source 组件需要连接的 channel 的配置项(channels)
	- B) 配置 sink 组件需要连接的 channel 的配置项(channel)

将编写完成的配置文件保存到考生文件夹里。

任务四 使用命令根据 agent 的配置文件,创建 KafkaTopic 使用 Kafka 的 bin 目录下的 kafka-topics.sh 脚本,使用参数(--create) 表示创建 topic, 参数 (--zookeeper), 用来指定需要连接的 zookeeper 地址。 创建一个备份数(--replication-factor) 为 1, 分区数(--partitions) 为 1 的 topic。该 topic 的名字为 agent 配置文件中 channel 模块中配置的 topic 名称 (--topic) (10分)。

将创建 topic 的命令以及创建成功的标识截图存放到答案文件中,答案文件命名 为《数据采集任务四答案.doc》,并将答案文件存放到考生文件夹中。

任务五 使用 Flume 命令启动 agent 处理数据 使用 Flume 的安装目录下 bin 目录下的 flume-ng 脚本,通过参数 agent 表示 启动一个完整 agent, 通过指定 flume 的配置文件所在目录(-c)、agent 的名称 (-n)、agent 配置文件所在的目录(-f)来启动编写的 Flume agent,并且通过 -Dflume.root.logger=INFO,console 来把 agent 的运行日记打印到控制台。 将 agent 的启动命令和运行界面截图执行结果存放到答案文件中,答案文件命 名为《数据采集任务五答案.doc》,并将答案文件存放到考生文件夹中(10 分)。 任务六 验证数据是否正确处理

使用 Kafka 的 bin 目录下的 kafka-console-consumer.sh 命令,通过指定连 接的 Kafka 服务器 IP 和端口(--bootstrap-server)、需要读取的 Topic(--topic) 以及从什么位置开始消费(--from-beginning)验证车辆数据是否写入到相应的 topic 中。将读取消息的命令以及成功消费数据的截图存入到答案文件中,答案 文件命名为《数据采集任务六答案.doc》,并将答案文件存放到考生文件夹中(10 分)。

提交要求:

1)在"e:\技能抽查提交资料\"文件夹内创建考生文件夹,考生文件夹的 命名规则: 考生学校+数据采集+考生号+考生姓名, 示例: 湖南信息职业技术学 院数据采集 01 张三。

2)"技能抽查提交资料"文件夹内保存代码源文件及引用的相关素材文件, 代码源文件以"姓名 题号"命名,最终将考生文件夹进行压缩后提交。

117

# (2)实施条件

| 项目           |                      | 基本实施条件                                                                                                    | 备注               |  |
|--------------|----------------------|----------------------------------------------------------------------------------------------------|------------------|--|
| 场地           |                      |                                                                                                    |                  |  |
|              |                      | 30 台以上的主流计算机<br>安装 Centos7 或更高版本                                                                                                    |                  |  |
| 设备           | FTP 服务器 1 台          |                                                                                                    | 用于保存测试<br>人员考试结果 |  |
|              |                      | Kafka 集群 (5台 broker)                                                                                                    |                  |  |
| 工具           | 开发工具                 | XShell, SecureCRT                                                                                                    | 用以连接服务<br>器      |  |
| 评<br>测<br>专家 | $(2)(\frac{1}{2})$ 。 | 现场测评专家: 在本行业具有3年以上的从业经验(工程师及以<br>上职称)或从事本专业具有 5 年以上的教学经验 (副高及以上职<br>称), 或具有软件设计师、系统分析师、数据库设计师资格证书<br>(2人/场)。<br>结果测评专家: 在本行业具有3年以上的从业经验(工程师及以<br>上职称) 或从事本专业具有 5 年以上的教学经验 (副高及以上职<br>称), 或具有软件设计师、系统分析师、数据库设计师资格证书 |                  |  |

表 2-10-1 项目实施条件

## (3)考核时量

考核时间为 120 分钟

# (4)评分标准

数据采集模块的考核实行 100 分制,评价内容包括职业素养、工作任务完成情况两 个方面。其中,职业素养占该项目总分的 10%,工作任务完成质量占该项目总分的 90%。 考试舞弊、抄袭、没有按要求填写相关信息,本项目记 0 分,严重违反考场纪律、造成 恶劣影响的本项目记 0 分。具体评价标准见下面描述:

评分项一: Flume 组件选型 (10分)

| 序号 | 评分内容         | 评分点               | 分值<br>分 |
|----|--------------|-------------------|---------|
|    | source 类型选择  | 选择所有正确的 source 组件 |         |
| ∸  | channel 类型选择 | 选择正确的 channel 组件  |         |
|    | sink 类型选择    | 选择正确的 sink 组件     |         |

评分项二: Flume agent 拓扑图(10分)

| 序号 | 评分内容   | 评分点        | 分值<br>分                  |
|----|--------|------------|--------------------------|
|    | 拓扑图结构  | 画出正确的拓扑图   | $\overline{\phantom{0}}$ |
|    | 组件类型标识 | 拓扑图各组件标识正确 | <b>پ</b>                 |

评分项三: Flume 组件声明 (5分)

| 序号                       | 评分内容   | 评分点          | 分值<br>分  |
|--------------------------|--------|--------------|----------|
|                          | 配置文件创建 | 使用命令成果创建配置文件 | <u>.</u> |
| $\overline{\phantom{a}}$ | 组件别名定义 | 声明各个组件唯一别名   | ∼        |

评分项四: Flume source 配置 (15分)

| 序号             | 评分内容                           | 评分点                         | 分值(分) |
|----------------|--------------------------------|-----------------------------|-------|
|                | 配置正确的 type 值<br>source type 配置 |                             |       |
| $\overline{2}$ | source spoolDir 配置             | 配置正确的 spoolDir 值            |       |
| 3              | source fileSuffix 配置           | 配置正确的 fileSuffix 值          |       |
| 4              | source includePattern 配置       | 配置正确 includePattern 值       | 3     |
| 5              | source ignorePattern 配置        | 配置正确的 ignorePattern 命令      | 3     |
| 6              | source basenameHeader 配        | 配置正确的 basenameHeader 值      |       |
|                | 置                              |                             |       |
| 7              | source basenameHeaderKey       | 配置正确的 basenameHeaderKey 值   |       |
|                | 配置                             |                             |       |
| 8              | source                         | 配置正确的                       | 2     |
|                | recursiveDirectorySearch       | recursiveDirectorySearch 命令 |       |
|                | 配置                             |                             |       |

评分项五: Flume channel 配置 (10分)

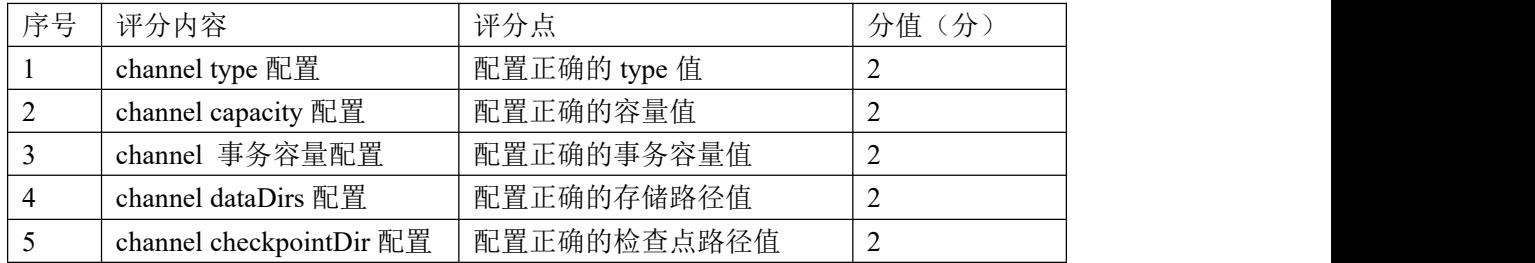

评分项六: Flume sink 配置(5分)

| 序号 | 评分内容                | 评分点               | 分值<br>分 |  |
|----|---------------------|-------------------|---------|--|
|    | type 配置<br>channel  | 配置正确的 type 值      | ∼       |  |
| ∼  | channel 连接 Kafka 配置 | 配置正确的 kafka 服务器地址 | ∠       |  |

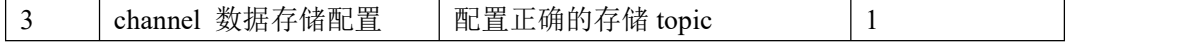

| 序号 | 评分内容                                     | 评分点               | 分值<br>分 |
|----|------------------------------------------|-------------------|---------|
|    | source 连接 channel<br>source 正确连接 channel |                   |         |
| ∼  | sink 连接 channel                          | sink 正确连接 channel | ∸       |

评分项七: Flume agent 连接配置(5分)

评分项八: Flume agent 启动与验证(30分)

| 序号 | 评分内容           | 评分点                   | 分值<br>分 |
|----|----------------|-----------------------|---------|
|    | 创建 Kafka topic | Topic 成功创建            | 10      |
|    | agent 启动命令     | agent 启动成功            | 10      |
|    | Telnet 命令发送数据  | Telenet 成功发送数据        |         |
|    | Kafka 消费数据     | Kafka consumer 成功消费数据 | ◡       |

评分项九:职业素质(10分)

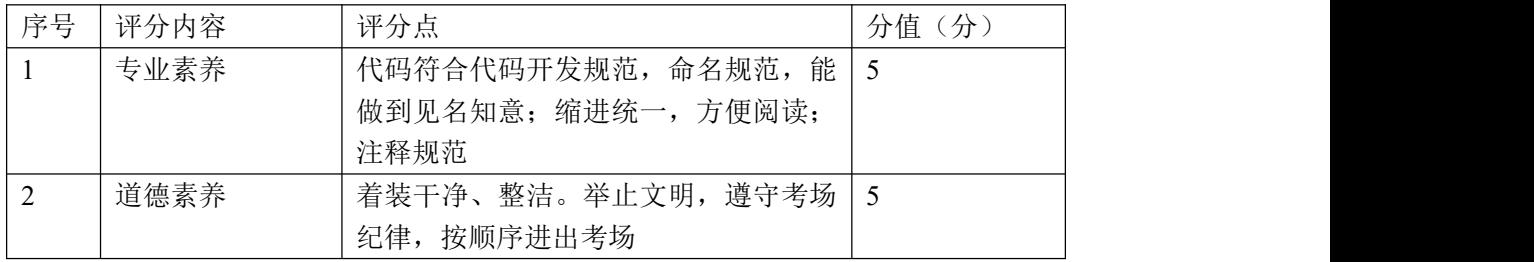

# 模块三 数据清洗与挖掘应用

# 项目 **1**:基于 **kettle** 的数据清洗

# 26.试题编号:3-1-1:Excel 数据清洗

## (1)任务描述

某学校计算机学院分别采集课程开课记录数据(01\_1\_inputdata.xlsx)和 学生基本信息数据(01\_3\_inputdata.xls)各字段说明如下表 1 和表 3 所示,

课程开课记录源数据有数据缺失,不准确等问题,要求利用 Kettle 软件对该 数据先进行转换,然后进行利用参照表数据进行课程的类别校验,最后将查询过 的数据导出,课程名称与课程类别的参照表数据(01\_2\_inputdata\_Ref.xlsx) 如下表 2 所示。

学生基本信息源数据由于数据录入出错、数据不完整等原因,会导致集成后 同一实体对应多条记录,在数据清洗的过程中,重复记录的检测与清除是一项十 分重要的工作。要求利用 Kettle 软件对该数据进行相应的清洗并且导出。

| 字段名称        | 位置            | 说明   | 示例      |
|-------------|---------------|------|---------|
| ID          |               | 编号   |         |
| Name        | $\Omega$<br>↵ | 课程名称 | 数据预处理技术 |
| Category    | 0<br>◡        | 课程类别 | 基础课     |
| Class_hours | 4             | 课时数  | 48      |

表 1 课程开课记录数据字段说明

表 2 课程参照表数据字段说明

| 课程名称         | 课程类别 |
|--------------|------|
| 大学英语         | 基础课  |
| 数据预处理技术      | 专业课  |
| Python 基础编程  | 专业课  |
| Hadoop 大数据基础 | 专业课  |

表 3 学生基本信息数据字段说明

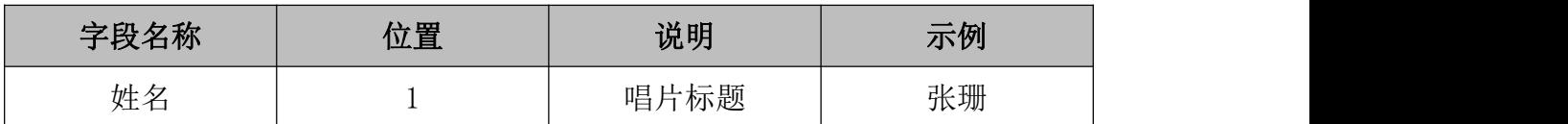

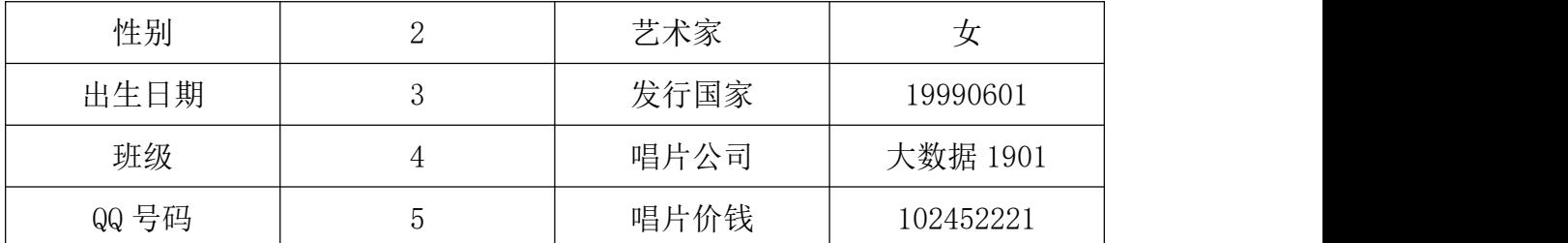

源数据文档名称: 01\_1\_inputdata.xlsx, 01\_2\_inputdata\_Ref.xlsx,

01\_3\_inputdata.xls。

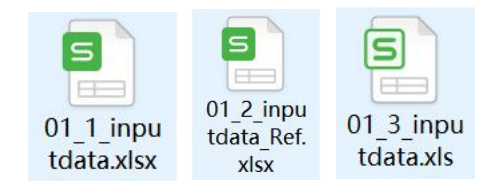

以下任务需要按照步骤对配置参数界面进行截图,所有截图保存到物理机上 指定位置"E:\技能抽查提交资料\考生学校+考生号+考生姓名\T01 答案.docx", 具体操作见提交要求。

## 任务 1 课程开课记录数据的校验

## 任务 1.1:转换文件的新建与数据的导入(5 分)

1. 在 Kettle 软件中新建名为 01\_1 的转换文件(.ktr),选择输入类别中 的 Excel 输入步骤.

2. 配置 Excel 输入步骤中的向相关参数, 将源数据 01\_1\_inputdata.xlsx 导入 Kettle 软件中。

3. 再次选择 Excel 输入步骤, 配置 Excel 输入 2 步骤中的向相关参数, 将 源数据 01\_2\_inputdata\_Ref.xlsx 导入 Kettle 软件中。

#### 任务 1.2:数据的清洗(30 分)

1. 选择查询类别中的流查询步骤,建立 Excel 输入步骤和 Excel 输入 2 步 骤到流查询步骤之间的连接。

2. 设置流查询步骤中 lookup step:Excel 输入 2,查询值所需的关键字: 字段为'Name', 杳询字段为'课程名称', 指定用来接收的字段: Field 为'课 程类别',新的名称为'课程 REF', 默认为'\*\*\*\*\*', 类型为'String'。

3. 选择转换类别中的计算器步骤,建立流查询步骤到计算器步骤之间的连 接。设置计算器步骤参数,新字段为'计算分数',计算为'Jaro similitude between Sting A and Sting B',字段 A 为'Categroy',字段 B 为'课程 REF',

122

值类型为'None',移除为'否'。

#### 任务 1.3:数据的导出和维护(5 分)

1.选择输出类别中的 Microsoft Excel 输出步骤,建立计算器步骤到 Microsoft Excel 输出步骤之间的连接。

2. 配置 Microsoft Excel 输出步骤中相关参数, 将杳询过的数据以名为 01\_1\_outputdata.xlsx 数据文件类型导出。

#### 任务 2 学生基本信息数据的去重

#### 任务 2.1:数据库准备,转换文件的新建与数据的导入(5 分)

1. 在 Kettle 软件中新建名为 01\_2 的转换文件(.ktr),选择输入类别中 的 Excel 输入步骤.

2. 配置 Excel 输入步骤中的向相关参数, 将源数据 01\_3\_inputdata.xls 导入 Kettle 软件中。

#### 任务 2.2:数据的清洗(30 分)

1. 基于姓名字段进行模糊匹配出有可能相似的数据。复制一份 Excel 输入 步骤,得到 Excel 输入 2, 择查询类别中的模糊匹配步骤, 建立 Excel 输入步骤 和 Excel 输入 2 步骤到模糊匹配步骤之间的连接。设置模糊匹配步骤相关参数, 实现匹配出不完全重复记录。在一般选项中,匹配步骤设置为表输入 2, 匹配字 段设为姓名,主要流字段设为姓名, 算法设置为 Jaro, 最小值为 0, 最大值为 0.8。在字段选项中指定额外的在匹配流中的字段,选择编号字段改名为匹配编 号, 选择  $\omega$  号码改名为匹配  $\omega$ 。

2. 根据 QQ 号码字段过滤出不完全重复数据。选择流程类别中的过滤记录步 骤,建立模糊匹配步骤到过滤记录步骤之间的连接。设置过滤记录步骤条件为: 'QQ 号码'='匹配 QQ',发送 true 数据给步骤:过滤记录 2。

3. 对过滤得到的不完全重复数据进行保留一条数据的操作。再次选择流程 类别中的过滤记录步骤,建立过滤记录步骤到过滤记录 2 步骤之间的连接,要求 Result is TRUE。设置过滤记录 2 步骤条件为: '编号'<'匹配编号'。

#### 任务 2.3:数据的导出和维护(5 分)

1. 选择输出类别中的 Microsoft Excel 输出步骤,建立过滤记录步骤到 Microsoft Excel 输出步骤之间的连接,要求 Result is FLASE。建立过滤记录

123

2 步骤到 Microsoft Excel 输出步骤之间的连接,要求 Result is TRUE。

2. 配置 Microsoft Excel 步骤中相关参数,将清洗过的数据以字段为姓名, 性别,出生日期,班级,QQ 号码的顺序导出名为 02\_2\_outputdata.xls 的数据 文件类型。

提交要求:

1)在"E:\技能抽查提交资料\"文件夹内创建考生文件夹,考生文件夹的 命名规则:考生学校+考生号+考生姓名,示例:湖南信息职业技术学院 01 张三, 并且在考生文件夹中创建"T01 答案.docx"文件。

2)"技能抽查提交资料"文件夹内保存截图 word 文档、转换源文件及引用 的相关数据文件,转换源文件以"姓名 题号.ktr"命名,最终将考生文件夹进 行压缩后提交。

## (2)实施条件

①硬件环境

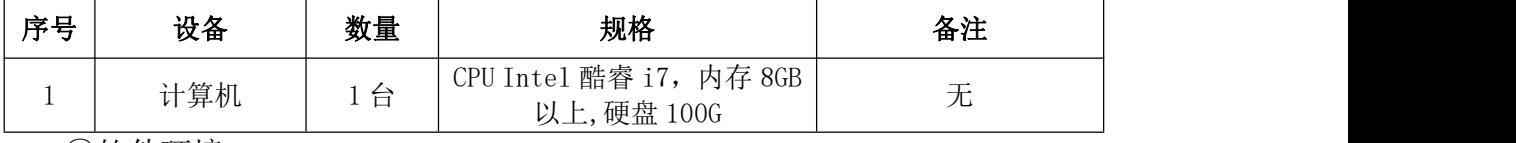

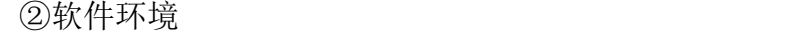

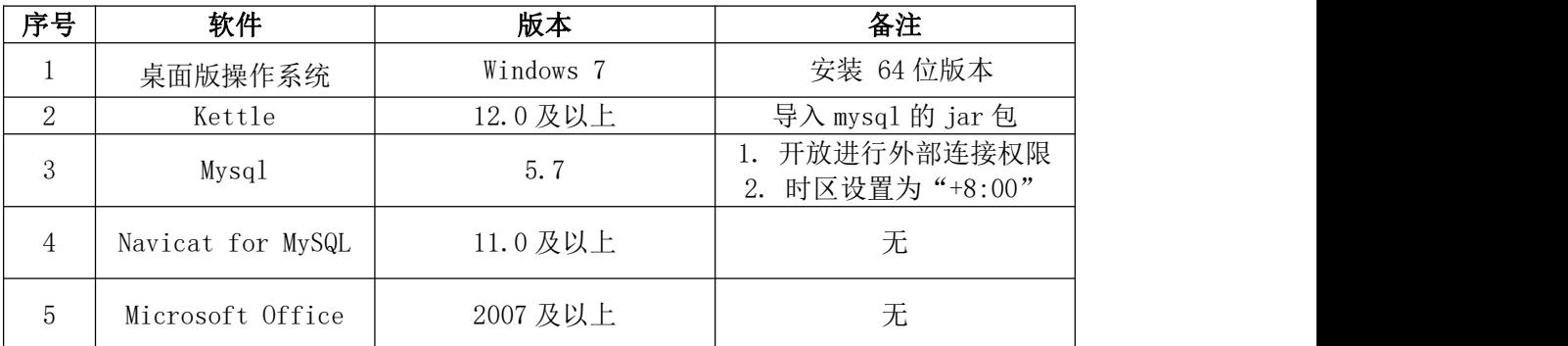

## (3)考核时量

考核时间为 150 分钟

# (4)评分细则

数据清洗模块的考核实行 100 分制,评价内容包括职业素养、工作任务完成 情况两个方面。其中,职业素养占该项目总分的 20%,工作任务完成质量占该项 目总分的 80%。具体评价标准见下表 4:

表 4 数据清洗模块考核评价标准

| 评分标准<br>评价内容<br>配分 |    |       | 备注                                                         |                        |          |                 |
|--------------------|----|-------|------------------------------------------------------------|------------------------|----------|-----------------|
| 工作任务               | 模块 | 数据的导入 | $\overline{\phantom{0}}$<br>$\mathcal{D}$<br>$\rightarrow$ | 数据输入步骤的选择符合要<br>Ŵ<br>小 | <u>ے</u> | 考试舞<br>抄袭、<br>弊 |

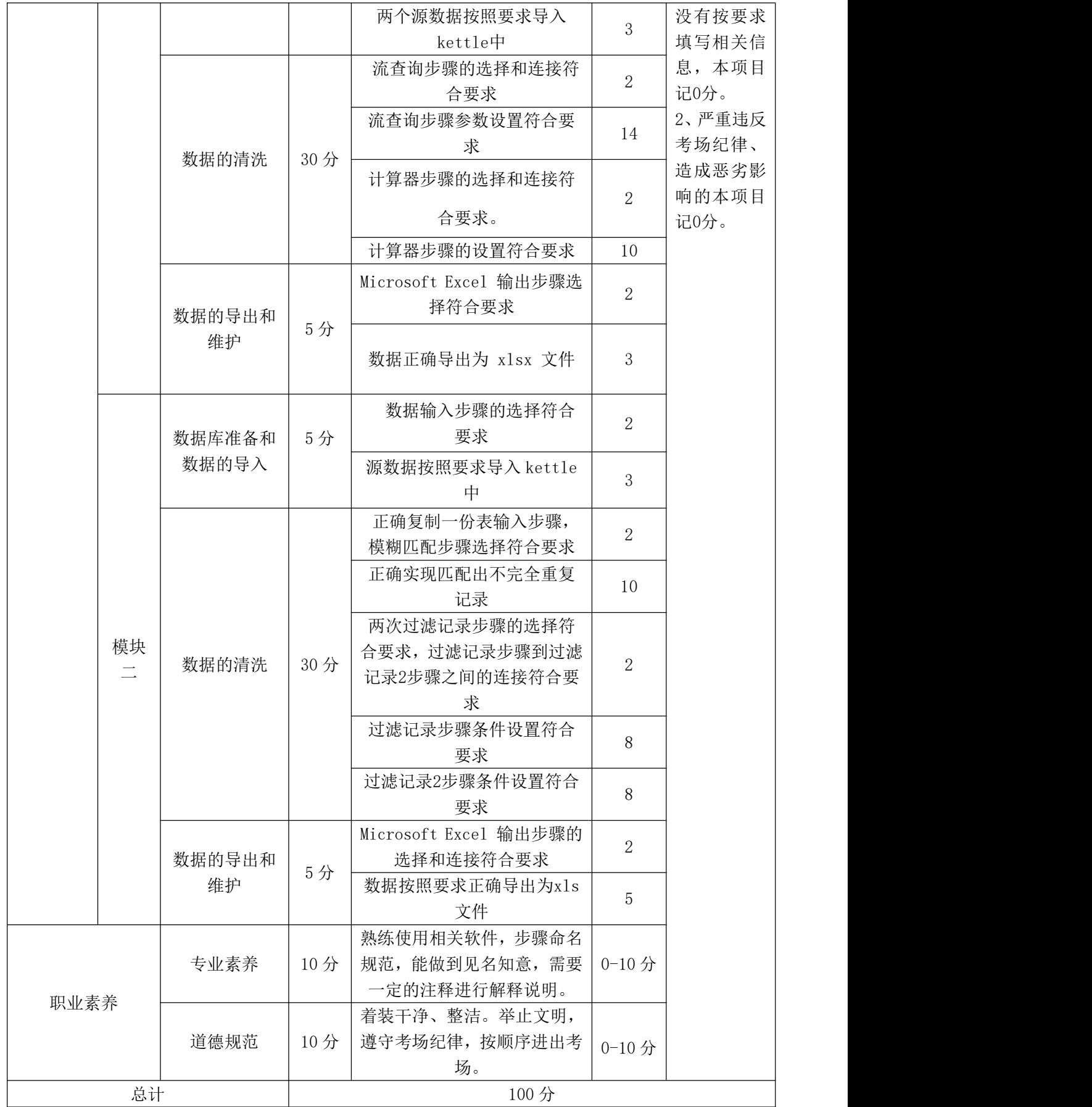

27.试题编号:3-1-2:TXT 数据和 XML 数据清洗

## (1)任务描述

某唱片外企采集的职工基本信息数据(02\_1\_inputdata.txt)和唱片信息数 据 (02 2 inputdata. xml) 各字段说明如下表 1 和表 2 所示。

职工基本信息源数据文件类型为以英文分号为分隔符的文本文件,该数据有 数据不标准,格式不符合要求等问题,要求利用 Kettle 软件对该数据进行相应 的清洗并且导出为 xml 数据类型进行保存维护。

采集的唱片信息数据源数据文件类型为以 xml,该数据有数据文件类型,格 式不符合要求等问题,要求利用 Kettle 软件对该数据进行相应的清洗并且导出 成 json 文件类型。

| 字段名称   | 位置 | 说明      | 示例       |
|--------|----|---------|----------|
| Name   |    | 员工姓名    | peter    |
| Age    | റ  | 员工年龄    | 24       |
| Birth  | 3  | 员工出生年月日 | 19950504 |
| Sex    |    | 员工性别    | M        |
| Salary | 5  | 员工薪资    | 5000     |

表 1 员工基本信息数据字段说明

表 2 唱片信息数据字段说明

| 字段名称           | 位置       | 说明     | 示例               |
|----------------|----------|--------|------------------|
| <b>TITLE</b>   |          | 唱片标题   | Empire Burlesque |
| ARTIST         | $\Omega$ | 艺术家    | Bob Dylan        |
| <b>COUNTRY</b> | 3        | 发行国家   | usa              |
| <b>COMPANY</b> |          | 唱片公司   | Columbia         |
| PRICE          | 5        | 唱片价钱   | 10.90            |
| <b>YEAR</b>    | 6        | 唱片发行年份 | 1985             |

源数据文档名称: 02\_1\_inputdata.txt、02\_2\_inputdata.xml

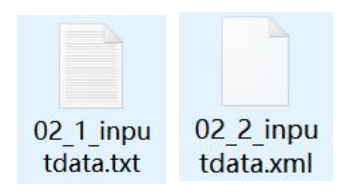

以下任务需要按照步骤讲行截图, 所有截图保存到物理机上指定位置 "E:\ 技能抽查提交资料\考生学校+考生号+考生姓名\T02 答案.docx",具体操作见 提交要求。

## 任务 1 职工基本信息数据的字段的操作

## 任务 1.1:转换文件的新建与数据的导入(5 分)

1. 在 Kettle 软件中新建名为 02\_1 的转换文件(.ktr), 选择输入类别中 的文本文件输入步骤。

2. 配置文本文件输入步骤中的相关参数,将 02\_1\_inputdata.txt 中的源数 据全部导入 kettle 中。

## 任务 1.2:数据的清洗(30 分)

1. 选择转换类别中的字段选择步骤,建立文本文件输入步骤到字段选择步 骤之间的连接,进行以下任务:

**● 删除 "age"字段。** 

● 将"Birth"字段的数据格式改成"1995-05-04"的形式。

● 将"Sex"字段名改成"Gender",并且移到"Name"字段后面。

● 洛"Salary"字段的数据类型改成浮点型数据并且保留两位小数。

2. 选择转换类别中的字符串操作步骤,建立字段选择步骤到字符串操作步 骤之间的连接,进行以下任务:

● 将"Name"字段中的数据类型设置为首字母大写

#### 任务 1.3:数据的导出和维护(5 分)

1. 选择输出类别中的 XML output 步骤,建立字符串操作步骤到 XML output 步骤之间的连接。

2. 配置 XML output 步骤中相关参数, 将清洗过的数据导出名为 02\_1\_outputdata 的 XML 数据。

#### 任务 2 唱片信息数据字段的操作

#### 任务 2.1:数据的导入(5 分)

1. 在 Kettle 软件中新建名为 02\_2 的转换文件(.ktr),选择输入类别中的 Get data from XML 步骤。

2.配置 Get data from XML 步骤中的相关参数,将 02\_2\_inputdata.xml 中

的源数据全部导入 kettle 中。

### 任务 2.2:数据的清洗(30 分)

1. 选择转换类别中的字段选择步骤,建立 Get data from XML 步骤到字段 选择步骤之间的连接,将"TITLE"字段改为"唱片名称","ARTIST"改为"艺 术家", "COUNTRY"改为"国家", "COMPANY"字段改为"公司", "PRICE" 改为"美元", "YEAR"改为"年份"。

2. 选择转换类别中的字符串操作步骤,建立字段选择步骤到字符串操作步 骤之间的连接,将"国家"字段数据类型设置为全大写形式。

3. 选择脚本类别中的公式步骤,建立字符串操作步骤到公式步骤之间的连 接,新建"人民币"字段,该字段的值为"美元"字段数据乘以 6.97, 且数据 类型为整型。

4. 选择转换类别中的排序记录步骤,建立公式步骤到排序记录步骤之间的 连接,设置按照"年份"字段升序排序。

任务 2.3:数据的导出和维护(5 分)

1.选择输出类别中的 JSON output 步骤,建立排序记录步骤到 JSON output 步骤之间的连接。

2.配置 JSON output 步骤中相关参数,将清洗过的数据导出为一个名为 02\_2\_outputdata 的 JSON 数据文件类型。

## 提交要求:

1)在"E:\技能抽查提交资料\"文件夹内创建考生文件夹,考生文件夹的 命名规则:考生学校+考生号+考生姓名,示例:湖南信息职业技术学院 01 张三, 并且在考生文件夹中创建"T02 答案. docx"文件。

2)"技能抽查提交资料"文件夹内保存截图 word 文档、转换源文件及引用 的相关数据文件,转换源文件以"姓名 题号.ktr"命名,最终将考生文件夹进 行压缩后提交。

#### (2)实施条件

①硬件环境

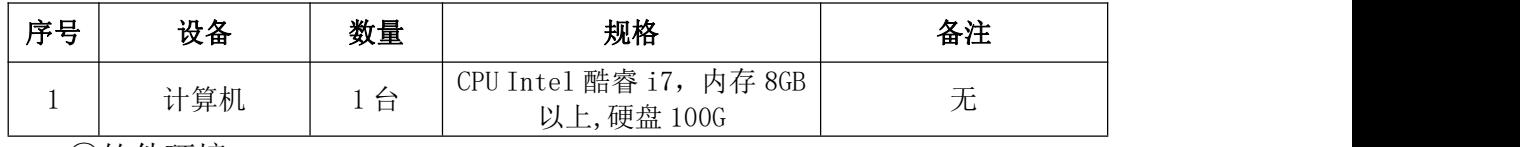

②软件环境

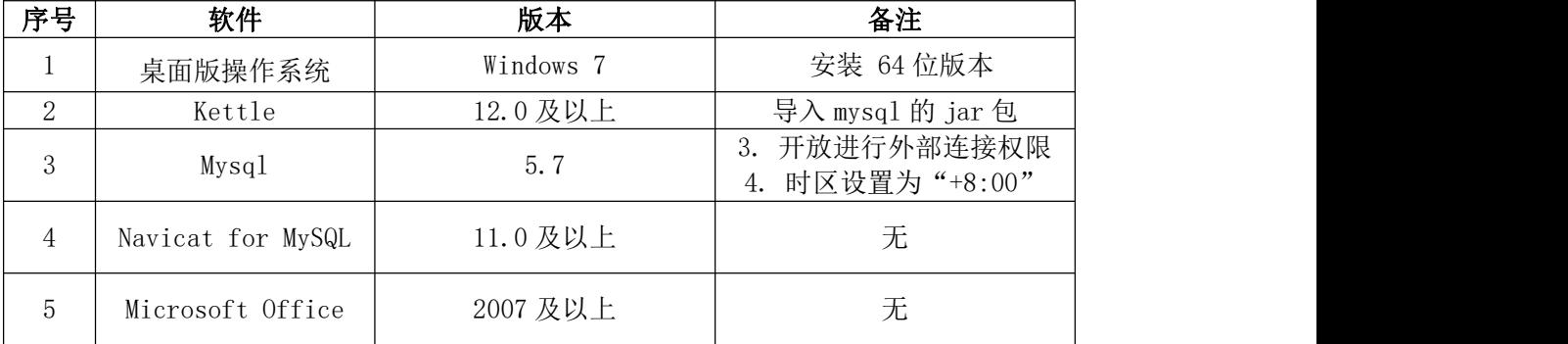

# (3)考核时量

考核时间为 150 分钟

# (4)评分细则

数据清洗模块的考核实行 100 分制,评价内容包括职业素养、工作任务完成 情况两个方面。其中,职业素养占该项目总分的 20%,工作任务完成质量占该项 目总分的 80%。具体评价标准见下表:

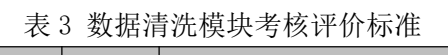

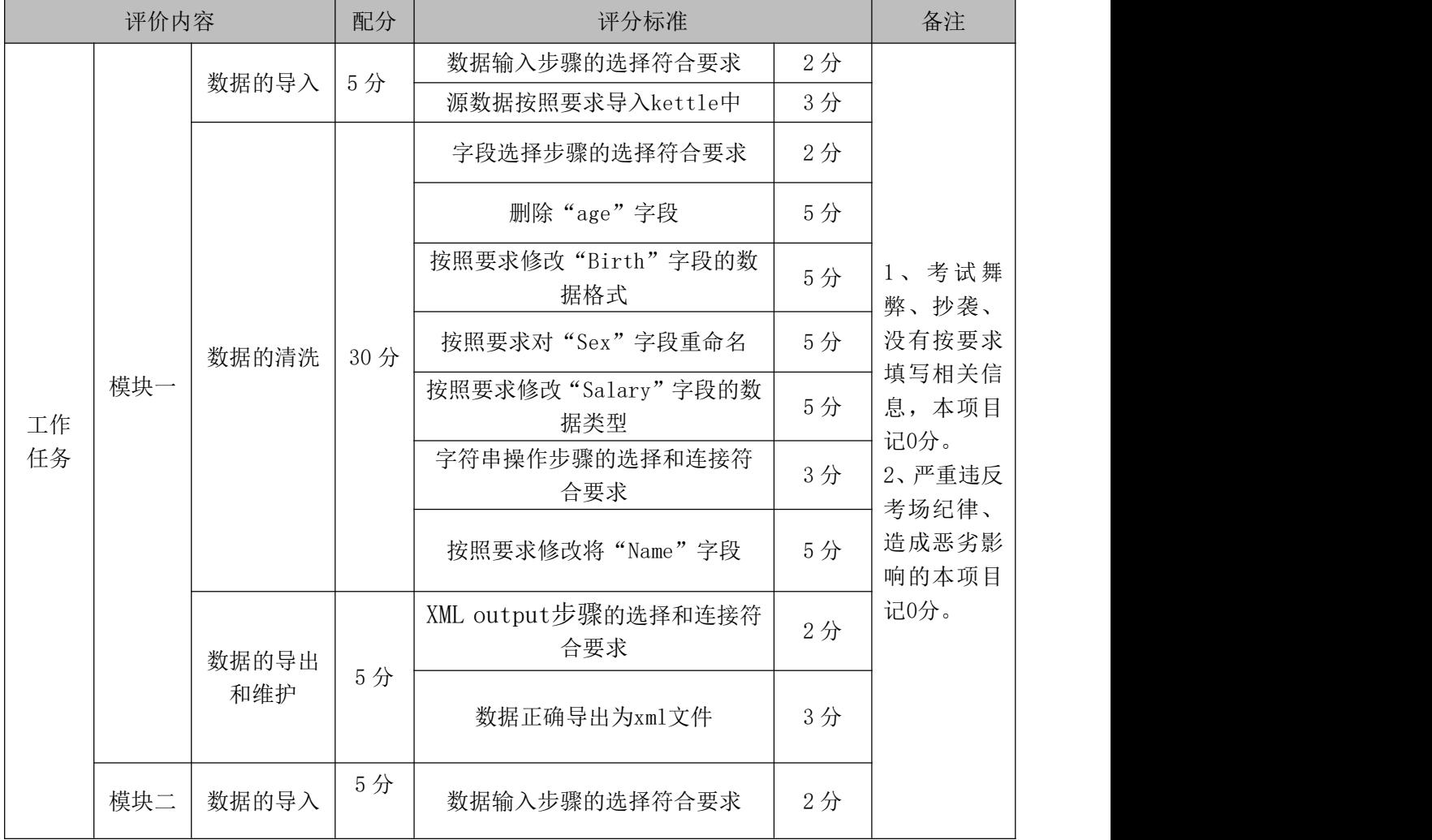

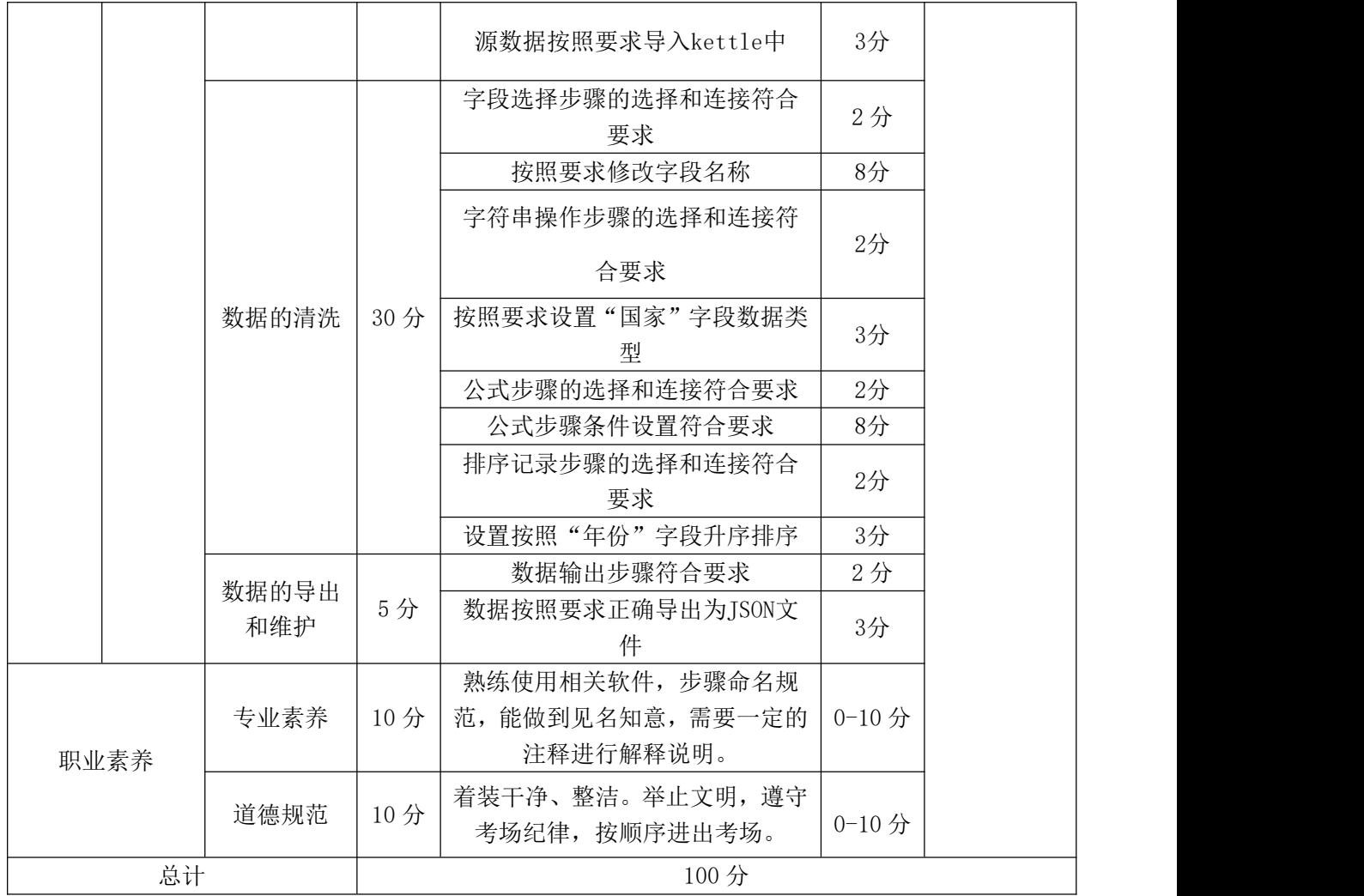

## 28.试题编号:3-1-3:csv 数据清洗

## (1)任务描述

无人售货机在我们日常生活中已经较为的普遍,它是一种根据投币或者扫码 支付的自动付货的机器,某无人售货机公司采集无人售货机订单信息数据 (03\_1\_inputdata.csv)和订单详情数据(03\_2\_inputdata.csv)的各字段说明 如下表 1 和表 2 所示。

源数据文件类型为分隔符的数据类型,为了了解客户订单的状态,要求利用 Kettle 软件对该数据进行相应聚合计算、排序等操作,预览得到的数据结果如 下图 1 所示。

为了了解售货机每天销售的情况,要求利用 Kettle 软件对该数据进行过滤、 字段选择、排序等清洗操作得到每台售货机每天的商品销售金额, 预览得到的数 据结果如下图 2 所示。

| 字段名称               | 位置              | 说明       | 示例                  |
|--------------------|-----------------|----------|---------------------|
| createdtime        | 1               | 订单生成的时间  | 2018/11/21 18:46:13 |
| customerid         | $\overline{2}$  | 客户 ID    | 204524              |
| customermobile     | 3               | 客户手机号码   | 18660951385         |
| totalprice         | $\overline{4}$  | 订单总额     | 4.5                 |
| paytotalprice      | $\overline{5}$  | 订单实际支付金额 | 4.5                 |
| discounttotalprice | 6               | 订单优惠金额   | $\overline{0}$      |
| status             | $\overline{7}$  | 订单状态     | <b>SUCCESS</b>      |
| source             | 8               | 订单来源     | ALIPAY_SHOPPING     |
| ordertype          | $9\phantom{.0}$ | 订单类型     | SHOPPING            |
| payexceptiontype   | 11              | 订单异常菜单列表 | <b>COMMON</b>       |
| boxid              | 12              | 售货机 ID   | 73216297342         |
| payedtime          | 13              | 支付时间     | 2018/11/21 18:46:14 |
| ordernum           | 15              | 订单号      | 272074322789605000  |

表 1 无人售货机订单信息数据字段说明

表 2 无人售客户订单详情数据字段说明

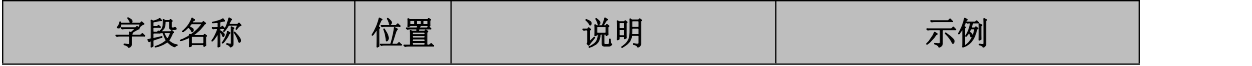

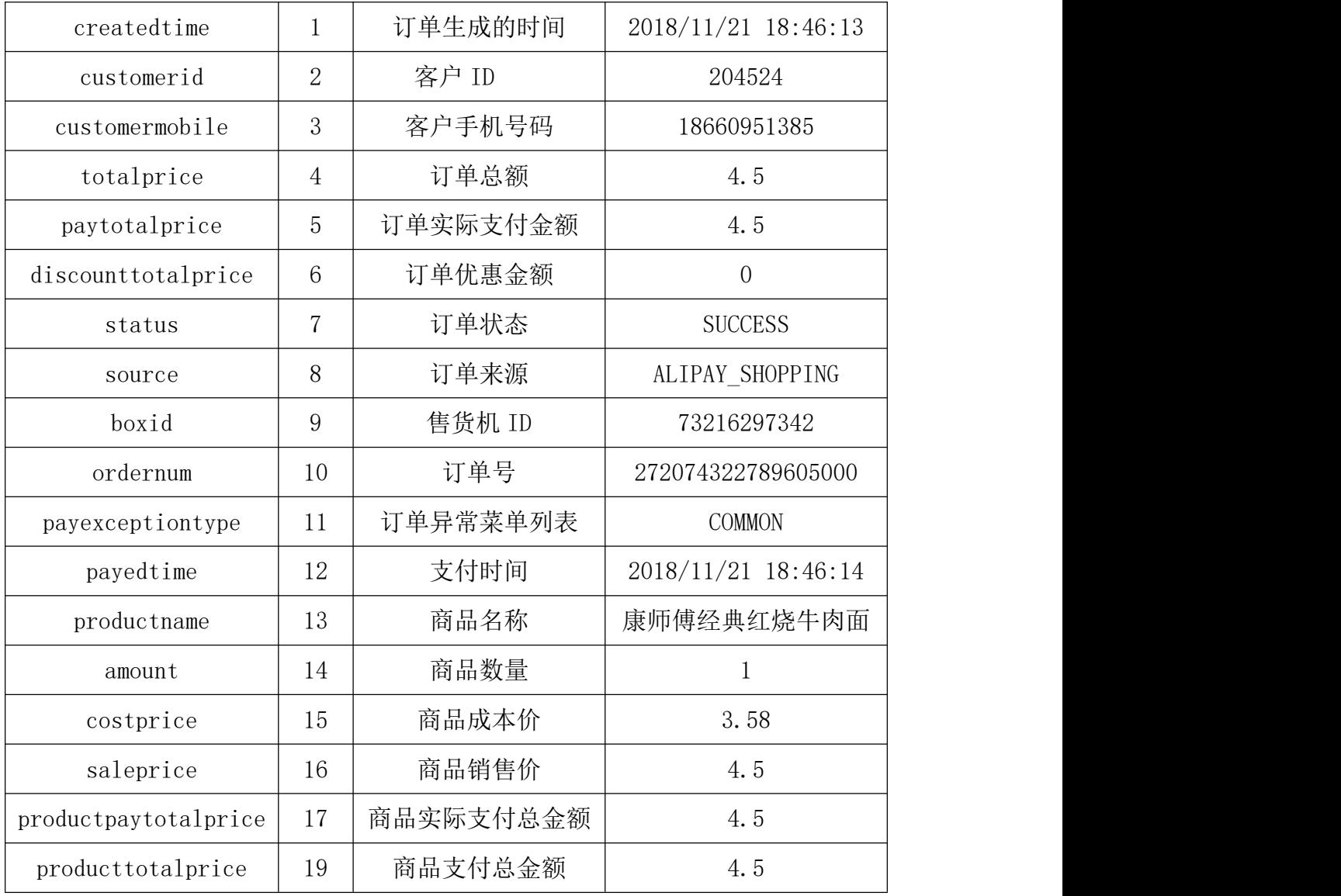

| 弇                        |        | 客户ID 客户TEL  | 订单数量 | 支付总价  | $\wedge$ |
|--------------------------|--------|-------------|------|-------|----------|
| $\mathbf{1}$             | 220759 | 17866683601 | 175  | 880.6 |          |
| $\overline{\phantom{0}}$ | 251531 | 15589000028 | 60   | 874.6 |          |
| 3                        | 145032 | 15589076816 | 95   | 816.4 |          |
| $\overline{4}$           | 62240  | 18462142038 | 65   | 696.3 |          |
| 5                        | 28565  | 18669623816 | 102  | 680.6 |          |
| 6                        | 53279  | 18266722326 | 75   | 659.3 |          |
| $\overline{7}$           | 155452 | 15805493911 | 76   | 653.2 |          |
| 8                        | 145881 | 17686934570 | 59   | 608.7 |          |
| 9                        | 212329 | 15168966901 | 70   | 5936  |          |
| $\mathbf{1}$             | 227446 | 13355071893 | 54   | 5754  |          |
| $\mathbf{1}$             | 225388 | 15650205435 | 101  | 540.0 |          |
| $\mathbf{1}$ .           | 143350 | 15963990222 | 67   | 515.6 |          |
| $\mathbf{1}$             | 261931 | 15666191266 | 61   | 5061  |          |
| $\mathbf{1}$ .           | 223919 | 18866995207 | 62   | 499.0 |          |
| $\mathbf{1}$ .           | 220505 | 13589681551 | 95   | 477.1 |          |
| $\mathbf{1}$             | 62893  | 13869908718 | 50   | 476.3 |          |

图 1 客户订单聚合结果预览

| $\hat{H}$                | 售货机ID                  | 销售日期             | 商品实际支付金额 | $\wedge$ |
|--------------------------|------------------------|------------------|----------|----------|
| $\mathbf{1}$             | 73216559586            | $2018 - 04 - 15$ | 75       |          |
| $\overline{\phantom{0}}$ | 73216559586            | $2018 - 04 - 14$ | 375      |          |
| 3                        | 73216559586            | $2018 - 04 - 13$ | 13.0     |          |
| $\overline{4}$           | 73216559586            | $2018 - 04 - 12$ | 60       |          |
| 5                        | 73216559556            | 2018-03-06       | 25.3     |          |
| 6                        | 73216559556            | 2018-03-05       | 74.7     |          |
| $\overline{7}$           | 73216559556            | $2018 - 03 - 04$ | 64.5     |          |
| 8                        | 73216362918            | $2018 - 05 - 10$ | 31.9     |          |
| 9                        | 73216362918            | 2018-05-09       | 139.8    |          |
| $\mathbf{1}$ .           | 73216362918            | 2018-05-08       | 24.0     |          |
| $\mathbf{1}$             | 73216362918            | 2018-05-07       | 9.0      |          |
| 1.                       | 73216362918            | 2018-05-06       | 11.0     |          |
| $\mathbf{1}$             | 73216362918            | 2018-05-05       | 32.0     |          |
| $\mathbf{1}$             | 73216362918            | $2018 - 05 - 04$ | 23.0     |          |
| $\mathbf{1}$ .           | 73216362918            | 2018-05-03       | 9.0      |          |
| $\mathbf{1}$             | 73216362918 2018-04-29 |                  | 3.0      | v        |

图 2 售货机日销售金额预览

源数据文档名称:03\_1\_inputdata.csv、03\_2\_inputdata.csv

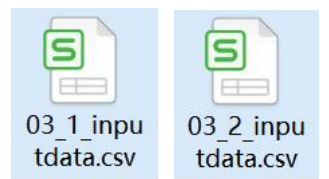

以下任务需要按照步骤进行截图,所有截图保存到物理机上指定位置"E:\ 技能抽查提交资料\考生学校+考生号+考生姓名\T03 答案.docx",具体操作见 提交要求。

## 任务 1 客户订单信息表数据的分组聚合操作

#### 任务 1.1:数据的导入(5 分)

1. 在 Kettle 软件中新建名为 03\_1 的转换文件(.ktr),选择输入类别中的 CSV 文件输入步骤。

 $2.$  配置 CSV 文件输入步骤中的相关参数, 将 03\_1\_inputdata.csv 中的源数 据全部导入 kettle 平台中。

### 任务 1.2:数据的清洗(30 分)

1. 对获取的数据进行过滤,选择流程类别中的过滤记录步骤,建立 CSV 文 件输入步骤到过滤记录步骤之间的连接,设置参数,过滤掉客户 ID 为空和支付 不成功的订单数据。

2.对获取的数据进行抽取,选择转换类别中的字段选择步骤,建立过滤记 录步骤到字段选择步骤之间的连接,只保留需要的 customerid、customermobile、 ordernum 和 paytotalprice 字段,并且分别改为客户 ID、客户 TEL、订单数量 和支付总价。

3. 对已经过滤和抽取的数据讲行聚合统计, 选择转换类别中的排序记录步 骤,建立字段选择步骤到排序记录步骤之间的连接,设置按照"客户 ID"字段 升序排序。

4.对客户的订单数和商品实际支付金额等字段进行分组聚合,统计各个客 户的订单。选择统计类别中的分组步骤,建立排序记录步骤到分组步骤之间的连 接,要求构成分组的字段为:客户 ID 和客户 TEL,聚合要求为订单数量是个数 类型,支付总价为求和类型。

5. 根据客户订单消费金额进行排序,选择转换类别中的排序记录步骤,建 立分组步骤到排序记录步骤之间的连接,设置按照"支付总价"字段降序排序。

#### 任务 1.3:数据的导出和维护(5 分)

1.选择输出类别中的 Microsoft Excel 输出步骤,建立排序记录 2 步骤到 Microsoft Excel 输出步骤之间的连接。

2.配置 Microsoft Excel 输出步骤中相关参数,将清洗过的数据导出名为 03\_1\_outputdata.xlsx 的数据。

#### 任务 2 各售货机日销金额统计操作

#### 任务 2.1:数据的导入(5 分)

1. 在 Kettle 软件中新建名为 03\_2 的转换文件(.ktr),选择输入类别中的 CSV 文件输入步骤。

2. 配置 CSV 文件输入步骤中的相关参数, 将 03\_2\_inputdata.csv 中的源数 据全部导入 kettle 中,要求将 createdtime 字段的字段类型设置为 String。

#### 任务 2.2:数据的清洗(30 分)

1. 对获取的数据进行过滤。选择流程类别中的过滤记录步骤, 建立 CSV 文 件输入步骤到过滤记录步骤之间的连接,设置参数,过滤得到商品名称不为空和 支付成功的订单数据。

2.对获取的数据进行抽取。选择转换类别中的字段选择步骤,建立过滤记

录步骤到字段选择步骤之间的连接,只保留需要的 boxid、createdtime、amount、 e 和 productpaytotalprice 字段,并且分别改为售货机 ID、订单生成时间、购 买商品数量、商品实际支付总金额。

3.对订单生成时间清洗为销售日期。选择转换类别中的剪切字符串步骤, 建立字段选择步骤到剪切字符串步骤之间的连接,输入流字段为"订单生成时间", 输出流字段为"销售日期",从 0 剪切到 10。

4.根据售货机 ID 和销售日期进行排序,选择转换类别中的排序记录步骤, 建立分剪切字符串骤到排序记录步骤之间的连接,设置按照"售货机 ID"和"销 售日期"字段升序排序。

5.对售货机的商品实际支付金额等字段进行分组聚合,统计各个售货机的 日销售金额。选择统计类别中的分组步骤,建立排序记录步骤到分组步骤之间的 连接,要求构成分组的字段为: 售货机 ID 和销售日期, 聚合要求为商品实际支 付金额为求和类型。

6.根据售货机 ID 邓进行排序,选择转换类别中的排序记录步骤,建立分组 步骤到排序记录步骤之间的连接, 设置按照"售货机 ID"和"销售日期"字段 升序排序。

#### 任务 2.3:数据的导出和维护(5 分)

1. 选择输出类别中的 Microsoft Excel 输出步骤, 建立排序记录 2 步骤到 Microsoft Excel 输出步骤之间的连接,

2.配置 Microsoft Excel 输出步骤中相关参数,将清洗过的数据导出名为 03 2 outputdata. xlsx 的数据。

#### 提交要求:

1)在"E:\技能抽查提交资料\"文件夹内创建考生文件夹,考生文件夹的 命名规则:考生学校+考生号+考生姓名,示例:湖南信息职业技术学院 01 张三, 并且在考生文件夹中创建"T03 答案.docx"文件。

2)"技能抽查提交资料"文件夹内保存截图 word 文档、转换源文件及引用 的相关数据文件,转换源文件以"姓名题号.ktr"命名,最终将考生文件夹进 行压缩后提交。

#### (2)实施条件

①硬件环境

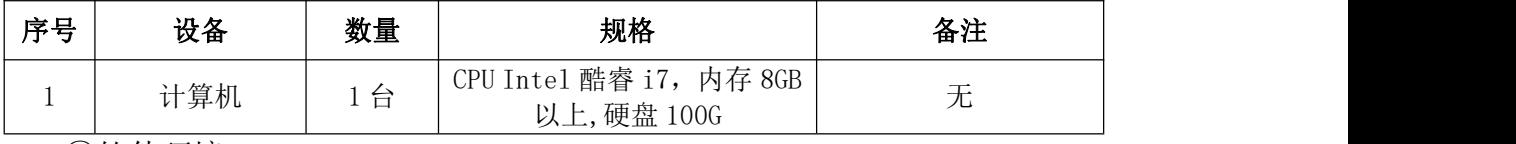

②软件环境

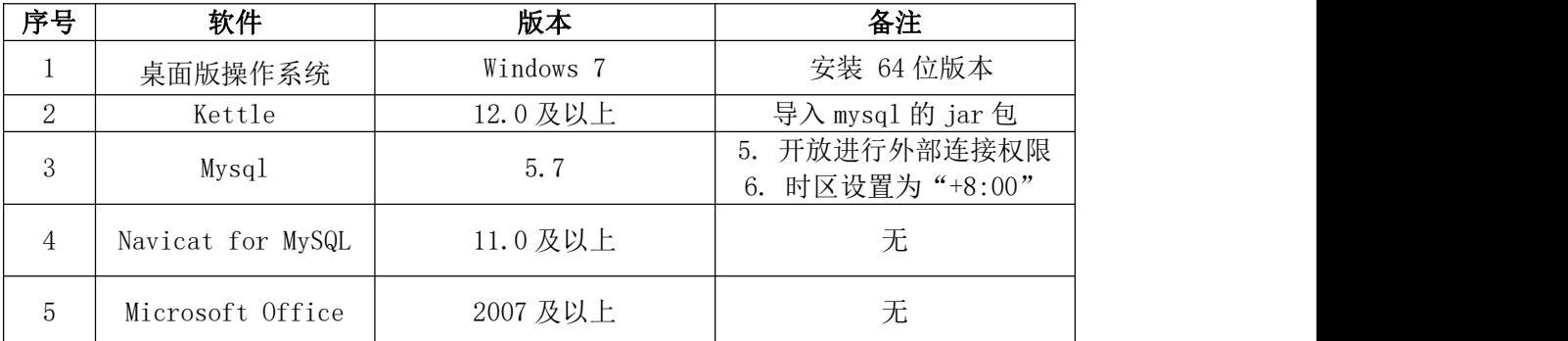

# (3)考核时量

考核时间为 150 分钟

# (4)评分细则

数据清洗模块的考核实行 100 分制,评价内容包括职业素养、工作任务完成 情况两个方面。其中,职业素养占该项目总分的 20%,工作任务完成质量占该项 目总分的 80%。具体评价标准见下表:

| 评价内容 |                                | 配分     | 评分标准 |                                  | 备注 |                                                    |  |
|------|--------------------------------|--------|------|----------------------------------|----|----------------------------------------------------|--|
|      |                                |        |      | 数据输入步骤的选择符合要<br>求                | 2分 |                                                    |  |
|      |                                | 数据的导入  | 5分   | 源数据按照要求导入kettle<br>中             | 3分 |                                                    |  |
|      |                                |        |      | 按照要求选择和设置过滤记<br>录步骤的参数           | 6分 | 考试舞<br>1 <sub>1</sub><br>弊、抄袭、                     |  |
|      |                                | 数据的清洗  | 30分  | 按照要求选择和设置过字段<br>选择步骤的参数          | 6分 | 没有按要求<br>填写相关信<br>息,本项目<br>记0分。<br>2、严重违反<br>考场纪律、 |  |
| 工作任务 | 模块<br>$\overline{\phantom{0}}$ |        |      | 按照要求选择和设置过排序<br>记录步骤的参数          | 6分 |                                                    |  |
|      |                                |        |      | 按照要求选择和设置分组聚<br>合步骤的参数           | 6分 |                                                    |  |
|      |                                |        |      | 按照要求选择和设置过排序<br>记录步骤的参数          | 6分 | 造成恶劣影<br>响的本项目                                     |  |
|      |                                | 数据的导出和 | 5分   | Microsoft Excel 输出的选择<br>和连接符合要求 | 2分 | 记0分。                                               |  |
|      |                                | 维护     |      | 处理过的数据正确导出为<br>xlsx文件数据          | 3分 |                                                    |  |

表 3 数据清洗模块考核评价标准

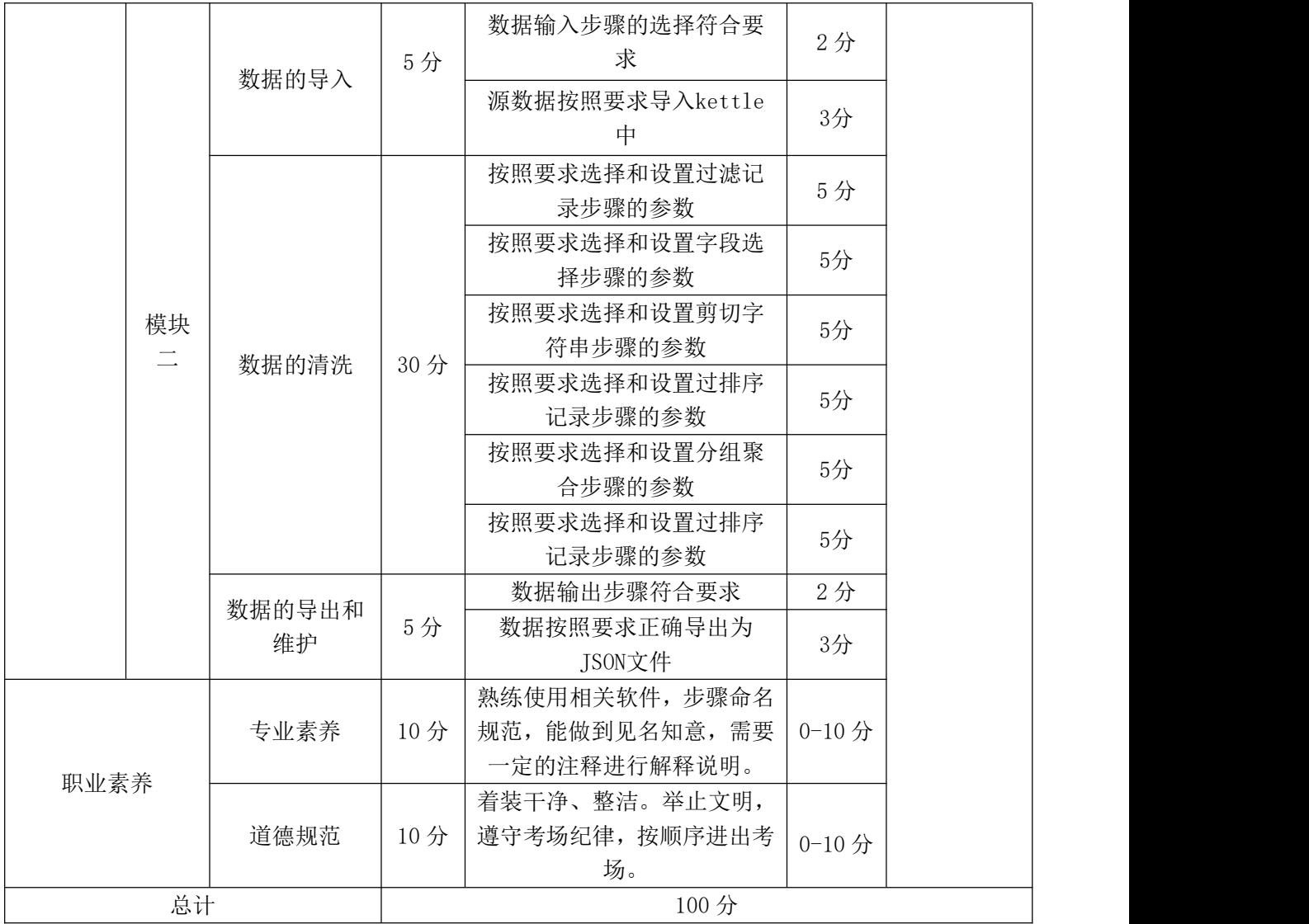

# 29.试题编号:3-1-4,JS 数据清洗

## (1) 任务描述

某企业采集的相关电影信息数据各字段说明如下表 1 所示,源数据文件类型 为 JSON,该数据有数据文件类型,格式不符合要求等问题,要求利用 Kettle 对 该数据先进行进行清洗和校验,最后将处理过的数据导出成 CSV 文件类型,数据 预览结果如下图 1 所示。

| 字段名称 | 位置             | 说明     | 示例                                                                                                    |
|------|----------------|--------|----------------------------------------------------------------------------------------------------|
| 主演   |                | 影片主演   | 主演: 张国荣,张丰毅,巩俐                                                                                                    |
| 上映时间 | 2              | 影片上映时间 | 上映时间: 1993-07-26                                                                                                    |
| 评分   | 3              | 影片综合评分 | 9.5                                                                                                    |
| 片名   | $\overline{4}$ | 影片名字   | 霸王别姬                                                                                                    |
| 宣传图片 | 5              | 宣传图片网址 | https: $\sqrt{\2}$ p0. meituan. net<br>$\sqrt{\text{move}}/ce4da3e03e655b5$<br>b88ed31b5cd7896cf62472.j<br>pg@160w 220h le 1c |
| 编号   | 6              | 影片编号   |                                                                                                    |

表 1 员工信息表

|                          |                          | 步骤 字段选择 的数据 (100 rows) |     |            |      |   |
|--------------------------|--------------------------|------------------------|-----|------------|------|---|
| $\hat{t}$                | 编号                       | 片名                     | 评分  | 第一主演       | 上映年份 | ∧ |
| 1                        | 1                        | 霸王别姬                   | 9.5 | 张国荣        | 1993 |   |
| $\overline{\phantom{0}}$ | $\overline{\phantom{0}}$ | 肖申克的救赎                 | 9.5 | 蒂姆·罗宾斯     | 1994 |   |
| 3                        | 3                        | 这个杀手不太冷                | 9.5 | 让雷诺        | 1994 |   |
| $\overline{4}$           | $\overline{4}$           | 罗马假日                   | 9.0 | 格利高里 派克    | 1953 |   |
| 5                        | 5                        | 泰坦尼克号                  | 9.4 | 莱昂纳多·迪卡普里奥 | 1998 |   |
| 6                        | 6                        | 唐伯虎点秋香                 | 9.1 | 周星驰        | 1993 |   |
| $\overline{7}$           | 7                        | 乱世佳人                   | 9.1 | 费雯·丽       | 1939 |   |
|                          | 8 8                      | 魂断蓝桥                   | 9.2 | 费雯丽        | 1940 |   |
| 9                        | 9                        | 辛德勒的名单                 | 9.2 | 连姆·尼森      | 1993 |   |
|                          | 1.10                     | 喜剧之王                   | 9.1 | 周星驰        | 1999 |   |
|                          | 1. 11                    | 天空之城                   | 9.0 | 寺田农        | 1992 |   |
|                          | 1.12                     | 音乐之声                   | 9.0 | 朱莉安德鲁斯     | 1965 |   |
|                          | 1.13                     | 大闹天宫                   | 9.0 | 邱岳峰        | 1965 |   |
|                          | 1.14                     | 春光乍泄                   | 9.2 | 张国荣        | 1997 |   |
|                          | 1.15                     | 剪刀手爱德华                 | 8.8 | 约翰尼 德普     | 1990 |   |
|                          | 1.16                     | 里客帝国                   | 9.0 | 基努·里维斯     | 2000 |   |

图 1 清洗过的电影数据预览

源数据文档名称:04inputdata.js

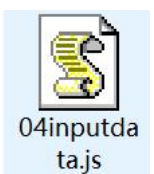

以下任务需要按照步骤讲行截图, 所有截图保存到物理机上指定位置"E:\ 技能抽查提交资料\考生学校+考生号+考生姓名\T04 答案.docx", 具体操作见 提交要求。

## 任务 1:数据的导入和转换(10 分)

1. 在 Kettle 软件中新建名为 04 的转换文件(.ktr), 选择输入类别中的 JSON input 步骤。

2. 配置 ISON input 步骤中的相关参数, 将 04inputdata. is 中的源数据全部 导入 kettle 中。

## 任务 2:数据的清洗,处理后的数据示例如表(50 分)

1. 选择转换类别中的列拆分为多行步骤, 建立 ISON input 步骤到列拆分为 多行步骤之间的连接。以英文逗号','作为分割符拆分'主演'字段, 新字段 名设置为'主演(new)'。

2.选择流程类别中的过滤记录步骤,建立列拆分为多行步骤到过滤记录步 骤之间的连接。设置过滤条件为:'主演 new'字段 STARTS WITH 主演(String), 过滤得到'主演 new'字段中的主演名字排名在第一位的主演。

3. 选择转换类别中的剪切字符串步骤,建立列过滤记录步骤到剪切字符串 步骤之间的连接。设置过滤记录步骤,将发送 true 数据给步骤:剪切字符串。

4. 设置剪切字符串步骤, 剪切时间, 输入流字段为: 上映时间, 输出流字 段为:上映年份,起始位置:5,结束位置:9;剪切主演,输入流字段:主演 new, 输出流字段: 第一主演, 起始位置: 3, 结束位置: 20。

5. 对清洗处理的数据进行抽取。选择转换类别中的字段选择步骤, 建立过 剪切字符串步骤到字段选择步骤之间的连接,只保留需一部分字段并且按照一定 的顺序,要求字段为编号,片名,评分,第一主演,上映年份的顺序。

## 任务 3:数据的导出和维护(20 分)

1. 选择输出类别中的 Microsoft Excel 输出步骤, 建立字段选择步骤到 Microsoft Excel 输出步骤之间的连接,

2.配置 Microsoft Excel 输出步骤中相关参数,04\_1\_outputdata.xlsx 数 据文件类型。

3.选择输出类别中的 XML output 步骤,建立字段选择步骤到 XML output 步骤之间的连接。

4.配置 XML output 步骤中相关参数,将清洗过的数据导出名为 04 2 outputdata 的 XML 数据。

## 提交要求:

1)在"E:\技能抽查提交资料\"文件夹内创建考生文件夹,考生文件夹的 命名规则:考生学校+考生号+考生姓名,示例:湖南信息职业技术学院 01 张三, 并且在考生文件夹中创建"T04 答案.docx"文件。

2)"技能抽查提交资料"文件夹内保存截图 word 文档、转换源文件及引用 的相关数据文件,转换源文件以"姓名 题号.ktr"命名,最终将考生文件夹进 行压缩后提交。

## (2)实施条件

①硬件环境

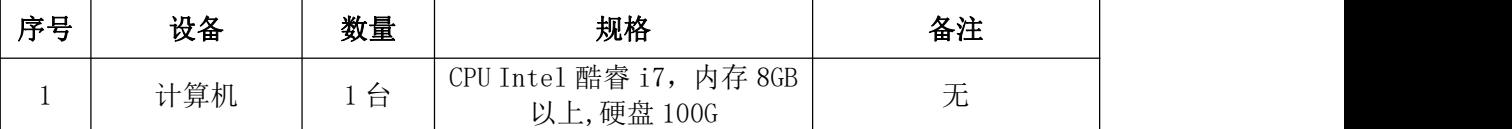

②软件环境

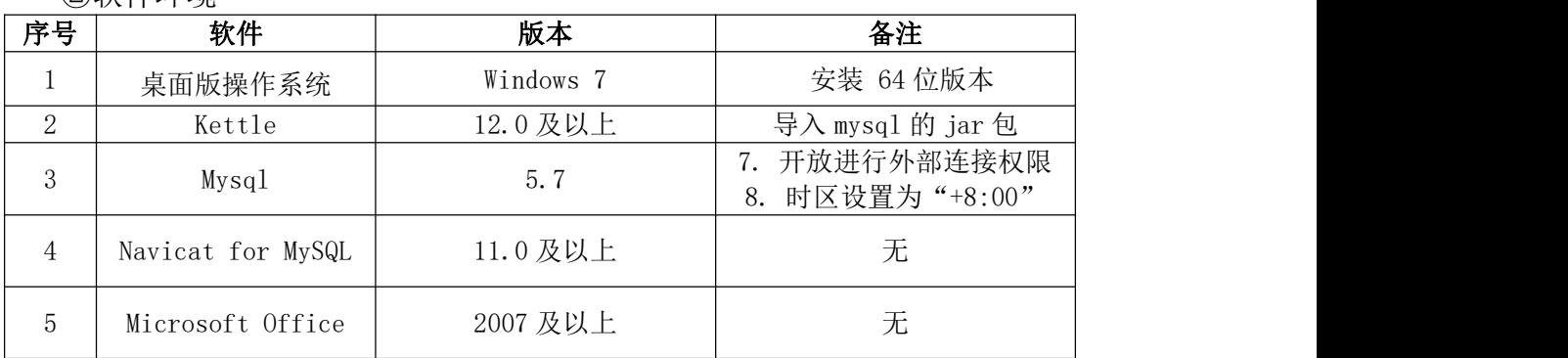

## (3)考核时量

考核时间为 150 分钟

### (4)评分细则

数据清洗模块的考核实行 100 分制,评价内容包括职业素养、工作任务完成 情况两个方面。其中,职业素养占该项目总分的 20%,工作任务完成质量占该项 目总分的 80%。具体评价标准见下表:

表 2 数据清洗模块考核评价标准
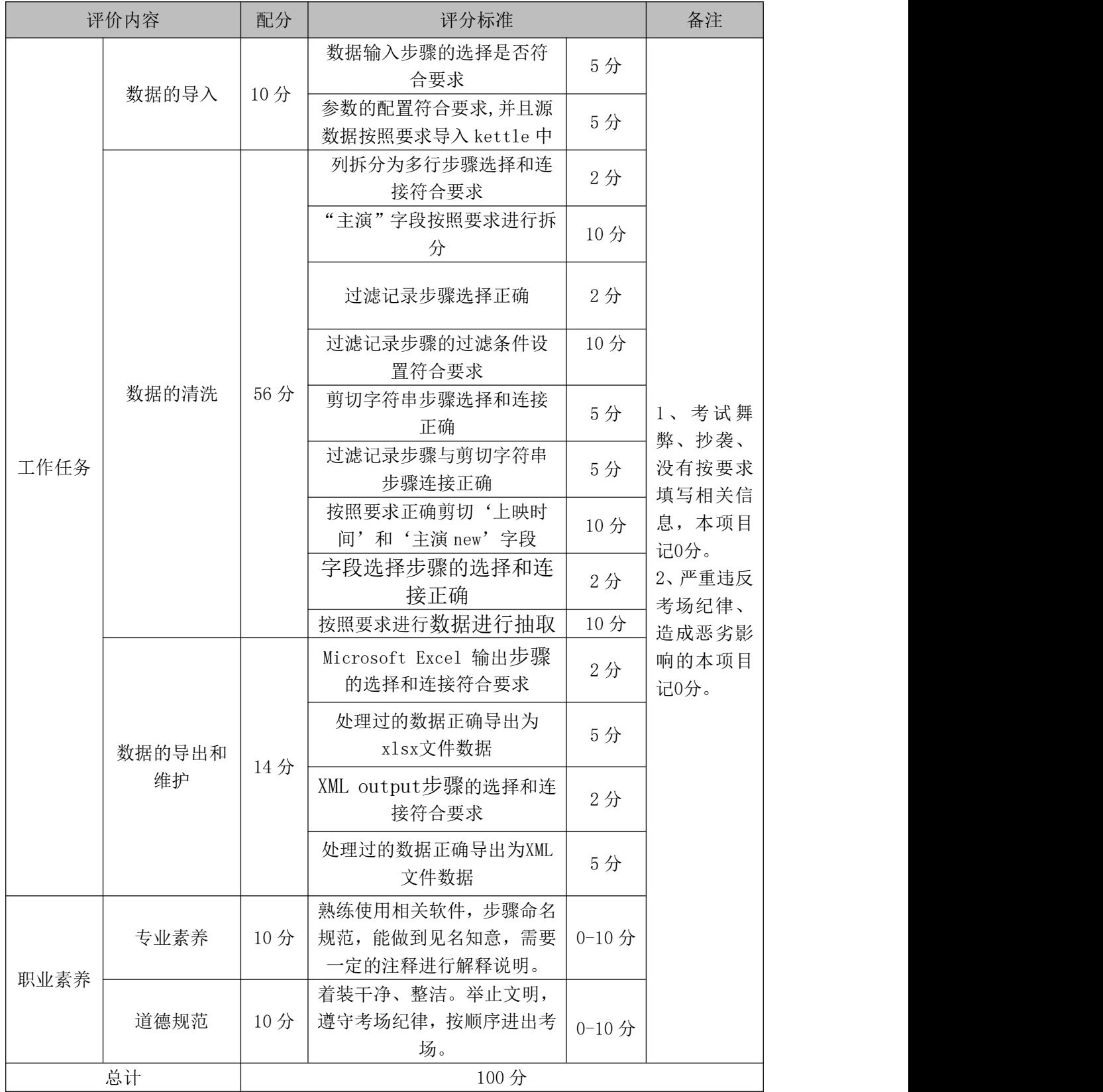

# 30.试题编号:3-1-5:CSV 数据综合清洗

### (1) 任务描述

某 无 人 售 货 机 公 司 采 集 无 人 售 货 机 客 户 订 单 详 情 信 息 数 据 (05\_1\_inputdata.csv)和无人售货机信息数据(05\_2\_inputdata.csv)各字段 说明如下表 1 和表 2 所示,客户订单详情数据记录着不同客户每天的每一笔订单 详细数据,无人售货机信息数据记录着售货机的基本信息,从盈利的角度出发, 为了了解售货机每天销售的情况,统计每台机器的利润,要求利用 Kettle 软件 对该数据进行过滤、公式计算、排序等清洗操作得到每台售货机每天的利润,清 洗过后的数据如下图 1 所示。

| 字段名称                 | 位置             | 说明        | 示例                  |
|----------------------|----------------|-----------|---------------------|
| createdtime          | $\mathbf 1$    | 订单生成的时间   | 2018/11/21 18:46:13 |
| customerid           | $\overline{2}$ | 客户 ID     | 204524              |
| customermobile       | 3              | 客户手机号码    | 18660951385         |
| totalprice           | $\overline{4}$ | 订单总额      | 4.5                 |
| paytotalprice        | 5              | 订单实际支付金额  | 4.5                 |
| discounttotalprice   | 6              | 订单优惠金额    | $\theta$            |
| status               | $\overline{7}$ | 订单状态      | <b>SUCCESS</b>      |
| source               | 8              | 订单来源      | ALIPAY_SHOPPING     |
| boxid                | 9              | 售货机 ID    | 73216297342         |
| ordernum             | 10             | 订单号       | 272074322789605000  |
| payexceptiontype     | 11             | 订单异常菜单列表  | <b>COMMON</b>       |
| payedtime            | 12             | 支付时间      | 2018/11/21 18:46:14 |
| productname          | 13             | 商品名称      | 康师傅经典红烧牛肉面          |
| amount               | 14             | 商品数量      | $\mathbf{1}$        |
| costprice            | 15             | 商品成本价     | 3.58                |
| saleprice            | 16             | 商品销售价     | 4.5                 |
| productpaytotalprice | 17             | 商品实际支付总金额 | 4.5                 |
| producttotalprice    | 19             | 商品支付总金额   | 4.5                 |

表 1 无人售客户订单详情数据字段说明

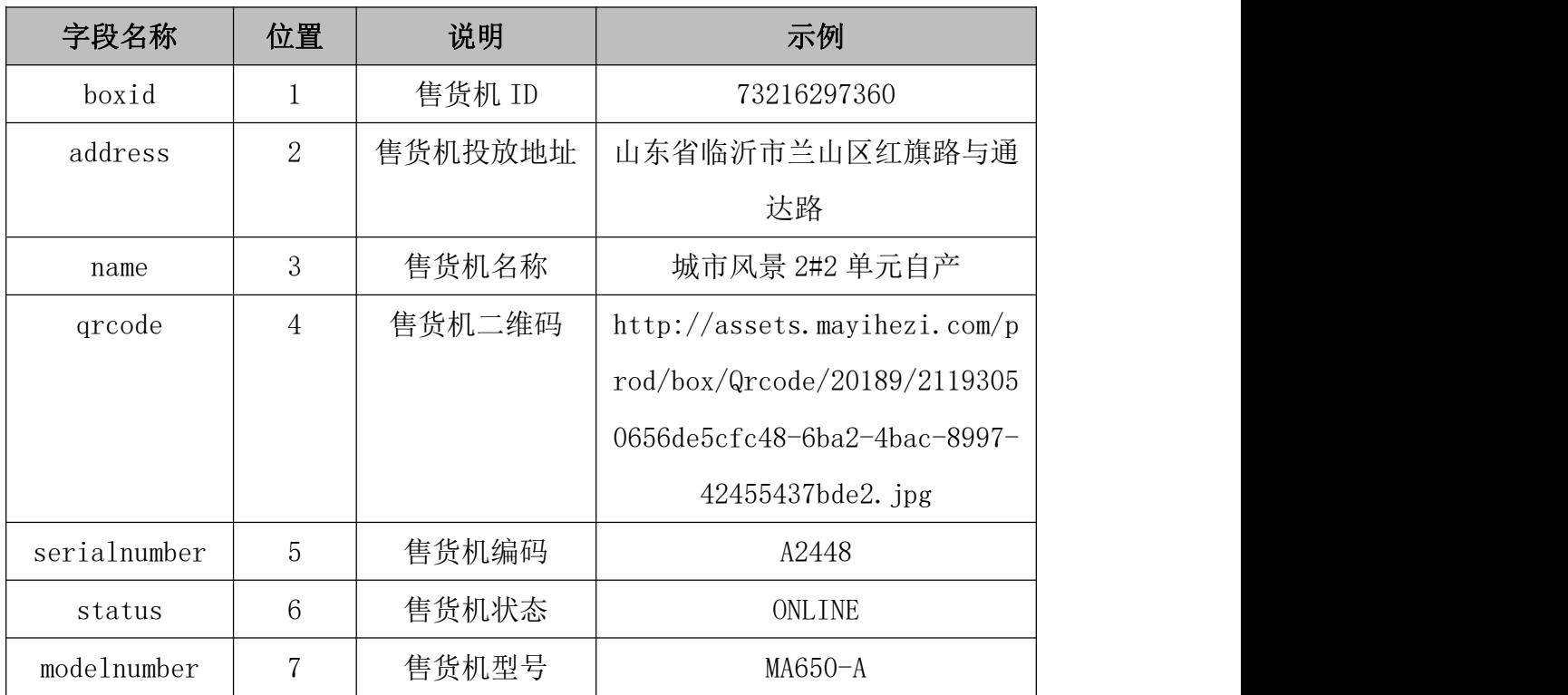

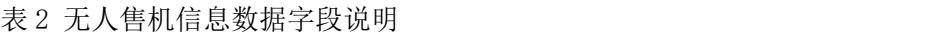

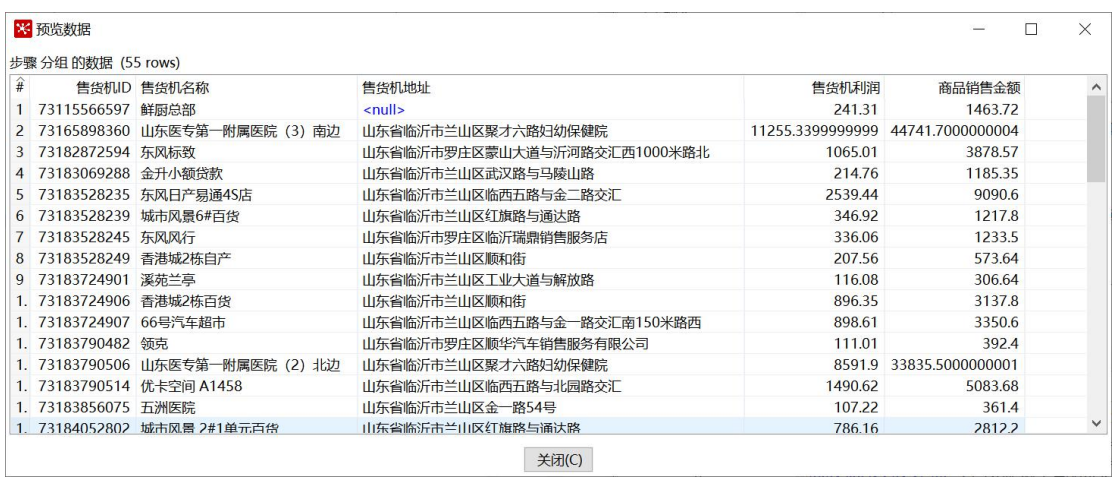

图 1 售货机利润预览图

源数据文档名称:05\_1\_inputdata.csv、05\_2\_inputdata.csv

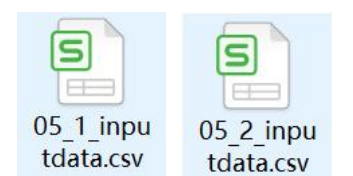

以下任务需要按照步骤进行截图,所有截图保存到物理机上指定位置"E:\

技能抽查提交资料\考生学校+考生号+考生姓名\T05 答案.docx",具体操作见 提交要求。

#### 任务 1:数据的导入和转换(5 分)

1.在 Kettle 软件中新建名为 05 的转换文件(.ktr),选择输入类别中的 CSV 文件输入步骤。

 $2.$  配置 CSV 文件输入步骤中的相关参数, 将 05\_1\_inputdata.csv 中的源数 据全部导入 kettle 平台中。

3. 再次选择输入类别中的 CSV 文件输入步骤, 配置 CSV 文件输入 2 步骤中的 相关参数,将 05\_2\_inputdata.csv 中的源数据全部导入 kettle 平台中。

### 任务 2:数据的清洗,处理后的数据示例如表(65 分)

1. 对获取的数据进行过滤。选择流程类别中的过滤记录步骤, 建立 CSV 文 件输入步骤到过滤记录步骤之间的连接,设置参数,过滤掉支付不成功的数据, 保留支付成功的数。

2.对获取的数据进行抽取。选择转换类别中的字段选择步骤,建立过滤记 录步骤到字段选择步骤之间的连接,只保留需一部分字段并且进行改名,具体如 下图所示:

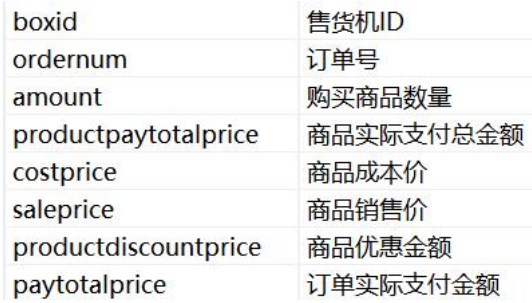

3.将售货机信息和订单数据关联起来。选择连接类别中的记录关联 (笛卡 尔输出)步骤,建立字段选择步骤和 CSV 文件输入 2 步骤到记录关联步骤之间的 连接条件设为"售货机 ID=boxid"。

4.修改和选择关联之后的售货机和订单数据。选择转换类别中的字段选择 步骤,步骤改名为字段选择(关联数据),建立记录关联步骤到字段选择(关联数 据)步骤之间的连接,只保留需一部分字段并且进行改名,具体如下图所示:

144

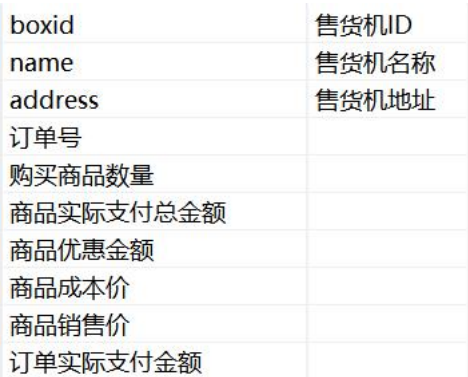

5.计算订单中商品的利润。选择脚本类别中的公式组件,建立字段选择(关 联数据)步骤到公式步骤之间的连接,设置新字段为"商品利润",公式为"(「商 品实际支付总金额]-([购买商品数量]\*[商品成本价])-[商品优惠金额])", 值 的类型为 Number,长度为 15。

6.对订单数据按照售货机 ID 进行排序,选择转换类别中的排序记录步骤, 建立公式步骤到排序记录步骤之间的连接,设置按照"售货机 ID"字段升序排 序。

7.对售货机的商品利润等字段进行分组聚合,统计各个售货机的利润。选 择统计类别中的分组步骤,建立排序记录步骤到分组步骤之间的连接,要求构成 分组的字段为: 售货机 ID、售货机名称和售货机地址, 聚合名称一为"售货机 利润",是商品利润求和得到,名称二为"商品销售金额",是商品实际支付总 金额求和得到。

### 任务 3:数据的导出和维护(10 分)

1..选择输出类别中的 Microsoft Excel 输出步骤,建立分组聚合步骤到 Microsoft Excel 输出步骤之间的连接,

2.配置 Microsoft Excel 输出步骤中相关参数,将清洗过的数据导出名为 05\_1\_outputdata 的 xlsx 的数据。

3.选择输出类别中的 JSON output 步骤,建立分组聚合步骤到 JSON output 步骤之间的连接。

4.配置 JSON output 步骤中相关参数,将清洗过的数据导出为一个名为 05\_2\_outputdata 的 JSON 数据文件类型。

### 提交要求:

1)在"E:\技能抽查提交资料\"文件夹内创建考生文件夹,考生文件夹的 命名规则:考生学校+考生号+考生姓名,示例:湖南信息职业技术学院 01 张三, 并且在考生文件夹中创建"T05 答案. docx"文件。

2)"技能抽查提交资料"文件夹内保存截图 word 文档、转换源文件及引用 的相关数据文件,转换源文件以"姓名 题号.ktr"命名,最终将考生文件夹进 行压缩后提交。

# (2)实施条件

①硬件环境

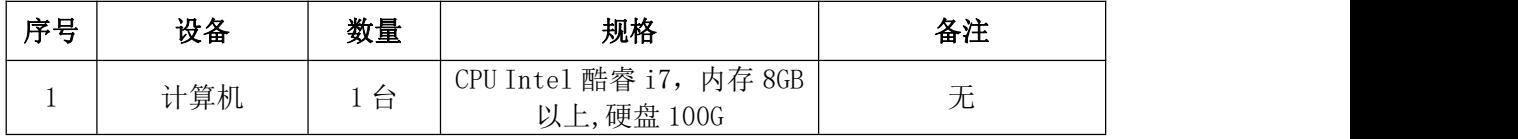

②软件环境

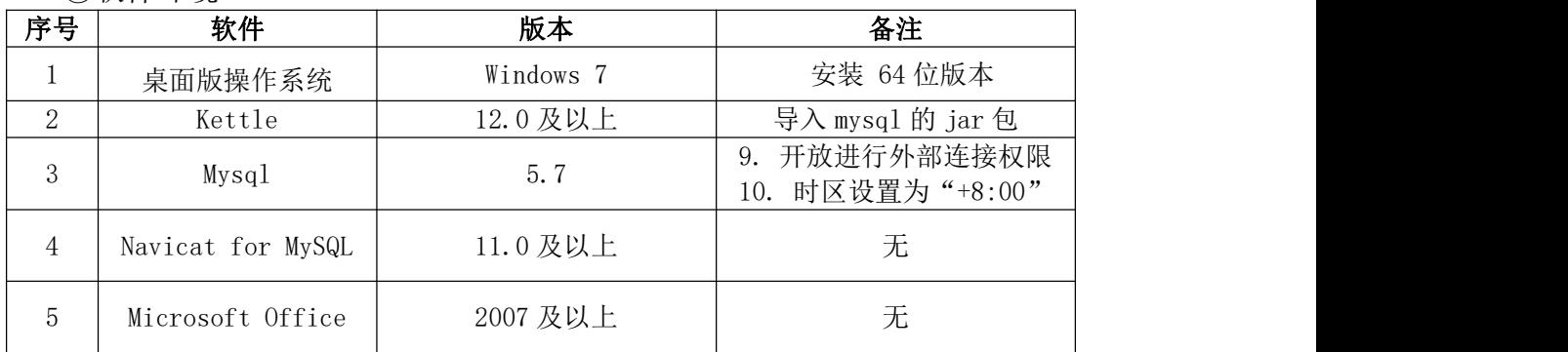

#### (3)考核时量

考核时间为 150 分钟

#### (4)评分细则

表 3 数据清洗模块考核评价标准

|      | 评价内容 |       | 配分  | 评分标准                   |                | 备注                |
|------|------|-------|-----|------------------------|----------------|-------------------|
|      |      |       |     | 数据输入步骤的选择符合要<br>氺      | 2 <sub>分</sub> | 考试舞<br>弊、<br>抄袭、  |
| 工作任务 | 模块   | 数据的导入 | 5分  | 两份源数据按照要求导入<br>kettle中 | 3分             | 没有按要求<br>填写相关信    |
|      |      | 数据的清洗 | 65分 | 按照要求选择和设置过滤记<br>录步骤的参数 | 10分            | 本项目<br>息,<br>记0分。 |

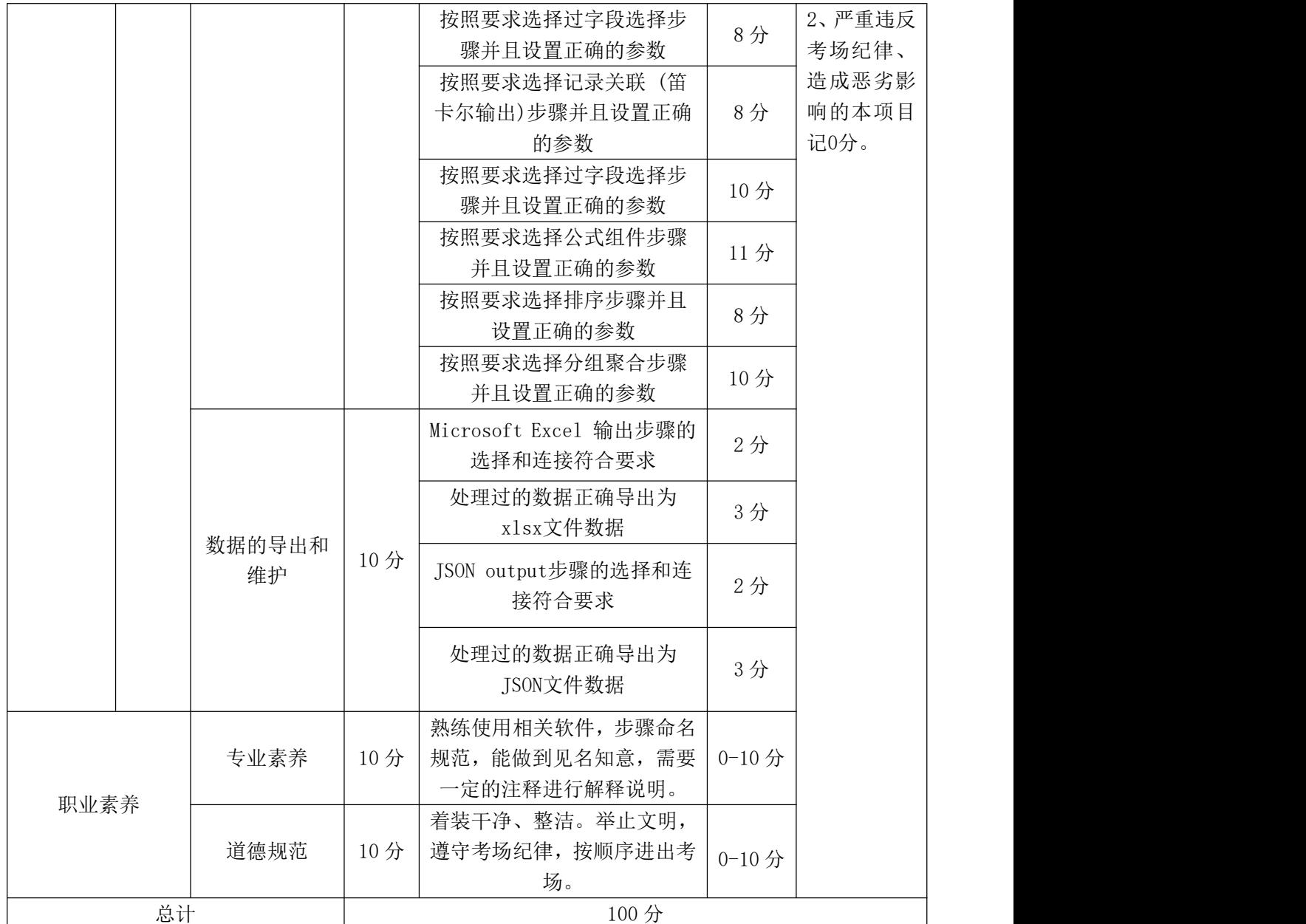

# 项目 **2 Spark** 大数据处理与分析

# 31 试题编号:3-2-1:Spark 大数据分析平台搭建

# (1)任务描述

某大型互联网公司的业务生产系统数据规模不断增加,每天产生海量的生产 数据,这些数据既包括文本、文档、图片、视频等非结构化的数据,同时又包括 生产系统和业务系统的结构化数据。为了公司生产系统安全高可用,同时能够统 一存储、收集、管理、分析和挖掘这些海量数据,为了构建实时计算,快速计算 海量 Spark 大数据平台,为实现实时数据可视化系统,推荐系统,提供中台支持、 促进信息技术和数据资源充分利用。该公司拟搭建 Spark 大数据分析平台,提供 快速数据分析、数据挖掘和快速检索等功能。

经公司 CIO 反复调研,决定选用开源 Spark 构建大数据平台和大数据系统应 用研发。搭建 Spark 分布式大数据平台,以实现对大数据分析与管理、为智能推 荐,智能检索等,提供统一数据中台支持。

以下所有任务的答案、截图、文件等,保存到物理机上指定位置---- "考场 说明指定路径\文件夹内创建考生文件夹\"。考生文件夹的命名规则:考生学校 +Spark 大数据处理与分析+考生号+考生姓名,示例:湖南信息职业技术学院 Spark 大数据处理与分析 01 张三答案.docx。

任务一 基本环境配置(40 分)

本次部署三个服务器节点,节点主机名和 IP 如下表所示:

表 1-主机名和 IP 地址表

| 主机名     | IP 地址        | 备注          |
|---------|--------------|-------------|
| master  | 192.168.15.X | 服务器节点、主、从节点 |
| slave01 | 192.168.15.X | 服务器节点、从节点   |
| slave02 | 192.168.15.X | 服务器节点、从节点   |

 $1$ 、根据表  $1$ , 设置三个服务节点的主机名为 master、slave01、slave02, 将命 令和结果截图后存放到文档中(图片标题为"任务一:基本环境配置-1")。(10)

2、将三个节点的网卡设置为 NAT,手动设置 IP 地址, 使三个节点能够 ping 通 [www.baidu.com](http://www.baidu.com), 将命令和结果截图后存放到文档中(图片标题为"任务一: 基本环境配置-2")。(10)

3、在 hosts 文件设置三个服务节点的主机名与 IP 映射, 将命令和结果截图 后存放到文档中(图片标题为"任务一:基本环境配置-3")。(5)

4、关闭防火墙,设置开机不启动,再查看防火墙状态,将命令和结果截图 后存放到文档中(图片标题为"任务一:基本环境配置-4")。(5)

5、修改/etc/selinux/config 文件,将原来的 SELINUX=enforcing 修改为 SELINUX=permissive,再用 setenforce 0 命令将当前的 SELinux 模式设置为 permissive,用 getenforce 命令查看结果,将命令和结果截图后存放到文档中(图 片标题为"任务一:基本环境配置-4")。(10)

任务二 安装 JDK(40 分)

1、查询是否安装 JDK 软件。将命令和结果截图后存放到文档中(图片标题

为"仟务二: 安装 JDK-1") (3分)

2、如果安装的版本低于 1.7 或者是 centos7 自带的 OpenJDK, 则卸载该 JDK。 将命令和结果截图后存放到文档中(图片标题为"任务二: 安装 JDK-2")(2分)

3、查看 JDK 安装路径。将命令和结果截图后存放到文档中(图片标题为"任 务二: 安装 JDK-3") (5分)

4、用 SecureCRT 或者 Xshell 等工具将 JDK 导入到 opt 目录下面的 software 文件夹下面。将命令和结果截图后存放到文档中(图片标题为"任务二:安装 JDK-4") $(5 <sup>A</sup>)$ 

5、解压 JDK 到/opt/module 目录下。将命令和结果截图后存放到文档中(图 片标题为"任务二: 安装 JDK-5") (5分)

6、配置 JDK 环境变量。将命令和结果截图后存放到文档中(图片标题为"任 务二: 安装 JDK-6") (5分)

7、测试 JDK 是否安装成功。将命令和结果截图后存放到文档中(图片标题 为"任务二: 安装 IDK-7") (5分)

8、将 JDK 和相关配置文件分发到 slave01、slave02。(10 分)

#### (2)实施条件

序号 设备 数量 规格 备注 1 计算机 1 台 以上, 硬盘 320G 要求能上网 CPU Intel 酷睿 i7,内存 16GB 表 3-软件环境

表 3-硬件环境

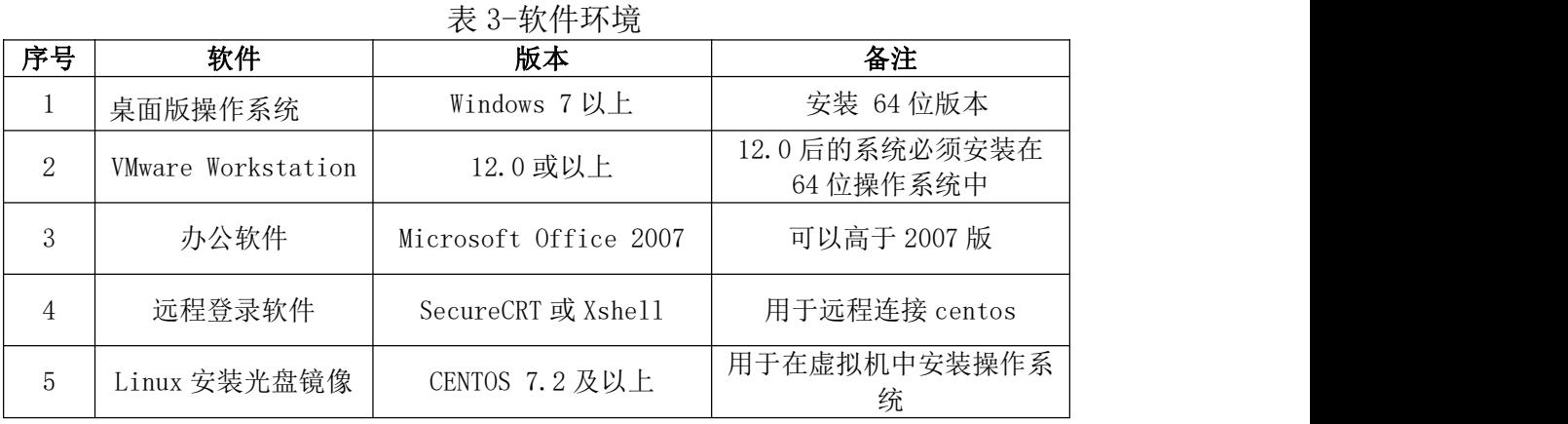

#### (3)考核时量

考核时间为 150 分钟

(4)评分标准

Spark 大数据处理与分析模块的考核实行 100 分制,评价内容包括职业素养、

工作任务完成情况两个方面。其中,职业素养占该项目总分的 20%,工作任务完 成质量占该项目总分的 80%。考试舞弊、抄袭、没有按要求填写相关信息,本项 目记 0 分,严重违反考场纪律、造成恶劣影响的本项目记 0 分。具体评价标准见 下面描述:

| 序号             | 评分内容                    | 评分点            | 分值(分) |
|----------------|-------------------------|----------------|-------|
|                | 设置三个节点的主机名              | 正确设置主机名        | 10分   |
| $\overline{2}$ | 手动设置三个节点IP地址,并          | 正确设置三台机器静态 IP  | 10分   |
|                | 能ping通                  |                |       |
|                | 设置三个节点主机名与IP映射          | 正确设置主机名与 IP 映射 | 5分    |
| $\overline{4}$ | 关闭防火墙, 设置开机不启动          | 正确关闭防火墙        | 5分    |
|                | 修改/etc/selinux/config 文 | SELINUX 设置正确   | 10分   |
|                | 为 SELINUX=permissive    |                |       |

评分项一:基本环境配置

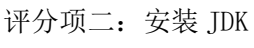

| 序号 | 评分内容               | 评分点         | 分值(分) |
|----|--------------------|-------------|-------|
|    | 查询是否安装JDK软件        | 正确安装 JDK    | 3分    |
|    | 卸载OpenJDK          | OpenJDK 卸载  | 2分    |
|    | 检查JDK卸载是否成功        | 验证是的卸载成功    | 5分    |
|    | 将JDK导入到opt目录下      | 上传 JDK      | 5分    |
|    | 解压JDK到/opt/module下 | 解压是否成功      | 5分    |
| 6  | 配置JDK环境变量          | 配置 JDK 环境变量 | 5分    |
|    | 测试JDK是否安装成功        | 测试 JDK      | 5分    |
| 8  | 将JDK和相关配置文件分发到     | 分发配置文件      | 10分   |
|    | slave01, slave02   |             |       |

Spark 大数据处理与分析模块考核评价标准

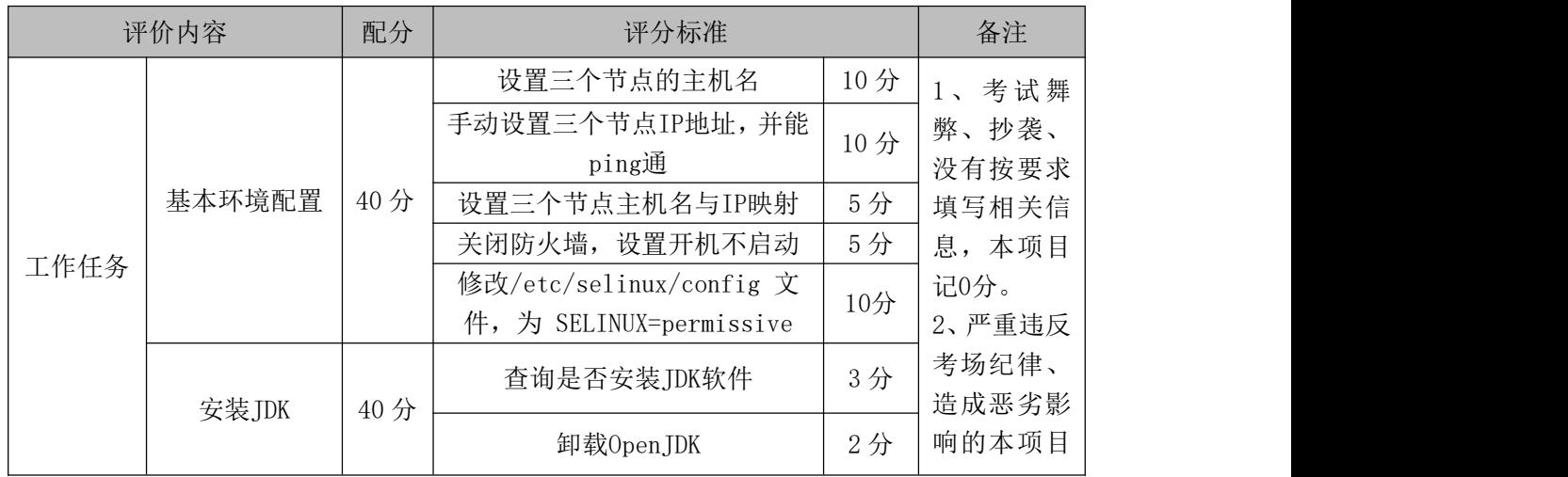

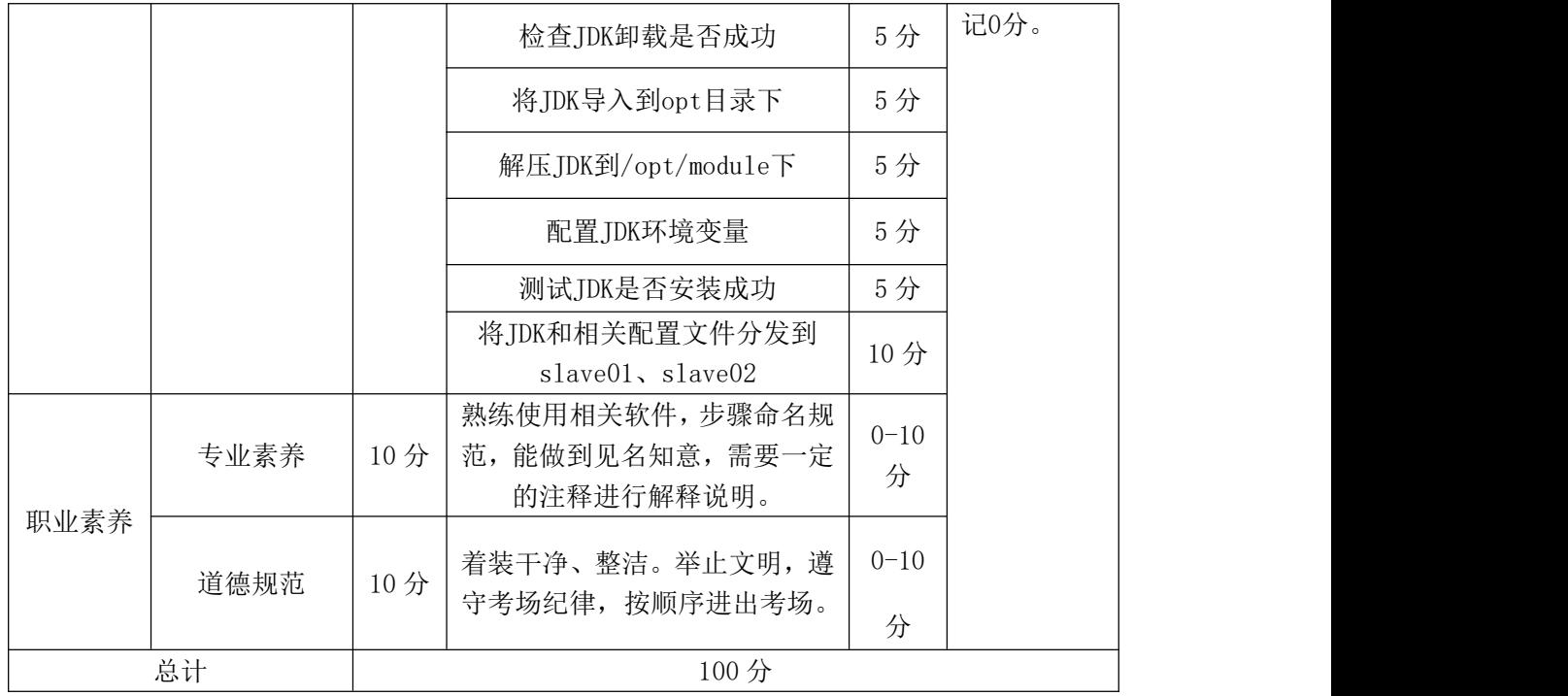

#### 32 试题编号:3-2-2:Spark 大数据分析平台搭建

# (1)任务描述

某大型互联网公司的业务生产系统数据规模不断增加,每天产生海量的生产 数据,这些数据既包括文本、文档、图片、视频等非结构化的数据,同时又包括 生产系统和业务系统的结构化数据。为了公司生产系统安全高可用,同时能够统 一存储、收集、管理、分析和挖掘这些海量数据,为了构建实时计算,快速计算 海量 Spark 大数据平台,为实现实时数据可视化系统,推荐系统,提供中台支持、 促进信息技术和数据资源充分利用。该公司拟搭建 Spark 大数据分析平台,提供 快速数据分析、数据挖掘和快速检索等功能。

经公司 CIO 反复调研,决定选用开源 Spark 构建大数据平台和大数据系统应 用研发。搭建 Spark 分布式大数据平台,以实现对大数据分析与管理、为智能推 荐,智能检索等,提供统一数据中台支持。

以下所有任务的答案、截图、文件等,保存到物理机上指定位置---- "考场 说明指定路径\文件夹内创建考生文件夹\"。考生文件夹的命名规则:考生学校 +Spark 大数据处理与分析+考生号+考生姓名,示例:湖南信息职业技术学院 Spark 大数据处理与分析 01 张三答案.docx。

任务一 ZooKeeper 组件安装(40 分)

本次部署三个服务器节点,节点主机名和 IP 如下表所示:

| 主机名     | IP 地址        | 备注          |
|---------|--------------|-------------|
| master  | 192.168.15.X | 服务器节点、主、从节点 |
| slave01 | 192.168.15.X | 服务器节点、从节点   |
| slave02 | 192.168.15.X | 服务器节点、从节点   |

表 1 主机名和 IP 地址表

1、根据表集群规划,在 master、slave01 和 slave02 三个节点上部署 Zookeep 将命令和结果截图后存放到文档中(图片标题为"任务 1: 安装 ZooKeeper-1") (5 分)

2、解压 Zookeeper 安装包到/opt/module/目录下, scp 命令同步分发 /opt/module/zookeeper-3.4.10 目录内容到 slave01、slave02。 将命令和结果 截图后存放到文档中(图片标题为"任务 1: 安装 ZooKeeper-2")(5分)

3、配置服务器编号在/opt/module/zookeeper-3.4.10/这个目录下创建 zkData,

并创建一个 myid 的文件,编辑 myid 文件,在文件中添加与 server 对应的编号。 将命令和结果截图后存放到文档中(图片标题为"任务 1: 安装 ZooKeeper-3") (10 分)

4、最后拷贝配置好的 zookeeper 到其他机器上,并分别在 master、slave01、 slave02 上修改 myid 文件中内容为 3、4。将命令和结果截图后存放到文档中(图 片标题为"任务 1: 安装 ZooKeeper-4") (10分)

5、配置 zoo.cfg 文件,重命名/opt/module/zookeeper-3.4.10/conf 这个目 录下的

zoo\_sample.cfg 为 zoo.cfg,修改 zoo.cfg,同步 zoo.cfg 配置文件。将命令和 结果截图后存放到文档中(图片标题为"任务 1: 安装 ZooKeeper-4")(10分) 任务二 安装 Spark(40 分)

1、解压 Spark 安装包, 讲入 Spark 安装目录下的 conf 文件夹, 修改配置文 件名称。将命令和结果截图后存放到文档中(图片标题为"任务 1: 安装 spark-1") (10 分)

2、修改 slave 文件,添加 work 节点。将命令和结果截图后存放到文档中(图 片标题为"任务 1: 安装 spark-2") (10分)

3、修改 spark-env.sh 文件,添加配置。将命令和结果截图后存放到文档中 (图片标题为"任务 1: 安装 spark-3") (10 分)

4、分发 spark 安装包,并且启动 spark。将命令和结果截图后存放到文档中 (图片标题为"任务 1: 安装 spark-4") (10分)

#### (2)实施条件

表 2 硬件环境

| 序号             | 设备                 | 数量 | 规格                                     | 备注                          |
|----------------|--------------------|----|----------------------------------------|-----------------------------|
|                | 计算机                | 1台 | CPU Intel 酷睿 i7,内存 16GB<br>以上, 硬盘 320G | 要求能上网                       |
|                |                    |    | 表 3 软件环境                               |                             |
| 序号             | 软件                 |    | 版本                                     | 备注                          |
|                | 桌面版操作系统            |    | Windows 7 以上                           | 安装 64 位版本                   |
| $\overline{2}$ | VMware Workstation |    | 12.0 或以上                               | 12.0 后的系统必须安装在<br>64 位操作系统中 |
| 3              | 办公软件               |    | Microsoft Office 2007                  | 可以高于 2007 版                 |

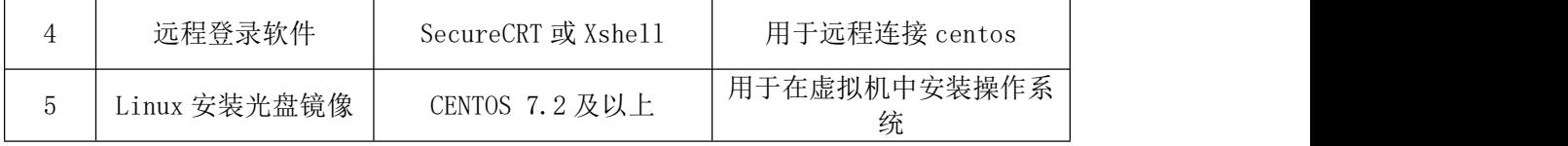

# (3)考核时量

考核时间为 150 分钟

### (4)评分标准

| 序号 | 评分内容            | 评分点             | 分值(分) |  |
|----|-----------------|-----------------|-------|--|
|    | 部署Zookeeper     | 三个节点上部署         | 5分    |  |
|    |                 | Zookeeper       |       |  |
| 2  | 解压Zookeeper安装包到 | 正确解压Zookeeper安装 | 5分    |  |
|    | /opt/module/目录下 | 包               |       |  |
|    | 配置服务器编号         | 正确配置服务器编号       | 10分   |  |
| 4  | 配置好zookeeper    | 拷贝配置好的zookeeper | 10分   |  |
|    |                 | 到其他机器,并修改编号     |       |  |
|    | 配置zoo. cfg      | 正确配置zoo.cfg     | 10分   |  |

评分项一:ZooKeeper 组件安装

评分项二:安装 Spark

| 序号 | 评分内容                  | 评分点                    | 分值(分) |
|----|-----------------------|------------------------|-------|
|    | 解压Spark安装包, 修改配置文     | 正确解压安装包                |       |
|    | 件名称                   |                        | 10分   |
|    | 修改slave文件, 添加work节点   | 正确配置 slave 文件          | 10分   |
|    | 修改spark-env. sh文件,添加配 | │ 正确配置 spark-env. sh 文 | 10分   |
|    | 置。                    | 件                      |       |
| 4  | 分发spark安装包, 并且启动      | 正确分发 spark 安装包,        | 10分   |
|    | spark                 | 并成功启动 spark            |       |

Spark 大数据处理与分析模块考核评价标准

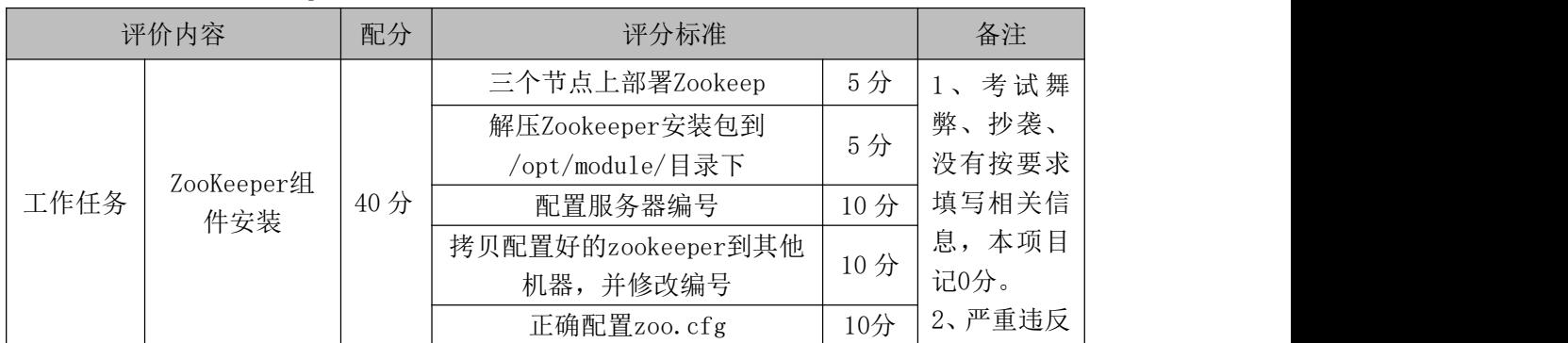

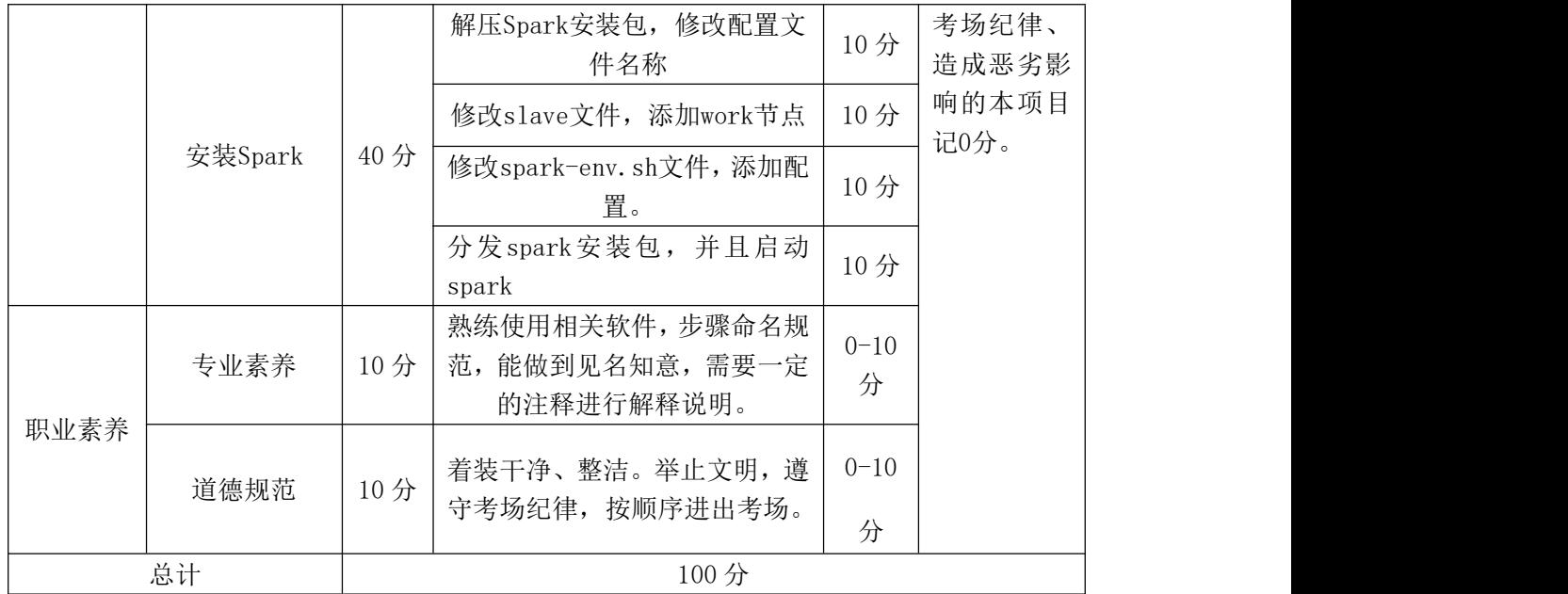

# 33 试题编号:3-2-3:Spark 开发-网站用户访问日志数据分析

### (1)任务描述

某竞赛网站每年开展数据挖掘的竞赛,在竞赛期间网站会有大量人群访问, 生成了大量用户访问记录。现提供部分脱敏访问日志数据。日志数据的基本内容 如下表所示。

要求:根据提供的用户访问日志数据,利用 Spark 技术对日志数据探索与分 あいしゃ しんしゃ おおや あいしん しんしゃ しんしゃ しんしゃ しんしゃ しんしゃ

| 属性名称       | 属性解释    |
|------------|---------|
| Id         | 序号      |
| Content_id | 网页 ID   |
| page_path  | 网址      |
| Userid     | 用户 ID   |
| Sessionid  | 缓存生成 ID |
| Data time  | 访问时间    |

表 1 字段信息表

| 1  | 478896,1043,/jszx/1043.jhtml,14884,F6D362B9AFAC436D153B7084EF3BA332,2017-03-01 00:23:07   |
|----|-------------------------------------------------------------------------------------------|
| 2  | 478897.983./news/983.ihtml.14884.F6D362B9AFAC436D153B7084EF3BA332.2017-03-01 00:23:12     |
| 3  | 478900,983,/news/983.jhtml,14884,F6D362B9AFAC436D153B7084EF3BA332,2017-03-01 00:24:35     |
| 4  | 478901,1043,/jszx/1043.jhtml,14884,F6D362B9AFAC436D153B7084EF3BA332,2017-03-01 00:24:36   |
| 5. | 478903,654,/tj/654.jhtml,14884,F6D362B9AFAC436D153B7084EF3BA332,2017-03-01 00:24:51       |
| 6  | 478913,654,/tj/654.jhtml,14884,F6D362B9AFAC436D153B7084EF3BA332,2017-03-01 00:26:42       |
| 7  | 478923,747,/ti/747.ihtml,14884,F6D362B9AFAC436D153B7084EF3BA332,2017-03-01 00:27:48       |
| 8  | 478926,661,/tj/661.jhtml,14884,F6D362B9AFAC436D153B7084EF3BA332,2017-03-01 00:28:30       |
| 9  | 478927,654,/ti/654.ihtml,14884,F6D362B9AFAC436D153B7084EF3BA332,2017-03-01 00:28:42       |
| 10 | 478932,654,/ti/654.ihtml,14884,0A159405E855CB353D28FE77242A6629,2017-03-01 00:29:34       |
| 11 | 478946,654,/tj/654.jhtml,14884,850120FE530FBAE408177B45507AD647,2017-03-01 00:32:46       |
| 12 | 479020,661,/ti/661.jhtml,14886,991E5AE58D384A92E8AB8A5933FF819B,2017-03-01 01:04:07       |
| 13 | 479319,661,/tj/661.jhtml,14887,634B05DF4A8BA61886183249CF79699A,2017-03-01 03:52:28       |
| 14 | 479743,661,/ts/661.jhtml,14888,A07CA0F6BB1EC3AE1169410195D7813F,2017-03-01 08:23:20       |
| 15 | 479761,661,/tj/661.jhtml,14888,A07CA0F6BB1EC3AE1169410195D7813F,2017-03-01 08:27:12       |
| 16 | 479774,578,/tj/578.jhtml,14888,A07CA0F6BB1EC3AE1169410195D7813F,2017-03-01 08:28:39       |
| 17 | 479777,654,/tj/654.jhtml,14889,92ACA815DC1C1786F2D5FFB47D2DC97D,2017-03-01 08:28:53       |
| 18 | 479782,654,/tj/654.jhtml,14889,92ACA815DC1C1786F2D5FFB47D2DC97D,2017-03-01 08:29:47       |
| 19 | 479850,1030,/jingsa/1030.jhtml,14890,50A80AE039DDC4FFEEA03678D65D0779,2017-03-01 08:52:04 |
| 20 | 479856,1030,/jingsa/1030.jhtml,14890,50A80AE039DDC4FFEEA03678D65D0779,2017-03-01 08:52:24 |

图 1 日志数据部分展示

以下所有任务的答案、截图、文件等,保存到物理机上指定位置---- "考场 说明指定路径\文件夹内创建考生文件夹\"。考生文件夹的命名规则:考生学校 +Spark 大数据处理与分析+考生号+考生姓名,示例:湖南信息职业技术学院 Spark 大数据处理与分析 01 张三答案.docx。

任务一:配置 Spark 的 IDEA 开发环境。(20分)

1、IDEA 中 Scala 插件安装。

2、Maven 软件安装及配置。

3、IDEA 中正确配置 Maven 工程

任务二:对访问记录中的网页去重,统计本周期内被访问的网页的个数。(20 分) カランド・カード かんしょう しんしゃく かんしょう しんしゅう かんしゅう しんしゅう しんしゅう しんしゅう

1、完成统计本周期内被访问的网页的个数程序编写。

2、打包程序,编译为"count.jar"的 JAR 包。

3、上传 count.jar 到 Linux 下的/opt 目录中, 进入 Linux 的 Spark 安装包下的 bin 目录,执行以下命令。./spark-submit --master yarn-cluster --class demo.User Count /opt/count.jar /user/root/jc\_content\_viewlog.txt web\_countFile user\_countFil e date countFile。

任务三:对 userid 去重,统计登录用户的数量。(20 分)

1、完成对 userid 去重,统计登录用户的数量程序编写。

2、打包程序,编译为"count.jar"的 JAR 包。

3、上传 count.jar 到 Linux 下的/opt 目录中, 进入 Linux 的 Spark 安装包下的 bin 目录,执行以下命令。./spark-submit --master yarn-cluster --class demo.User Count /opt/count.jar /user/root/jc\_content\_viewlog.txt web\_countFile user\_countFil e date countFile。

任务四:按日统计访问记录数。(20 分)

1、完成按日统计访问记录程序编写。

2、打包程序,编译为"count.jar"的 JAR 包。

3、上传 count.jar 到 Linux 下的/opt 目录中,进入 Linux 的 Spark 安装包下的 bin 目录,执行以下命令。./spark-submit --master yarn-cluster --class demo.User Count /opt/count.jar /user/root/jc\_content\_viewlog.txt web\_countFile user\_countFil e date countFile。

(2)实施条件

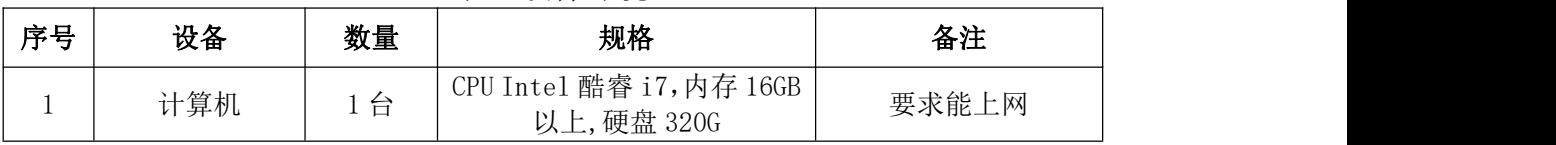

表 2 硬件环境

表 3 软件环境

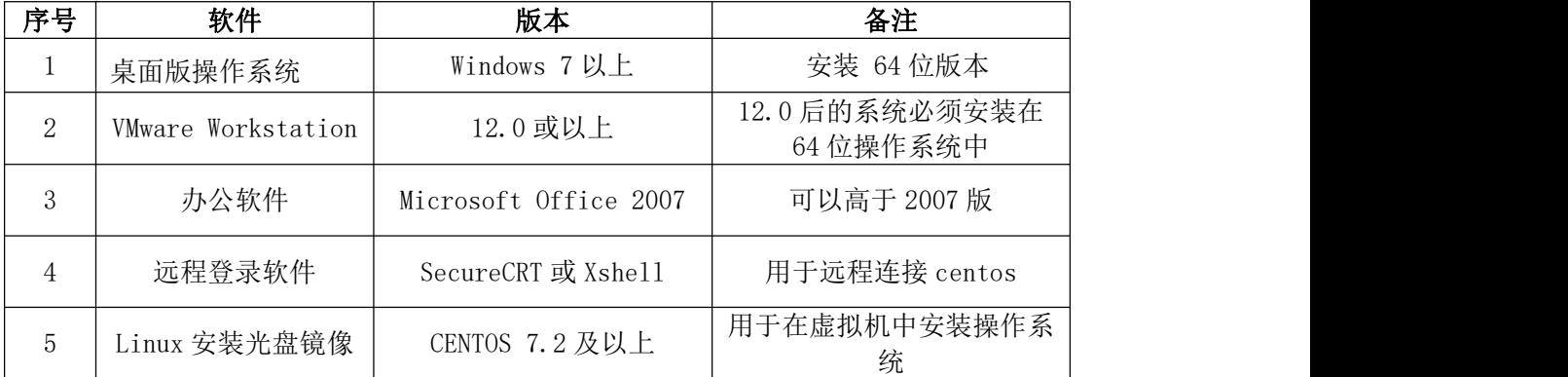

# (3)考核时量

考核时间为 150 分钟

# (4)评分标准

| 序号 | 评分内容             | 评分点          | 分值<br>、分       |
|----|------------------|--------------|----------------|
|    | IDEA中Scala插件安装   | 正确安装插件       | 5 <sup>分</sup> |
|    | Maven软件安装及配置     | 正确安装和配置maven | 5分             |
|    | IDEA中正确配置Maven工程 | 正确配置maven工程  | 10分            |

评分项一:配置 Spark 的 IDEA 开发环境

评分项二:统计本周期内被访问的网页的个数

| 序号 | 评分内容                                        | 评分点    | 分值(分) |  |  |  |
|----|---------------------------------------------|--------|-------|--|--|--|
|    | 完成统计本周期内被访问的网                               | 正确编写代码 | 10分   |  |  |  |
|    | 页的个数程序编写。                                   |        |       |  |  |  |
|    | 打包程序, 编译为JAR包。                              | 打包成功   | 5分    |  |  |  |
| 3  | 上传 count. jar 到 Linux 下 的   上传 jar 包, 并执行成功 |        |       |  |  |  |
|    | /opt目录中, 进入Linux的Spark                      |        |       |  |  |  |
|    | 安装包下的bin目录, 提交jar                           |        | 5分    |  |  |  |
|    | 运行。                                         |        |       |  |  |  |

评分项三:统计登录用户的数量

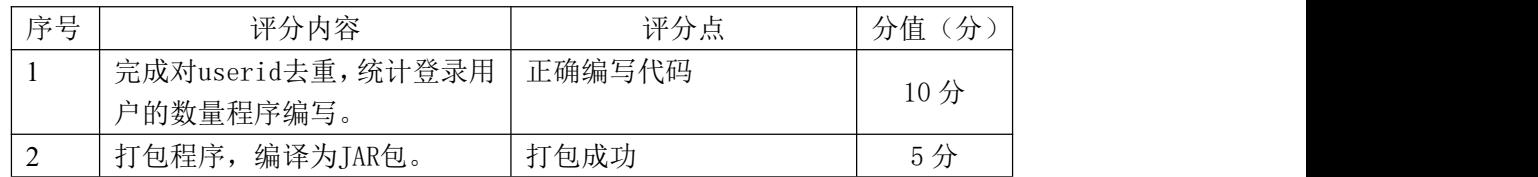

| 上传 count. jar 到 Linux 下 的   上传 jar 包, 并执行成功 |                |
|---------------------------------------------|----------------|
| /opt目录中,进入Linux的Spark                       | 5 <sub>分</sub> |
| 安装包下的bin目录, 提交 jar                          |                |
| 运行。                                         |                |

评分项四:按日统计访问记录数

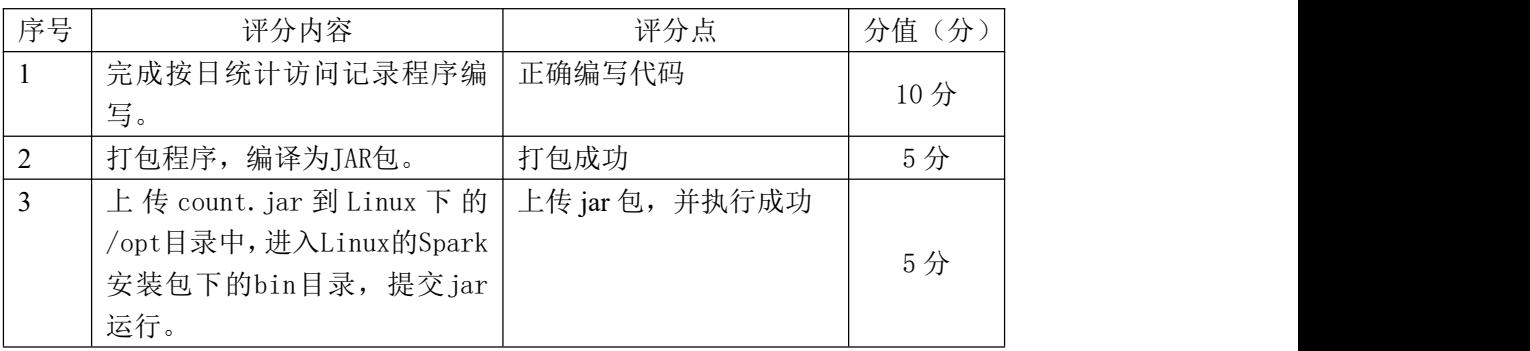

| Spark 人纵循处理与刀性快块有似片饼协任 |                         |     |                                                                                                    |          |                                                             |  |
|------------------------|-------------------------|-----|----------------------------------------------------------------------------------------------------|----------|-------------------------------------------------------------|--|
|                        | 评价内容                    | 配分  | 评分标准                                                                                                    |          | 备注                                                          |  |
|                        | 配置Spark的<br>IDEA开发环境    | 20分 | 1、IDEA中Scala插件安装。<br>2、Maven软件安装及配置。<br>3、IDEA中正确配置Maven工程                                                                             | 20分      |                                                             |  |
|                        | 统计本周期内<br>被访问的网页<br>的个数 | 20分 | 1、完成统计本周期内被访问的<br>网页的个数程序编写。<br>2、打包程序, 编译为JAR包。<br>3、上传count. jar到Linux下的<br>/opt目录中,进入Linux的Spark<br>安装包下的bin目录, 提交 jar运<br>行。       | 20分      | 1、考试舞<br>弊、抄袭、<br>没有按要求                                     |  |
| 工作任务                   | 统计登录用户<br>的数量           | 20分 | 1、完成对userid去重, 统计登<br>录用户的数量程序编写。<br>2、打包程序, 编译为JAR包。<br>3、上传count. jar到Linux下的<br>/opt目录中, 进入Linux的Spark<br>安装包下的bin目录, 提交 jar运<br>行。 | 20分      | 填写相关信<br>息,本项目<br>记0分。<br>2、严重违反<br>考场纪律、<br>造成恶劣影<br>响的本项目 |  |
|                        | 按日统计访问<br>记录数           | 20分 | 1、完成按月统计访问记录程序<br>编写。<br>2、打包程序, 编译为JAR包。<br>3、上传count. jar到Linux下的<br>/opt目录中, 进入Linux的Spark<br>安装包下的bin目录, 提交 jar运<br>行。             | 20分      | 记0分。                                                        |  |
| 职业素养                   | 专业素养                    | 10分 | 熟练使用相关软件,步骤命名规                                                                                                    | $0 - 10$ |                                                             |  |

Spark 士粉捉丛理 与公托措持 老核派公共准

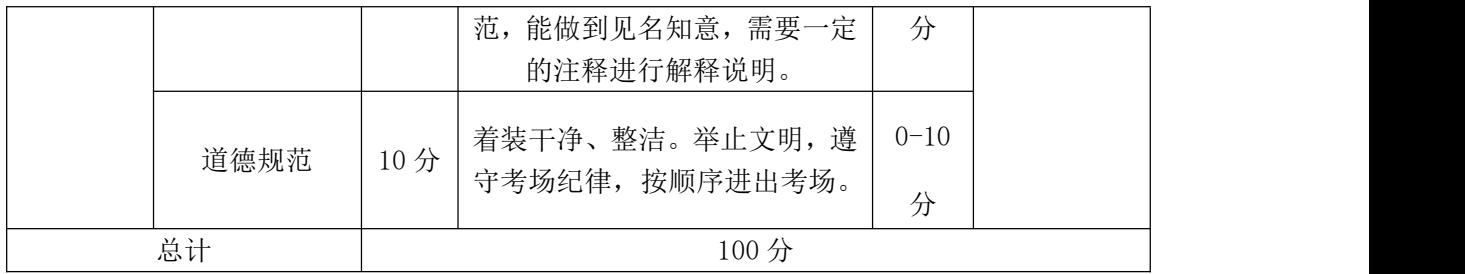

### 34 试题编号:3-2-4:Spark 开发-网站用户访问日志数据分析

### (1)任务描述

某竞赛网站每年开展数据挖掘的竞赛,在竞赛期间网站会有大量人群访问, 生成了大量用户访问记录。现提供部分脱敏访问日志数据。日志数据的基本内容 如下表所示。

要求:根据提供的用户访问日志数据,利用 Spark 技术对日志数据探索与分 あいしゃ しんしゃ おおや あいしん しんしゃ しんしゃ しんしゃ しんしゃ しんしゃ

| 属性解释    |
|---------|
| 序号      |
| 网页 ID   |
| 网址      |
| 用户 ID   |
| 缓存生成 ID |
| 访问时间    |
|         |

表 1 字段信息表

| 1  | 478896,1043,/jszx/1043.jhtml,14884,F6D362B9AFAC436D153B7084EF3BA332,2017-03-01 00:23:07   |
|----|-------------------------------------------------------------------------------------------|
| 2  | 478897,983,/news/983.jhtml,14884,F6D362B9AFAC436D153B7084EF3BA332,2017-03-01 00:23:12     |
| 3  | 478900,983,/news/983.jhtml,14884,F6D362B9AFAC436D153B7084EF3BA332,2017-03-01 00:24:35     |
|    | 478901,1043,/jszx/1043.jhtml,14884,F6D362B9AFAC436D153B7084EF3BA332,2017-03-01 00:24:36   |
| 5  | 478903,654,/tj/654.jhtml,14884,F6D362B9AFAC436D153B7084EF3BA332,2017-03-01 00:24:51       |
| 6  | 478913,654,/ti/654.ihtml,14884,F6D362B9AFAC436D153B7084EF3BA332,2017-03-01 00:26:42       |
|    | 478923,747,/tj/747.jhtml,14884,F6D362B9AFAC436D153B7084EF3BA332,2017-03-01 00:27:48       |
| 8  | 478926,661,/tj/661.jhtml,14884,F6D362B9AFAC436D153B7084EF3BA332,2017-03-01 00:28:30       |
| 9  | 478927,654,/tj/654.jhtml,14884,F6D362B9AFAC436D153B7084EF3BA332,2017-03-01 00:28:42       |
| 10 | 478932,654,/tj/654.jhtml,14884,0A159405E855CB353D28FE77242A6629,2017-03-01 00:29:34       |
| 11 | 478946,654,/tj/654.jhtml,14884,850120FE530FBAE408177B45507AD647,2017-03-01 00:32:46       |
| 12 | 479020.661./ti/661.ihtml.14886.991E5AE58D384A92E8AB8A5933FF819B.2017-03-01 01:04:07       |
| 13 | 479319,661,/tj/661.jhtml,14887,634B05DF4A8BA61886183249CF79699A,2017-03-01 03:52:28       |
| 14 | 479743,661,/ts/661.jhtml,14888,A07CA0F6BB1EC3AE1169410195D7813F,2017-03-01 08:23:20       |
| 15 | 479761,661,/tj/661.jhtml,14888,A07CA0F6BB1EC3AE1169410195D7813F,2017-03-01 08:27:12       |
| 16 | 479774,578,/tj/578.jhtml,14888,A07CA0F6BB1EC3AE1169410195D7813F,2017-03-01 08:28:39       |
| 17 | 479777,654,/tj/654.jhtml,14889,92ACA815DC1C1786F2D5FFB47D2DC97D,2017-03-01 08:28:53       |
| 18 | 479782,654,/ti/654.ihtml,14889,92ACA815DC1C1786F2D5FFB47D2DC97D,2017-03-01 08:29:47       |
| 19 | 479850,1030,/jingsa/1030.jhtml,14890,50A80AE039DDC4FFEEA03678D65D0779,2017-03-01 08:52:04 |
| 20 | 479856,1030,/jingsa/1030.jhtml,14890,50A80AE039DDC4FFEEA03678D65D0779,2017-03-01 08:52:24 |

图 1 日志数据部分展示

以下所有任务的答案、截图、文件等,保存到物理机上指定位置---- "考场 说明指定路径\文件夹内创建考生文件夹\"。考生文件夹的命名规则:考生学校 +Spark 大数据处理与分析+考生号+考生姓名,示例:湖南信息职业技术学院 Spark 大数据处理与分析 01 张三答案.docx。

任务一:过滤出实训中访问次数在 50 次以上的用户记录并持久化到内存。(20

分) カランド・カード かんしょう しんしゃく かんしょう しんしゅう かんしゅう しんしゅう しんしゅう しんしゅう

1、上传数据到 HDFS。

2、统计并筛选数据,统计用户访问次数并筛选出访问次数在 50 次以上的用 户 ID。

任务二:统计访问 50 次以上的用户主要访问的前 5 类网页。(10 分)

1、统计网页访问情况。(5 分)

任务三:合并部分网页 URL 后面带有 1、2 字样的翻页网址,统一为一个网址。 (10 分)

1、处理翻页数据,合并网页。

任务四:根据访问时间加入对应时段,6:30~11:30 为上午,11:30~14:00 为中 午,14:00~17:30 为下午,17:30~19:00 为傍晚,19:00~23:00 为晚上, 23:00~6:30 为深夜,统计所有用户各时段访问情况。(40 分)

1、定义一个时间段处理函数函数,用于匹配时间段并返回相应的字段值。

2、通过 map 方法对每一条记录的时间进行匹配,增加一个时间段的值到记 录中。

3、将时段值作为键, 值为 1, 利用 reduceByKey 的方法统计各时段访问情 况,最后输出统计结果。

(2)实施条件

主 9 硬件环接

| イX 4           |                    |          |                                        |                             |  |  |
|----------------|--------------------|----------|----------------------------------------|-----------------------------|--|--|
| 序号             | 设备                 | 数量<br>规格 |                                        | 备注                          |  |  |
| $\mathbf{1}$   | 计算机                | 1台       | CPU Intel 酷睿 i7,内存 16GB<br>以上, 硬盘 320G | 要求能上网                       |  |  |
|                |                    |          | 表 3 软件环境                               |                             |  |  |
| 序号             | 软件                 |          | 版本                                     | 备注                          |  |  |
|                | 桌面版操作系统            |          | Windows 7 以上                           | 安装 64 位版本                   |  |  |
| 2              | VMware Workstation |          | 12.0 或以上                               | 12.0 后的系统必须安装在<br>64 位操作系统中 |  |  |
| 3              | 办公软件               |          | Microsoft Office 2007                  | 可以高于 2007 版                 |  |  |
| $\overline{4}$ | 远程登录软件             |          | SecureCRT 或 Xshell                     | 用于远程连接 centos               |  |  |
| 5              | Linux 安装光盘镜像       |          | CENTOS 7.2 及以上                         | 用于在虚拟机中安装操作系<br>统           |  |  |

# (3)考核时量

考核时间为 150 分钟

# (4)评分标准

Spark 大数据处理与分析模块的考核实行 100 分制,评价内容包括职业素养、 工作任务完成情况两个方面。其中,职业素养占该项目总分的 20%,工作任务完 成质量占该项目总分的 80%。具体评价标准见下面描述:

| 序号             | 评分内容            | 评分点           | 分值(分) |  |
|----------------|-----------------|---------------|-------|--|
| 1              | 过滤实训中访问次数在 50 次 | 程序正确过滤出实训中访   |       |  |
|                | 以上的用户           | 问次数在 50 次以上的用 | 20分   |  |
|                |                 | 白             |       |  |
| 2              | 统计网页访问情况        | 程序正确统计网页访问情   | 10分   |  |
|                |                 | 况             |       |  |
| 3              | 处理翻页数据, 合并网页    | 程序正确处理翻页数据,   | 10分   |  |
|                |                 | 合并网页。         |       |  |
| $\overline{4}$ |                 | 程序正确统计所有用户各   |       |  |
|                | 统计所有用户各时段访问情况   | 时段访问情况, 并输出统  | 40分   |  |
|                |                 | 计结果。          |       |  |

评分项一:网站用户访问日志数据分析

Spark 大数据处理与分析模块考核评价标准

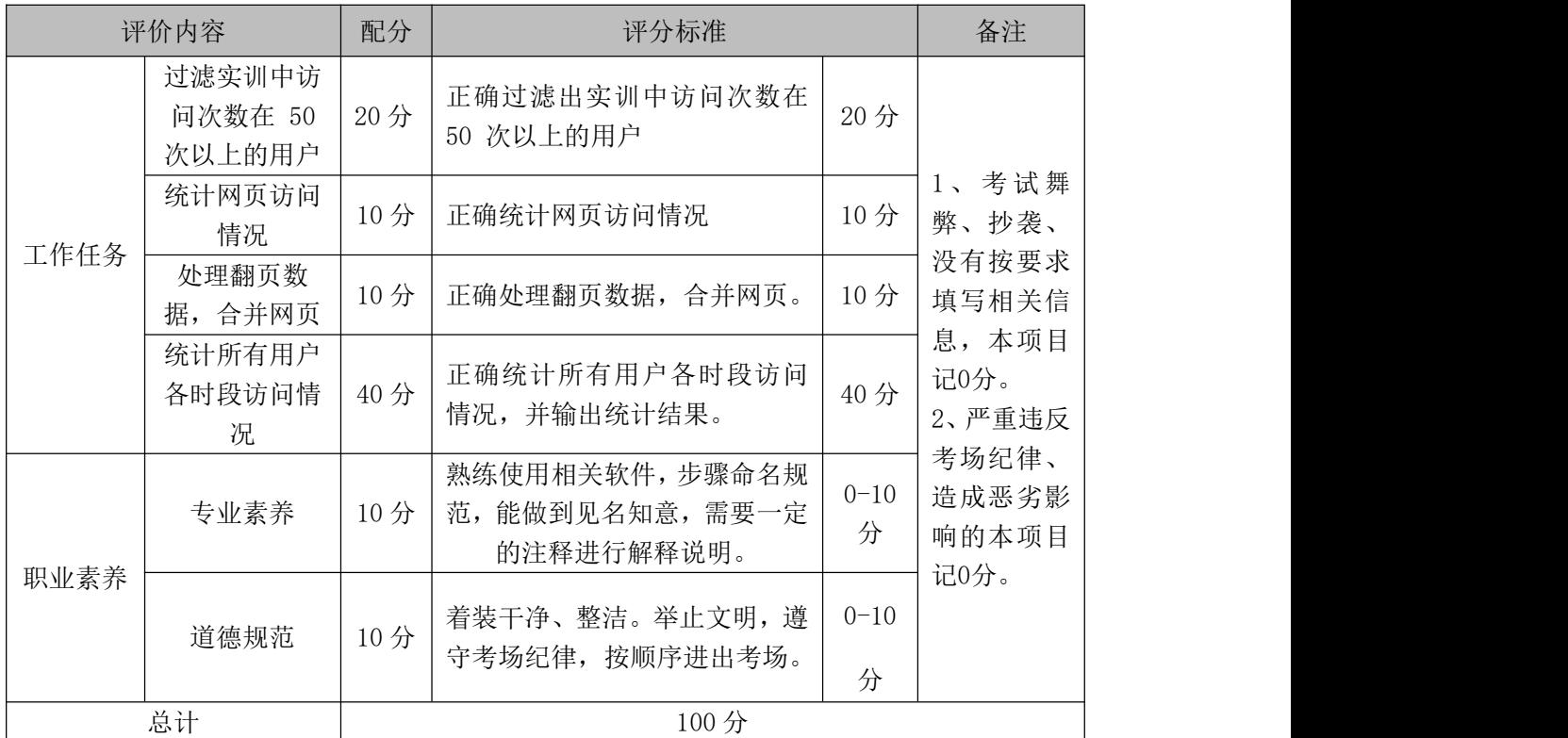

#### 35 试题编号:3-2-5:Spark 开发-股票数据分析

### (1)任务描述

.

随着社会的不断发展,无论是生产者自身的资本积累,还是有限的借贷基本 都难以满足企业发展的巨额资金需求。于是出现了通过发行股票来筹措资金,建 立股份有限公司的办法,这就是股份制。一个人购买某个企业的股票,就成为这 个公司的股东。中国大部分人对股票、股市并不陌生,投资股市称为很多人理财 重要渠道,每天有数以亿人关注都市的涨幅,每天有数以百亿元的资金流入股市。

然而股价起伏难测,有些人通过炒股获得财富,也有很多人身价、财产被股 市套牢。因此各界人士都开始对股价动态展开研究,分析合适股价波动的算法和 模型,找出股价涨跌的规律,为很多无法根据自身能力判断股价涨跌的普通人提 供指导。

本题以股价数据为基础,利用 Spark 分布式技术,完成处理股票数据处理任 务,并采用移动平均实现对股价涨跌的简单预测。股票数据集包含 300 只股票的 日常交易记录,记录时间长 2013年-2016年,采集字段总共 14个,字段描述如 下表所示

| 属性名称         | 属性说明  | 属性名称     | 属性说明  |
|--------------|-------|----------|-------|
| Date         | 日期    | open     | 开盘价   |
| close        | 收盘价   | low      | 最低价   |
| Hligh        | 最高价   | volume   | 成交量   |
| price_change | 涨跌幅   | p change | 涨跌幅差值 |
| ma5          | 5日均价  | v_ma5    | 5日均量  |
| ma10         | 10日均价 | ma20     | 20日均价 |
| $v$ ma10     | 10日均量 | $v$ ma20 | 20日均量 |

股票数据属性

股票股价预测走势和实际股价走势图

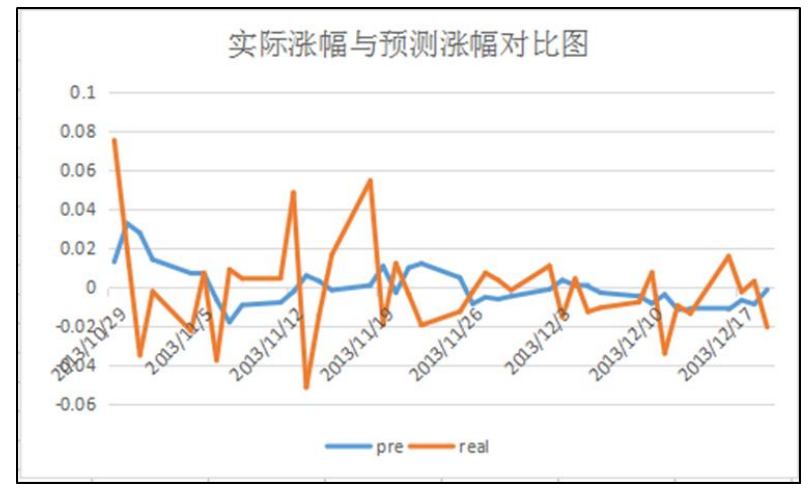

以下所有任务的答案、截图、文件等,保存到物理机上指定位置---- "考场 说明指定路径\文件夹内创建考生文件夹\"。考生文件夹的命名规则:考生学校 +Spark 大数据处理与分析+考生号+考生姓名,示例:湖南信息职业技术学院 Spark 大数据处理与分析 01 张三答案.docx。

任务一:搭建开发环境(30 分)

1、IDEA 中 Scala 插件安装。

2、Maven 软件安装及配置。

3、IDEA 中正确配置 Maven 工程

任务二:计算股价波动幅度(50 分)

1、计算股价涨跌幅公式为:

(当日收盘价-昨日收盘价)/昨日收盘价=涨跌幅 。

结果为正值,说明今日股价比昨日股价涨了,结果为负值,说明股价比昨日跌了 结果为 0,则表示两日股价相同。

2、程序中对象、方法关键字大小写敏感。

3、编制程序时注意代码缩进凸显结构清晰。

4、定义类 CalculateChange 来计 算股价的涨幅。

5、运行参数配置时运行结果输出 HDFS 的路径正确。

# (2)实施条件

表 3-硬件环境

| 序号       | 设备  | 数量 | 规格                                       | 备注    |  |  |
|----------|-----|----|------------------------------------------|-------|--|--|
|          | 计算机 | 台  | CPU Intel 酷睿 i7,内存 16GB  <br>以上, 硬盘 320G | 要求能上网 |  |  |
| 表 3-软件环境 |     |    |                                          |       |  |  |
| 序号       | 始仕  |    | 版木                                       | 么注    |  |  |

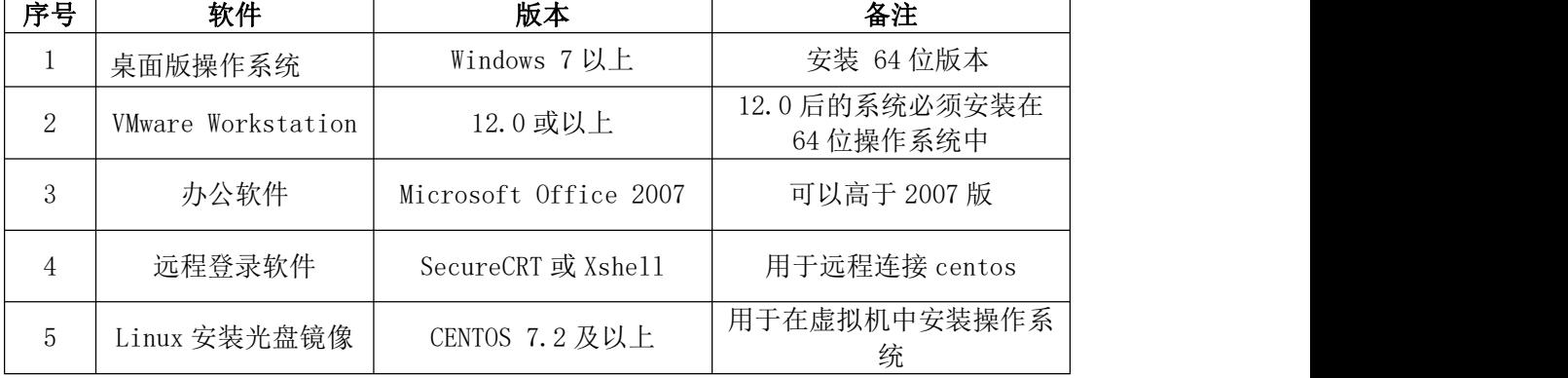

# (3)考核时量

考核时间为 150 分钟

# (4)评分标准

| 序号 | 评分内容             | 评分点          | 分值<br>分 |
|----|------------------|--------------|---------|
|    | IDEA中Scala插件安装   | 正确安装插件       | 10分     |
|    | Maven软件安装及配置     | 正确安装和配置maven | 10分     |
|    | IDEA中正确配置Maven工程 | 正确配置maven工程  | 10分     |

评分项一:配置 Spark 的 IDEA 开发环境

| 序号             | 评分内容                                                                                                    | 评分点        | 分值(分) |
|----------------|----------------------------------------------------------------------------------------------------|------------|-------|
| $\mathbf{1}$   | 计算股价涨跌幅公式为:(当日<br>收盘价-昨日收盘价)/昨日收盘<br>价=涨跌幅 。结果为正值, 说明<br>今日股价比昨日股价涨了,结果<br>为负值,说明股价比昨日跌了结<br>果为 0, 则表示两日股价相同。 | 程序编写正确     | 20分   |
| $\overline{2}$ | 程序中对象、方法关键字大小写<br>敏感                                                                                          | 格式正确       | 3分    |
| $\mathcal{E}$  | 编制程序时注意代码缩进凸显<br>结构清晰                                                                                         | 格式正确       | 2分    |
| $\overline{4}$ | 定义类 CalculateChange 来计<br>算股价的涨幅                                                                              | 程序编写正确     | 20分   |
| 5              | 运行参数配置时运行结果输出<br>HDFS的路径正确                                                                                    | hdfs参数设置正确 | 5分    |

评分项二:编写计算股价波动幅度程序

Spark 大数据处理与分析模块考核评价标准

| 评价内容 |                                                                                 | 配分      | 评分标准                                                                                                    |                                  | 备注                                                          |
|------|---------------------------------------------------------------------------------|---------|----------------------------------------------------------------------------------------------------|----------------------------------|-------------------------------------------------------------|
|      | 1、IDEA中Scala插件安装。<br>30<br>搭建开发环境<br>2、Maven软件安装及配置。<br>分<br>3、IDEA中正确配置Maven工程 |         | 30<br>分                                                                                                    | 考试舞<br>$1\sim$<br>弊、抄袭、<br>没有按要求 |                                                             |
| 工作任务 | 编写计算股价<br>波动幅度程序                                                                | 50<br>分 | 1、计算股价涨跌幅公式为: (当<br>日收盘价-昨日收盘价)/昨日收<br>盘价=涨跌幅 。结果为正值, 说<br>明今日股价比昨日股价涨了,结<br>果为负值, 说明股价比昨日跌了<br>结果为 0, 则表示两日股价相同。<br>2、程序中对象、方法关键字大小 | 50<br>分                          | 填写相关信<br>息,本项目<br>记0分。<br>2、严重违反<br>考场纪律、<br>造成恶劣影<br>响的本项目 |

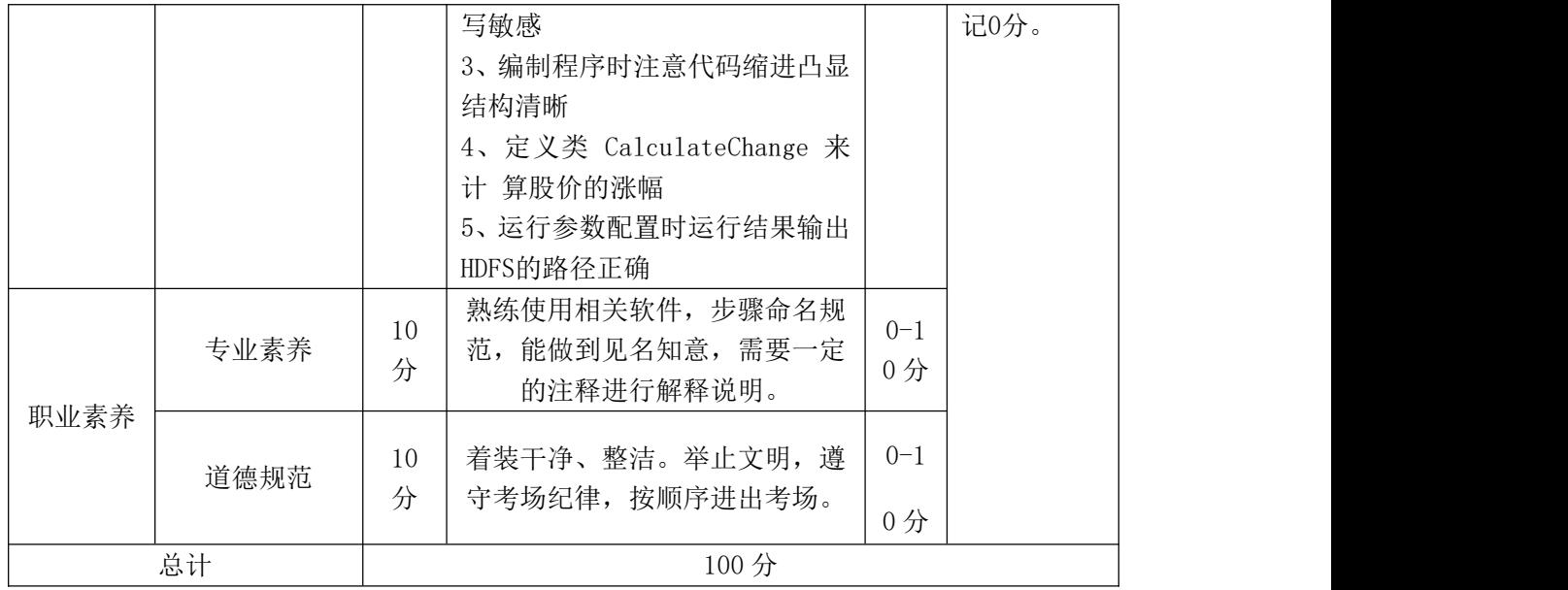

# 36 试题编号:3-2-6:Spark 开发-股票数据分析与预测

### (1)任务描述

随着社会的不断发展,无论是生产者自身的资本积累,还是有限的借贷基本 都难以满足企业发展的巨额资金需求。于是出现了通过发行股票来筹措资金,建 立股份有限公司的办法,这就是股份制。一个人购买某个企业的股票,就成为这 个公司的股东。中国大部分人对股票、股市并不陌生,投资股市称为很多人理财 重要渠道,每天有数以亿人关注都市的涨幅,每天有数以百亿元的资金流入股市。

然而股价起伏难测,有些人通过炒股获得财富,也有很多人身价、财产被股 市套牢。因此各界人士都开始对股价动态展开研究,分析合适股价波动的算法和 模型,找出股价涨跌的规律,为很多无法根据自身能力判断股价涨跌的普通人提 供指导。

本题以股价数据为基础,利用 Spark 分布式技术,完成处理股票数据处理任 务,并采用移动平均实现对股价涨跌的简单预测。股票数据集包含 300 只股票的 日常交易记录,记录时间长 2013 年-2016 年,采集字段总共 14 个,字段描述如 下表所示

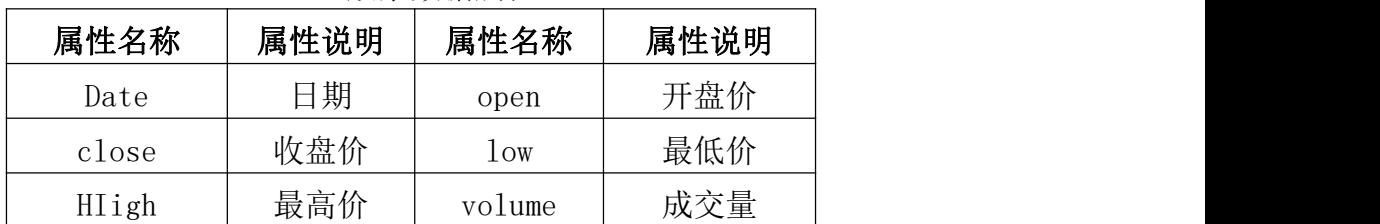

股票数据属性

| price_change | 涨跌幅    | change | 涨跌幅差值 |
|--------------|--------|--------|-------|
| ma5          | 5日均价   | mab    | 5日均量  |
| ma10         | 10 日均价 | ma20   | 20日均价 |
| ma10         | 10日均量  | ma20   | 20日均量 |

股票股价预测走势和实际股价走势图

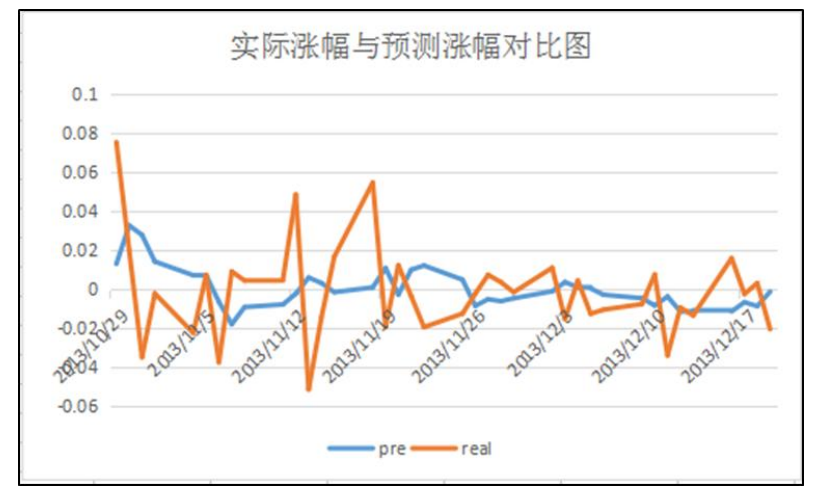

以下所有任务的答案、截图、文件等,保存到物理机上指定位置---- "考场 说明指定路径\文件夹内创建考生文件夹\"。考生文件夹的命名规则:考生学校 +Spark 大数据处理与分析+考生号+考生姓名,示例:湖南信息职业技术学院 Spark 大数据处理与分析 01 张三答案.docx。

任务一:实现自定义年份分区器(20 分)

1、自定义分区器根据日期的年份对数据分区

2、程序中对象、方法关键字大小写敏感

3、编制程序时注意代码缩进凸显结构清晰

任务二:利用移动平均算法实现股票价格预测(40 分)

1、简单移动平均的计算公式为:

 $F_t = (A_{t-1} + A_{t-2} + A_{t-3} + ... + A_{t-n})/n$ 

Ft——对下一期的预测值

n——移动平均的时期个数

At−1,At−2,…,At−n——前 n 期的实际值

2、程序中对象、方法关键字大小写敏感

3、编制程序时注意代码缩进凸显结构清晰

- 4、实现移动平均的计算类 MovingAverage
- 5、运行参数配置时运行结果输出 HDFS 的路径正确

任务三:提交移动平均程序(20 分)

- 1、使用 spark-submit 提交执行 spark jar 包。
- 2、观察 spark jar 包执行结果

#### (2)实施条件

表 3-硬件环境

|                |                    |    | - ワヘ エコ・エ・フロ                           |               |                             |
|----------------|--------------------|----|----------------------------------------|---------------|-----------------------------|
| 序号             | 设备                 | 数量 | 规格                                     |               | 备注                          |
|                | 计算机                | 1台 | CPU Intel 酷睿 i7,内存 16GB<br>以上, 硬盘 320G |               | 要求能上网                       |
|                |                    |    | 表 3-软件环境                               |               |                             |
| 序号             | 软件<br>版本           |    |                                        | 备注            |                             |
| T              | 桌面版操作系统            |    | Windows 7 以上                           | 安装 64 位版本     |                             |
| $\overline{2}$ | VMware Workstation |    | 12.0 或以上                               |               | 12.0 后的系统必须安装在<br>64 位操作系统中 |
| 3              | 办公软件               |    | Microsoft Office 2007                  |               | 可以高于 2007版                  |
| $\overline{4}$ | 远程登录软件             |    | SecureCRT 或 Xshe11                     | 用于远程连接 centos |                             |
| 5              | Linux 安装光盘镜像       |    | CENTOS 7.2 及以上                         |               | 用于在虚拟机中安装操作系<br>统           |

#### (3)考核时量

考核时间为 150 分钟

# (4)评分标准

评分项一:实现自定义年份分区器

| 序号 | 评分内容                   | 评分点    | 分值(分)          |
|----|------------------------|--------|----------------|
|    | 自定义分区器根据日期的年份<br>对数据分区 | 程序编写正确 | 15分            |
|    | 程序中对象、方法关键字大小<br>写敏感   | 格式正确   | 3分             |
|    | 编制程序时注意代码缩进凸显<br>结构清晰  | 格式正确   | 2 <sup>分</sup> |

| 序号 | 评分内容                        | 评分点        | 分值(分)          |
|----|-----------------------------|------------|----------------|
|    | 程序中对象、方法关键字大小写<br>敏感        | 程序的书写      | 2 <sup>分</sup> |
| 2  | 编制程序时注意代码缩进凸显<br>结构清晰       | 程序编写是否结构清晰 | 3分             |
| 3  | 实现移动平均的计算类<br>MovingAverage | 程序编写正确     | 30分            |
| 4  | 运行参数配置时运行结果输出<br>HDFS的路径正确  | 命令参数编写正确   | 5分             |

评分项二:编写移动平均算法实现股票价格预测

评分项三:提交移动平均程序

| 序号 | 评分内容                                                | 评分点    | 分值<br>分 |
|----|-----------------------------------------------------|--------|---------|
|    | ' 使 用 spark-submit 提 交 执 行 Spark-submit 命 令 运 行 成 , |        |         |
|    | spark jar包。                                         | 功      | 15分     |
| ∠  | 观察spark jar包执行结果。                                   | 程序结果正确 | 5分      |

Spark 大数据处理与分析模块考核评价标准

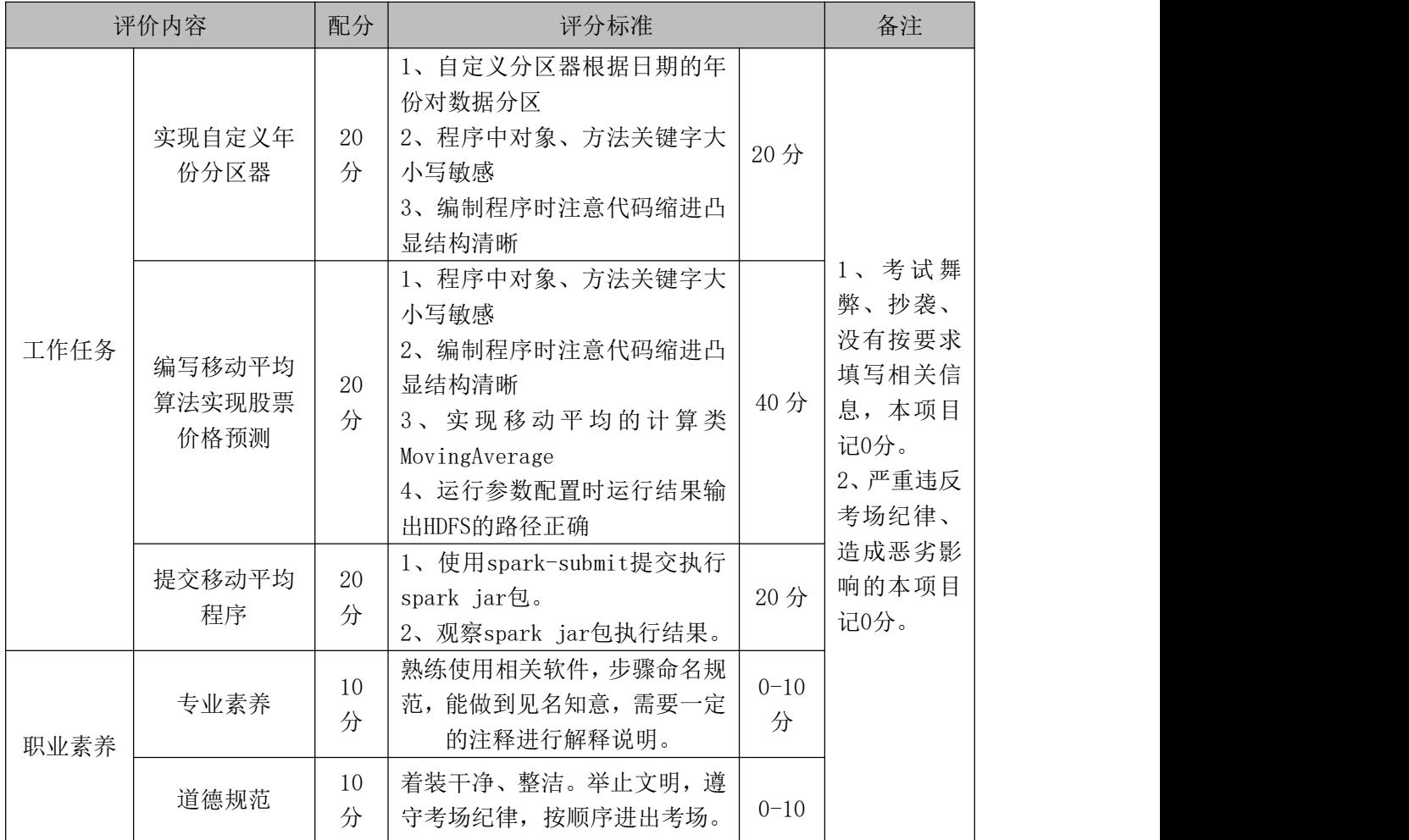

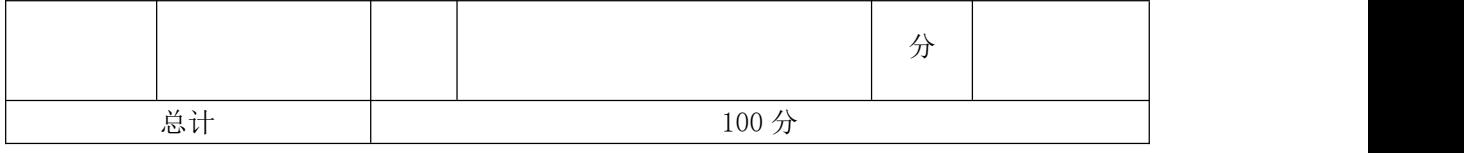

# 37 试题编号:3-2-7:Spark 开发-词频统计

### (1)任务描述

某企业 NLP 部门需要对部分采集的文本数据进行预处理、词频统计,方便后 续推荐算法模型的训练,请利用 Spark 分布式技术完成对指定文件的词频统计, 并将词频统计结果的输出。

以下所有任务的答案、截图、文件等,保存到物理机上指定位置---- "考场 说明指定路径\文件夹内创建考生文件夹\"。考生文件夹的命名规则:考生学校 +Spark 大数据处理与分析+考生号+考生姓名,示例:湖南信息职业技术学院 Spark 大数据处理与分析 01 张三答案.docx。

任务一: 启动集群,需要在 master, slave01,slave02 不同虚拟机上验证。

1、打开虚拟机并启动 Hadoop、Spark 集群、并取消集群的安全模式

2、在 master 上运行 jps, 确认相关进程是否启动

3、在 slave01 上运行 jps,确认相关进程是否启动

4、在 slave02 上运行 ips, 确认相关讲程是否启动

任务二:在 idea 创建工程时配置软件包依赖和删除测试环境 test 中的测试类

- 1、创建工程时配置软件包依赖和删除测试环境 test 中的测试类
- 2、正确配置 maven 工程的 pom.xml 文件

任务三:在 idea 中完成代码编写和调试

1、程序中对象、方法关键字大小写敏感

2、编制程序时注意代码缩进凸显结构清晰

3、运行参数配置时运行结果输出 HDFS 的路径正确

#### (2)实施条件

#### 表 2 硬件环境

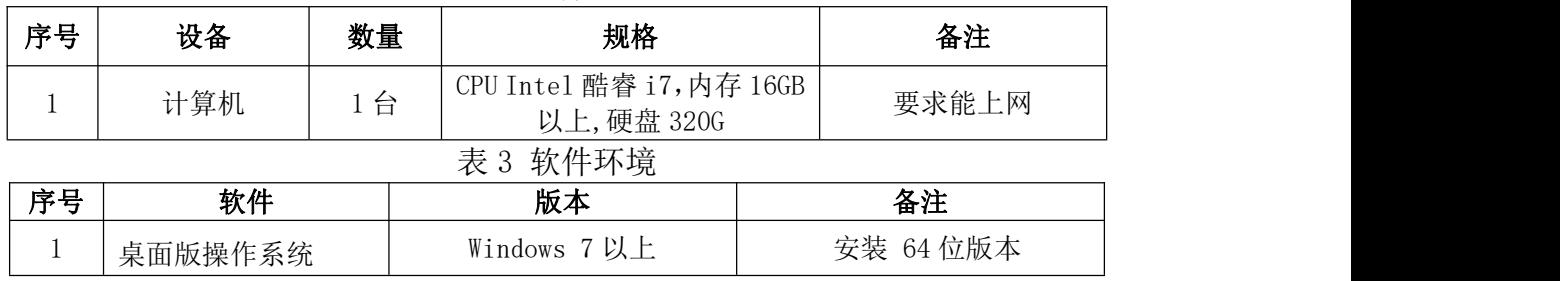

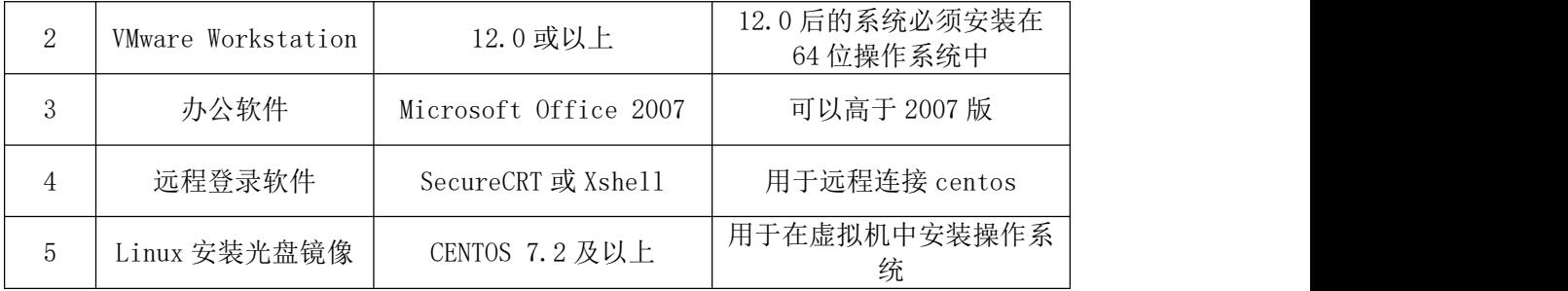

# (3)考核时量

考核时间为 150 分钟

# (4)评分标准

评分项一:开发环境搭建

| 序号 | 评分内容                 | 评分点         | 分值<br>分 |
|----|----------------------|-------------|---------|
|    | 启动集群并验证              | 启动成功        | 10分     |
|    | 创建Maven工程配置软件包依<br>赖 | 配置正确        | 5分      |
|    | 编写pom.xml文件          | pom.xml编程正确 | 5 分     |

评分项二:spark 词频统计程序

| 序号 | 评分内容                         | 评分点     | 分值<br>分 |
|----|------------------------------|---------|---------|
|    | 在idea中完成spark词频统计程<br>序编写和调试 | 程序的书写正确 | 40分     |
|    | HDFS上输出数据是否正确                | 参数设置正确  | 20分     |

Spark 大数据处理与分析模块考核评价标准

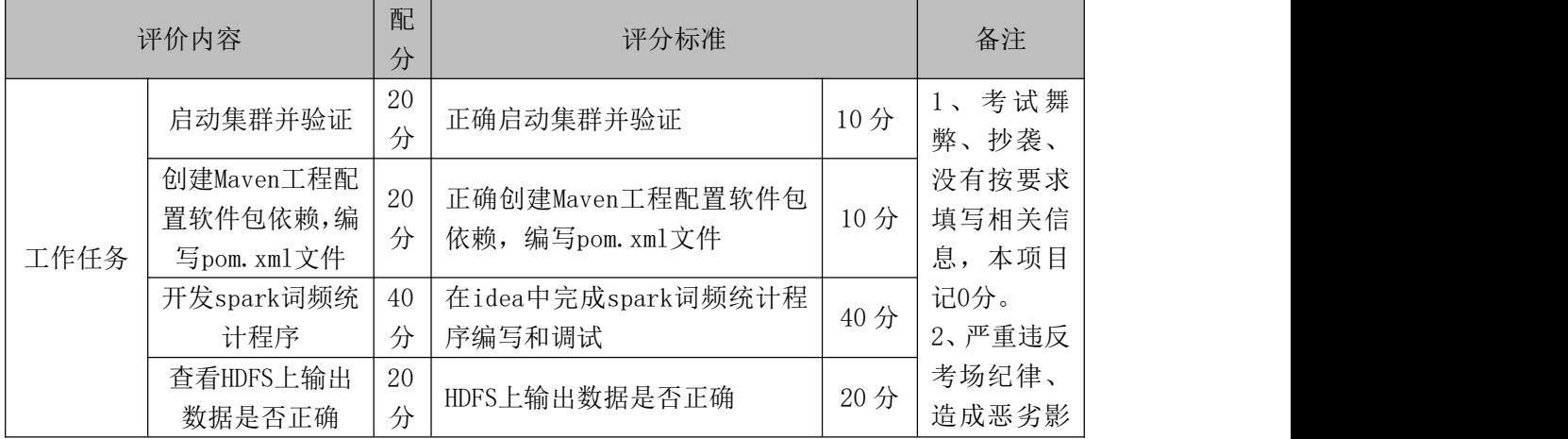

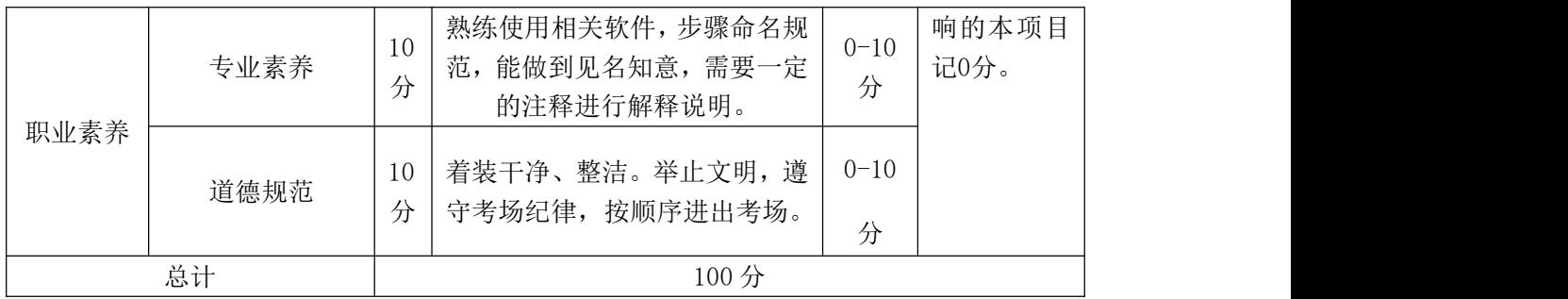

# 38 试题编号:3-2-8:Spark 开发-Apache 日志分析

# (1) 任务描述

某企业的网站部署在 Apache 服务器上, 现有实际业务需求如下, 请使用 Spark 完成对 Apache 格式的日志内容的分析。部分实现效果图如下:

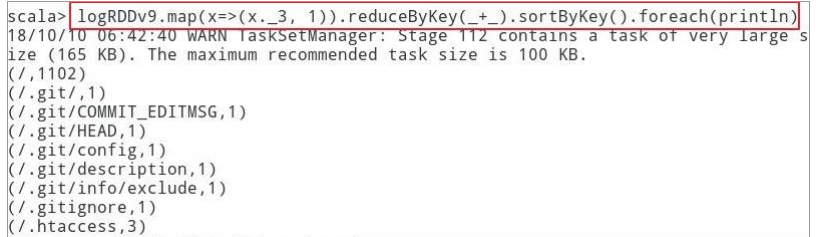

以下所有任务的答案、截图、文件等,保存到物理机上指定位置---- "考场 说明指定路径\文件夹内创建考生文件夹\"。考生文件夹的命名规则:考生学校 +Spark 大数据处理与分析+考生号+考生姓名,示例:湖南信息职业技术学院 Spark 大数据处理与分析 01 张三答案.docx。

任务一: 环境准备和核心函数编写。(20 分)

1、打开终端, 启动 spark-shell, , 启动时指定启动模式

2、加载本地文件,使用 textFile 方法加载本地数据,生成 RDD

3、Apache 日志的一般格式:日志内容从左到右依次是: 远程 IP 地址, 客户 端记录,浏览者记录。请求的时间,包括三项内容:,日期,时间,时区,服务 器收到的请求,包括三项内容:METHOD:请求的方法,GET/POST 等。RESOURCE: 请求的目标链接地址,PROTOCOL:HTTP 版本号。

4、数据预处理:获取合法的日志数据,使用正则表达式做两件事情,一个 是过滤掉非法的日志,一个是解析过滤后的日志来获得需要的数据元组。

5、过滤无法解析的日志记录

6、定义解析日志的函数

任务二: 统计每日 PV 数、统计独立 IP 数 (20分)

- 1、解析日志文件
- 2、统计每日 PV,使用 count 操作
- 3、使用 sortByKey, 按照请求日期字段进行排序, 并将结果保存到本地, 并查看结果

4、统计独立 IP 数

任务三:统计每种不同的 HTTP 状态访问次数

- 1、统计每种不同的 HTTP 状态对应的访问次数。
- 2、降序展示。
- 任务四:统计不同独立 IP 的访问量、不同页面的访问量
	- 1、统计不同独立 IP 的访问量
	- 2、按照降序排列并展示前 10 条
	- 3、统计不同页面的访问量。

4、由于日志中有大量的 js 文件的访问,因此我们增加一个去除列表,过滤 掉属于列表中后缀名的文件的函数。

5、再对过滤后的数据,执行统计操作。

#### (2)实施条件

表 2 硬件环境

| 序号 | 设备  | 数量 | 规格                                       | 备注    |
|----|-----|----|------------------------------------------|-------|
|    | 计算机 | 台  | CPU Intel 酷睿 i7,内存 16GB  <br>以上, 硬盘 320G | 要求能上网 |
|    |     |    | 软件环境<br>表 3                              |       |

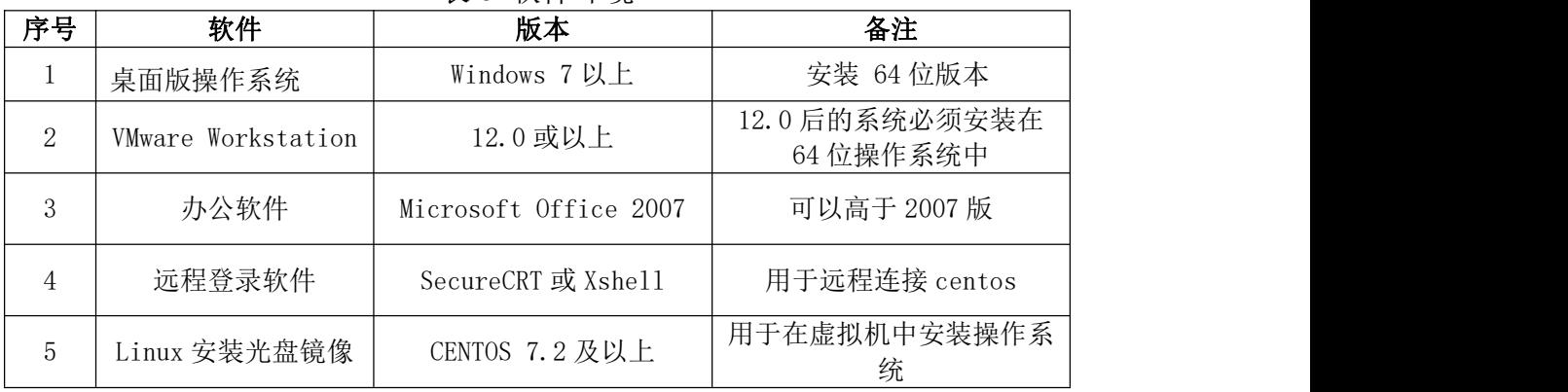

# (3)考核时量

考核时间为 150 分钟

# (4)评分标准

| 序号 | 评分内容    | 评分点              | 分值<br>分 |
|----|---------|------------------|---------|
|    | 启动集群并验证 | 终端,启动spark-shell | 10分     |
| ∠  | 核心函数编写  | 过滤无法解析的日志记录      | 5分      |
|    | 解析日志函数  | 正确定义解析日志的函数      | 5分      |

评分项一:环境准备和核心函数编写

评分项二:统计每日 PV 数、统计独立 IP 数

| 序号 | 评分内容                      | 评分点      | 分值(分) |
|----|---------------------------|----------|-------|
|    | 解析日志文件                    | 结果正确     | 5分    |
| ◠  | 统计每日PV, 使用count操作         | 每日PV结果正确 | 5分    |
|    | 使用sortByKey, 按照请求日期       |          |       |
|    | 字段进行排序,并将结果保存到   排序之后结果正确 |          | 5分    |
|    | 本地,并查看结果                  |          |       |
|    | 统计独立IP数                   | 结果正确     | 5分    |

评分项三:统计每种不同的 HTTP 状态访问次数

| 序号     | 评分内容                     | 评分点  | 分值<br>分 |
|--------|--------------------------|------|---------|
|        | 统计每种不同的HTTP状态对应<br>的访问次数 | 结果正确 | 10分     |
| ⌒<br>∠ | 降序展示                     | 降序展示 | 10分     |

评分项四:统计不同独立 IP 的访问量、不同页面的访问量

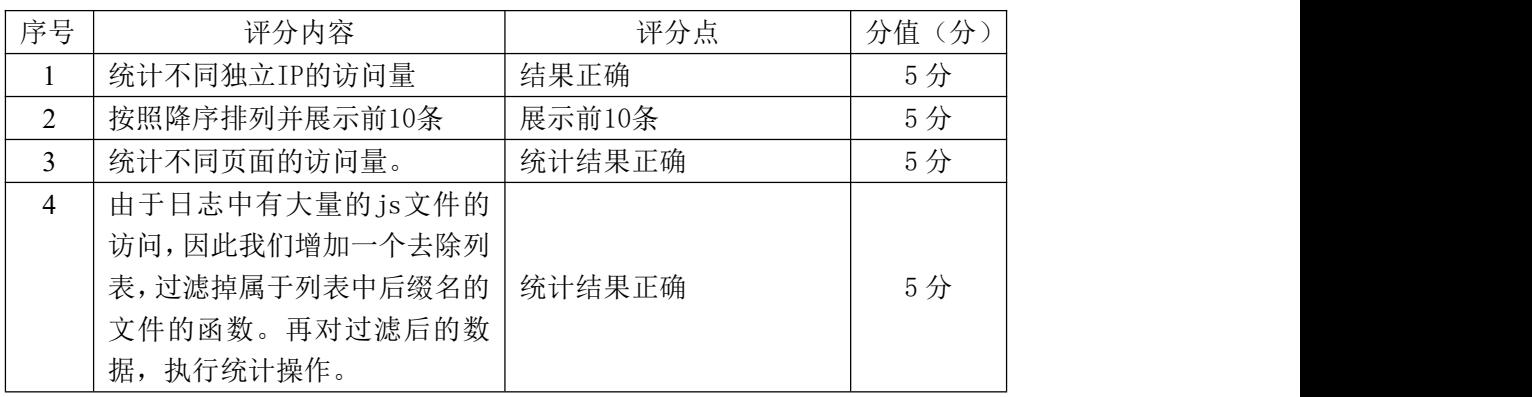

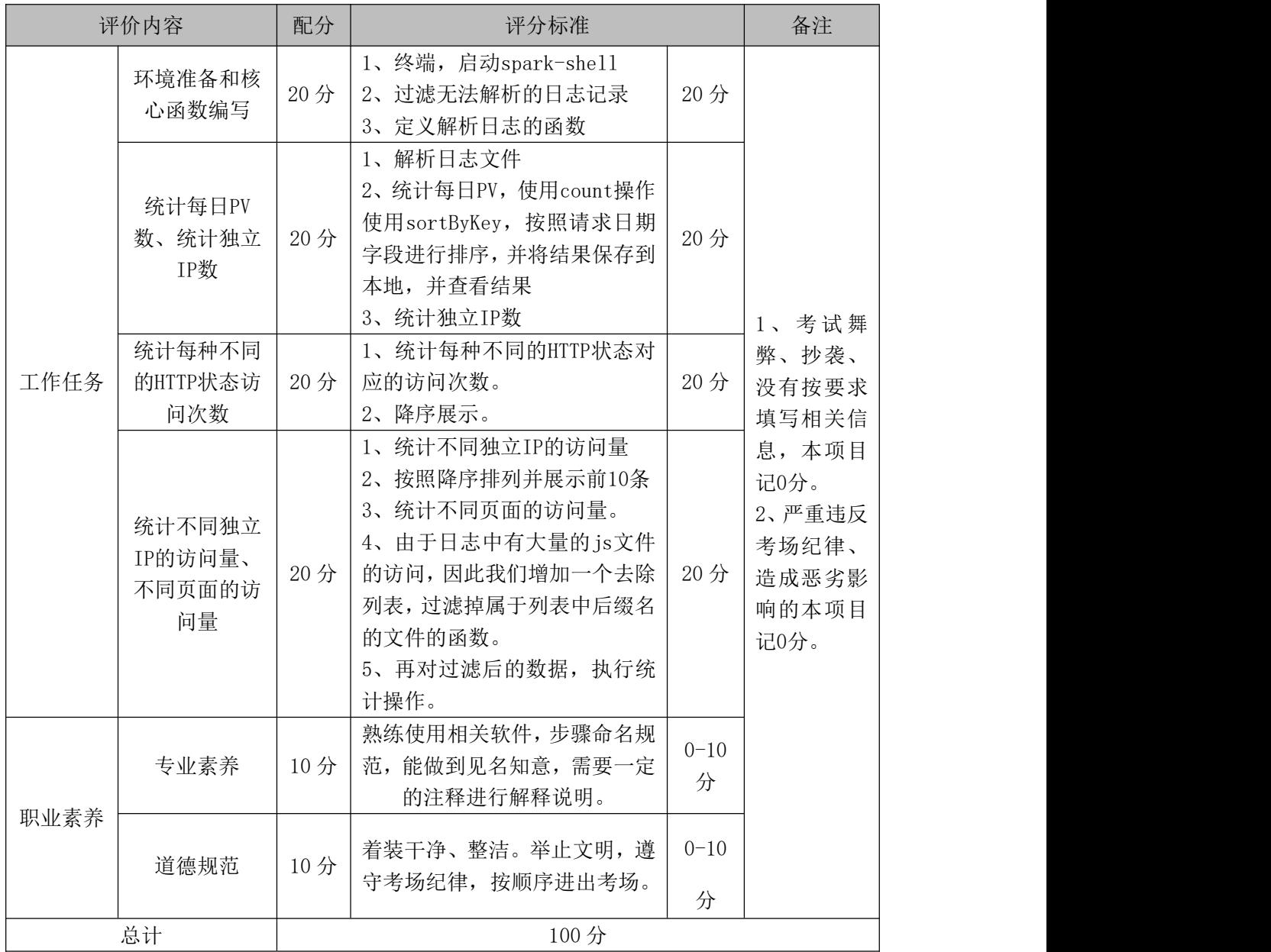

#### Spark 大数据处理与分析模块考核评价标准

# 39 试题编号: 3-2-9: Spark 开发-SparkStreaming 实时网络处理数据

# (1)任务描述

某企业需要实时计算网络文本数据进行预处理、词频统计,方便后续推荐算 法模型的训练,请利用 SparkStreaming 分布式技术完成对网络数据的实时词频 统计,并将词频统计结果的输出。实验流程步骤图如下:
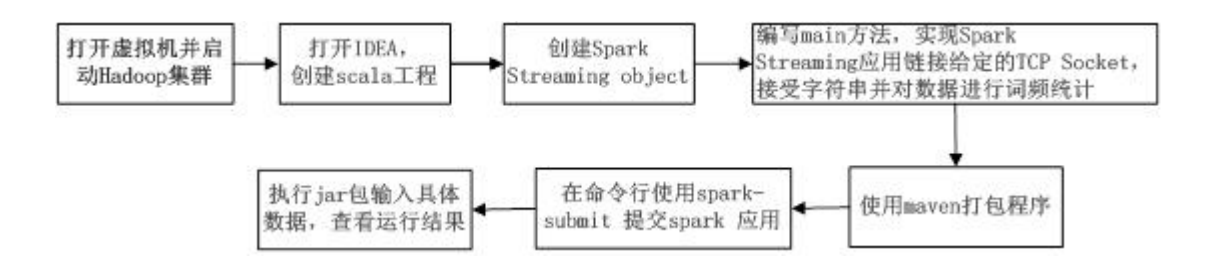

以下所有任务的答案、截图、文件等,保存到物理机上指定位置---- "考场 说明指定路径\文件夹内创建考生文件夹\"。考生文件夹的命名规则:考生学校 +Spark 大数据处理与分析+考生号+考生姓名,示例:湖南信息职业技术学院 Spark 大数据处理与分析 01 张三答案.docx。

任务一: 启动 Spark 集群,需要在 master, slave01,slave02 不同虚拟机上验证。 (10 分)

1、打开虚拟机并启动 Hadoop 集群、并取消集群的安全模式

2 、 在 master 上 运 行 jps , 确 认 NameNode, SecondaryNameNode, ResourceManager 进程启动

3、在 slave01 上运行 jps, 确认 DataNode, NodeManager 进程启动

4、在 slave02 上运行 jps, 确认 DataNode, NodeManager 进程启动

任务二:在 idea 创建 Maven 工程时配置 SparkStreaming 软件包依赖。(10 分)

1、创建工程时配置软件包依赖和删除测试环境 test 中的测试类

2、正确配置 maven 工程的 pom.xml 文件

任务三:在 idea 中完成代码编写和调试,使用 Maven 完成打包并提交执行 spark jar 包。(40 分)

1、程序中对象、方法关键字大小写敏感

2、编制程序时注意代码缩进凸显结构清晰

3、运行参数配置时运行结果输出 HDFS 的路径正确

任务四:启动 nc -lk 9999 网络工具,并发送数据。(20 分)

1、nc -lk 9999 网络工具发送数据

2、观察 spark jar 包执行结果

#### (2)实施条件

表 3-硬件环境

| 序号 | 设备  | 数量     | 规格                                     | 备注    |
|----|-----|--------|----------------------------------------|-------|
|    | 计算机 | ⇔<br>∸ | CPU Intel 酷睿 i7,内存 16GB<br>以上, 硬盘 320G | 要求能上网 |

| 序号 | 软件                 | 版本                                      | 备注                |  |
|----|--------------------|-----------------------------------------|-------------------|--|
|    | 桌面版操作系统            | Windows 7 以上                            | 安装 64 位版本         |  |
| 2  | VMware Workstation | 12.0 后的系统必须安装在<br>12.0 或以上<br>64 位操作系统中 |                   |  |
| 3  | 办公软件               | Microsoft Office 2007                   | 可以高于 2007版        |  |
| 4  | 远程登录软件             | SecureCRT 或 Xshell                      |                   |  |
| 5  | Linux 安装光盘镜像       | CENTOS 7.2 及以上                          | 用于在虚拟机中安装操作系<br>统 |  |

表 3-软件环境

# (3)考核时量

考核时间为 150 分钟。

## (4)评分标准

评分项一:环境准备和核心函数编写

| 序号 | 评分内容              | 评分点  | 分值<br>分 |
|----|-------------------|------|---------|
|    | 启动集群并验证           | 正确启动 | 10分     |
| ∠  | 创建Maven工程配置软件包依   | 正确配置 |         |
|    | 编写pom.xml文件<br>赖, |      | 10分     |

评分项二:开发 spark Streaming 程序

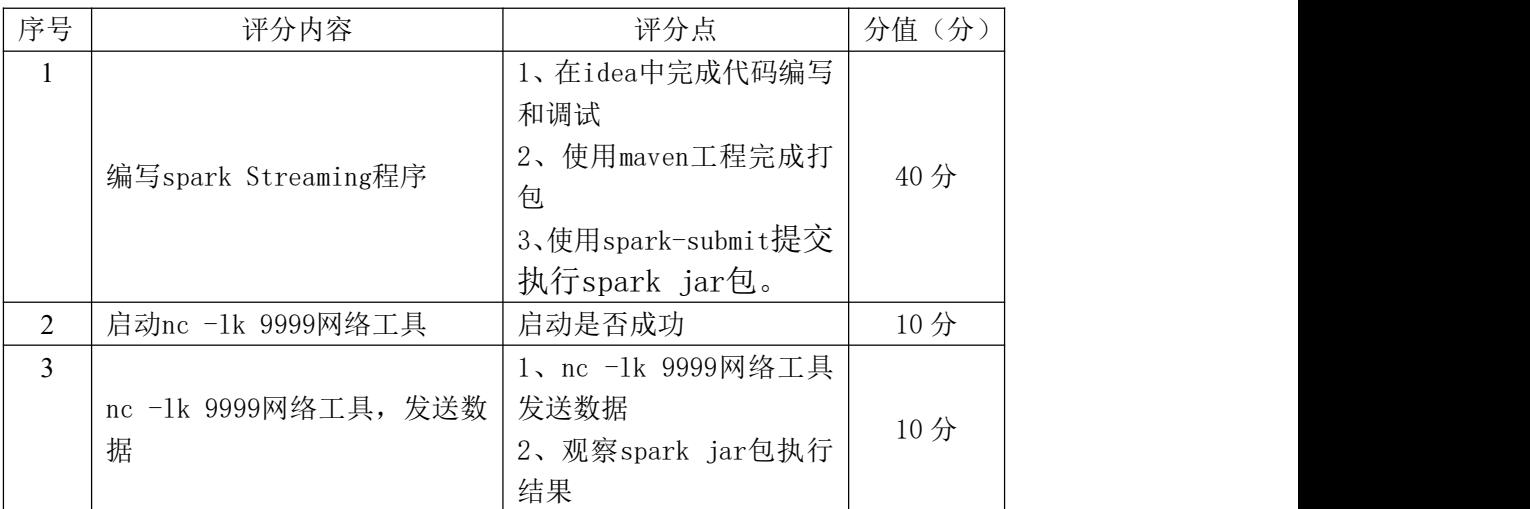

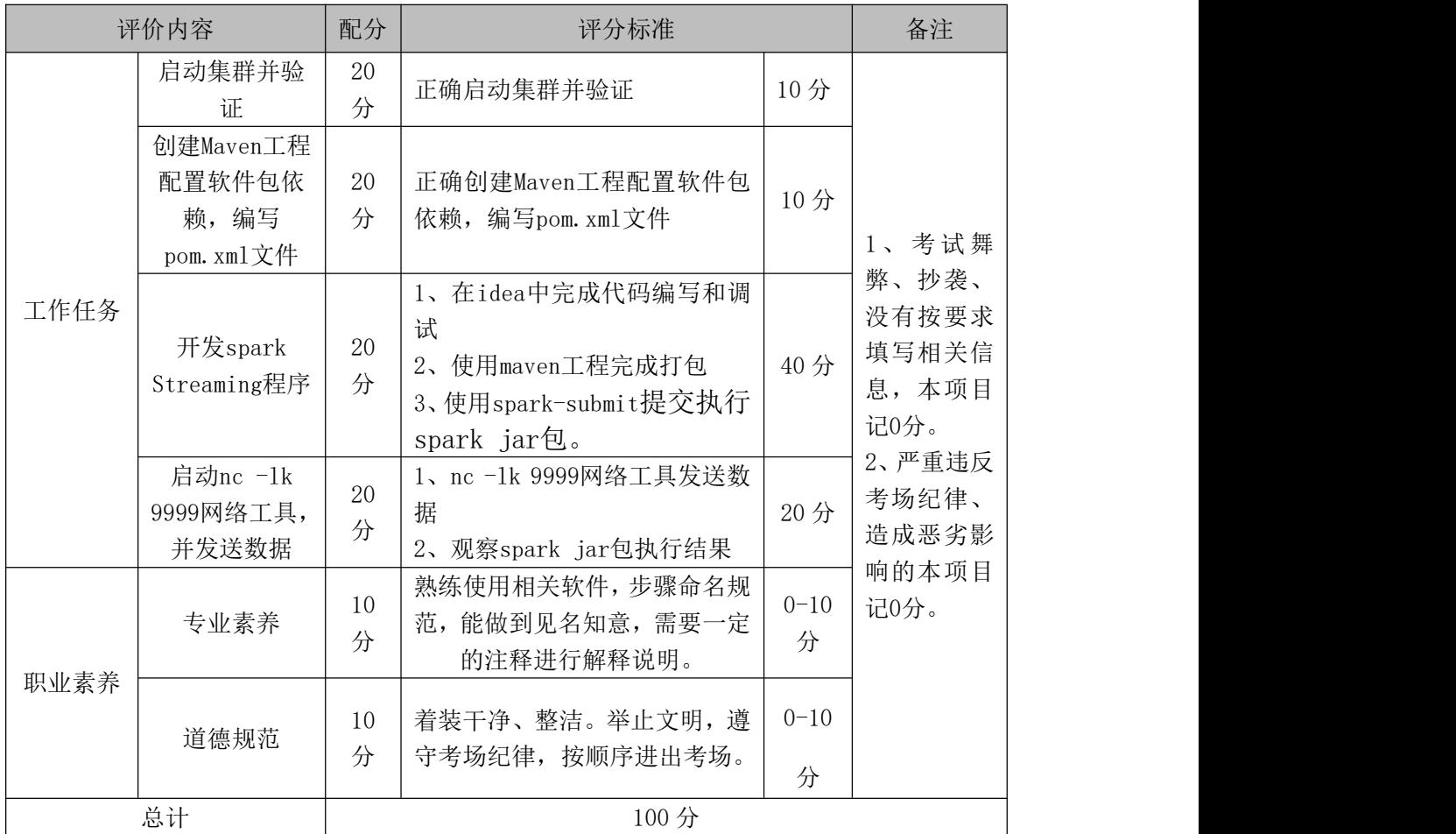

#### Spark 大数据处理与分析模块考核评价标准

## 40 试题编号:3-2-10:Spark 开发-SparkStreaming 实时 HDFS 处理数据

#### (1)任务描述

某企业需要实时计算 flume 等软件收集的网络日记文本数据,词频统计,方 便后续推荐算法模型的训练,请利用 SparkStreaming 分布式技术完成对网络数 据的实时词频统计,并将词频统计结果的输出。实验流程步骤图如下:

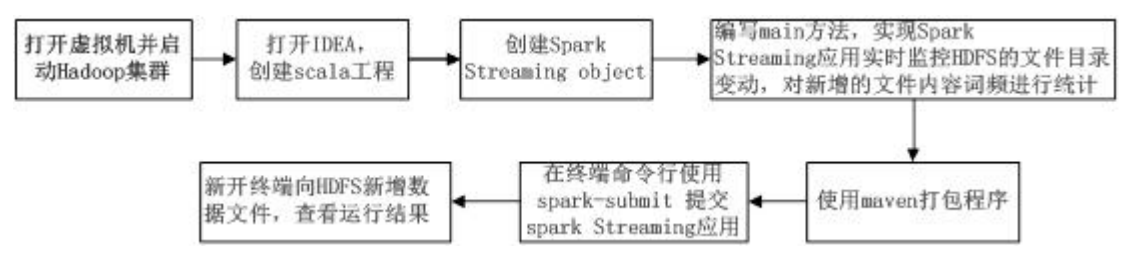

以下所有任务的答案、截图、文件等,保存到物理机上指定位置---- "考场

说明指定路径\文件夹内创建考生文件来\"。考生文件夹的命名规则:考生学校 +Spark 大数据处理与分析+考生号+考生姓名,示例:湖南信息职业技术学院 Spark 大数据处理与分析 01 张三答案.docx。

任务一: 启动 Spark 集群,需要在 master, slave01,slave02 不同虚拟机上验证。 (10 分)

1、打开虚拟机并启动 Hadoop 集群、并取消集群的安全模式

2 、 在 master 上 运 行 jps , 确 认 NameNode, SecondaryNameNode, ResourceManager 进程启动

3、在 slave01 上运行 jps, 确认 DataNode, NodeManager 进程启动

4、在 slave02 上运行 jps, 确认 DataNode, NodeManager 进程启动 任务二:创建 Maven 工程配置软件包依赖,编写 pom.xml 文件(10 分)

1、在 idea 中 maven 工程并配置好 maven 仓库地址

2、正确配置 maven 工程的 pom.xml 依赖

任务三:使用 IDEA 开发 spark Streaming 程序,使用 Maven 完成打包并提交执 行 spark jar 包。(40 分)

1、在 idea 中完成代码编写和调试

2、使用 maven 工程完成打包

3、使用 spark-submit 提交执行 spark jar 包。

任务四:上传数据到 HDFS,并观察实验结果数据。(20 分)

1、上传数据到 hdfs。

2、观察 spark jar 包执行结果

(2)实施条件

表 3-硬件环境

|          |     |    | . .                                    |       |  |
|----------|-----|----|----------------------------------------|-------|--|
| 序号       | 设备  | 数量 | 规格                                     | 备注    |  |
|          | 计算机 | 台  | CPU Intel 酷睿 i7,内存 16GB<br>以上, 硬盘 320G | 要求能上网 |  |
| 表 3-软件环境 |     |    |                                        |       |  |

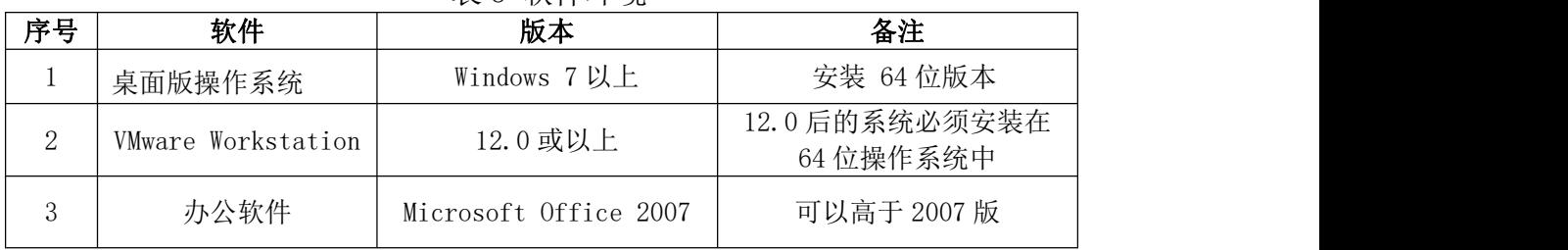

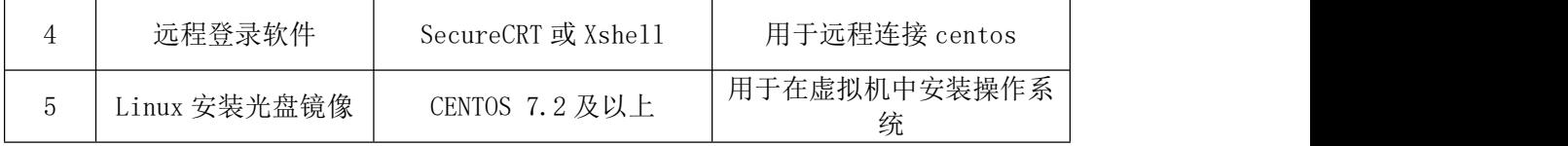

## (3)考核时量

考核时间为 150 分钟

## (4)评分标准

评分项一:环境准备和核心函数编写

| 序号        | 评分内容              | 评分点  | 分值<br>分 |
|-----------|-------------------|------|---------|
|           | 启动集群并验证           | 正确启动 | 10分     |
| $\bigcap$ | 创建Maven工程配置软件包依   | 正确配置 |         |
|           | 赖,<br>编写pom.xml文件 |      | 10分     |

评分项二:开发 spark Streaming 程序

| 序号 | 评分内容                    | 评分点                                                                                                    | 分值(分) |
|----|-------------------------|----------------------------------------------------------------------------------------------------|-------|
|    | 开发spark Streaming程序     | 1、在idea中完成代码编写和调<br>试<br>使用maven工程完成打包<br>$2^{2}$<br>使用spark-submit提交执<br>3 <sub>1</sub><br>行spark jar包。 | 40分   |
| ↑  | 上传数据到HDFS,并观察实<br>验结果数据 | 1、上传数据到hdfs。<br>观察spark jar包执行结果                                                                         | 20分   |

Spark 大数据处理与分析模块考核评价标准

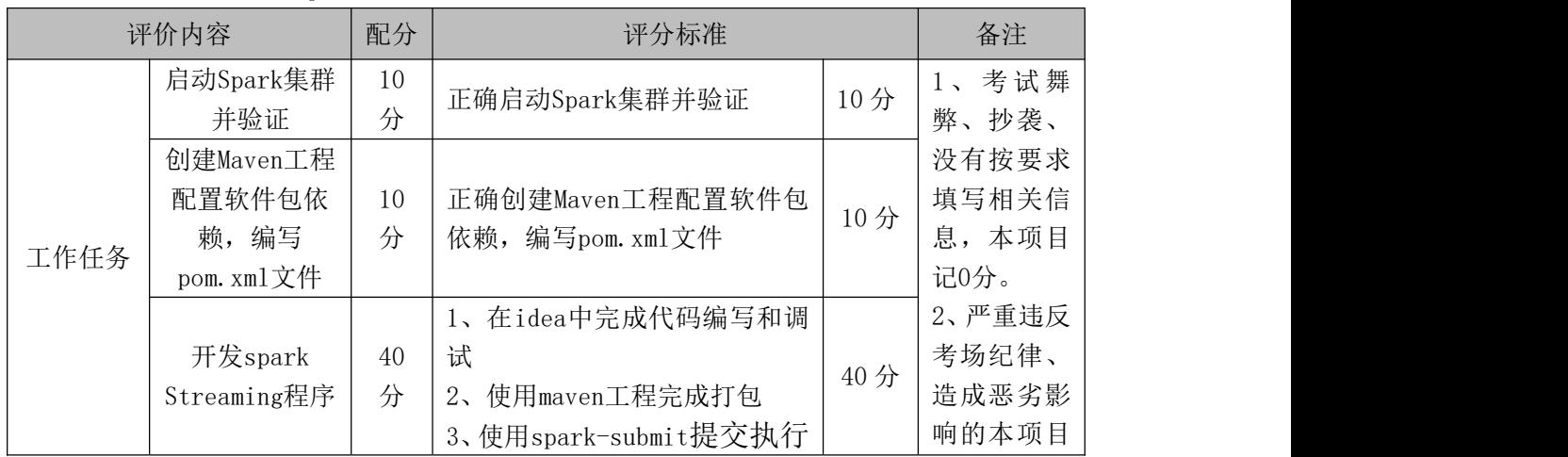

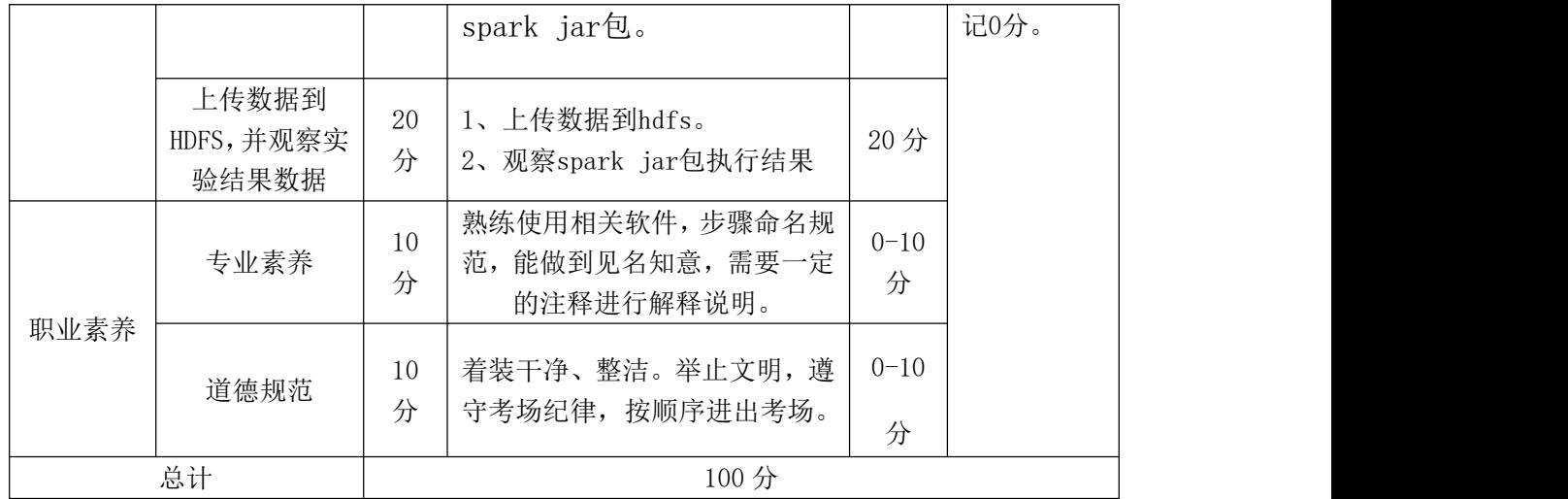

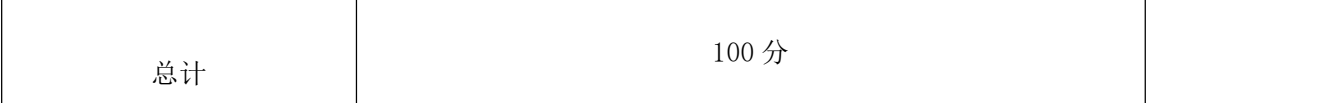

### 模块四 数据分析与可视化

### 项目 **1**:基于 **matplotlib** 的数据分析和可视化

## 41.试题编号:4-1-1,单日票房数据分析和可视化

### (1) 任务描述

2021 年的某天电影票房的具体数据保存在文件 data01.csv 中。现要求你根 据所提供的数据文件,通过 **pandas** 工具读取数据文件,完成相关图表的绘制。

排序,影片名称,单目票房(万),环比变化,累计票房(万),平均票价,场均人次,口碑指数,上映天数 1. 当男人恋爱时, 929, -37%, 11269, 31, 6, 6, 96, 11 2. 了不起的老爸, 730, -66%, 6349, 36, 3, 7, 01, 4 3, 守岛人, 389, -44%, 3428, 40, 4, -, 4 4. 你好世界, 322, -41%, 8442, 30, 4, 7, 27, 11 5. 黑白魔女库伊拉, 276, -53%, 11274, 34, 4, 6, 91, 16 6, 超越, 256, -46%, 12705, 34, 2, 6, 16, 10 7, 阳光姐妹淘, 206, -34%, 8002, 35, 3, 4, 79, 11 8, 比得兔2逃跑计划, 180, -82%, 11220, 31, 2, 7, 39, 11 9. 寂静之地, 2149, -32%, 23777, 34, 4, 6, 87, 25 10. 困在时间里的父亲, 132, -66%, 917, 36, 6, 8, 27, 4

## 图 4-1-1 文件内容

任务描述

1.导入数据分析和可视化需用的相关模块,其中包括完成下列①和②中要求的导

入操作。

①使用 import 语句导入 matplotlib.pyplot 并取别名为 plt。

②使用 import 语句导入 pandas 并取别名为 pd。

2. 通过 pandas 中的 read\_csv()函数读取数据文件中的内容, 并通过设置参数 encoding 的值为'UTF-8',实现中文的正确读取。然后筛选出绘图所需的数据列。 最后利用 matplotlib 库绘制横向柱状图。(图表的颜色可以采用默认值)。 3.请将pyplot中的rc参数font.sans-serif的值设置为"SimHei",

axes.unicode\_minus的值设成False。

4. 横向柱状图的标题为"单日票房统计"。

5. 横向柱状图横坐标为"票房(万)"。

6.横向柱状图纵坐标为影片名称,如图 4-1-2 所示。

7.将绘图函数 barh()中的参数 height 设置为 0.5。

8.将所绘制的横向柱状图利用 savefig()函数保存到与源代码相同的目录下,文 件名为"fig01.png"。

9.使用 show()函数显示上述绘制的图表。

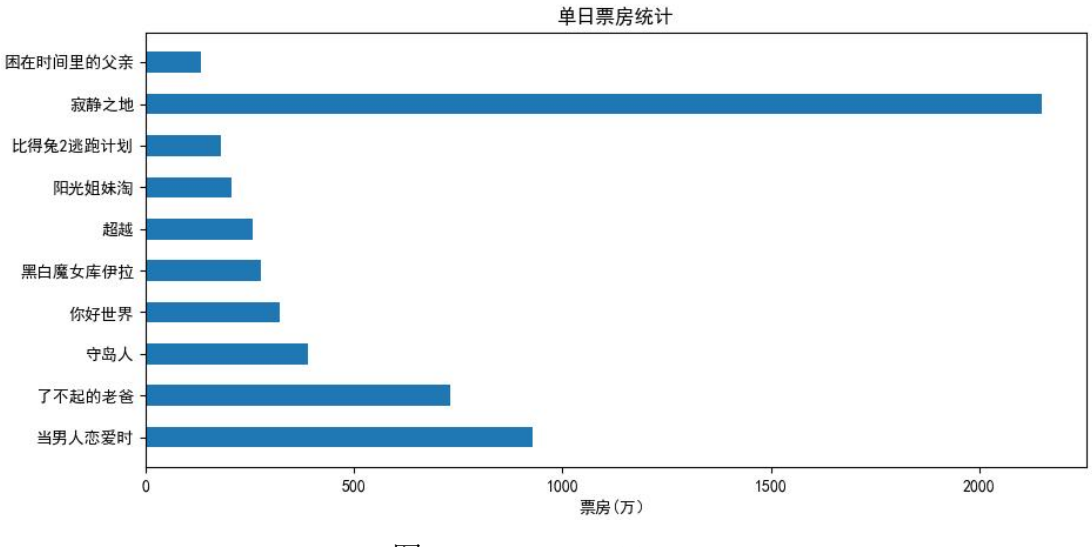

图 4-1-2 单日票房统计

提交要求:

1)在"e:\技能抽查提交资料\"文件夹内创建考生文件夹,考生文件夹的 命名规则:考生学校+考生号+考生姓名,示例:湖南信息职业技术学院 01 张三。

2)"技能抽查提交资料"文件夹内保存代码源文件及引用的相关素材文件, 代码源文件以"姓名 题号.py"命名, 最终将考生文件夹进行压缩后提交。

## (2)实施条件

| 项目 |                                         | 备注                                      |        |  |  |
|----|-----------------------------------------|-----------------------------------------|--------|--|--|
| 场地 |                                         |                                         |        |  |  |
|    |                                         | 用于程序设计,<br>每人一台。                        |        |  |  |
| 设备 |                                         | 安装 Windows 7 或更高版本                      |        |  |  |
|    |                                         | FTP 服务器 $1$ 台                           |        |  |  |
|    |                                         |                                         | 人员考试结果 |  |  |
|    |                                         | Pycharm2019 或更高版本 (安装库: matplotlib、     |        |  |  |
| 工具 | 开发工具                                    | numpy, pandas, pyecharts1.9.0,          |        |  |  |
|    |                                         | pyecharts snapshot)                     |        |  |  |
|    | 现场测评专家: 在本行业具有3年以上的从业经验(工程师及以           |                                         |        |  |  |
|    |                                         | 上职称)或从事本专业具有 5 年以上的教学经验(副高及以上职          |        |  |  |
|    | 称),或具有软件设计师、系统分析师、数据库设计师资格证书            |                                         |        |  |  |
| 测评 |                                         | $(2 \text{ }\mathcal{N}/\mathcal{B})$ 。 |        |  |  |
| 专家 |                                         | 结果测评专家: 在本行业具有3年以上的从业经验(工程师及以           | 任一条件   |  |  |
|    |                                         | 上职称)或从事本专业具有 5 年以上的教学经验(副高及以上职          |        |  |  |
|    |                                         | 称),或具有软件设计师、系统分析师、数据库设计师资格证书            |        |  |  |
|    | $(2 \text{ }\mathcal{N}/\mathcal{F})$ 。 |                                         |        |  |  |

表 4-1-1 数据可视化模块项目实施条件

#### (3)考核时量

考核时间为 120 分钟

#### (4)评分标准

|          | 评价内容         |     | 评分标准                                       |     | 备注             |  |
|----------|--------------|-----|--------------------------------------------|-----|----------------|--|
|          | 导入相关库        | 10分 | 导入 matplotlib 库正确 5 分<br>导入 pandas 库正确 5 分 | 10分 | 考试舞<br>弊、抄袭、   |  |
|          | 设置 rc 参数     | 5分  | 图表显示中文设置正确 5 分                             | 5分  | 没有按要求          |  |
| 工作任<br>务 | 读文件及筛选数<br>据 | 10分 | 读取文件内容正确 5 分<br>筛选数据操作正确 5 分               | 10分 | 填写相关信<br>息,本项目 |  |
|          | 绘制图形         | 15分 | 函数名称正确 5 分<br>函数参数传递正确 10分                 | 15分 | 记0分。<br>2、严重违反 |  |
|          | 10分<br>设置标题  |     | 函数名称正确 5 分<br>函数参数传递正确 5 分                 | 10分 | 考场纪律、<br>造成恶劣影 |  |
|          | 设置横坐标        | 10分 | 函数名称正确 5 分                                 | 10分 | 响的本项目          |  |

表 4-1-2 数据分析与可视化模块考核评价标准

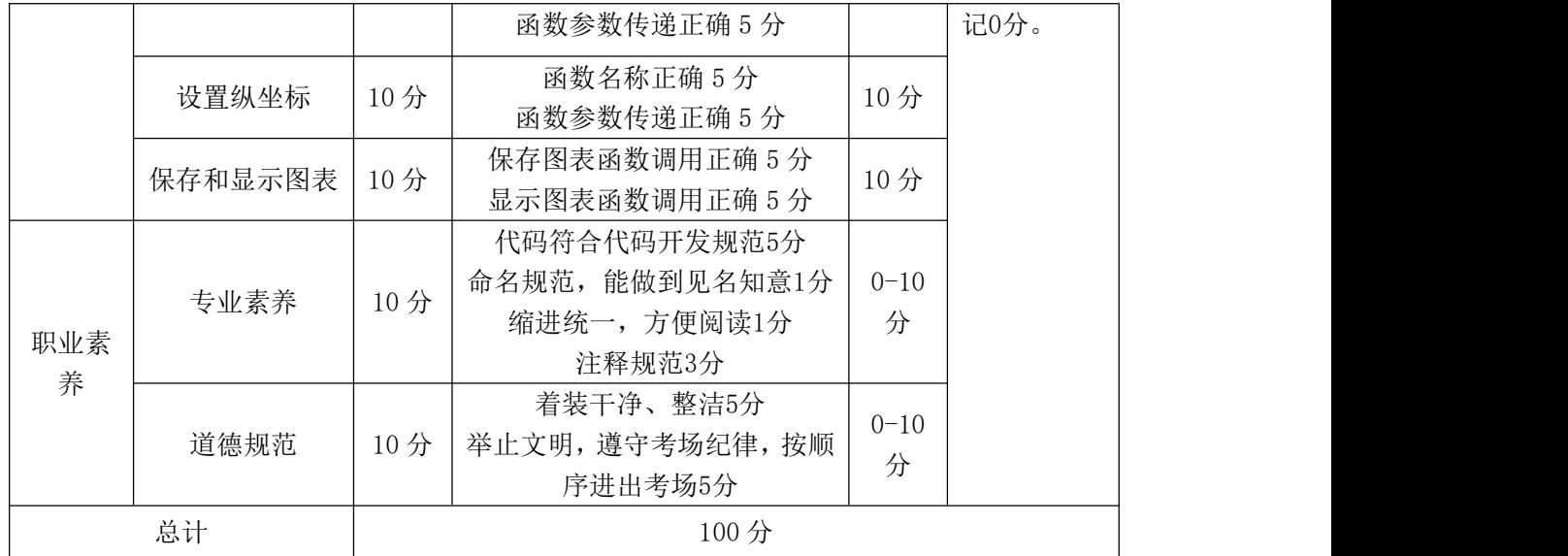

### 42.试题编号:4-1-2,单周票房数据分析和可视化

#### (1)任务描述

2021 年的某周票房具体数据保存在文件 data02.csv 中。现要求你根据所提 供的数据文件,通过 **pandas** 工具读取数据文件,完成相关图表的绘制。

排序,影片名称,单周票房(万),环比变化,累计票房(万),平均票价,场均人次,口碑指数,上映天数 1, 悬崖之上, 50047, 97%, 76125, 39, 18, 7.79, 10 2, 你的婚礼, 31120, -27%, 73615, 38, 13, 5. 54, 10 3, 扫黑决战, 17589, 271%, 22358, 34, 14, 6, 51, 9 4, 追虎擒龙, 1526, 27%, 20570, 38, 10, 5, 68, 9 5, 秘密访客, 8188, -35%, 20837, 38, 7, 5, 87, 9 6, 猪猪侠大电影恐龙日记, 3767, 44%, 6381, 31, 9, -, 9 7, 名侦探柯南: 绯色的子弹, 1908, -21%, 21152, 35, 10, 6, 28, 23 8, 哥斯拉大战金刚, 1513, -14%, 122739, 36, 10, 7.09, 45 9, 阳光劫匪, 1253, -58%, 4253, 36, 4, 5.17, 9 10, 真三国无双, 590, -37%, 1524, 38, 4, -, 9

## 图 4-2-1 文件内容

任务要求

1.导入数据分析和可视化需用的相关模块,其中包括完成下列①和②中要求的导 入操作。

①使用 import 语句导入 matplotlib.pyplot 并取别名为 plt。

②使用 import 语句导入 pandas 并取别名为 pd。

2. 通过 pandas 中的 read\_csv()函数读取数据文件中的内容,并通过设置参数 encoding 的值为'UTF-8',实现中文的正确读取。然后筛选出绘图所需的数据列。 最后利用 matplotlib 库绘制柱状图。(图表的颜色可以采用默认值)。

3.请将pyplot中的rc参数font.sans-serif的值设置为"SimHei",

axes.unicode\_minus的值设成False。

4.柱状图的标题为"单周票房统计"。

5. 柱状图纵坐标为"票房(万)"。

6.柱状图横坐标为影片名称。

 $7.$  将绘图函数 bar $()$ 中的参数 width 设置为  $0.5$ 。

8.将 xticks()函数中的参数 rotation 设置为 30,实现横坐标中的影片名称倾斜 30°。如图 4-2-2 所示。

9.将所绘制的柱状图利用 savefig()函数保存到与源代码相同的目录下,文件名 为"fig02.png"。

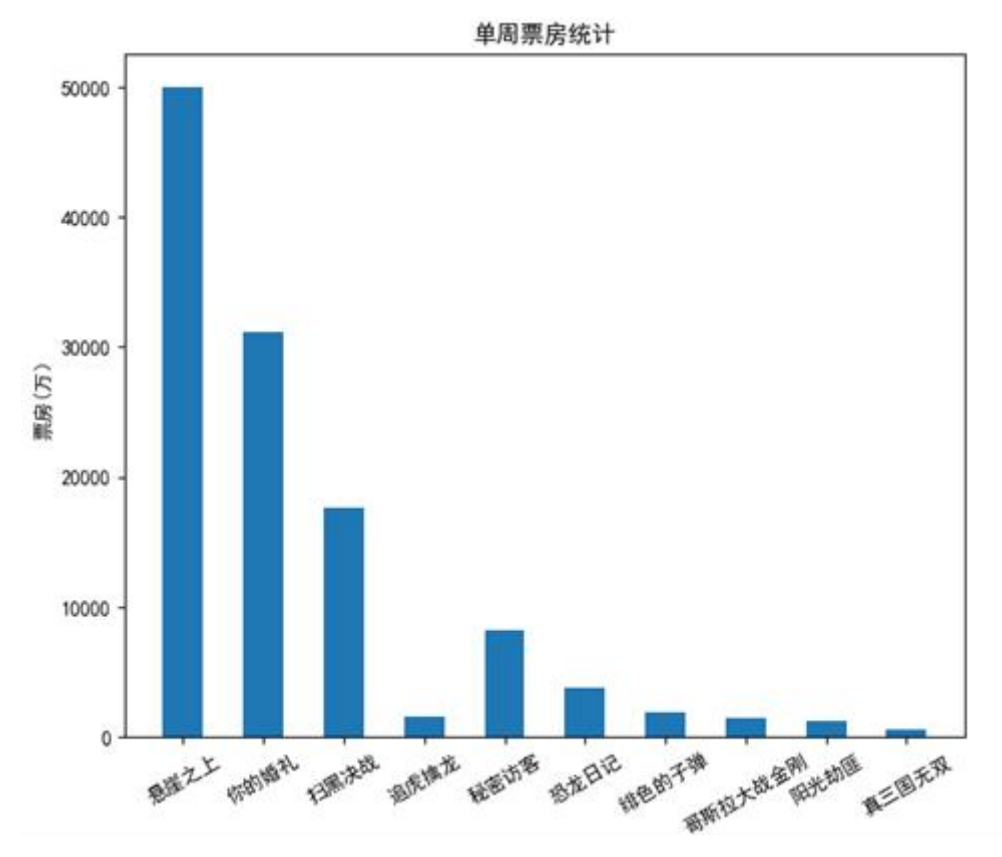

10.使用 show()函数显示上述绘制的图表。

图 4-2-2 单周票房统计

提交要求:

1)在"e:\技能抽查提交资料\"文件夹内创建考生文件夹,考生文件夹的 命名规则:考生学校+考生号+考生姓名,示例:湖南信息职业技术学院 01 张三。

2)"技能抽查提交资料"文件夹内保存代码源文件及引用的相关素材文件,

代码源文件以"姓名 题号.py"命名,最终将考生文件夹进行压缩后提交。

## (2)实施条件

| 项目     |                                         | 基本实施条件                              | 备注      |  |  |  |
|--------|-----------------------------------------|-------------------------------------|---------|--|--|--|
| 场地     |                                         |                                     |         |  |  |  |
|        |                                         | 30 台以上的主流计算机                        | 用于程序设计, |  |  |  |
| 设备     |                                         | 安装 Windows 7 或更高版本                  |         |  |  |  |
|        |                                         |                                     |         |  |  |  |
|        |                                         | FTP 服务器 1台                          |         |  |  |  |
|        |                                         | Pycharm2019 或更高版本 (安装库: matplotlib、 |         |  |  |  |
| 工具     | 开发工具                                    | numpy, pandas, pyecharts1.9.0,      |         |  |  |  |
|        |                                         | pyecharts snapshot)                 |         |  |  |  |
|        | 现场测评专家: 在本行业具有3年以上的从业经验(工程师及以           |                                     |         |  |  |  |
|        |                                         | 上职称)或从事本专业具有5年以上的教学经验(副高及以上职        |         |  |  |  |
|        |                                         | 称), 或具有软件设计师、系统分析师、数据库设计师资格证书       |         |  |  |  |
| 测<br>评 | $(2 \text{ }\mathcal{N}/\mathcal{B})$ 。 |                                     | 测评专家满足  |  |  |  |
| 专家     |                                         | 结果测评专家: 在本行业具有3年以上的从业经验(工程师及以       | 任一条件    |  |  |  |
|        |                                         | 上职称) 或从事本专业具有 5 年以上的教学经验(副高及以上职     |         |  |  |  |
|        |                                         | 称), 或具有软件设计师、系统分析师、数据库设计师资格证书       |         |  |  |  |
|        | $(2 \text{ }\mathcal{N}/\mathcal{F})$ 。 |                                     |         |  |  |  |

表 4-2-1 数据分析与可视化模块项目实施条件

#### (3)考核时量

考核时间为 120 分钟

### (4)评分标准

表 4-2-2 数据分析与可视化模块考核评价标准

| 配分<br>$-1$<br>示<br>$\overline{H}$<br>江<br>IЛL<br>宙仕<br>竹小仕<br>IJ<br>ι Ι<br>$\mathbf{V}$ |
|-----------------------------------------------------------------------------------------|
|-----------------------------------------------------------------------------------------|

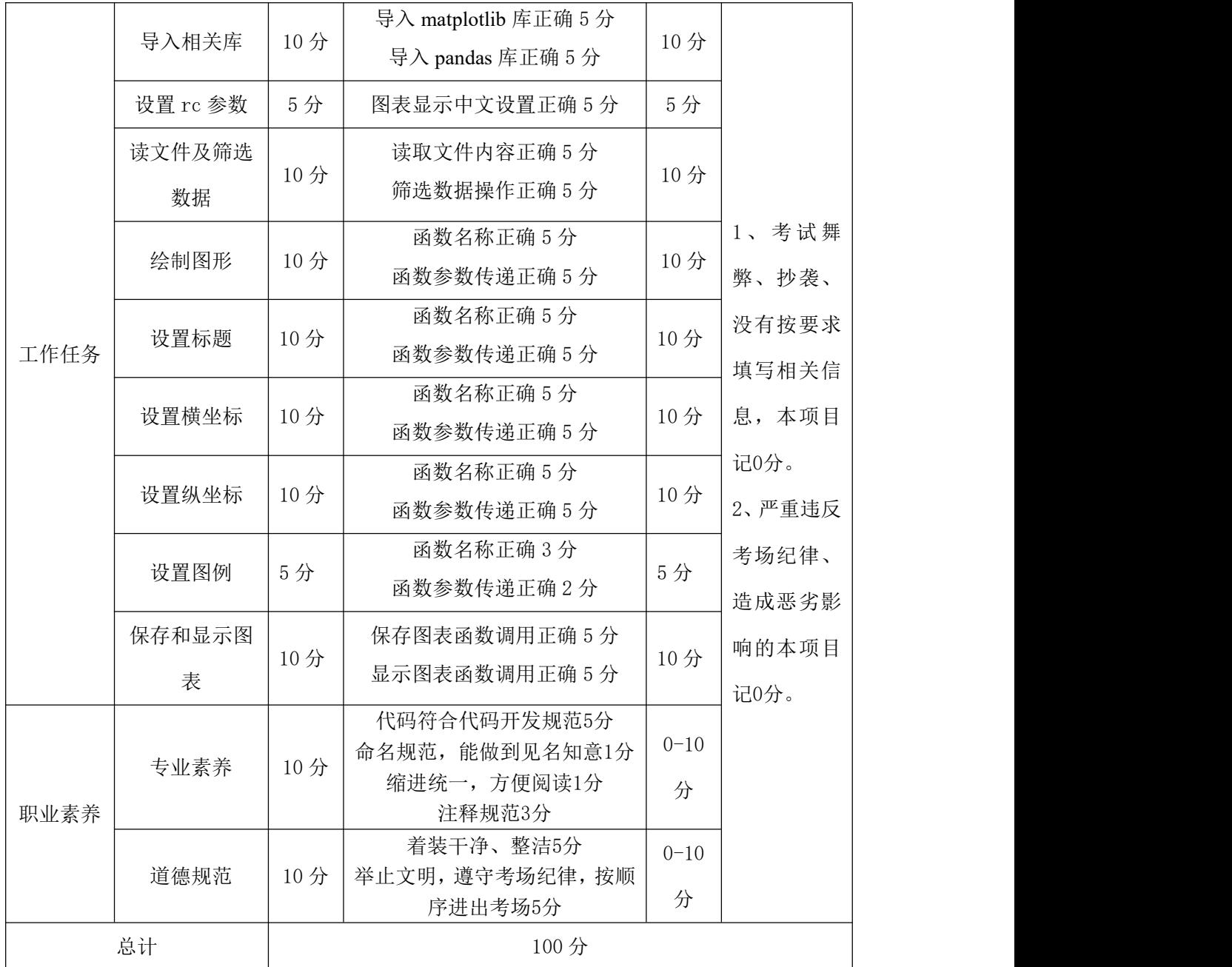

# 43.试题编号:4-1-3,单月票房数据分析和可视化

# (1)任务描述

2021 年影片某月的票房具体数据保存在文件 data03.csv 中。现要求你根据 所提供的数据文件,通过 **pandas** 工具读取数据文件,完成相关图表的绘制。

排序, 影片名称, 单月票房(万), 月度古比, 平均票价, 场均人次, 上映日期, 口碑指数, 月内天数 1. 送你一朵小红花, 111008, 33, 3%, 37, 11, 2020-12-31, 7, 8, 31 2. 拆弹专家, 261025, 18. 3%, 39, 9, 2020-12-24, 7.87, 31 3, 心灵奇旅, 26207, 7, 9%, 38, 10, 2020-12-25, 8, 65, 31 4, 大红包, 14749, 4, 4%, 33, 7, 2021-01-22, 6, 10 5. 许愿神龙, 12146, 3, 6%, 35, 6, 2021-01-15, 7, 17

7. 缉魂, 10299. 3. 1%, 36. 5. 2021-01-15. 7. 88. 17

8, 晴雅集, 8263, 2.5%, 38, 19, 2020-12-25, 5, 13, 31

## 图 4-3-1 文件内容

任务要求

1.导入数据分析和可视化需用的相关模块,其中包括完成下列①和②中要求的导 入操作。

①使用 import 语句导入 matplotlib.pyplot 并取别名为 plt。

②使用 import 语句导入 pandas 并取别名为 pd。

2. 通过 pandas 中的 read\_csv()函数读取数据文件中的内容,并通过设置参数 encoding 的值为'UTF-8',实现中文的正确读取。然后筛选出绘图所需的数据列。 最后利用 matplotlib 库绘制散点图。

3.请将pyplot中的rc参数font.sans-serif的值设置为"SimHei",

axes.unicode\_minus的值设成False。

4. 散点图的标题为"单月票房统计"。

5. 散点图纵坐标为"票房(万)"。

6.散点图横坐标为影片名称。

7.将绘图函数 scatter()中的参数 marker 设置为'\*',参数 color 设置为'red'。 如图 4-3-2 所示。

8.将所绘制的散点图利用 savefig()函数保存到与源代码相同的目录下,文件名 为"fig03.png"。

9.使用 show()函数显示上述绘制的图表。

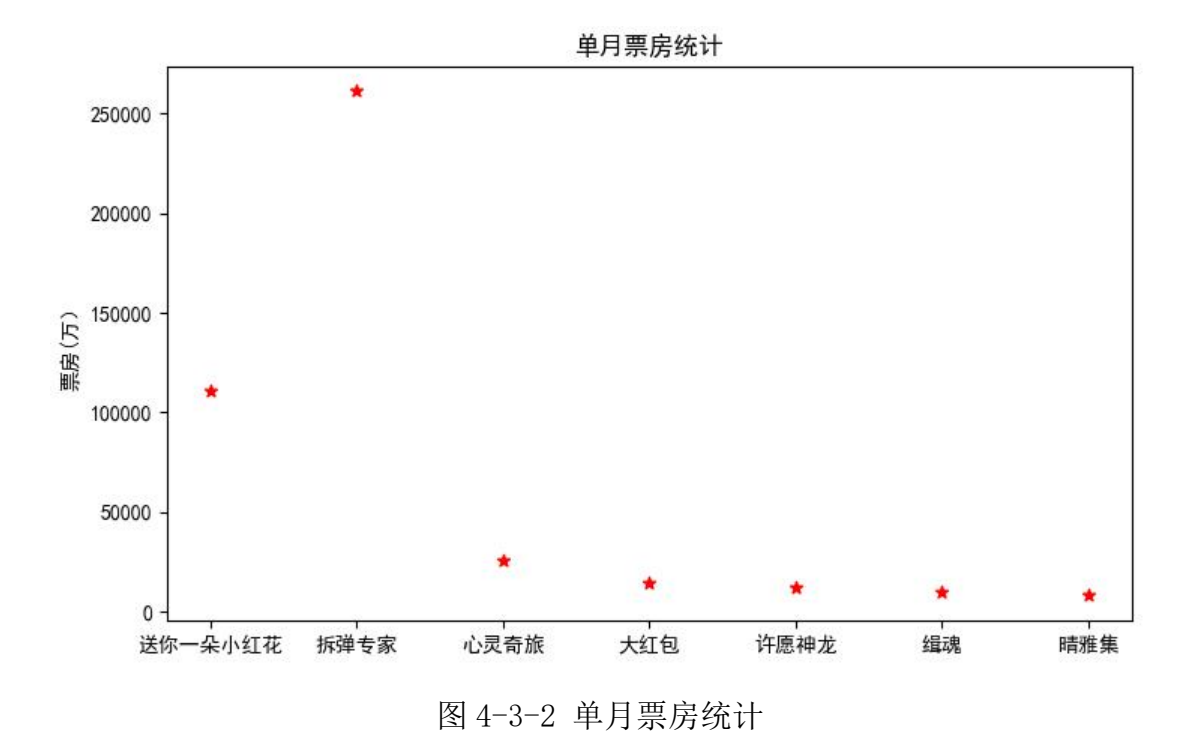

提交要求:

1)在"e:\技能抽查提交资料\"文件夹内创建考生文件夹,考生文件夹的 命名规则:考生学校+考生号+考生姓名,示例:湖南信息职业技术学院 01 张三。

2)"技能抽查提交资料"文件夹内保存代码源文件及引用的相关素材文件, 代码源文件以"姓名 题号.py"命名,最终将考生文件夹进行压缩后提交。

### (2)实施条件

表 4-3-1 数据分析与可视化模块项目实施条件

| 项目     |      | 基本实施条件                              | 备注     |  |
|--------|------|-------------------------------------|--------|--|
| 场地     |      |                                     |        |  |
|        |      | 30 台以上的主流计算机                        |        |  |
|        |      | 安装 Windows 7 或更高版本                  |        |  |
| 设备     |      | FTP 服务器 1台                          |        |  |
|        |      | 人员考试结果                              |        |  |
|        |      | Pycharm2019 或更高版本 (安装库: matplotlib、 |        |  |
| 工具     | 开发工具 | numpy, pandas, pyecharts1.9.0,      |        |  |
|        |      | pyecharts snapshot)                 |        |  |
| 测<br>评 |      | 现场测评专家: 在本行业具有3年以上的从业经验(工程师及以       | 测评专家满足 |  |
| 专家     |      | 上职称)或从事本专业具有5年以上的教学经验(副高及以上职        | 任一条件   |  |

称),或具有软件设计师、系统分析师、数据库设计师资格证书 (2 人/场)。 结果测评专家: 在本行业具有 3 年以上的从业经验(工程师及以 上职称)或从事本专业具有 5 年以上的教学经验(副高及以上职 称),或具有软件设计师、系统分析师、数据库设计师资格证书 (2 人/场)。

#### (3)考核时量

考核时间为 120 分钟

#### (4)评分标准

|      | 评价内容     |     | 评分标准                                       |          | 备注                                                 |
|------|----------|-----|--------------------------------------------|----------|----------------------------------------------------|
|      | 导入相关库    | 10分 | 导入 matplotlib 库正确 5 分<br>导入 pandas 库正确 5 分 | 10分      |                                                    |
|      | 设置 rc 参数 | 5分  | 图表显示中文设置正确 5 分                             | 5分       | 考试舞<br>1 <sub>1</sub>                              |
|      | 读文件及筛选   | 10分 | 读取文件内容正确 5 分                               |          | 弊、抄袭、                                              |
|      | 数据       |     | 筛选数据操作正确 5 分                               | 10分      | 没有按要求                                              |
|      | 绘制图形     | 15分 | 函数名称正确 5 分<br>函数参数传递正确 10分                 | 15分      | 填写相关信<br>息,本项目<br>记0分。<br>2、严重违反<br>考场纪律、<br>造成恶劣影 |
| 工作任务 | 设置标题     | 10分 | 函数名称正确 5 分<br>函数参数传递正确 5 分                 | 10分      |                                                    |
|      | 设置横坐标    | 10分 | 函数名称正确 5 分<br>函数参数传递正确 10分                 | 10分      |                                                    |
|      | 设置纵坐标    | 10分 | 函数名称正确 5 分<br>函数参数传递正确 5 分                 | 10分      |                                                    |
|      | 保存和显示图   | 10分 | 保存图表函数调用正确 5 分                             | 10分      | 响的本项目                                              |
|      | 表        |     | 显示图表函数调用正确 5 分                             |          | 记0分。                                               |
|      |          |     | 代码符合代码开发规范5分                               | $0 - 10$ |                                                    |
| 职业素养 | 专业素养     | 10分 | 命名规范, 能做到见名知意1分<br>缩进统一, 方便阅读1分            | 分        |                                                    |

表 4-3-2 数据分析与可视化模块考核评价标准

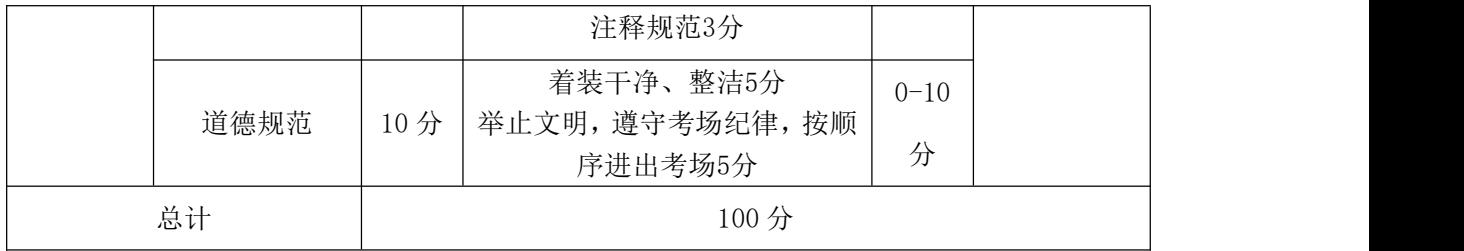

#### 44.试题编号:4-1-4,档期总票房数据分析和可视化

#### (1)任务描述

档期总票房排名具体数据保存在文件 data04.csv 中。现要求你根据所提供 的数据文件,通过 **pandas** 工具读取数据文件,完成相关图表的绘制。

排序, 档期名称, 日期, 档期票房 (万), 总场次, 总人次 (万), 头名影片, 头名票房 (万) 1, 2021春节档, 2021年02月11日-02月17日, 778313, 2840000, 15917, 唐人街探案3, 354497 2, 2019春节档, 2019年02月04日-02月10日, 582641, 2879589, 13047, 流浪地球, 200452 3, 2018春节档, 2018年02月15日-02月21日, 572295, 2308305, 14394, 唐人街探案2, 191042 4, 2019国庆档, 2019年10月01日-10月07日, 437359, 2499600, 11667, 我和我的祖国, 191748 5, 2017春节档, 2017年01月27日-02月02日, 336913, 1846000, 8894, 西游伏妖篇, 116108 6, 2016春节档, 2016年02月07日-02月13日, 304302, 1416000, 8344, 美人鱼, 148470 7, 2018国庆档, 2018年10月01日-10月07日, 188840, 2400000, 5348, 无双, 62424 8.2015国庆档.2015年10月01日-10月07日.185516.1236688.5660.夏洛特烦恼.55848 9, 2015春节档, 2015年02月18日-02月24日, 179749, 982654, 4580, 天将雄师, 45767 10.2016国庆档, 2016年10月01日-10月07日, 158755, 1637036, 5112, 湄公河行动, 53163

## 图 4-4-1 文件内容

1.导入数据分析和可视化需用的相关模块,其中包括完成下列①和②中要求的导 入操作。

①使用 import 语句导入 matplotlib.pyplot 并取别名为 plt。

②使用 import 语句导入 pandas 并取别名为 pd。

2. 通过 pandas 中的 read\_csv()函数读取数据文件中的内容,并通过设置参数 encoding 的值为'UTF-8',实现中文的正确读取。然后筛选出绘图所需的数据列。 最后利用 matplotlib 库绘制折线图。(图表的颜色可以采用默认值)。

3.请将pyplot中的rc参数font.sans-serif的值设置为"SimHei",

axes.unicode\_minus的值设成False。

4. 折线图的标题为"档期总票房统计"。

5.折线图纵坐标为"票房(万)"。

6.折线图横坐标为档期名称。

- 7.调用 legend()函数,在图表的右上角显示图例,如图 4-4-2 所示。
- 8.将所绘制的折线图利用 savefig()函数到与源代码相同的目录下,文件名为 "fig04.png".
- 9.使用 show()函数显示上述绘制的图表。

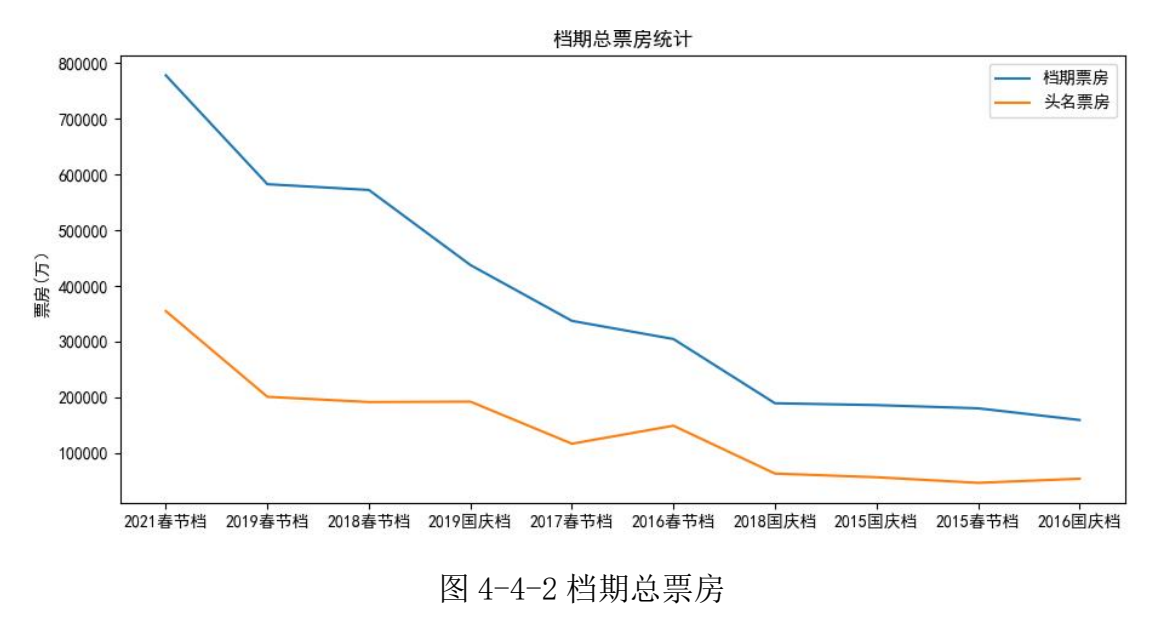

## 提交要求:

1)在"e:\技能抽查提交资料\"文件夹内创建考生文件夹,考生文件夹的 命名规则:考生学校+考生号+考生姓名,示例:湖南信息职业技术学院 01 张三。

2) "技能抽查提交资料"文件夹内保存代码源文件及引用的相关素材文件, 代码源文件以"姓名 题号.py"命名, 最终将考生文件夹进行压缩后提交。

#### (2)实施条件

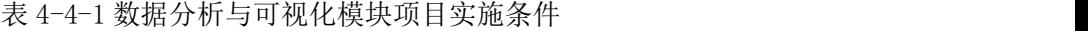

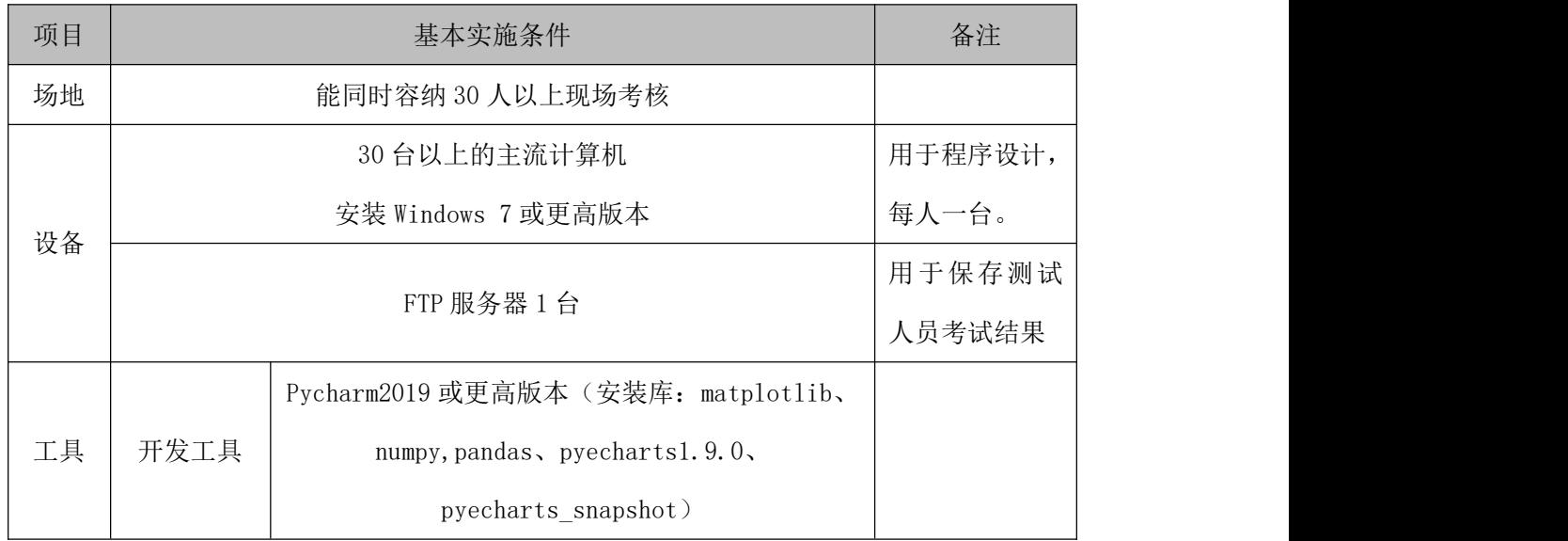

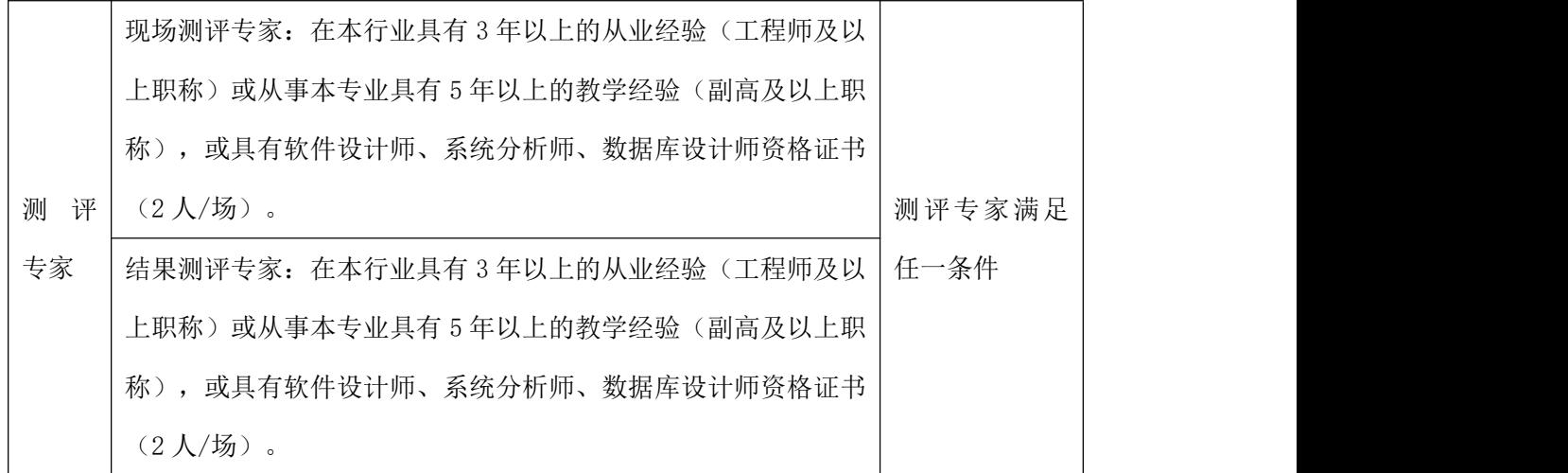

## (3)考核时量

考核时间为 120 分钟

## (4)评分标准

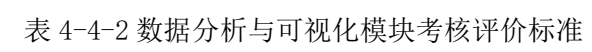

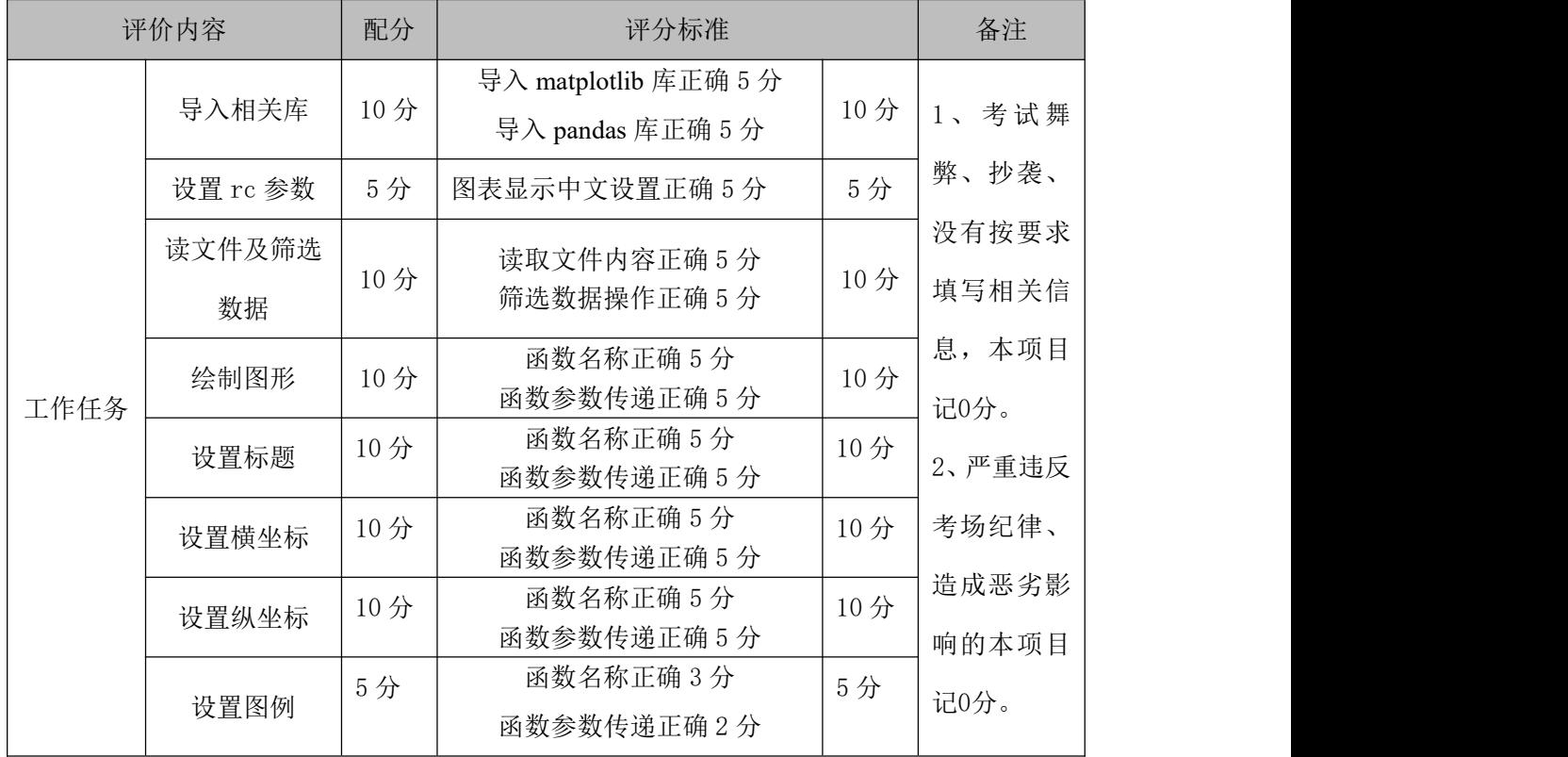

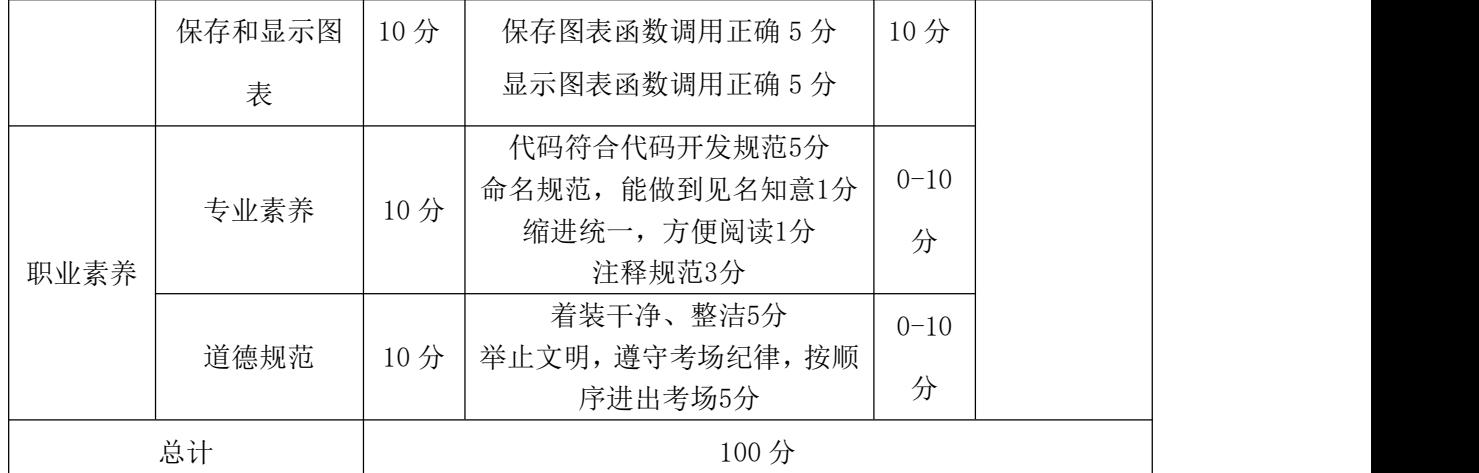

### 45.试题编号:4-1-5,内地总票房排名数据分析和可视化

#### (1) 任务描述

内地总票房排名具体数据保存在文件 data5.csv 中。现要求你根据所提供的 数据文件,通过 **pandas** 工具读取 data5.csv 文件,完成相关图表的绘制。

排序、影片名称、类型、总票房(万)、平均票价、场均人次、国家及地区、上映日期 1. 战狼2. 动作, 568832, 36, 38, 中国, 2017-07-27

2. 你好, 李焕英, 喜剧, 541330, 45, 24, 中国, 2021-02-12

3, 哪吒之魔童降世, 动画, 503502, 36, 23, 中国, 2019-07-26

4, 流浪地球, 科幻, 468680, 45, 29, 中国, 2019-02-05

5, 唐人街探案3, 喜剧, 452234, 48, 29, 中国, 2021-02-12

图 4-5-1 文件内容

任务要求

1.导入数据分析和可视化需用的相关模块,其中包括完成下列①和②中要求的导 入操作。

①使用 import 语句导入 matplotlib.pyplot 并取别名为 plt。

②使用 import 语句导入 pandas 并取别名为 pd。

2. 通过 pandas 中的 read\_csv()函数读取数据文件中的内容,并通过设置参数 encoding 的值为'UTF-8',实现中文的正确读取。然后筛选出绘图所需的数据列。 最后利用 matplotlib 库绘制饼图。(图表的颜色可以采用默认值)。

3.请将pyplot中的rc参数font.sans-serif的值设置为"SimHei",

axes.unicode\_minus的值设成False。

4. 饼图的标题为"内地总票房统计"。

5.将绘图函数 pie()中的参数 labels 设置为'影片名称',参数 autopct 设置为 '%.1f%%',如图 4-5-2 所示。

6.调用 legend()函数,在图表的右上角显示图例。

7.将所绘制的饼图利用 savefig()函数保存到与源代码相同的目录下,文件名为 "fig05.png" $\cdot$ 

8.使用 show()函数显示上述绘制的图表。

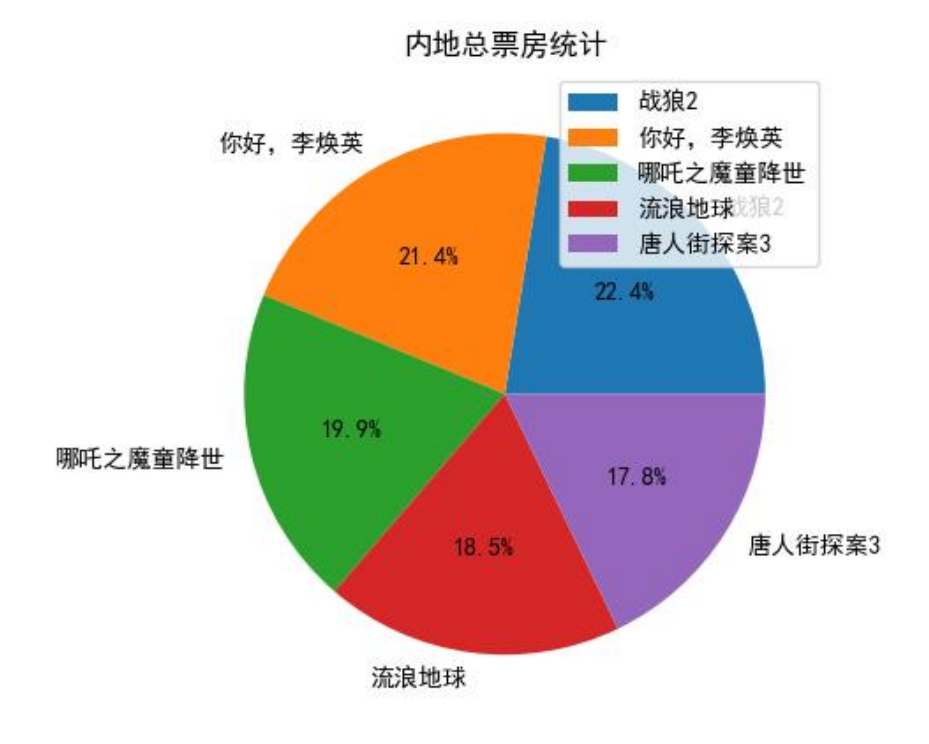

图 4-5-2 内地总票房

提交要求:

1)在"e:\技能抽查提交资料\"文件夹内创建考生文件夹,考生文件夹的 命名规则:考生学校+考生号+考生姓名,示例:湖南信息职业技术学院 01 张三。

2)"技能抽查提交资料"文件夹内保存代码源文件及引用的相关素材文件, 代码源文件以"姓名 题号.py"命名, 最终将考生文件夹进行压缩后提交。

#### (2)实施条件

表 4-5-1 数据分析与可视化模块项目实施条件

| 项目 | 基本实施条件           | 备注 |
|----|------------------|----|
| 场地 | 能同时容纳 30 人以上现场考核 |    |

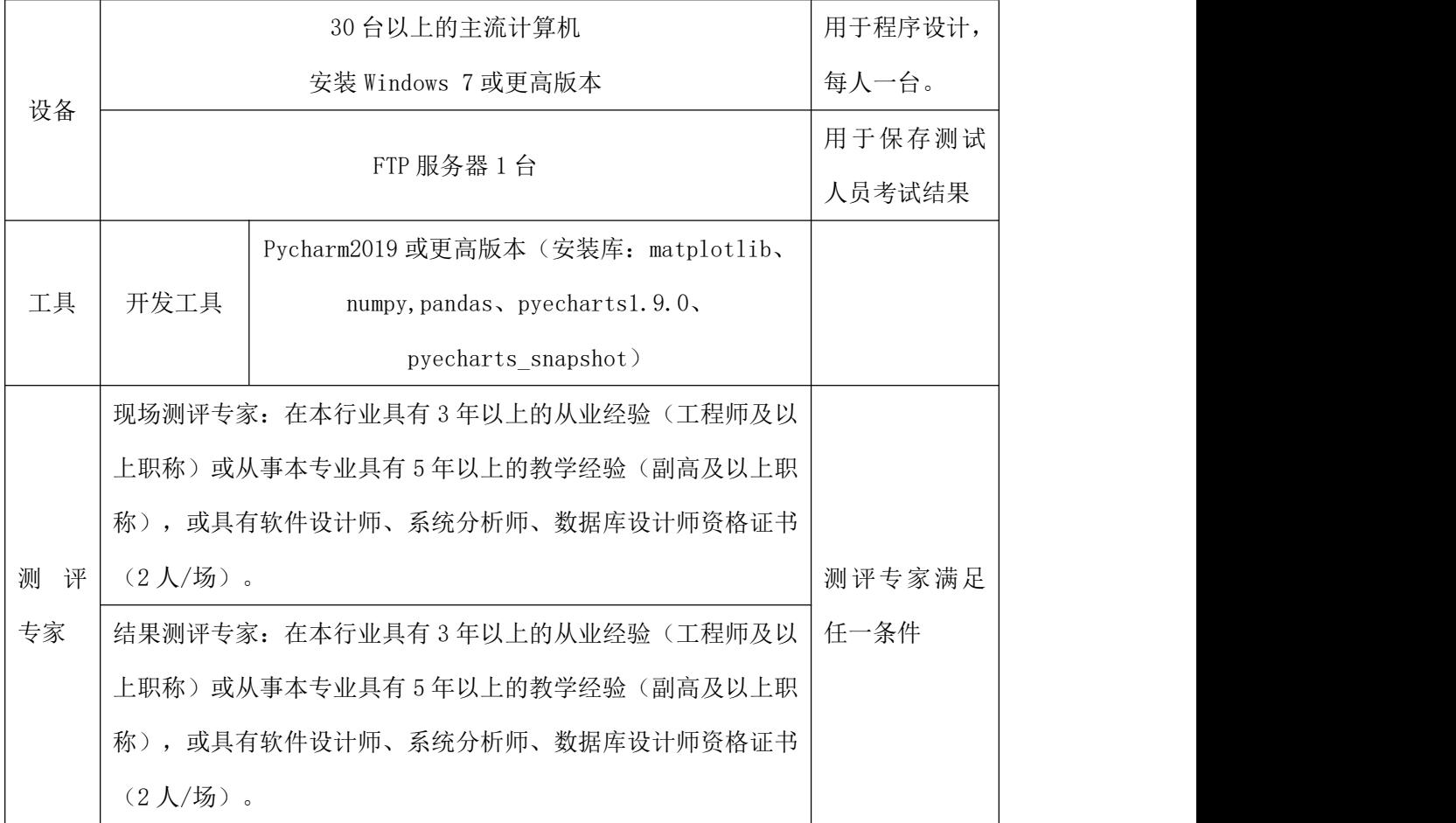

## (3)考核时量

考核时间为 120 分钟

(4)评分标准

|      | 评价内容     | 配分  | 评分标准                                       | 备注  |       |  |
|------|----------|-----|--------------------------------------------|-----|-------|--|
|      | 导入相关库    | 10分 | 导入 matplotlib 库正确 5 分<br>导入 pandas 库正确 5 分 | 10分 | 考试舞   |  |
|      | 设置 rc 参数 | 5分  | 图表显示中文设置正确 5 分                             | 5分  | 弊、抄袭、 |  |
| 工作任务 | 读文件及筛选   | 10分 | 读取文件内容正确 5 分                               |     | 没有按要求 |  |
|      | 数据       |     | 筛选数据操作正确 5 分                               | 10分 | 填写相关信 |  |
|      | 绘制图形     | 25分 | 函数名称正确 10分                                 | 25分 | 息,本项目 |  |

表 4-5-2 数据分析与可视化模块考核评价标准

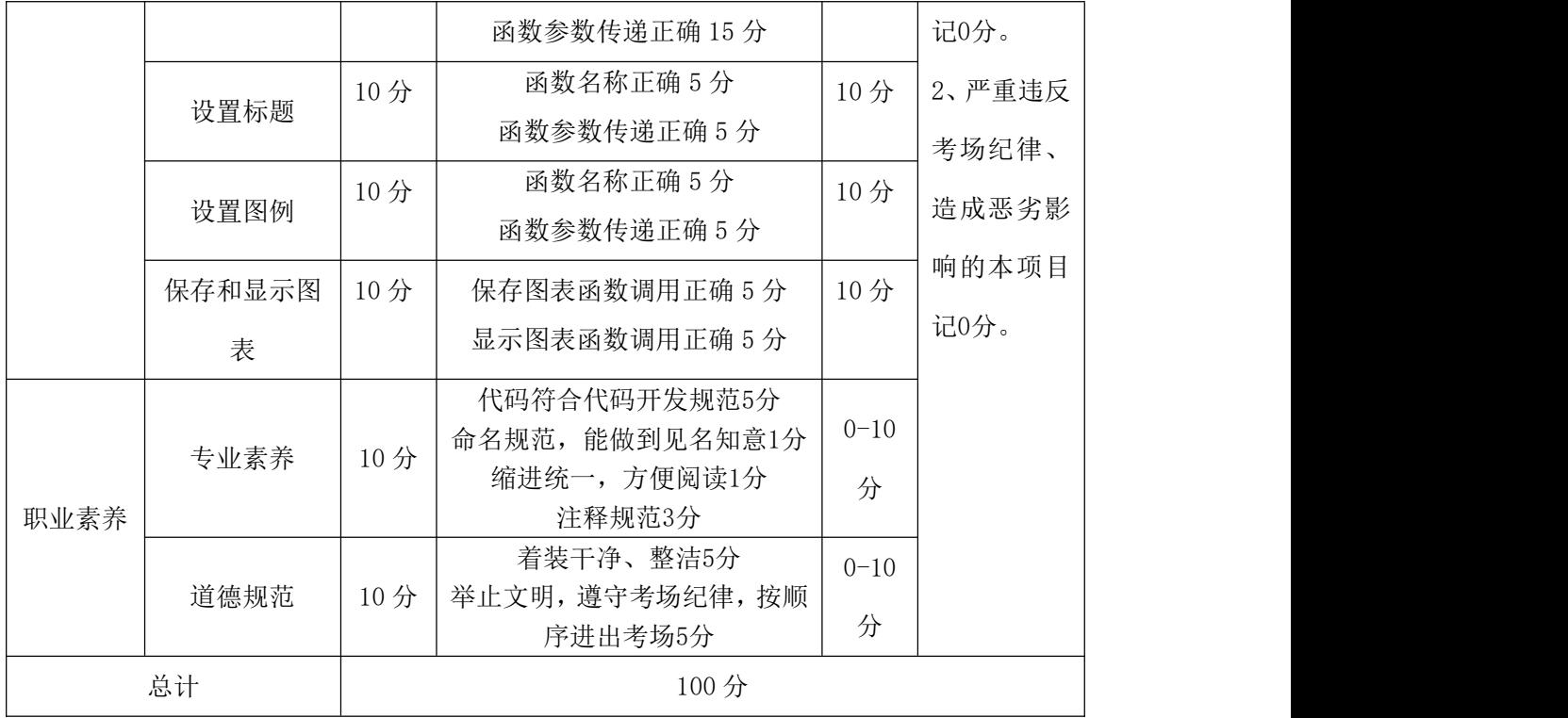

## 项目 2:基于 pyecharts 的数据可视化

#### 46.试题编号:4-2-1,空气质量指数 AQI 数据可视化

### (1)任务描述

2021 年 3 月上旬长沙市空气质量统计历史数据保存在表 4-6-1 中。现要求 你根据表中的数据,完成相关图表的绘制。

| 日期        | AQI | 质量等级 | PM2.5 | <b>PM10</b>      | <b>S02</b>     | CO  | N <sub>02</sub> | 03 8h |
|-----------|-----|------|-------|------------------|----------------|-----|-----------------|-------|
| $03 - 01$ | 26  | 优    | 14    | $\boldsymbol{9}$ | $5\,$          | 0.9 | 20              | 52    |
| $03 - 02$ | 38  | 优    | 26    | 22               | $6\,$          | 0.7 | 23              | 60    |
| $03 - 03$ | 55  | 良    | 39    | 28               | $6\,$          | 0.8 | 32              | 54    |
| $03 - 04$ | 49  | 优    | 34    | 32               | $\overline{7}$ | 1.1 | 32              | 49    |
| $03 - 05$ | 40  | 优    | 22    | 19               | 5              | 1   | 32              | 33    |
| $03 - 06$ | 46  | 优    | 32    | 25               | $5\,$          | 0.8 | 20              | 41    |
| $03 - 07$ | 60  | 良    | 43    | 38               | 5              | 0.7 | 21              | 20    |
| $03 - 08$ | 63  | 良    | 45    | 33               | 5              | 0.8 | 29              | 13    |
| $03 - 09$ | 65  | 良    | 47    | 32               | $6\,$          | 0.8 | 31              | 30    |
| $03 - 10$ | 57  | 良    | 40    | 24               | $6\,$          | 0.8 | 36              | 16    |

表 4-6-1 空气质量统计数据

字段说明:

AQI: 空气质量指数;

PM2.5:细颗粒物粒径小于等于 2.5 微米;

PM10: 细颗粒物粒径小于等于 10 微米;

SO2:二氧化硫平均浓度值;

CO:一氧化碳硫平均浓度值;

NO2:二氧化氮硫平均浓度值;

O3\_8h:臭氧 8 小时平均浓度值

## (2)任务要求

1.导入绘图需用的相关模块,其中包括完成下列①和②中要求的导入操作。

①使用 from import 语句导入 pyecharts.charts 中的折线图 Line。

②使用 from import 语句导入 pyecharts 中的 options 并取别名为 opts。 2.将绘图需要的数据使用列表保存,然后利用 pyecharts 库,绘制折线图。(图 表的颜色采用默认值)。

 $3.$  调用 add\_xaxis()函数, 设置 x 轴的数据为表 4-6-1 中的日期列。

4.调用 add\_yaxis()函数,设置 y 轴的数据为表 4-6-1 中的 AQI 列。

5. 实现图表的参数配置: 调用 set\_global\_opts()函数, 将其参数 title\_opts 的值设置为 opts.TitleOpts(title="空气质量指数"),实现给折线图添加标题, 如图 4-6-1 所示。

6.将所绘制的折线图利用 render()函数保存到与源代码相同目录下,其中图表 文件名为"fig06.html"。

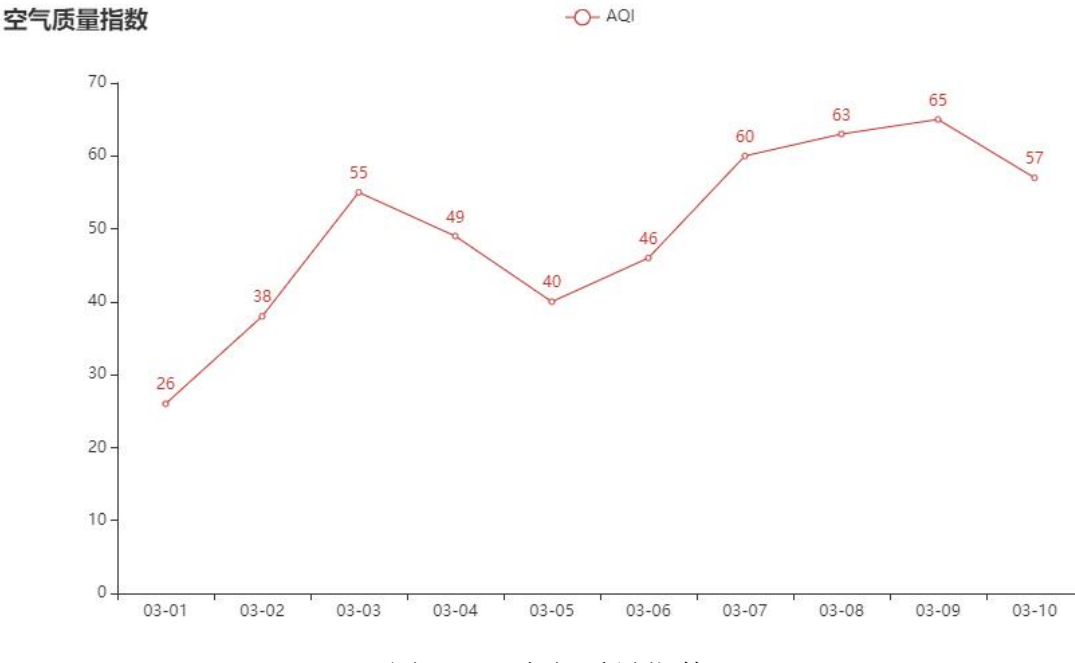

图 4-6-1 空气质量指数

提交要求:

1)在"e:\技能抽查提交资料\"文件夹内创建考生文件夹,考生文件夹的 命名规则:考生学校+考生号+考生姓名,示例:湖南信息职业技术学院 01 张三。

2)"技能抽查提交资料"文件夹内保存代码源文件及引用的相关素材文件, 代码源文件以"姓名 题号.py"命名, 最终将考生文件夹进行压缩后提交。

### (2)实施条件

表 4-6-2 数据分析与可视化模块项目实施条件

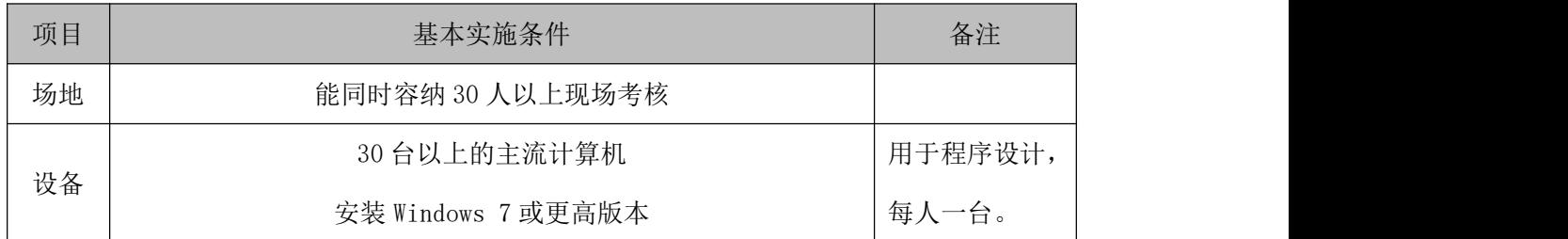

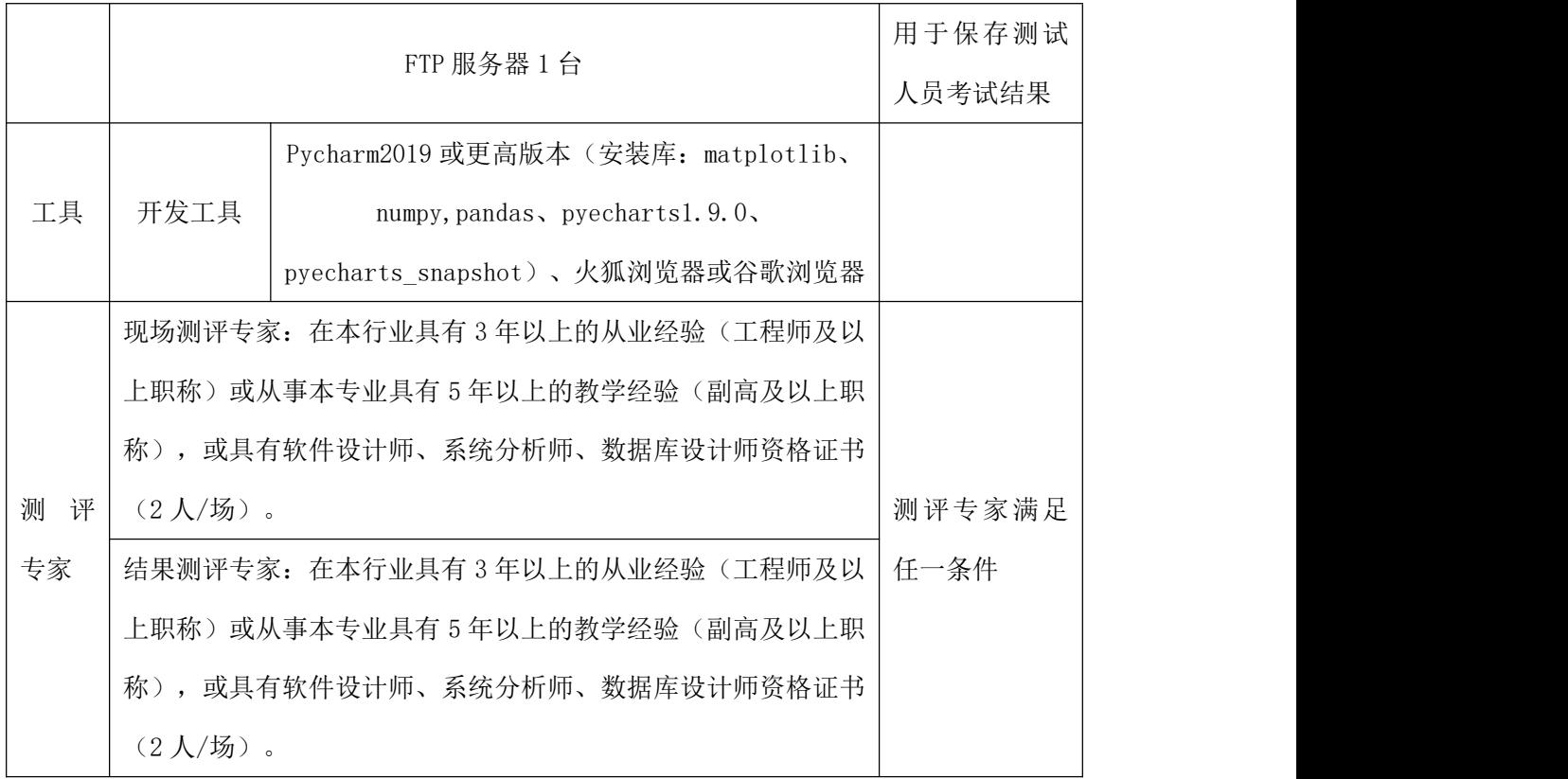

### (3)考核时量

考核时间为 120 分钟

## (4)评分标准

|      | 评价内容  | 配分                    | 评分标准                                                                     |     | 备注                           |
|------|-------|-----------------------|--------------------------------------------------------------------------|-----|------------------------------|
|      | 导入相关库 | 10分                   | 图表类导入正确 5 分<br>option 模块导入正确 5 分                                         | 10分 | 1、考试舞<br>弊、抄袭、               |
| 工作任务 | 保存数据  | $30 \nleftrightarrow$ | x 轴数据选择正确 5 分<br>保存 x 轴数据操作正确 10 分<br>y 轴数据选择正确 5 分<br>保存 y 轴数据操作正确 10 分 | 10分 | 没有按要<br>求填写相<br>关信息,<br>本项目记 |
|      | 绘制图形  | 20分                   | 函数名称正确 10分<br>函数参数传递正确 10分                                               | 20分 | 0分。<br>2、严重违                 |
|      | 设置标题  | 10分                   | 参数名称正确 5 分<br>参数赋值正确 5 分                                                 | 10分 | 反考场纪<br>律、造成                 |
|      | 保存图表  | 10分                   | 函数名称正确 5 分                                                               | 10分 | 恶劣影响                         |

表 4-6-3 数据分析与可视化模块考核评价标准

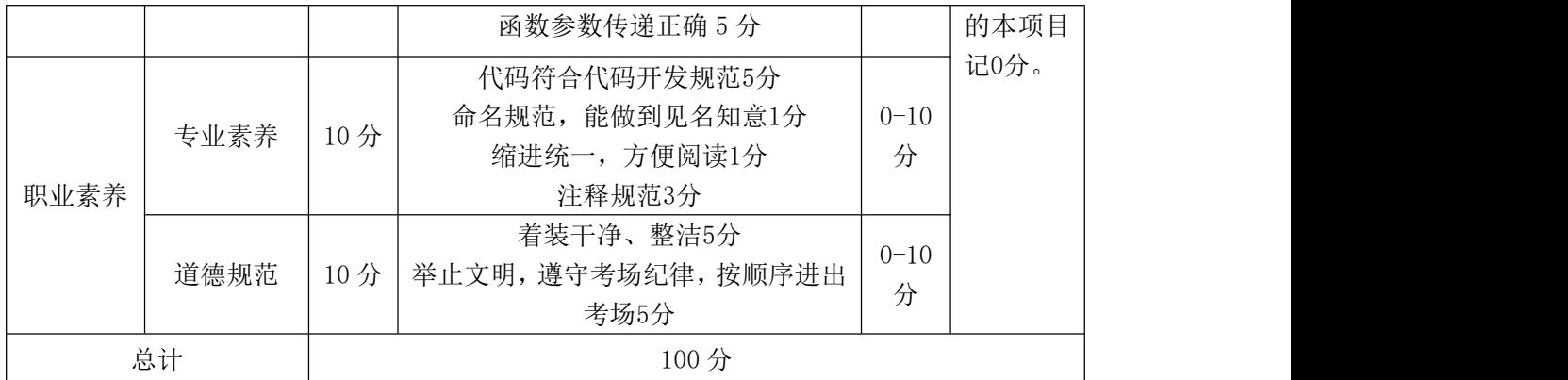

## 47.试题编号:4-2-2,空气质量 NO2 数据可视化

#### (1)任务描述

2021 年 6 月上旬武汉空气质量统计历史数据保存在表 4-7-1 中。现要求你 根据表中的数据,完成相关图表的绘制。

| 日期        | AQI | 质量等级 | PM2.5 | <b>PM10</b> | <b>S02</b>      | CO           | N <sub>02</sub> | 03 8h |
|-----------|-----|------|-------|-------------|-----------------|--------------|-----------------|-------|
| $06 - 01$ | 101 | 轻度污染 | 33    | 65          | 9               | 0.8          | 45              | 161   |
| $06 - 02$ | 119 | 轻度污染 | 38    | 74          | 7               | 0.9          | 39              | 180   |
| $06 - 03$ | 58  | 良    | 20    | 41          | $5\,$           | 0.7          | 25              | 109   |
| $06 - 04$ | 75  | 良    | 17    | 41          | 7               | 0.6          | 33              | 130   |
| $06 - 05$ | 95  | 良    | 20    | 50          | 8               | 0.6          | 41              | 154   |
| $06 - 06$ | 129 | 轻度污染 | 26    | 60          | 10              | 0.8          | 40              | 191   |
| $06 - 07$ | 102 | 轻度污染 | 26    | 49          | 11              | 0.8          | 33              | 162   |
| $06 - 08$ | 134 | 轻度污染 | 36    | 64          | 12              | $\mathbf{1}$ | 48              | 197   |
| $06 - 09$ | 125 | 轻度污染 | 35    | 65          | 11              | $\mathbf{1}$ | 47              | 187   |
| $06 - 10$ | 53  | 良    | 33    | 51          | $6\phantom{1}6$ | 0.9          | 40              | 103   |

表 4-7-1 空气质量统计数据

字段说明:

AQI:空气质量指数;

PM2.5:细颗粒物粒径小于等于 2.5 微米;

PM10: 细颗粒物粒径小于等于 10 微米;

SO2:二氧化硫平均浓度值;

CO:一氧化碳硫平均浓度值;

NO2:二氧化氮硫平均浓度值;

03 8h: 臭氧 8 小时平均浓度值

任务要求

1.导入绘图需用的相关模块,其中包括完成下列①和②中要求的导入操作。

①使用 from import 语句导入 pyecharts.charts 中的柱状图 Bar。

②使用 from import 语句导入 pyecharts 中的 options 并取别名为 opts。 2.将绘图需要的数据使用列表保存,然后利用 pyecharts 库,绘制柱状图。(图 表的颜色采用默认值)。

 $3.$  调用 add\_xaxis()函数, 设置 x 轴的数据为表 4-7-1 中的日期列。

4. 调用 add\_yaxis ()函数, 设置 y 轴的数据为表 4-7-1 中的 NO2 列。

5. 实现图表的参数配置: 调用 set\_global\_opts()函数, 将其参数 title\_opts 的值设置为 opts.TitleOpts(title="空气质量 NO2"),实现给柱状图添加标题, 如图 4-7-1 所示。

6.将所绘制的柱状图利用 render()函数保存到与源代码相同目录下,其中图表 文件名为"fig07.html"。

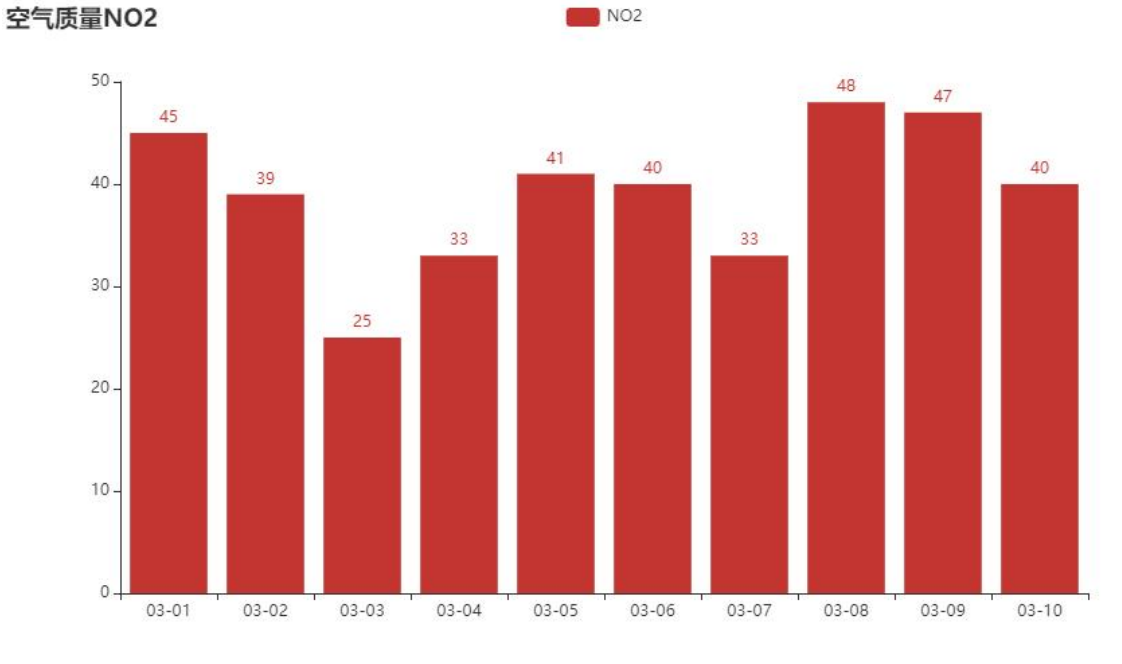

图 4-7-1 空气质量 NO2

## 提交要求:

1)在"e:\技能抽查提交资料\"文件夹内创建考生文件夹,考生文件夹的 命名规则:考生学校+考生号+考生姓名,示例:湖南信息职业技术学院 01 张三。

2)"技能抽查提交资料"文件夹内保存代码源文件及引用的相关素材文件,

代码源文件以"姓名 题号.py"命名,最终将考生文件夹进行压缩后提交。

## (2)实施条件

| 项目     |                                         | 基本实施条件                              | 备注     |  |  |  |
|--------|-----------------------------------------|-------------------------------------|--------|--|--|--|
| 场地     |                                         | 能同时容纳 30 人以上现场考核                    |        |  |  |  |
|        |                                         | 用于程序设计,                             |        |  |  |  |
| 设备     |                                         | 每人一台。                               |        |  |  |  |
|        |                                         | FTP 服务器 1台                          | 用于保存测试 |  |  |  |
|        |                                         |                                     |        |  |  |  |
|        |                                         | Pycharm2019 或更高版本 (安装库: matplotlib、 |        |  |  |  |
| 工具     | 开发工具                                    | numpy, pandas, pyecharts1.9.0,      |        |  |  |  |
|        |                                         | pyecharts snapshot)、火狐浏览器或谷歌浏览器     |        |  |  |  |
|        |                                         | 现场测评专家: 在本行业具有3年以上的从业经验(工程师及以       |        |  |  |  |
|        |                                         | 上职称)或从事本专业具有5年以上的教学经验(副高及以上职        |        |  |  |  |
|        |                                         | 称), 或具有软件设计师、系统分析师、数据库设计师资格证书       |        |  |  |  |
| 测<br>评 | $(2 \text{ }\mathcal{N}/\mathcal{B})$ 。 |                                     | 测评专家满足 |  |  |  |
| 专家     |                                         | 结果测评专家: 在本行业具有3年以上的从业经验(工程师及以       | 任一条件   |  |  |  |
|        |                                         | 上职称) 或从事本专业具有 5 年以上的教学经验(副高及以上职     |        |  |  |  |
|        |                                         | 称), 或具有软件设计师、系统分析师、数据库设计师资格证书       |        |  |  |  |
|        | $(2 \text{ }\mathcal{N}/\mathcal{F})$ 。 |                                     |        |  |  |  |

表 4-7-2 数据分析与可视化模块项目实施条件

#### (3)考核时量

考核时间为 120 分钟

### (4)评分标准

表 4-7-3 数据分析与可视化模块考核评价标准

| 配分<br><b>STATE</b><br>577<br>$\sim$<br>$\sqrt{1}$<br>$\mathbf{z}$<br>$\mathbf{z}$<br>$\cdot$ . $\mu$ |
|----------------------------------------------------------------------------------------------------|
|----------------------------------------------------------------------------------------------------|

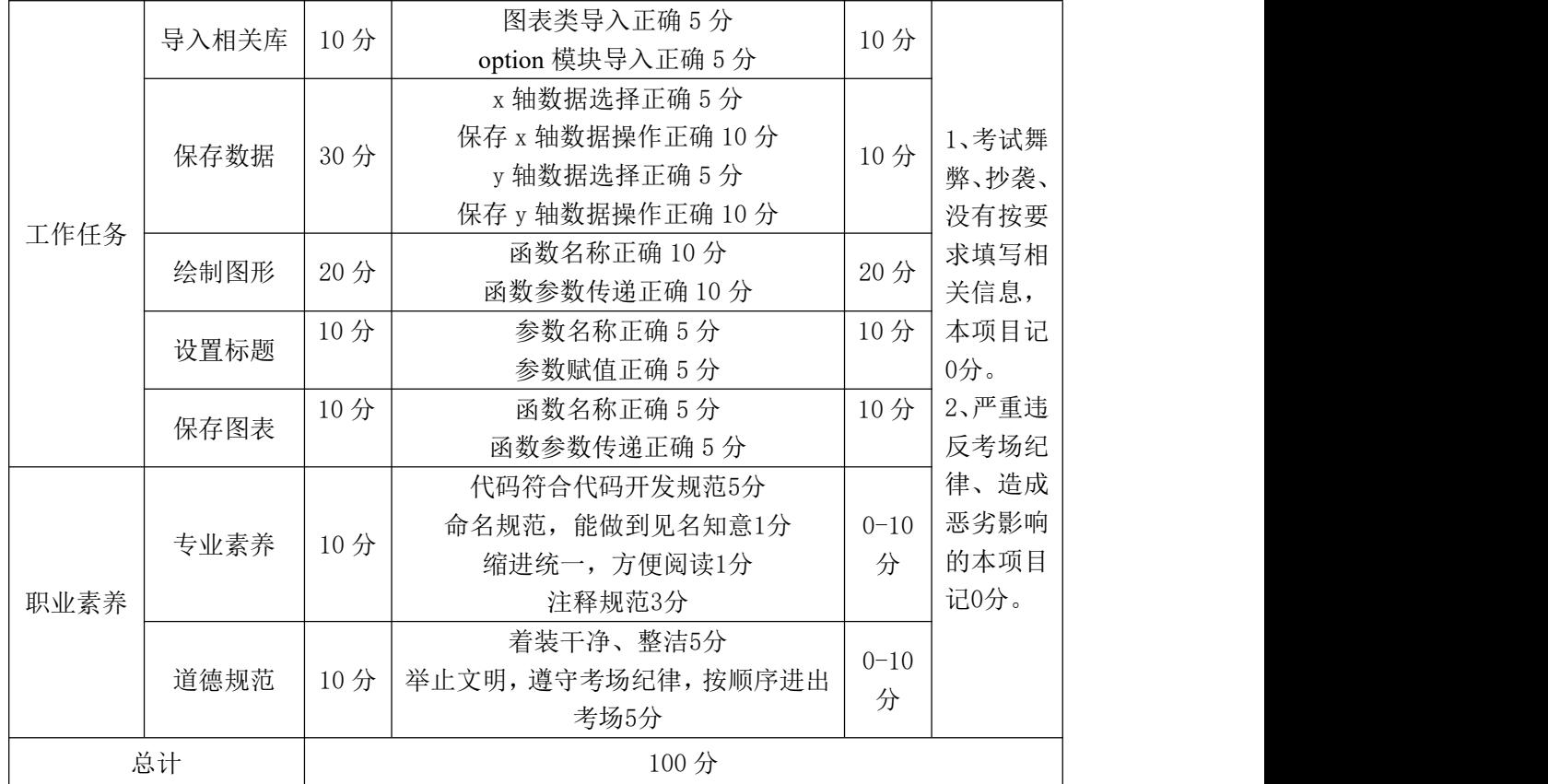

## 48.试题编号:4-2-3,空气质量 PM10 数据可视化

## (1)任务描述

部分省份的空气质量统计历史数据保存在表 4-8-1 中。现要求你根据表中的 数据,完成相关图表的绘制。

| 序号              | 城市  | 省份  | AQI | 质量等级 | PM2.5            | <b>PM10</b> |
|-----------------|-----|-----|-----|------|------------------|-------------|
|                 | 普洱  | 云南  | 21  | 优    | 9                | 17          |
| 2               | 三亚  | 海南  | 23  | 优    | 7                | 17          |
| 3               | 德宏州 | 云南  | 25  | 优    | 11               | 20          |
| $\overline{4}$  | 海口  | 海南  | 25  | 优    | 8                | 19          |
| 5               | 黑河  | 黑龙江 | 25  | 优    | 8                | 19          |
| $6\phantom{1}6$ | 临沧  | 云南  | 26  | 优    | 15               | 18          |
| 7               | 伊春  | 黑龙江 | 27  | 优    | 9                | 15          |
| 8               | 保山  | 云南  | 29  | 优    | $\boldsymbol{9}$ | 15          |

表 4-8-1 空气质量统计数据

字段说明:

AQI: 空气质量指数;

PM2.5:细颗粒物粒径小于等于 2.5 微米;

PM10: 细颗粒物粒径小于等于 10 微米;

(2)任务要求

1.导入绘图需用的相关模块,其中包括完成下列①和②中要求的导入操作。

①使用 from import 语句导入 pyecharts.charts 中的散点图 Scatter。

②使用 from import 语句导入 pyecharts 中的 options 并取别名为 opts。 2.将绘图需要的数据使用列表保存,然后利用 pyecharts 库,绘制散点图。(图 表的颜色采用默认值)。

 $3.$  调用 add\_xaxis()函数, 设置 x 轴的数据为表 4-8-1 中的城市列。

4.调用 add\_yaxis()函数,设置 y 轴的数据为表 4-8-1 中的 PM10 列。

5. 实现图表的参数配置:调用 set\_global\_opts()函数,将其参数 title\_opts 的值设置为 opts.TitleOpts(title="空气质量 PM10"),实现给散点图添加标题, 如图 4-8-1 所示。

6.将所绘制的散点图利用 render()函数保存到与源代码相同目录下,其中图表 文件名为"fig08.html"。

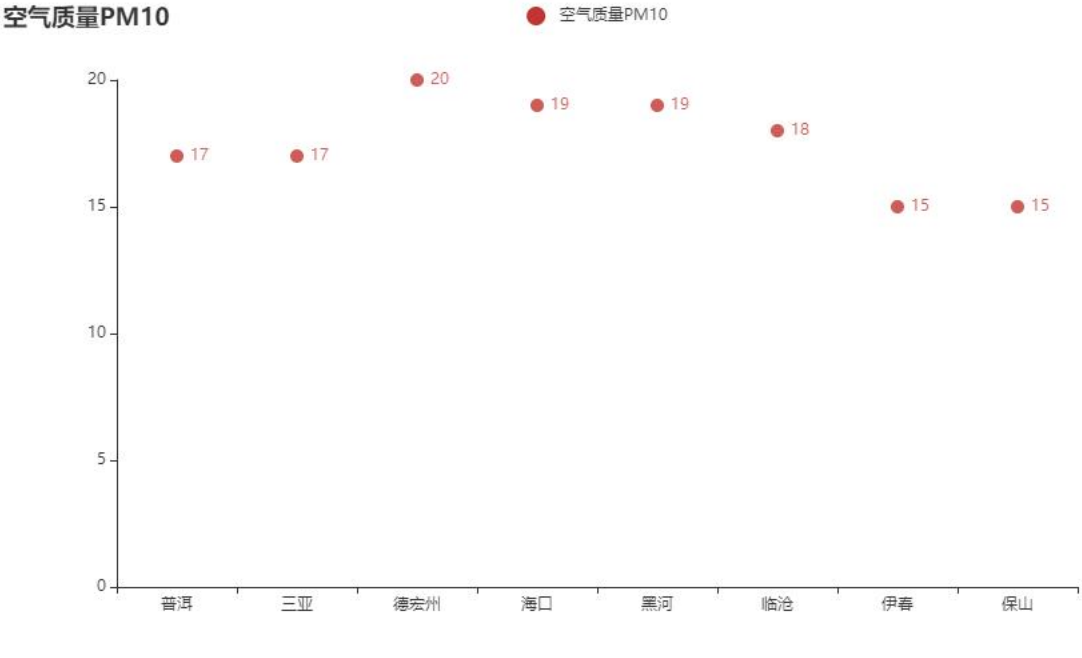

图 4-8-1 空气质量 PM10

#### 提交要求:

1)在"e:\技能抽查提交资料\"文件夹内创建考生文件夹,考生文件夹的 命名规则:考生学校+考生号+考生姓名,示例:湖南信息职业技术学院 01 张三。

2)"技能抽查提交资料"文件夹内保存代码源文件及引用的相关素材文件, 代码源文件以"姓名\_题号.py"命名,最终将考生文件夹进行压缩后提交。

## (2)实施条件

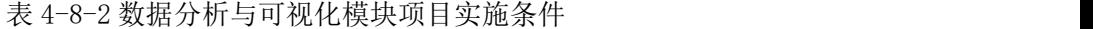

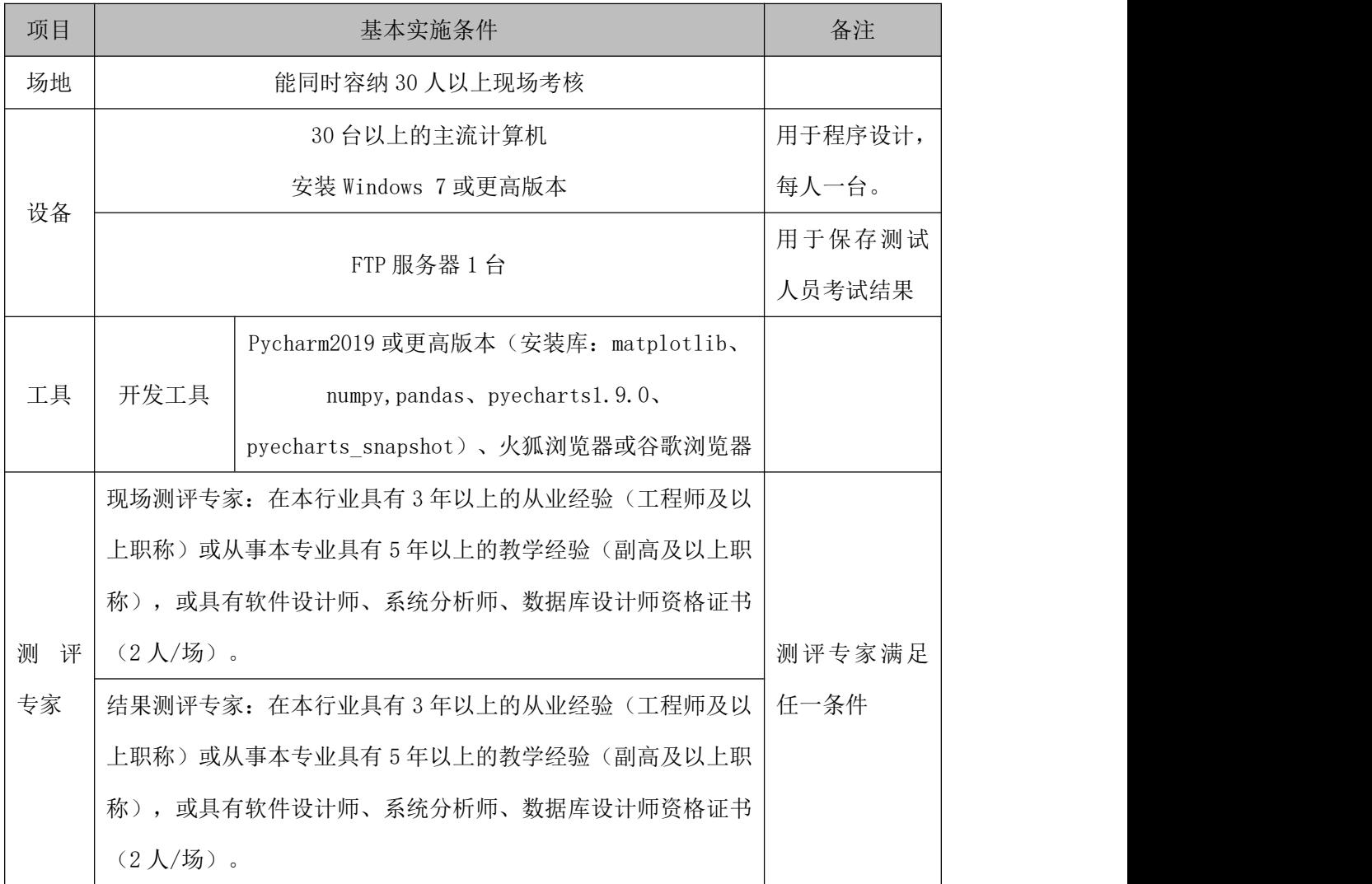

### (3)考核时量

考核时间为 120 分钟

(4)评分标准

数据分析与可视化模块的考核实行 100 分制,评价内容包括职业素养、工作 任务完成情况两个方面。其中,职业素养占该项目总分的 20%,工作任务完成质 量占该项目总分的 80%。具体评价标准见下表:

表 4-8-3 数据分析与可视化模块考核评价标准

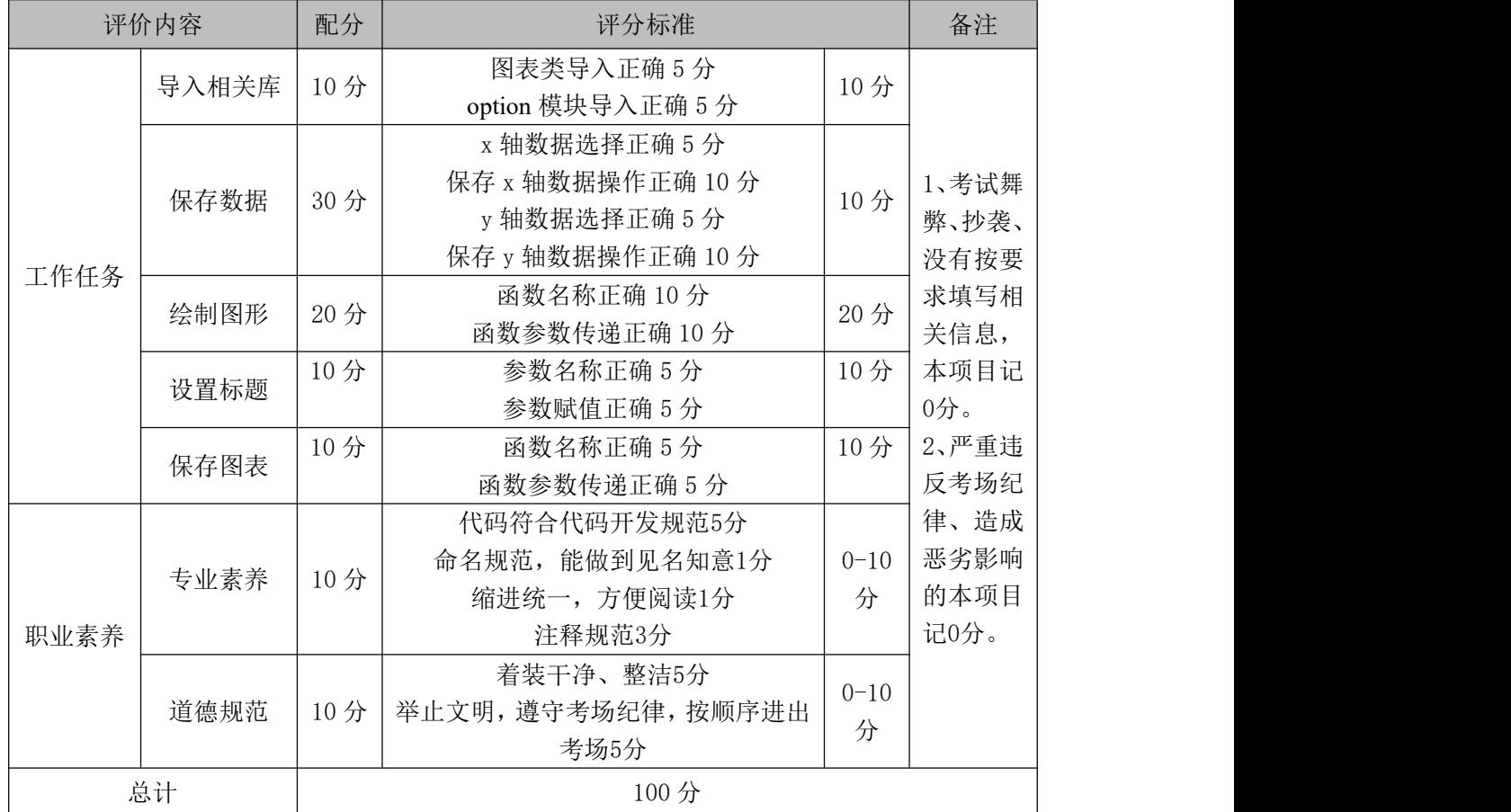

# 49.试题编号:4-2-4,空气质量 PM2.5 数据可视化

(1)任务描述

2021 年 3 月上旬长沙市空气质量统计历史数据保存在表 4-9-1 中。现要求 你根据表中的数据,完成相关图表的绘制。

| 序号             | 省份  | 城市数            | AQI | 质量等级 | PM2.5 | <b>PM10</b> |
|----------------|-----|----------------|-----|------|-------|-------------|
| 1              | 海南  | $\overline{2}$ | 24  | 优    | 7     | 18          |
| $\mathbf{2}$   | 云南  | 16             | 31  | 优    | 11    | 20          |
| 3              | 黑龙江 | 13             | 34  | 优    | 10    | 22          |
| $\overline{4}$ | 贵州  | 9              | 37  | 优    | 10    | 20          |
| 5              | 亠西  | 14             | 40  | 优    | 15    | 31          |
| $6\,$          | 吉林  | 9              | 42  | 优    | 12    | 26          |
| 7              | 福建  | 9              | 43  | 优    | 14    | 30          |
| 8              | 亠东  | 21             | 47  | 优    | 14    | 27          |

表 4-9-1 空气质量统计数据

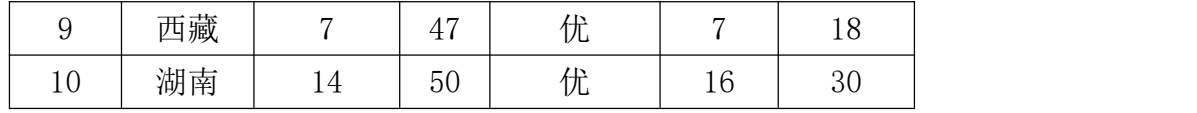

字段说明:

AQI: 空气质量指数;

PM2.5:细颗粒物粒径小于等于 2.5 微米;

PM10:细颗粒物粒径小于等于 10 微米;

1.导入绘图需用的相关模块,其中包括完成下列①和②中要求的导入操作。

①使用 from import 语句导入 pyecharts.charts 中的柱状图 Bar。

②使用 from import 语句导入 pyecharts 中的 options 并取别名为 opts。

2.将绘图需要的数据使用列表保存,然后利用 pyecharts 库,绘制横向柱状图。

(图表的颜色采用默认值)。

 $3.$  调用 add\_xaxis()函数, 设置 x 轴的数据为表 4-9-1 中的省份列。

4. 调用 add\_yaxis()函数, 设置 y 轴的数据为表 4-9-1 中的 PM2.5 列。

5. 实现图表的参数配置: 调用 set\_global\_opts()函数, 将其参数 title\_opts 的值设置为 opts.TitleOpts(title="空气质量 PM2.5"),实现给横向柱状图添加 标题。

6. 实现图表的参数配置: 调用 set\_series\_opts()函数, 将其参数 label\_opts 的值设置为 opts.LabelOpts(position="right"),实现将数据标签在条形的右 侧显示,如图 4-9-1 所示。

7.将所绘制的横向柱状图利用 render()函数保存到与源代码相同目录下,其中 图表文件名为"fig09.html"。

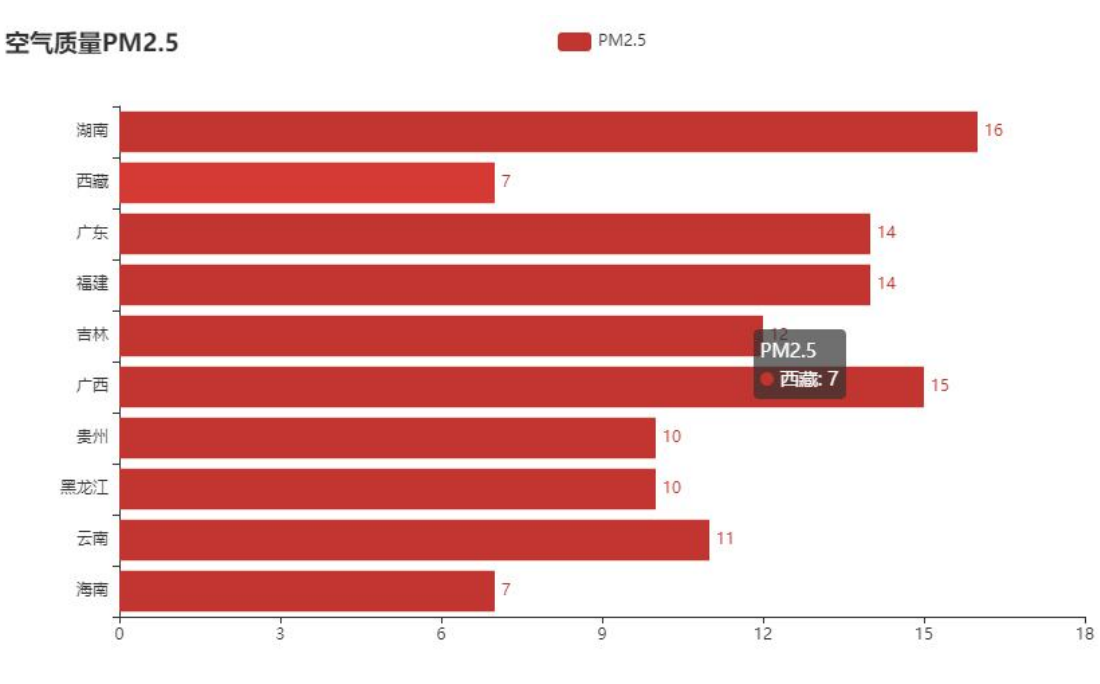

图 4-9-1 空气质量 PM2.5

提交要求:

1)在"e:\技能抽查提交资料\"文件夹内创建考生文件夹,考生文件夹的 命名规则:考生学校+考生号+考生姓名,示例:湖南信息职业技术学院 01 张三。

2)"技能抽查提交资料"文件夹内保存代码源文件及引用的相关素材文件, 代码源文件以"姓名 题号.py"命名, 最终将考生文件夹进行压缩后提交。

## (2)实施条件

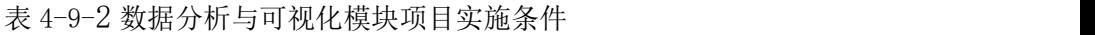

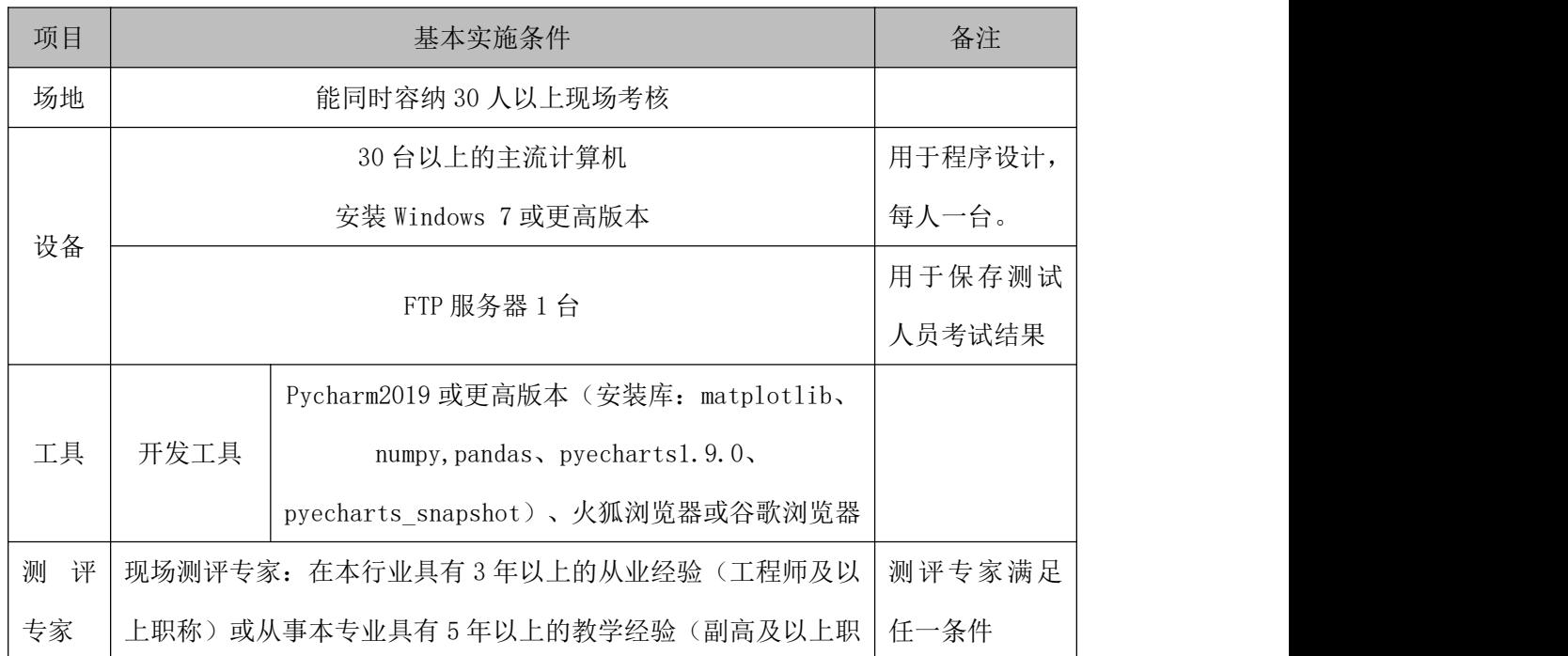

称),或具有软件设计师、系统分析师、数据库设计师资格证书 (2 人/场)。 结果测评专家: 在本行业具有 3 年以上的从业经验(工程师及以 上职称)或从事本专业具有 5 年以上的教学经验(副高及以上职 称),或具有软件设计师、系统分析师、数据库设计师资格证书 (2 人/场)。

#### (3)考核时量

考核时间为 120 分钟

#### (4)评分标准

|      | 评价内容  |                       | 评分标准                |          | 备注    |
|------|-------|-----------------------|---------------------|----------|-------|
|      | 导入相关库 | 10分                   | 图表类导入正确 5 分         | 10分      |       |
|      |       |                       | option 模块导入正确 5 分   |          |       |
|      |       |                       | x 轴数据选择正确 5 分       |          |       |
|      | 保存数据  | 20分                   | 保存 x 轴数据操作正确 5 分    | 10分      |       |
|      |       |                       | y 轴数据选择正确 5 分       |          | 1、考试舞 |
|      |       |                       | 保存 y 轴数据操作正确 5 分    |          | 弊、抄袭、 |
|      |       |                       | 函数名称正确 10分          | 20分      | 没有按要  |
| 工作任务 | 绘制图形  | 20分                   | 函数参数传递正确 10分        |          | 求填写相  |
|      | 设置标题  | 10分                   | 参数名称正确 5 分          | 10分      | 关信息,  |
|      |       |                       | 参数赋值正确 5 分          |          | 本项目记  |
|      | 设置数据标 | 10分                   | 参数名称正确 5 分          |          | 0分。   |
|      | 签显示位置 |                       | 参数赋值正确 5 分          |          | 2、严重违 |
|      | 保存图表  | 10分                   | 函数名称正确 5 分          | 10分      | 反考场纪  |
|      |       |                       | 函数参数传递正确 5 分        |          | 律、造成  |
|      |       |                       | 代码符合代码开发规范5分        |          | 恶劣影响  |
|      | 专业素养  | 10分                   | 命名规范, 能做到见名知意1分     | $0 - 10$ | 的本项目  |
|      |       |                       | 缩进统一, 方便阅读1分        | 分        | 记0分。  |
| 职业素养 |       |                       | 注释规范3分              |          |       |
|      |       |                       | 着装干净、整洁5分           | $0 - 10$ |       |
|      | 道德规范  | $10 \nleftrightarrow$ | 举止文明, 遵守考场纪律, 按顺序进出 | 分        |       |
|      |       |                       | 考场5分                |          |       |

表 4-9-3 数据分析与可视化模块考核评价标准

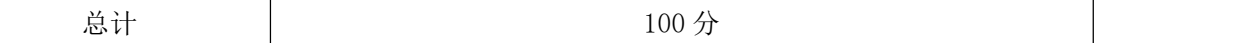

#### 50.试题编号:4-2-5,空气质量指数 AQI 和 PM2.5 数据可视化

#### (1) 任务描述

2021 年长沙市某天 0 点-12 点空气质量统计历史数据保存在表 4-10-1 中。 现要求你根据表中的数据,完成相关图表的绘制。

| 时间    | $\rm AQI$ | PM2.5  |  |  |
|-------|-----------|--------|--|--|
| $0$ 点 | 49        | $25\,$ |  |  |
| 1点    | 49        | $28\,$ |  |  |
| 2点    | $47\,$    | 27     |  |  |
| 3点    | $46\,$    | $26\,$ |  |  |
| 4点    | 43        | 25     |  |  |
| 5点    | 40        | $25\,$ |  |  |
| 6点    | 37        | $24\,$ |  |  |
| 7点    | 36        | 23     |  |  |
| 8点    | 37        | 23     |  |  |
| 9点    | 39        | $22\,$ |  |  |
| 10点   | 37        | 23     |  |  |
| 11点   | $36\,$    | $24\,$ |  |  |
| 12点   | 39        | $26\,$ |  |  |

表 4-10-1 空气质量统计数据

字段说明:

AQI: 空气质量指数;

PM2.5:细颗粒物粒径小于等于 2.5 微米;

## 任务要求

1.导入绘图需用的相关模块,其中包括完成下列①和②中要求的导入操作。

①使用 from import 语句导入 pyecharts.charts 中的柱状图 Bar。

②使用 from import 语句导入 pyecharts 中的 options 并取别名为 opts。 2.将绘图需要的数据使用列表保存,然后利用 pyecharts 库,绘制双柱状图。(图 表的颜色采用默认值)。

3.调用 add\_xaxis()函数,设置 x 轴的数据为表 4-10-1 中的省份列。

4.调用 add\_yaxis()函数,设置 y 轴的数据为表 4-10-1 中的 AQI 和 PM2.5 列。
5. 实现图表的参数配置: 调用 set\_global\_opts()函数, 将其参数 title\_opts 的值设置为 opts.TitleOpts(title="空气质量指数 AQI 和 PM2.5"),实现给双柱 状图添加标题。

6.将所绘制的双柱状图利用 render()函数保存到与源代码相同目录下,其中图 表文件名为"fig10.html"。

AQI PM2.5

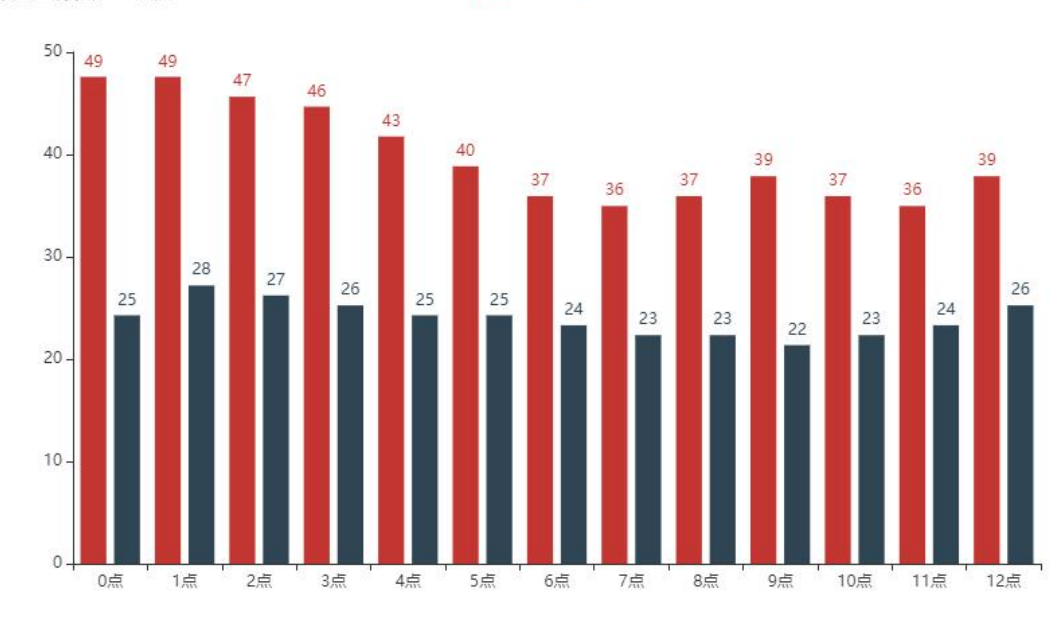

空气质量指数AQI和PM2.5

图 4-10-1 空气质量指数 AQI 和 PM2.5

提交要求:

1)在"e:\技能抽查提交资料\"文件夹内创建考生文件夹,考生文件夹的 命名规则:考生学校+考生号+考生姓名,示例:湖南信息职业技术学院 01 张三。

2)"技能抽查提交资料"文件夹内保存代码源文件及引用的相关素材文件, 代码源文件以"姓名 题号.py"命名, 最终将考生文件夹进行压缩后提交。

## (2)实施条件

表 4-10-2 数据分析与可视化模块项目实施条件

| 项目 | 基本实施条件             | 备注      |
|----|--------------------|---------|
| 场地 | 能同时容纳 30 人以上现场考核   |         |
| 设备 | 30 台以上的主流计算机       | 用于程序设计, |
|    | 安装 Windows 7 或更高版本 | 每人一台。   |
|    |                    | 用于保存测试  |
|    | FTP 服务器 1台         | 人员考试结果  |

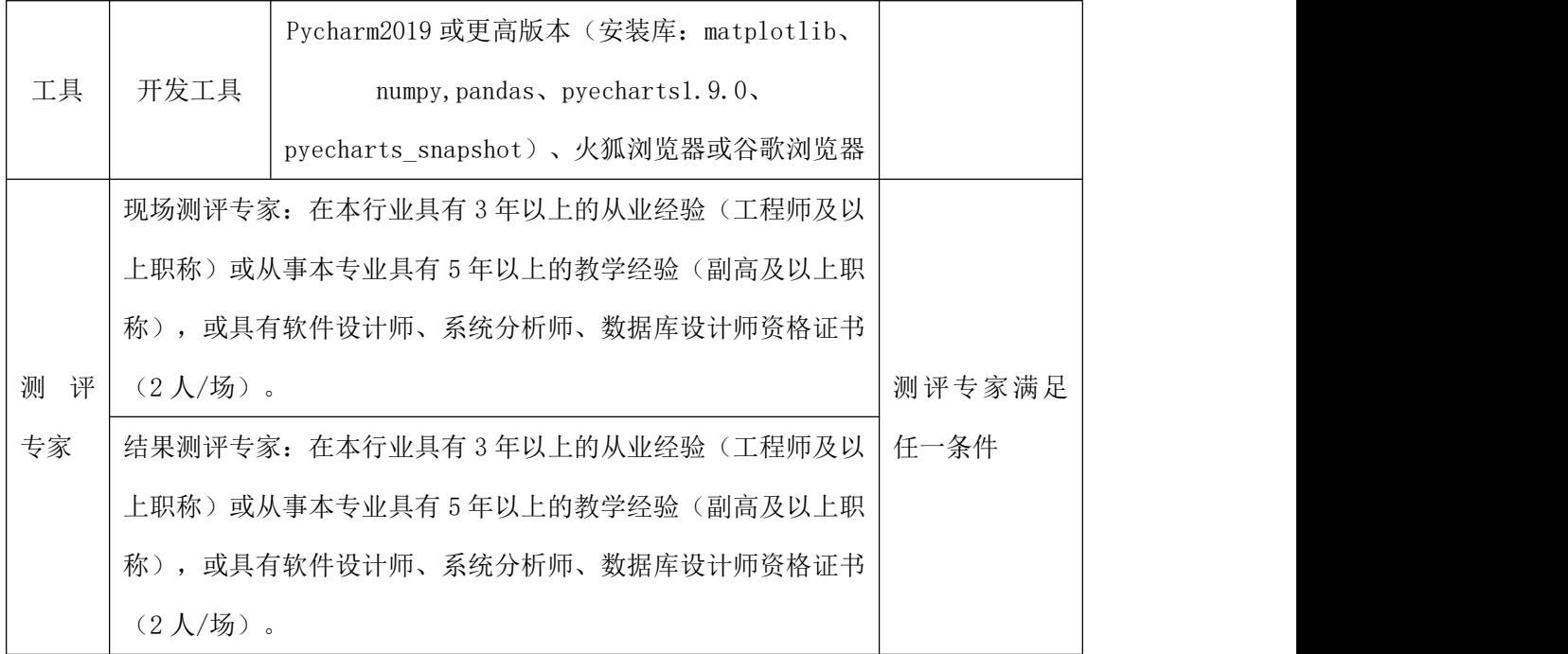

## (3)考核时量

考核时间为 120 分钟

## (4)评分标准

数据分析与可视化模块的考核实行 100 分制,评价内容包括职业素养、工作 任务完成情况两个方面。其中,职业素养占该项目总分的 20%,工作任务完成质 量占该项目总分的 80%。具体评价标准见下表:

| 评价内容 |       | 配分  | 评分标准                                                                     |               | 备注                                                                                             |
|------|-------|-----|--------------------------------------------------------------------------|---------------|------------------------------------------------------------------------------------------------|
| 工作任务 | 导入相关库 | 10分 | 图表类导入正确 5 分<br>option 模块导入正确 5 分                                         | 10分           | 1、考试舞<br>弊、抄袭、<br>没有按要<br>求填写相<br>关信息,<br>本项目记<br>0分。<br>2、严重违<br>反考场纪<br>律、造成<br>恶劣影响<br>的本项目 |
|      | 保存数据  | 30分 | x 轴数据选择正确 5 分<br>保存 x 轴数据操作正确 10 分<br>y 轴数据选择正确 5 分<br>保存 y 轴数据操作正确 10 分 | 10分           |                                                                                                |
|      | 绘制图形  | 20分 | 函数名称正确 10分<br>函数参数传递正确 10分                                               | 20分           |                                                                                                |
|      | 设置标题  | 10分 | 参数名称正确 5 分<br>参数赋值正确 5 分                                                 | 10分           |                                                                                                |
|      | 保存图表  | 10分 | 函数名称正确 5 分<br>函数参数传递正确 5 分                                               | 10分           |                                                                                                |
| 职业素养 | 专业素养  | 10分 | 代码符合代码开发规范5分<br>命名规范, 能做到见名知意1分                                          | $0 - 10$<br>分 | 记0分。                                                                                           |

表 4-10-3 数据分析与可视化模块考核评价标准

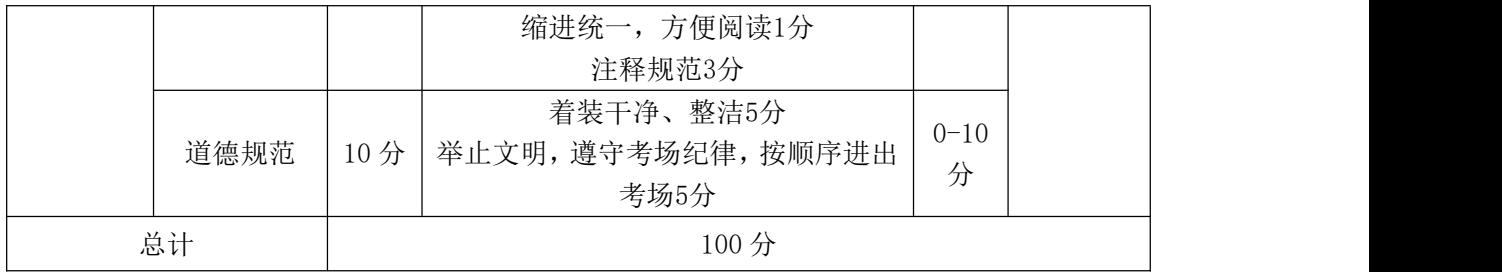